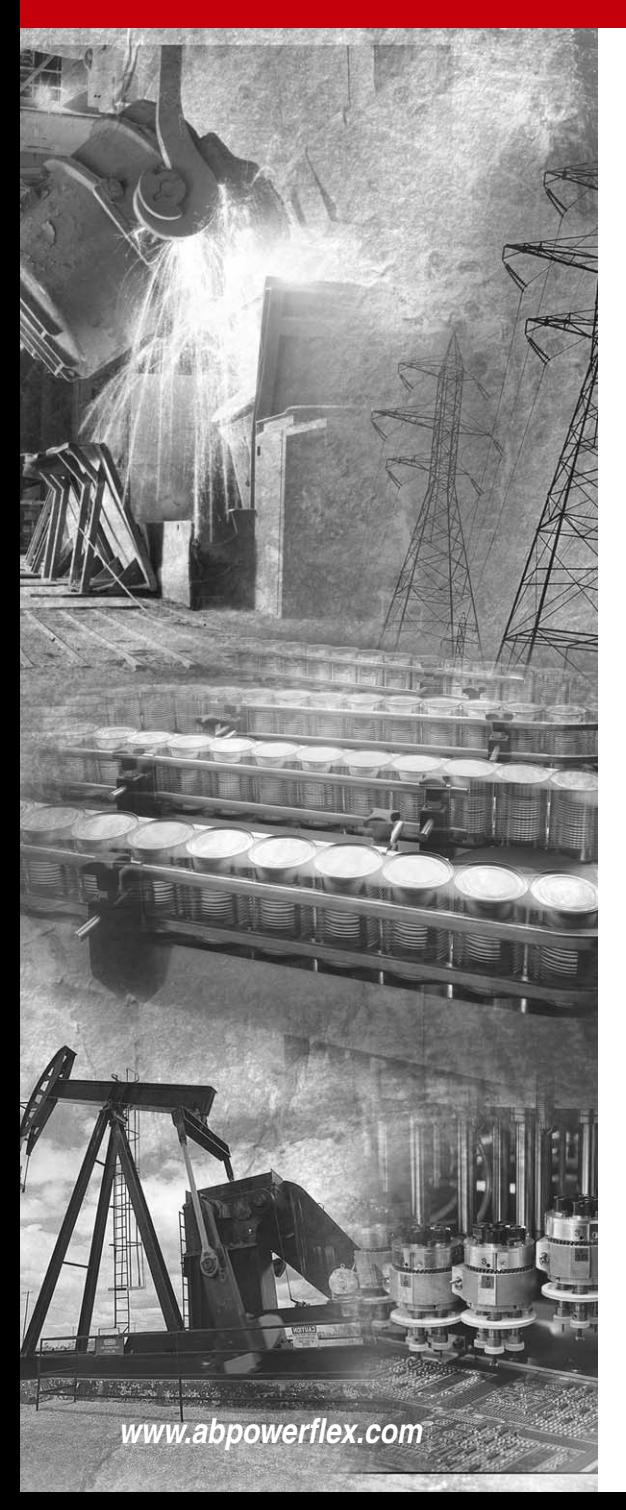

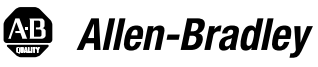

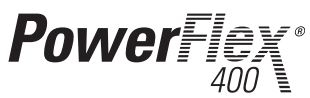

**Adjustable Frequency AC Drive for Fan & Pump Applications**

*FRN 1.xx - 5.xx*

**User Manual**

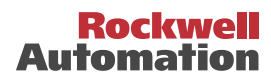

# **Important User Information**

Solid state equipment has operational characteristics differing from those of electromechanical equipment. *Safety Guidelines for the Application, Installation and Maintenance of Solid State Controls* (Publication SGI-1.1 available from your local Rockwell Automation sales office or online at

**http://www.rockwellautomation.com/literature**) describes some important differences between solid state equipment and hard-wired electromechanical devices. Because of this difference, and also because of the wide variety of uses for solid state equipment, all persons responsible for applying this equipment must satisfy themselves that each intended application of this equipment is acceptable.

In no event will Rockwell Automation, Inc. be responsible or liable for indirect or consequential damages resulting from the use or application of this equipment.

The examples and diagrams in this manual are included solely for illustrative purposes. Because of the many variables and requirements associated with any particular installation, Rockwell Automation, Inc. cannot assume responsibility or liability for actual use based on the examples and diagrams.

No patent liability is assumed by Rockwell Automation, Inc. with respect to use of information, circuits, equipment, or software described in this manual.

Reproduction of the contents of this manual, in whole or in part, without written permission of Rockwell Automation, Inc. is prohibited.

Throughout this manual, when necessary we use notes to make you aware of safety considerations.

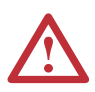

**WARNING:** Identifies information about practices or circumstances that can cause an explosion in a hazardous environment, which may lead to personal injury or death, property damage, or economic loss.

**Important:** Identifies information that is critical for successful application and understanding of the product.

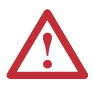

**ATTENTION:** Identifies information about practices or circumstances that can lead to personal injury or death, property damage, or economic loss. Attentions help you:

- identify a hazard
- avoid the hazard
- recognize the consequences

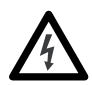

**Shock Hazard** labels may be located on or inside the equipment (e.g., drive or motor) to alert people that dangerous voltage may be present.

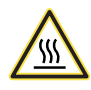

**Burn Hazard** labels may be located on or inside the equipment (e.g., drive or motor) to alert people that surfaces may be at dangerous temperatures.

PowerFlex is a registered trademark of Rockwell Automation, Inc.

DriveExplorer, DriveExecutive, and SCANport are trademarks of Rockwell Automation, Inc.

PLC is a registered trademark of Rockwell Automation, Inc.

### **Manual Updates**

The information below summarizes the changes to the PowerFlex 400 *User Manual* since the November 2005 release.

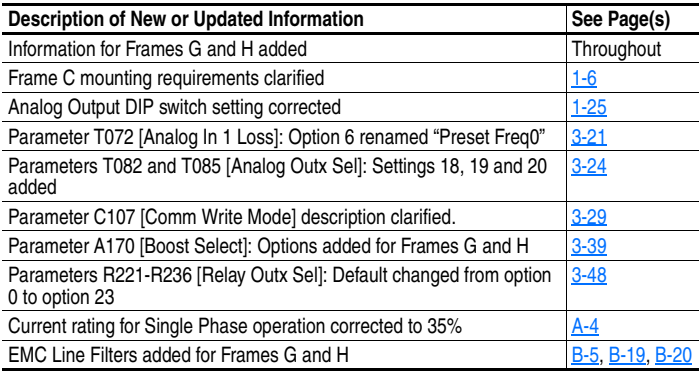

### **New Parameter**

The following parameter has been added with the release of Firmware Release Number (FRN) 5.xx.

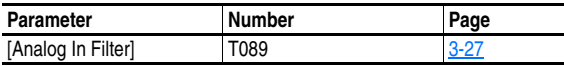

### **Manual Updates**

The information below summarizes the changes to the PowerFlex 400 *User Manual* since the August 2005 release.

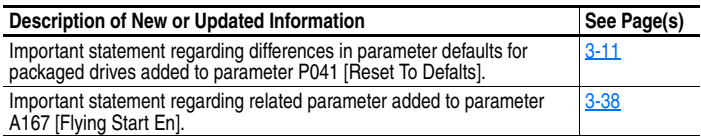

### **New Parameter**

The following new parameter has been added with the release of Firmware Release Number (FRN) 4.xx.

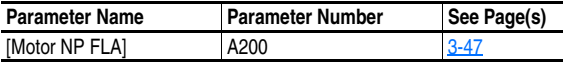

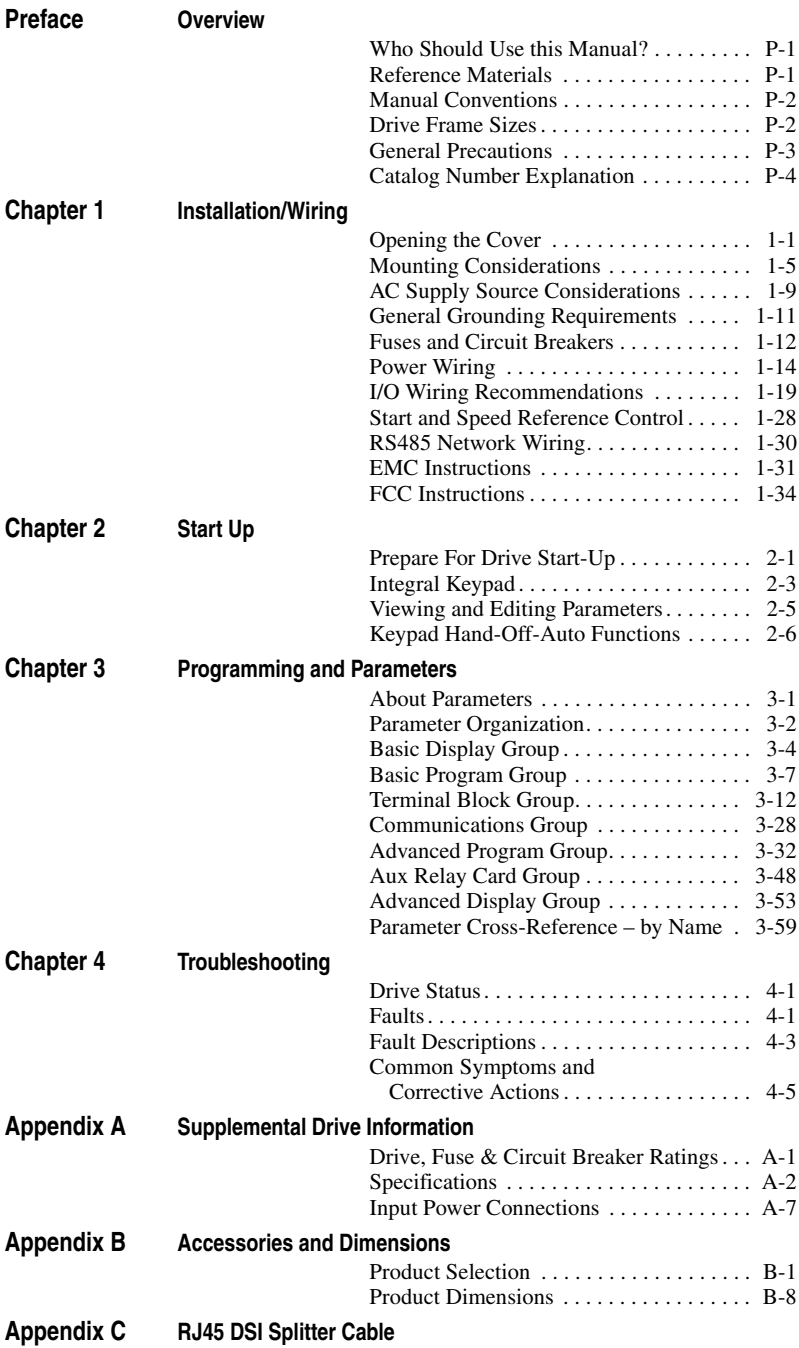

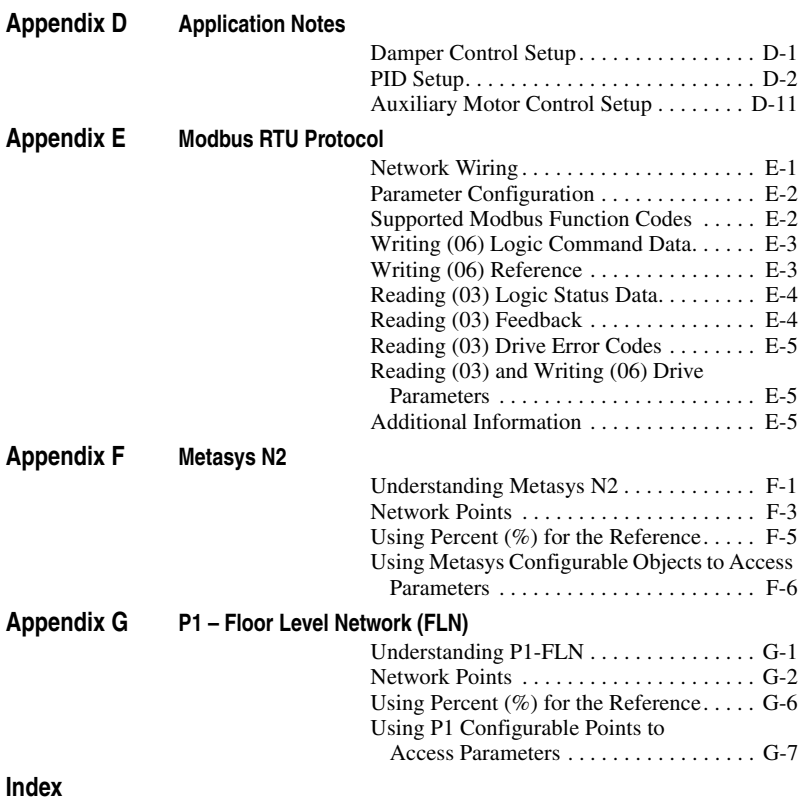

# <span id="page-6-1"></span><span id="page-6-0"></span>**Overview**

The purpose of this manual is to provide you with the basic information needed to install, start-up and troubleshoot the PowerFlex 400 Adjustable Frequency AC Drive.

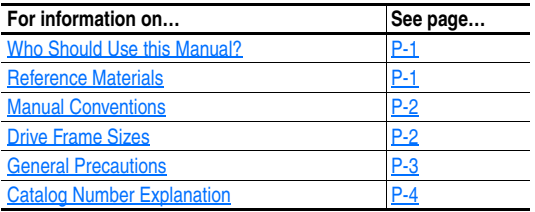

# <span id="page-6-2"></span>**Who Should Use this Manual?**

This manual is intended for qualified personnel. You must be able to program and operate Adjustable Frequency AC Drive devices. In addition, you must have an understanding of the parameter settings and functions.

# <span id="page-6-3"></span>**Reference Materials**

The following manuals are recommended for general drive information:

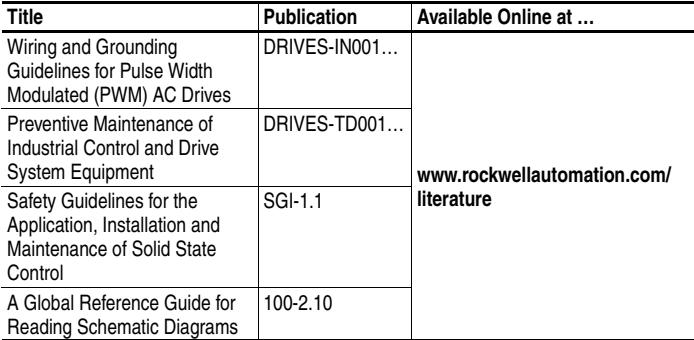

# <span id="page-7-0"></span>**Manual Conventions**

- In this manual we refer to the PowerFlex 400 Adjustable Frequency AC Drive as; drive, PowerFlex 400 or PowerFlex 400 Drive.
- Parameter numbers and names are shown in this format:

P031 [Motor NP Volts] Name Number Group b = Basic Display Group P = Basic Program Group  $T =$  Terminal Block Group C = Communications Group A = Advanced Program Group R = Aux Relay Card Group d = Advanced Display Group

The following words are used throughout the manual to describe an action:

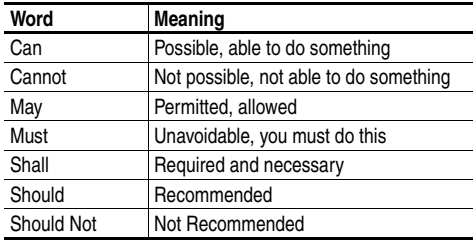

# <span id="page-7-1"></span>**Drive Frame Sizes**

Similar PowerFlex 400 drive sizes are grouped into frame sizes to simplify spare parts ordering, dimensioning, etc. A cross reference of drive catalog numbers and their respective frame sizes is provided in [Appendix B.](#page-132-3)

# <span id="page-8-0"></span>**General Precautions**

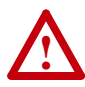

**ATTENTION:** To avoid an electric shock hazard, verify that the voltage on the bus capacitors has discharged before performing any work on the drive. Measure the DC bus voltage at the –DC and +DC terminals or at the –DC and P2 terminals on the Power Terminal Block (refer to [Chapter 1](#page-10-3) Power Terminal descriptions). The voltage must be zero.

A darkened LCD display and LEDs is not an indication that capacitors have discharged to safe voltage levels.

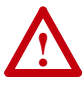

**ATTENTION:** Only qualified personnel familiar with adjustable frequency AC drives and associated machinery should plan or implement the installation, start-up and subsequent maintenance of the system. Failure to comply may result in personal injury and/or equipment damage.

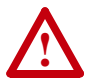

**ATTENTION:** This drive contains ESD (Electrostatic Discharge) sensitive parts and assemblies. Static control precautions are required when installing, testing, servicing or repairing this assembly. Component damage may result if ESD control procedures are not followed. If you are not familiar with static control procedures, reference A-B publication 8000-4.5.2, "Guarding Against Electrostatic Damage" or any other applicable ESD protection handbook.

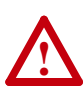

**ATTENTION:** An incorrectly applied or installed drive can result in component damage or a reduction in product life. Wiring or application errors, such as, undersizing the motor, incorrect or inadequate AC supply, or excessive ambient temperatures may result in malfunction of the system.

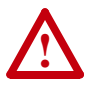

**ATTENTION:** The bus regulator function is extremely useful for preventing nuisance overvoltage faults resulting from aggressive decelerations, overhauling loads, and eccentric loads. However, it can also cause either of the following two conditions to occur.

1. Fast positive changes in input voltage or imbalanced input voltages can cause uncommanded positive speed changes;

2. Actual deceleration times can be longer than commanded deceleration times

However, a "Stall Fault" is generated if the drive remains in this state for 1 minute. If this condition is unacceptable, the bus regulator must be disabled (see parameter [A187](#page-99-0)).

# **Catalog Number Explanation**

<span id="page-9-0"></span>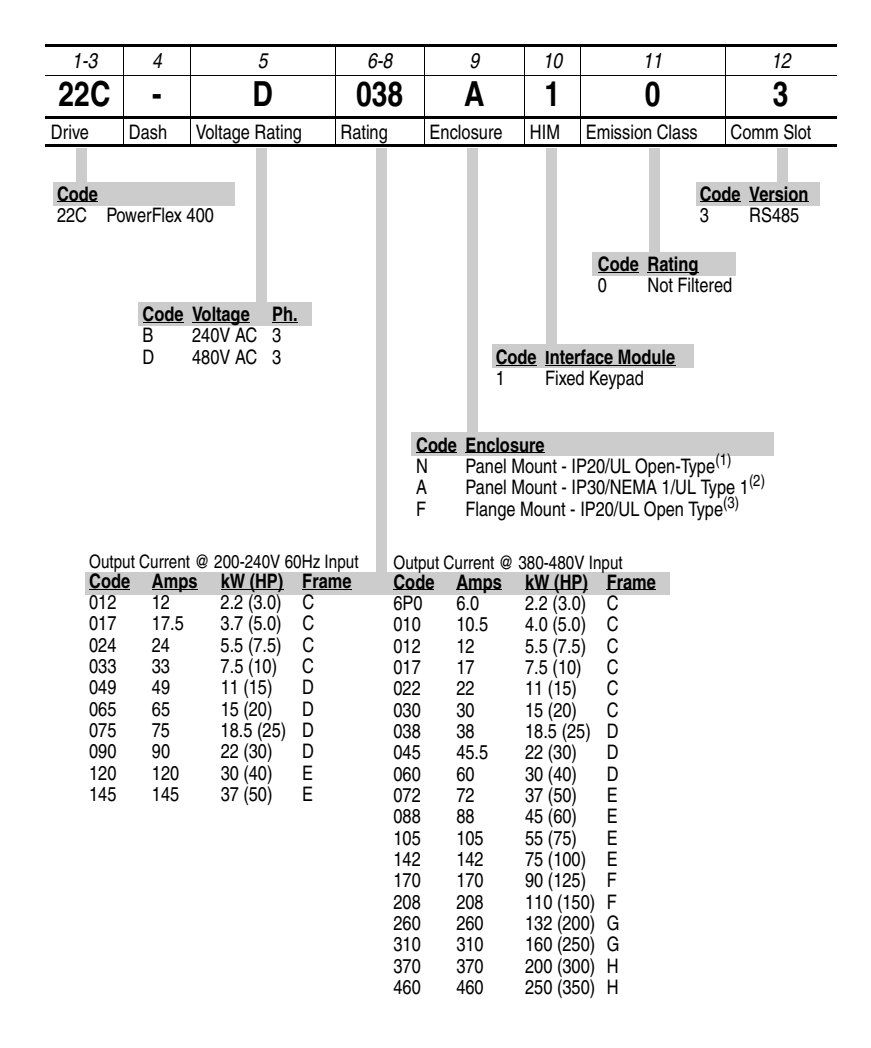

(1) Frame C drives only available with IP20/UL Open-Type enclosure. Field installed conversion kit available to achieve IP30/NEMA 1/UL Type 1 rating.

- $(2)$  Frame D, E, F, G and H drives only available with IP30/NEMA 1/UL Type 1 enclosure.
- (3) Frame C drives only.

Additional accessories, options and adapters are available. See Appendix B for details.

# <span id="page-10-3"></span><span id="page-10-1"></span><span id="page-10-0"></span>**Installation/Wiring**

This chapter provides information on mounting and wiring the PowerFlex 400 Drive.

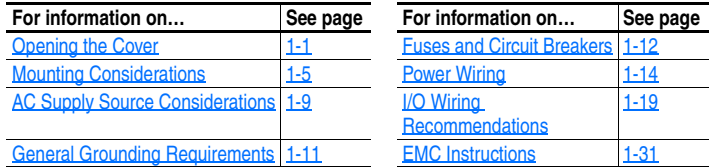

Most start-up difficulties are the result of incorrect wiring. Every precaution must be taken to assure that the wiring is done as instructed. All items must be read and understood before the actual installation begins.

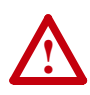

**ATTENTION:** The following information is merely a guide for proper installation. Rockwell Automation, Inc. cannot assume responsibility for the compliance or the noncompliance to any code, national, local or otherwise for the proper installation of this drive or associated equipment. A hazard of personal injury and/or equipment damage exists if codes are ignored during installation.

# <span id="page-10-2"></span>**Opening the Cover**

### **Frame C Drives**

- **1.** Press and hold in the tabs on each side of the cover.
- **2.** Pull the cover out and up to release.

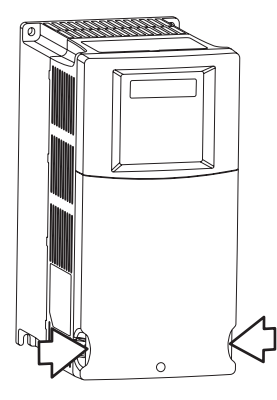

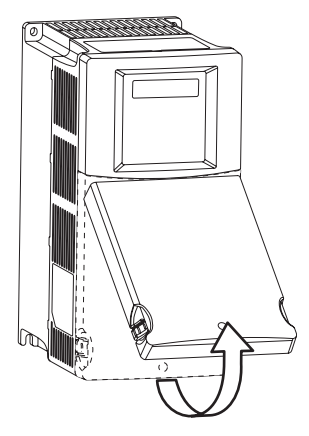

### **Frame D Drives**

- **1.** Loosen the two captive cover screws.
- **2.** Pull the bottom of the cover out and up to release.

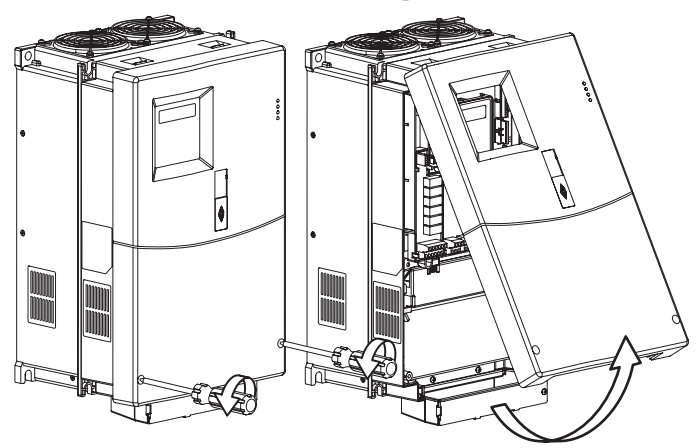

# **Frame E Drives**

- **1.** Loosen the four captive cover screws.
- **2.** Pull the bottom of the cover out and up to release.

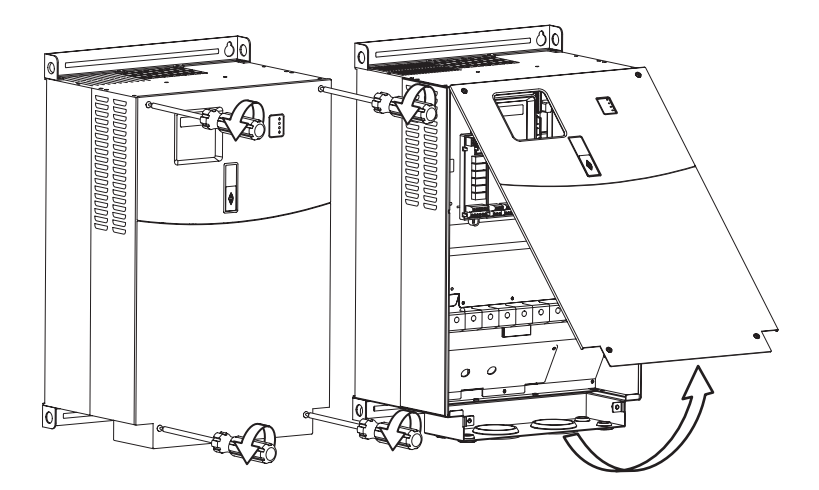

### **Frame F Drives**

- **1.** Turn the latch counterclockwise.
- **2.** Pull on the latch to swing the door open.

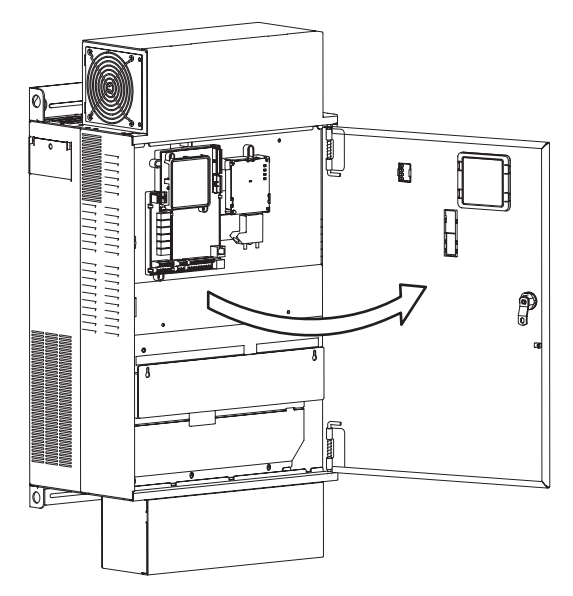

### **Frame G Drives**

- **1.** Loosen the four captive cover screws.
- **2.** Pull the bottom of the cover out and up to release.

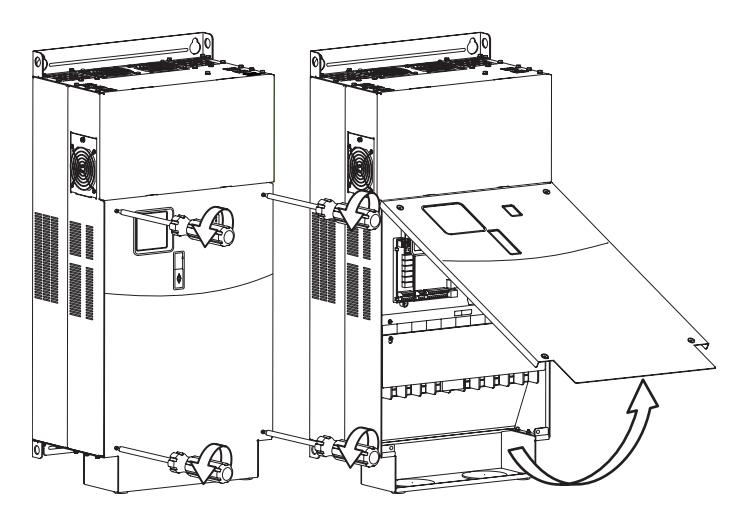

### **Frame H Drives**

- **1.** Loosen the four captive cover screws.
- **2.** Pull the bottom of the cover out and up to release.

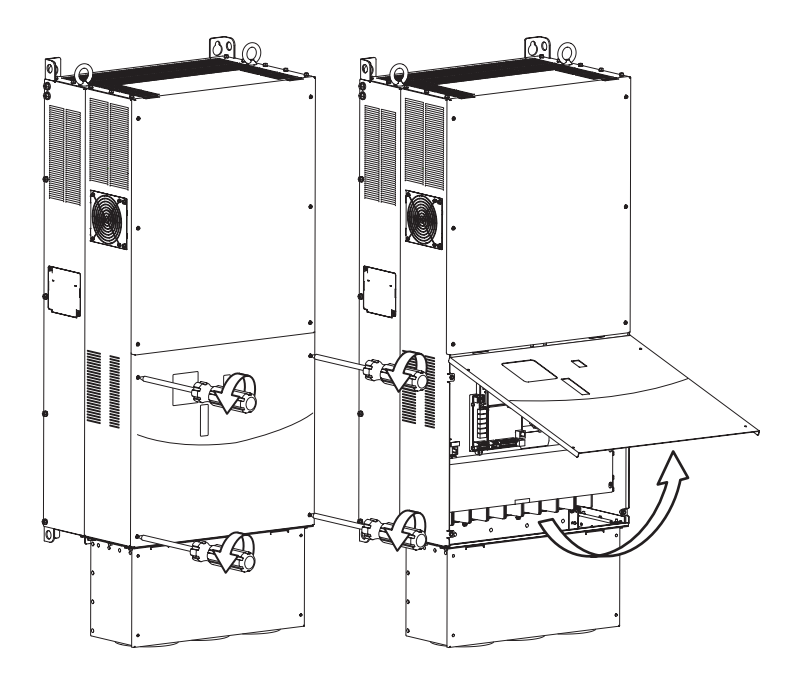

# <span id="page-14-0"></span>**Mounting Considerations**

• Mount the drive upright on a flat, vertical and level surface.

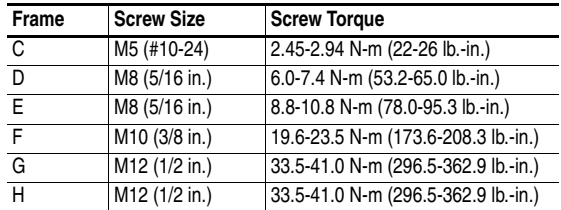

- Protect the cooling fan by avoiding dust or metallic particles.
- Do not expose to a corrosive atmosphere.
- Protect from moisture and direct sunlight.

### **Maximum Surrounding Air Temperature**

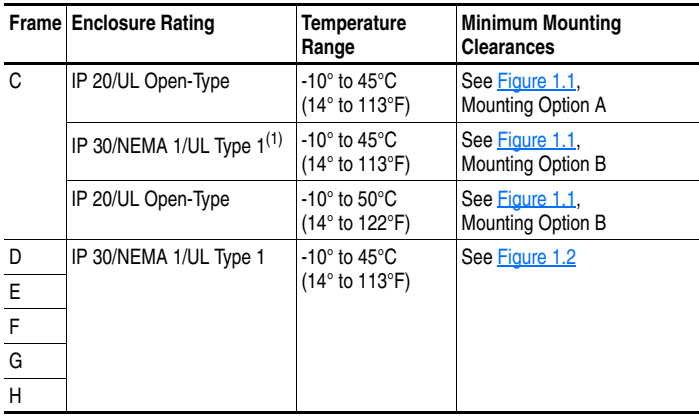

(1) Frame C drives require installation of the PowerFlex 400 IP 30/NEMA 1/UL Type 1 option kit to achieve this rating.

#### **Minimum Mounting Clearances**

<span id="page-15-0"></span>Refer to **Appendix B** for mounting dimensions.

<span id="page-15-2"></span>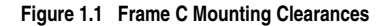

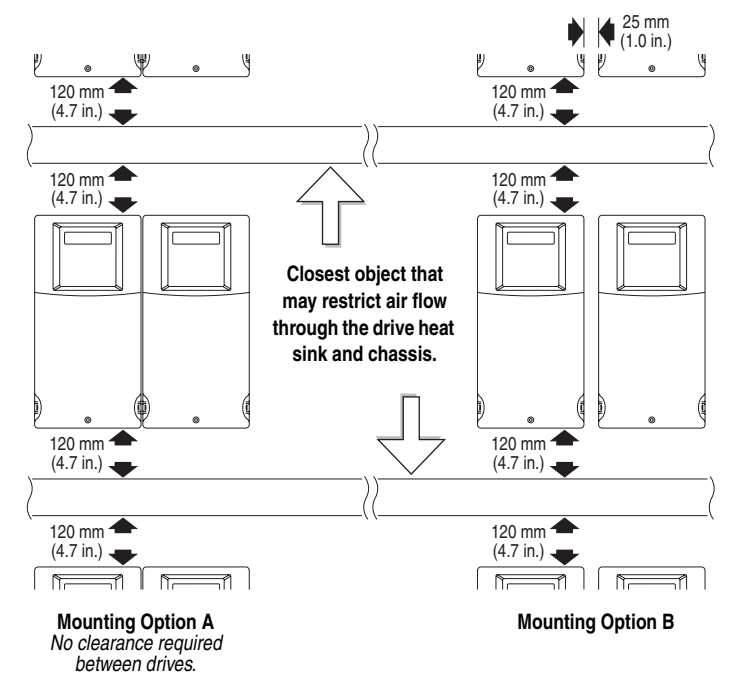

<span id="page-15-1"></span>**Figure 1.2 Frames D & E Mounting Clearances**

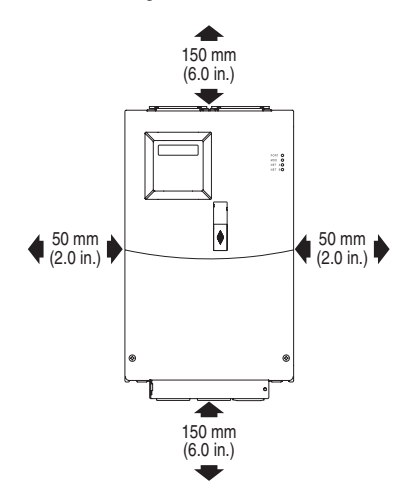

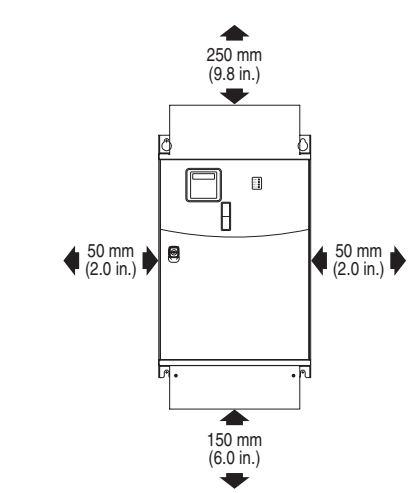

**Figure 1.3 Frame F Mounting Clearances**

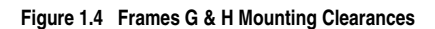

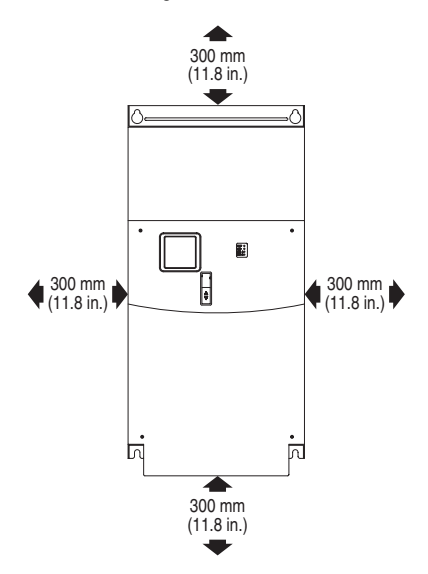

### **Debris Protection**

Frame C Drives – A plastic top panel is included with the drive. Install the panel to prevent debris from falling through the vents of the drive housing during installation. Remove the panel for IP 20/Open Type applications.

Frame D, E, F, G and H Drives – These drives have built-in debris protection. Installation of a protective panel is not required.

### **Storage**

- Store within an ambient temperature range of -40° to +85°C.
- Store within a relative humidity range of 0% to 95%, non-condensing.
- Do not expose to a corrosive atmosphere.

# <span id="page-18-0"></span>**AC Supply Source Considerations**

### **Ungrounded Distribution Systems**

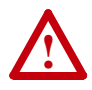

**ATTENTION:** PowerFlex 400 drive frames contain protective MOVs that are referenced to ground. These devices must be disconnected if the drive is installed on an ungrounded or resistive grounded distribution system.

Disconnecting MOVs (Drive Frames C, E and F only.)

To prevent drive damage, the MOVs connected to ground shall be disconnected if the drive is installed on an ungrounded distribution system where the line-to-ground voltages on any phase could exceed 125% of the nominal line-to-line voltage. To disconnect these devices, remove the jumper shown in Figure [1.6.](#page-18-1)

#### **Figure 1.5 Phase to Ground MOV Removal**

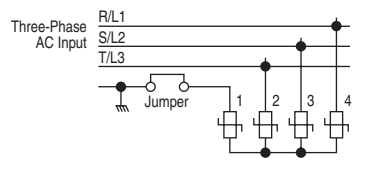

<span id="page-18-1"></span>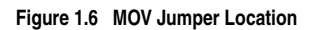

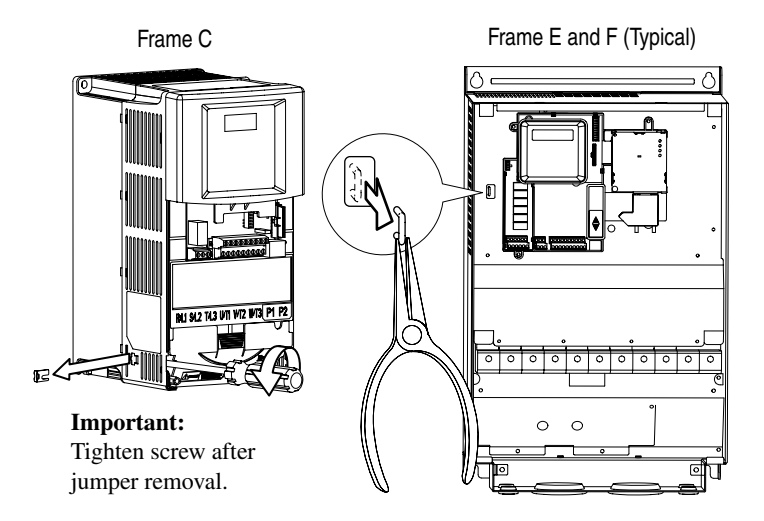

**Note:** Frame D, G and H drives do not contain a MOV to ground connection and are suitable for operation in both grounded and ungrounded distribution systems without modification.

### **Input Power Conditioning**

The drive is suitable for direct connection to input power within the rated voltage of the drive (see  $\Delta$ ppendix  $\Delta$ ). Listed in Table 1. $\Delta$  are certain input power conditions which may cause component damage or reduction in product life. If any of the conditions exist, as described in [Table 1.A](#page-19-0), install one of the devices listed under the heading *Corrective Action* on the line side of the drive.

**Important:** Only one device per branch circuit is required. The device should be mounted closest to the branch and sized to handle the total current of the branch circuit.

<span id="page-19-0"></span>**Table 1.A Input Power Conditions** 

| <b>Input Power Condition</b>                                           | <b>Corrective Action</b>                                                 |
|------------------------------------------------------------------------|--------------------------------------------------------------------------|
| Low Line Impedance (less than 1% line<br>reactance)                    | Install Line Reactor <sup>(1)</sup><br>or Isolation Transformer          |
| Line has power factor correction capacitors                            | Install Line Reactor <sup>(1)</sup>                                      |
| Line has frequent power interruptions                                  | or Isolation Transformer                                                 |
| Line has intermittent noise spikes in excess of<br>6000V (lightning)   |                                                                          |
| Phase to ground voltage exceeds 125% of<br>normal line to line voltage | Remove MOV jumper to ground<br>(Frame C, E and F drives only)            |
| Ungrounded distribution system                                         | or Install Isolation Transformer with<br>grounded secondary if necessary |

<span id="page-19-1"></span> $(1)$  Refer to  $\frac{Appendix B}{B}$  $\frac{Appendix B}{B}$  $\frac{Appendix B}{B}$  for accessory ordering information.

# <span id="page-20-0"></span>**General Grounding Requirements**

The drive Safety Ground  $-(\frac{1}{\epsilon})$  (PE) must be connected to system ground. Ground impedance must conform to the requirements of national and local industrial safety regulations and/or electrical codes. The integrity of all ground connections should be periodically checked.

#### **Figure 1.7 Typical Grounding**

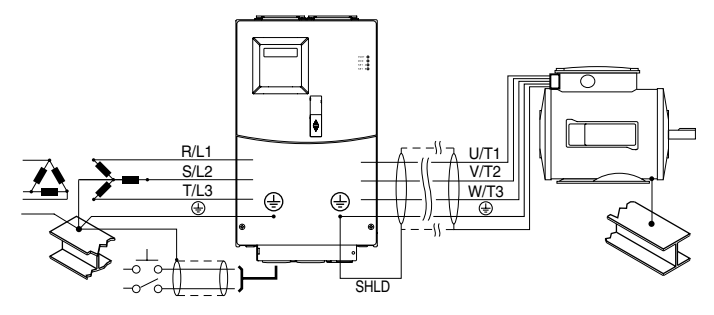

### **Ground Fault Monitoring**

If a system ground fault monitor (RCD) is to be used, only Type B (adjustable) devices should be used to avoid nuisance tripping.

# **Safety Ground - (** $\triangleq$ **) (PE)**

This is the safety ground for the drive that is required by code. One of these points must be connected to adjacent building steel (girder, joist), a floor ground rod or bus bar. Grounding points must comply with national and local industrial safety regulations and/or electrical codes.

### **Motor Ground**

The motor ground must be connected to one of the ground terminals on the drive.

#### **Shield Termination - SHLD**

Either of the safety ground terminals located on the power terminal block provides a grounding point for the motor cable shield. The **motor cable** shield connected to one of these terminals (drive end) should also be connected to the motor frame (motor end). Use a shield terminating or EMI clamp to connect the shield to the safety ground terminal. The conduit box may be used with a cable clamp for a grounding point for the cable shield.

When shielded cable is used for **control and signal wiring**, the shield should be grounded at the source end only, not at the drive end.

### **RFI Filter Grounding**

Using an external filter with any drive rating, may result in relatively high ground leakage currents. Therefore, the **filter must only be used in installations with grounded AC supply systems and be permanently installed and solidly grounded** (bonded) to the building power distribution ground. Ensure that the incoming supply neutral is solidly connected (bonded) to the same building power distribution ground. Grounding must not rely on flexible cables and should not include any form of plug or socket that would permit inadvertent disconnection. Some local codes may require redundant ground connections. The integrity of all connections should be periodically checked.

## <span id="page-21-0"></span>**Fuses and Circuit Breakers**

The PowerFlex 400 does not provide branch short circuit protection. This product should be installed with either input fuses or an input circuit breaker. National and local industrial safety regulations and/or electrical codes may determine additional requirements for these installations.

### **Fusing**

The ratings in the table that follows are the recommended values for use with each drive rating. The devices listed in this table are provided to serve as a guide.

#### **Bulletin 140M (Self-Protected Combination Controller)/UL489 Circuit Breakers**

When using Bulletin 140M or UL489 rated circuit breakers, the guidelines listed below must be followed in order to meet the NEC requirements for branch circuit protection.

- Bulletin 140M can be used in single and group motor applications.
- Bulletin 140M can be used up stream from the drive **without** the need for fuses.

| Voltage<br>Rating | <b>Drive Rating</b><br>$kW$ (HP) | Fuse Rating <sup>(1)</sup><br>Amps | 140M Motor<br>Protectors <sup>(2)</sup><br>Catalog No. | Recommended<br><b>MCS Contactors</b><br>Catalog No. |
|-------------------|----------------------------------|------------------------------------|--------------------------------------------------------|-----------------------------------------------------|
| 200-240V AC       | 2.2(3.0)                         | 20                                 | 140M-F8E-C16                                           | 100-C23                                             |
| - 3-Phase         | 3.7(5.0)                         | 30                                 | 140M-F8E-C25                                           | 100-C37                                             |
|                   | 5.5(7.5)                         | 35                                 | 140M-F8E-C32                                           | 100-C37                                             |
|                   | 7.5(10)                          | 45                                 | 140M-F8E-C45                                           | 100-C45                                             |
|                   | 11(15)                           | 70                                 | 140-CMN-6300                                           | 100-C60                                             |
|                   | 15(20)                           | 90                                 | 140-CMN-9000                                           | 100-C85                                             |
|                   | 18.5 (25)                        | 100                                | 140-CMN-9000                                           | 100-D95                                             |
|                   | 22 (30)                          | 125                                |                                                        | 100-D110                                            |
|                   | 30(40)                           | 175                                |                                                        | 100-D180                                            |
|                   | 37 (50)                          | 200                                |                                                        | 100-D180                                            |
|                   | 37 (50)                          | 200                                |                                                        | 100-D180                                            |
| 380-480VAC        | 2.2(3.0)                         | 10                                 | 140M-D8E-C10                                           | 100-C09                                             |
| -3-Phase          | 4.0(5.0)                         | 20                                 | 140M-D8E-C16                                           | 100-C16                                             |
|                   | 5.5(7.5)                         | 20                                 | 140M-D8E-C16                                           | 100-C23                                             |
|                   | 7.5(10)                          | 25                                 | 140M-D8E-C20                                           | 100-C23                                             |
|                   | 11 (15)                          | 30                                 | 140M-F8E-C32                                           | 100-C30                                             |
|                   | 15 (20)                          | 40                                 | 140M-F8E-C32                                           | 100-C37                                             |
|                   | 18.5 (25)                        | 50                                 | 140M-F8E-C45                                           | 100-C60                                             |
|                   | 22 (30)                          | 60                                 | 140-CMN-6300                                           | 100-C60                                             |
|                   | 30(40)                           | 80                                 | 140-CMN-9000                                           | 100-C85                                             |
|                   | 37 (50)                          | 100                                | 140-CMN-9000                                           | 100-C85                                             |
|                   | 45 (60)                          | 125                                |                                                        | 100-D110                                            |
|                   | 55 (75)                          | 150                                |                                                        | 100-D140                                            |
|                   | 75 (100)                         | 200                                |                                                        | 100-D180                                            |
|                   | 90 (125)                         | 250                                |                                                        | 100-D210                                            |
|                   | 110 (150)                        | 250                                |                                                        | 100-D250                                            |
|                   | 132 (200)                        | 300                                |                                                        | 100-D300                                            |
|                   | 160 (250)                        | 400                                |                                                        | 100-D420                                            |
|                   | 200 (300)                        | 500                                |                                                        | 100-D420                                            |
|                   | 250 (350)                        | 600                                |                                                        | 100-D630                                            |

**Table 1.B Recommended Branch Circuit Protective Devices**

(1) Recommended Fuse Type: UL Class J, CC, T or Type BS88; 600V (550V) or equivalent.

(2) Refer to the Bulletin 140M Motor Protectors *Selection Guide*, publication 140M-SG001… to determine the frame and breaking capacity required for your application.

# **Power Wiring**

<span id="page-23-0"></span>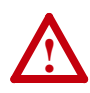

**ATTENTION:** National Codes and standards (NEC, VDE, BSI, etc.) and local codes outline provisions for safely installing electrical equipment. Installation must comply with specifications regarding wire types, conductor sizes, branch circuit protection and disconnect devices. Failure to do so may result in personal injury and/or equipment damage.

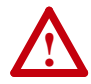

**ATTENTION:** To avoid a possible shock hazard caused by induced voltages, unused wires in the conduit must be grounded at both ends. For the same reason, if a drive sharing a conduit is being serviced or installed, all drives using this conduit should be disabled. This will help minimize the possible shock hazard from "cross coupled" power leads.

### **Motor Cable Types Acceptable for 200-600 Volt Installations**

A variety of cable types are acceptable for drive installations. For many installations, unshielded cable is adequate, provided it can be separated from sensitive circuits. As an approximate guide, allow a spacing of 0.3 meters (1 foot) for every 10 meters (32.8 feet) of length. In all cases, long parallel runs must be avoided. Do not use cable with an insulation thickness less than 15 mils (0.4 mm/0.015 in.). Do not route more than three sets of motor leads in a single conduit to minimize "cross talk". If more than three drive/motor connections per conduit are required, shielded cable must be used.

UL installations must use 600V, 75°C or 90°C wire. Use copper wire only.

#### Unshielded

THHN, THWN or similar wire is acceptable for drive installation in dry environments provided adequate free air space and/or conduit fill rates limits are provided. **Do not use THHN or similarly coated wire in wet areas**. Any wire chosen must have a minimum insulation thickness of 15 mils and should not have large variations in insulation concentricity.

#### Shielded/Armored Cable

Shielded cable contains all of the general benefits of multi-conductor cable with the added benefit of a copper braided shield that can contain much of the noise generated by a typical AC Drive. Strong consideration for shielded cable should be given in installations with sensitive equipment such as weigh scales, capacitive proximity switches and other devices that may be affected by electrical noise in the distribution system. Applications with large numbers of drives in a similar location, imposed EMC regulations or a high degree of communications / networking are also good candidates for shielded cable.

Shielded cable may also help reduce shaft voltage and induced bearing currents for some applications. In addition, the increased impedance of shielded cable may help extend the distance that the motor can be located from the drive without the addition of motor protective devices such as terminator networks. Refer to Reflected Wave in "Wiring and Grounding Guidelines for PWM AC Drives," publication DRIVES-IN001A-EN-P.

Consideration should be given to all of the general specifications dictated by the environment of the installation, including temperature, flexibility, moisture characteristics and chemical resistance. In addition, a braided shield should be included and be specified by the cable manufacturer as having coverage of at least 75%. An additional foil shield can greatly improve noise containment.

A good example of recommended cable is Belden® 295xx (xx determines gauge). This cable has four (4) XLPE insulated conductors with a 100% coverage foil and an 85% coverage copper braided shield (with drain wire) surrounded by a PVC jacket.

Other types of shielded cable are available, but the selection of these types may limit the allowable cable length. Particularly, some of the newer cables twist 4 conductors of THHN wire and wrap them tightly with a foil shield. This construction can greatly increase the cable charging current required and reduce the overall drive performance. Unless specified in the individual distance tables as tested with the drive, these cables are not recommended and their performance against the lead length limits supplied is not known.

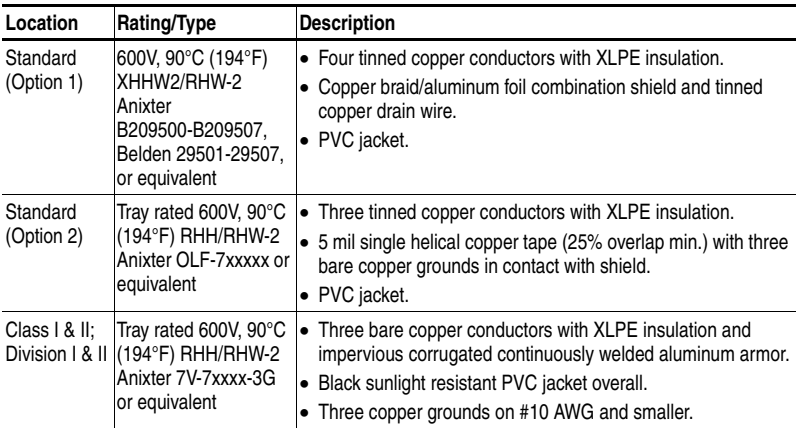

#### **Recommended Shielded Wire**

### **Reflected Wave Protection**

The drive should be installed as close to the motor as possible. Installations with long motor cables may require the addition of external devices to limit voltage reflections at the motor (reflected wave phenomena). See [Table 1.C](#page-25-0) for recommendations.

The reflected wave data applies to all frequencies 2 to 10 kHz.

For 240V ratings, reflected wave effects do not need to be considered.

| <b>Reflected Wave</b>   |                                |                                 |  |  |
|-------------------------|--------------------------------|---------------------------------|--|--|
| <b>380-480V Ratings</b> | <b>Motor Insulation Rating</b> | Motor Cable Only <sup>(1)</sup> |  |  |
|                         | 1000 Vp-p                      | 7.6 meters (25 feet)            |  |  |
|                         | 1200 Vp-p                      | 22.9 meters (75 feet)           |  |  |
|                         | 1600 Vp-p                      | 152.4 meters (500 feet)         |  |  |

<span id="page-25-0"></span>**Table 1.C Maximum Cable Length Recommendations**

 $<sup>(1)</sup>$  Longer cable lengths can be achieved by installing devices on the output of the drive.</sup> Consult factory for recommendations.

### **Output Disconnect**

The drive is intended to be commanded by control input signals that will start and stop the motor. A device that routinely disconnects then reapplies output power to the motor for the purpose of starting and stopping the motor should not be used. If it is necessary to disconnect power to the motor with the drive outputting power, an auxiliary contact should be used to simultaneously disable drive control run commands.

### **Power Terminal Block**

Frame C, D, F, G and H drives utilize a finger guard over the power wiring terminals. Replace the finger guard when wiring is complete.

#### **Figure 1.8 Power Terminal Blocks**

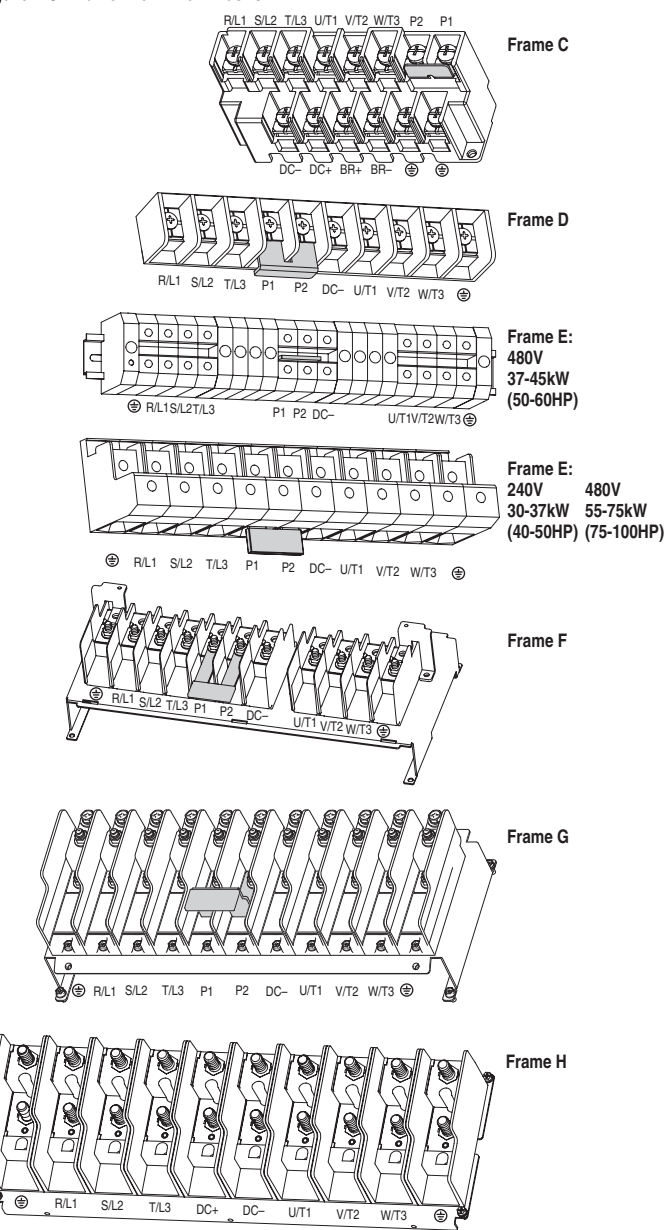

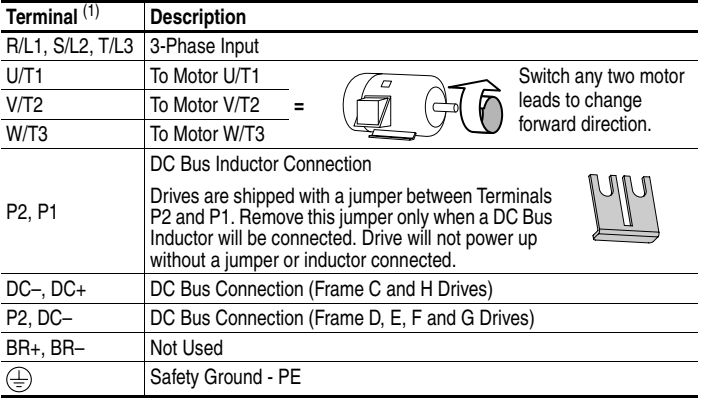

#### **Table 1.D Power Terminal Descriptions**

(1) **Important:** Terminal screws may become loose during shipment. Ensure that all terminal screws are tightened to the recommended torque before applying power to the drive.

| Frame |                                                                     | Maximum Wire Size $(1)$ Minimum Wire Size $(1)$ |                                 | Recommended<br>Torque  |
|-------|---------------------------------------------------------------------|-------------------------------------------------|---------------------------------|------------------------|
| C     |                                                                     | 8.4 mm <sup>2</sup> (8 AWG)                     | 1.3 mm <sup>2</sup> (16 AWG)    | 2.9 N-m (26 lb.-in.)   |
| D     |                                                                     | 33.6 mm <sup>2</sup> (2 AWG)                    | 8.4 mm <sup>2</sup> (8 AWG)     | 5.1 N-m (45 lb.-in.)   |
| E     | 480V<br>37-45 kW<br>(50-60 HP)                                      | 33.6 mm <sup>2</sup> (2 AWG)                    | 3.5 mm <sup>2</sup> (12 AWG)    | 5.6 N-m (49.5 lb.-in.) |
| F     | 240V<br>30-37 kW<br>$(40-50$ HP)<br>480V<br>55-75 kW<br>(75-100 HP) | 107.2 mm <sup>2</sup> (4/0 AWG)                 | 53.5 mm <sup>2</sup> (1/0 AWG)  | 19.5 N-m (173 lb.-in.) |
| F     |                                                                     | 152.0 mm <sup>2</sup> (300 MCM)                 | 85.0 mm <sup>2</sup> (3/0 AWG)  | 19.5 N-m (173 lb.-in.) |
| G     |                                                                     | 152.0 mm <sup>2</sup> (300 MCM)                 | 107.2 mm <sup>2</sup> (4/0 AWG) | 29.4 N-m (260 lb.-in.) |
| H     |                                                                     | 253.0 mm <sup>2</sup> (500 MCM)                 | 152.0 mm <sup>2</sup> (300 MCM) | 40.0 N-m (354 lb.-in.) |

**Table 1.E Power Terminal Block Specifications** 

(1) Maximum/minimum sizes that the terminal block will accept - these are not recommendations. If national or local codes require sizes outside this range, lugs may be used. Some ratings will require a pair of wires.

# <span id="page-28-0"></span>**I/O Wiring Recommendations**

### **Motor Start/Stop Precautions**

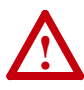

**ATTENTION:** A contactor or other device that routinely disconnects and reapplies the AC line to the drive to start and stop the motor can cause drive hardware damage. The drive is designed to use control input signals that will start and stop the motor. If used, the input device must not exceed one operation per minute or drive damage can occur.

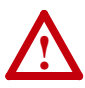

**ATTENTION:** The drive start/stop control circuitry includes solid-state components. If hazards due to accidental contact with moving machinery or unintentional flow of liquid, gas or solids exist, an additional hardwired stop circuit may be required to remove the AC line to the drive. When the AC line is removed, there will be a loss of any inherent regenerative braking effect that might be present - the motor will coast to a stop. An auxiliary braking method may be required.

Important points to remember about I/O wiring:

- Always use copper wire.
- Wire with an insulation rating of 600V or greater is recommended.
- Control and signal wires should be separated from power wires by at least 0.3 meters (1 foot).

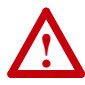

**ATTENTION:** Driving the 4-20mA analog input from a voltage source could cause component damage. Verify proper configuration prior to applying input signals.

### **Control Wire Types**

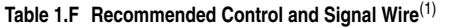

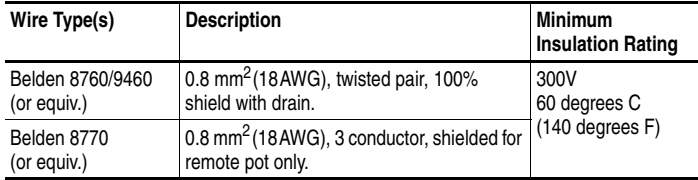

 $(1)$  If the wires are short and contained within a cabinet which has no sensitive circuits, the use of shielded wire may not be necessary, but is always recommended.

#### **I/O Terminal Block**

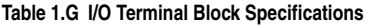

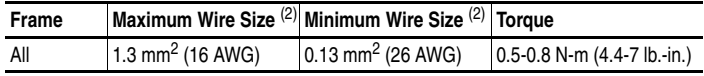

 $(2)$  Maximum/minimum sizes that the terminal block will accept - these are not recommendations.

#### **Maximum Control Wire Recommendations**

Do not exceed control wiring length of 30 meters (100 feet). Control signal cable length is highly dependent on electrical environment and installation practices. To improve noise immunity, the I/O terminal block Common must be connected to ground terminal/protective earth. If using the RS485 (DSI) port, I/O Terminal 20 should also be connected to ground terminal/protective earth.

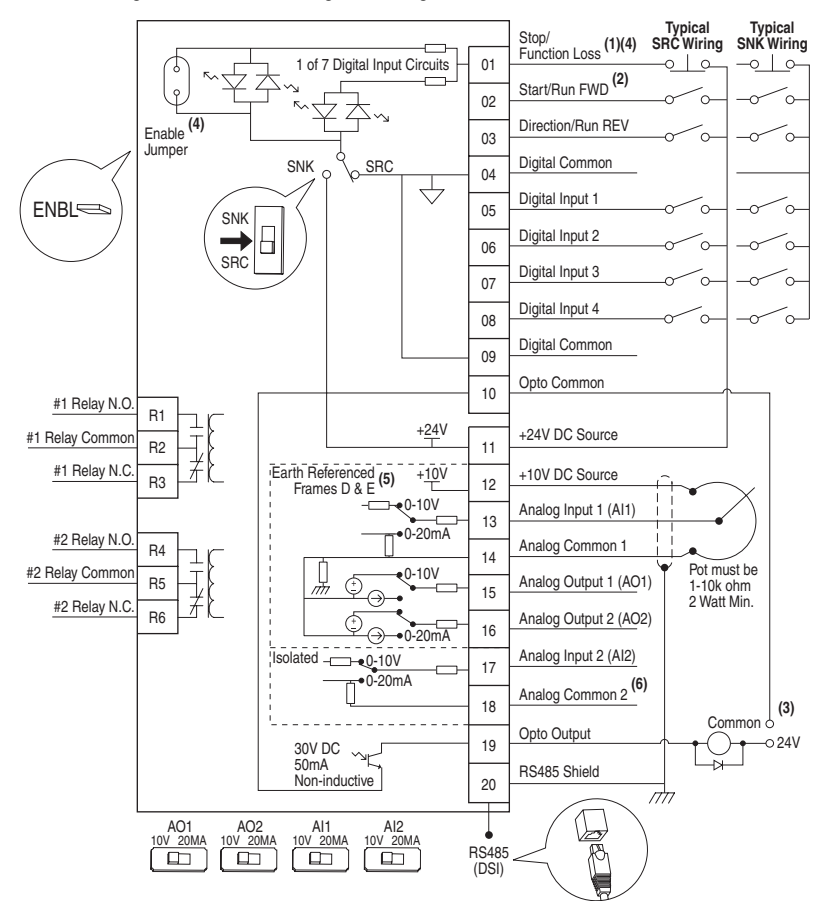

<span id="page-30-0"></span>**Figure 1.9 Control Wiring Block Diagram** 

(1) **Important:** I/O Terminal 01 is always a coast to stop input except when P036 [Start Source] is set to option 1 "3-Wire" or 6 "2-W Lvl/Enbl". In three wire control, I/O Terminal 01 is controlled by P037 [Stop Mode]. All other stop sources are controlled by P037 [Stop Mode]. **Important:** The drive is shipped with a jumper installed between I/O Terminals 01 and 11. Remove this jumper when using I/O Terminal 01 as a stop or enable input.

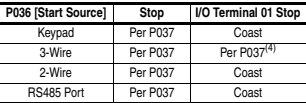

- (2) Two wire control shown. For three wire control use a momentary input  $\frac{1}{\circ}$  on I/O Terminal 02 to command a start. If reverse is enabled by A166, use a maintained input  $\sim$  for I/O Terminal 03 to change direction.
- $(3)$  When using an opto output with an inductive load such as a relay, install a recovery diode parallel to the relay as shown, to prevent damage to the output.
- (4) When the ENBL enable jumper is removed, I/O Terminal 01 will always act as a hardware enable, causing a coast to stop without software interpretation.
- <sup>(5)</sup> Most I/O terminals labeled "Common" are not referenced to the safety ground (PE) terminal and are designed to greatly reduce common mode interference. Frame D–H drives have Analog Common 1 referenced to ground.
- $(6)$  Common for Analog Input 2 (AI2). Electronically isolated from digital I/O and opto output. Not to be used with Analog Input 1 (AI1), Analog Output 1 (AO1) or Analog Output 2 (AO2). With Analog Input 2, provides one fully isolated analog input channel.

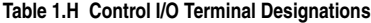

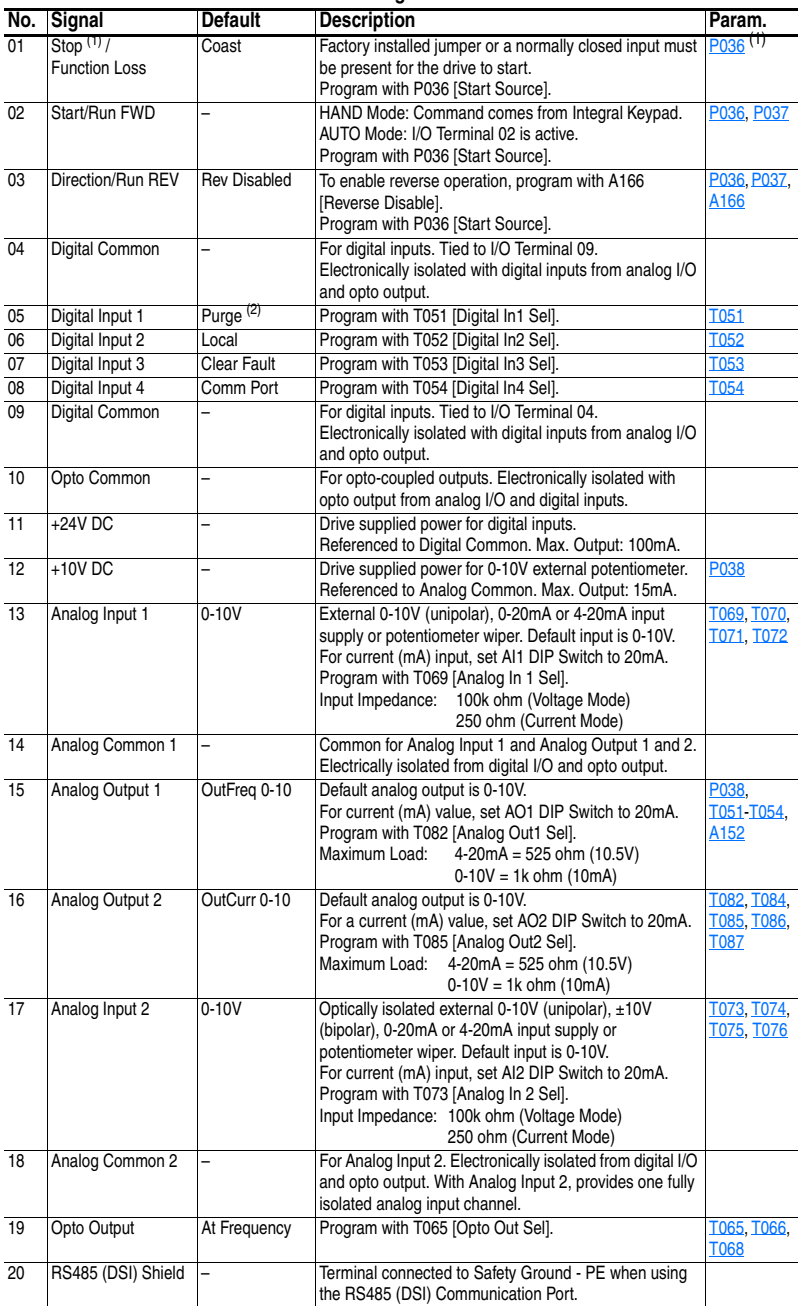

<span id="page-31-0"></span>(1) See Footnotes (1) and (4) on page  $1-21$ .<br>(2) **Important** information regarding Stop com

Important information regarding Stop commands and the [Digital Inx Sel] Purge option is provided on [page 3-12.](#page-67-1)

| No.                                                                                           | Signal          | <b>Default</b> | <b>Description</b>                                                                                                    | Param.      |
|-----------------------------------------------------------------------------------------------|-----------------|----------------|----------------------------------------------------------------------------------------------------|-------------|
| R <sub>1</sub>                                                                                | #1 Relay N.O.   | Ready/Fault    | Normally open contact for No. 1 output relay.                                                                                                    | T055        |
| R <sub>2</sub>                                                                                | #1 Relay Common |                | Common for output relay.                                                                                                    |             |
| R <sub>3</sub>                                                                                | #1 Relay N.C.   | Ready/Fault    | T055<br>Normally closed contact for No. 1 output relay.                                                                                                    |             |
| R <sub>4</sub>                                                                                | #2 Relay N.O.   | Motor Running  | Normally open contact for No. 2 output relay.<br><b>T060</b>                                                                                                    |             |
| R <sub>5</sub>                                                                                | #2 Relay Common |                | Common for output relay.                                                                                                    |             |
| R <sub>6</sub>                                                                                | #2 Relay N.C.   | Motor Running  | Normally closed contact for No. 2 output relay.                                                                                                    | <b>T060</b> |
| $0 - 10V$<br>Selection DIP Switches:<br>Analog Input (AI1 & AI2)<br>Analog Output (AO1 & AO2) |                 |                | Sets analog output to either voltage or current.<br>Settings must match: Al1 & T069 [Analog In 1 Sel]<br>Al2 & T073 [Analog In 2 Sel]<br>AO1 & T082 [Analog Out1 Sel]<br>AO2 & T085 [Analog Out2 Sel] |             |

**Table 1.I Relay Terminal Designations and DIP Switches**

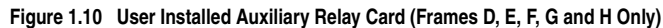

Sink/Source DIP Switch Source (SRC) Inputs can be wired as Sink (SNK) or Source (SRC) via DIP Switch setting.

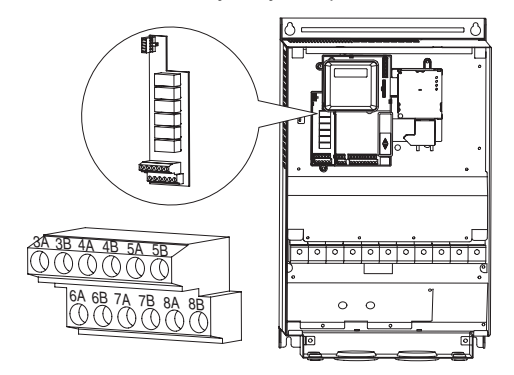

**Important:** If using auxiliary motor control, ensure that wiring and parameter configuration are correct before wiring contactor outputs. All relays on the Auxiliary Relay Card will energize on power-up by default. Failure to verify proper wiring and parameter configuration can result in improper motor operation or drive damage. Refer to Appendix D for more details.

| No. | Signal          | <b>Default</b> | <b>Description</b>                              | Param.           |
|-----|-----------------|----------------|-------------------------------------------------|------------------|
| 3A  | #3 Relay N.O.   | Ready/Fault    | Normally open contact for Number 3 Output Relay | R <sub>221</sub> |
| 3B  | #3 Relay Common |                | Common for Number 3 Output Relay                |                  |
| 4A  | #4 Relay N.O.   | Ready/Fault    | Normally open contact for Number 4 Output Relay | R224             |
| 4B  | #4 Relay Common |                | Common for Number 4 Output Relay                |                  |
| 5A  | #5 Relay N.O.   | Ready/Fault    | Normally open contact for Number 5 Output Relay | R <sub>227</sub> |
| 5B  | #5 Relay Common |                | Common for Number 5 Output Relay                |                  |
| 6A  | #6 Relay N.O.   | Ready/Fault    | Normally open contact for Number 6 Output Relay | R <sub>230</sub> |
| 6B  | #6 Relay Common |                | Common for Number 6 Output Relay                |                  |
| 7A  | #7 Relay N.O.   | Ready/Fault    | Normally open contact for Number 7 Output Relay | R233             |
| 7B  | #7 Relay Common |                | Common for Number 7 Output Relay                |                  |
| 8A  | #8 Relay N.O.   | Ready/Fault    | Normally open contact for Number 8 Output Relay | R236             |
| 8B  | #8 Relay Common |                | Common for Number 8 Output Relay                |                  |

**Table 1.J User Installed Relay Board Terminal Designations** 

# **I/O Wiring Examples**

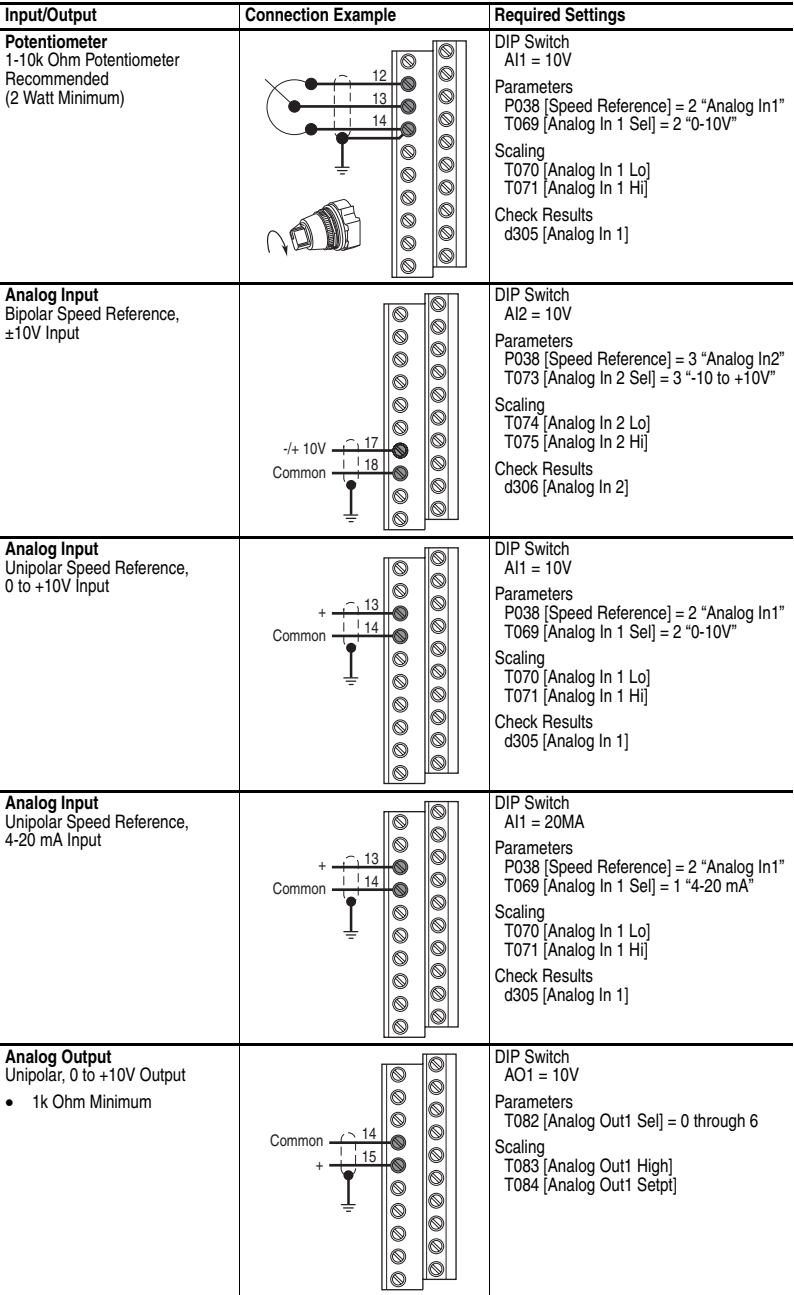

<span id="page-34-0"></span>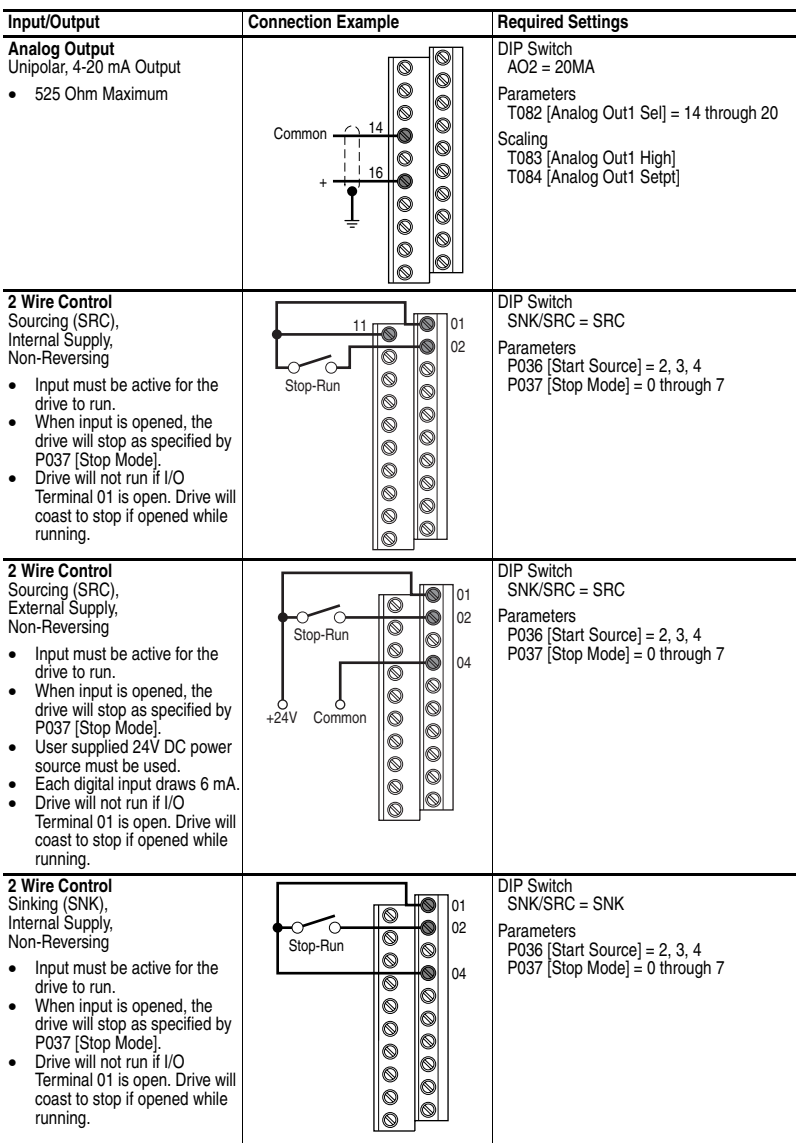

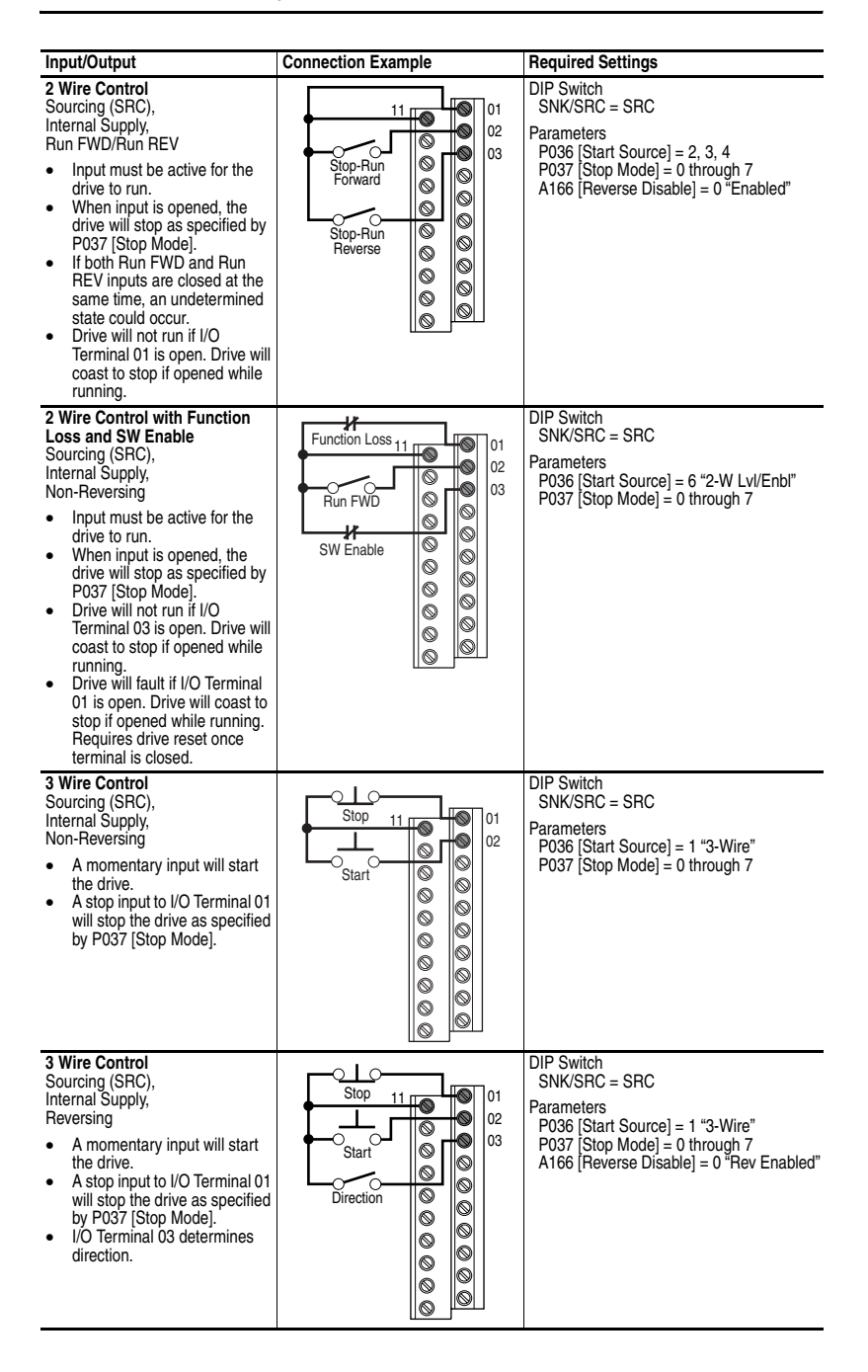
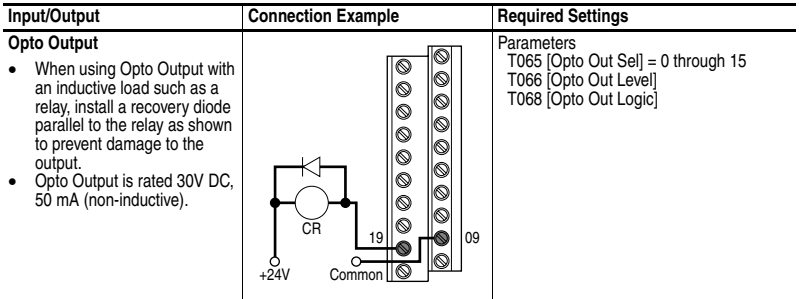

## **Typical Multiple Drive Connection Examples**

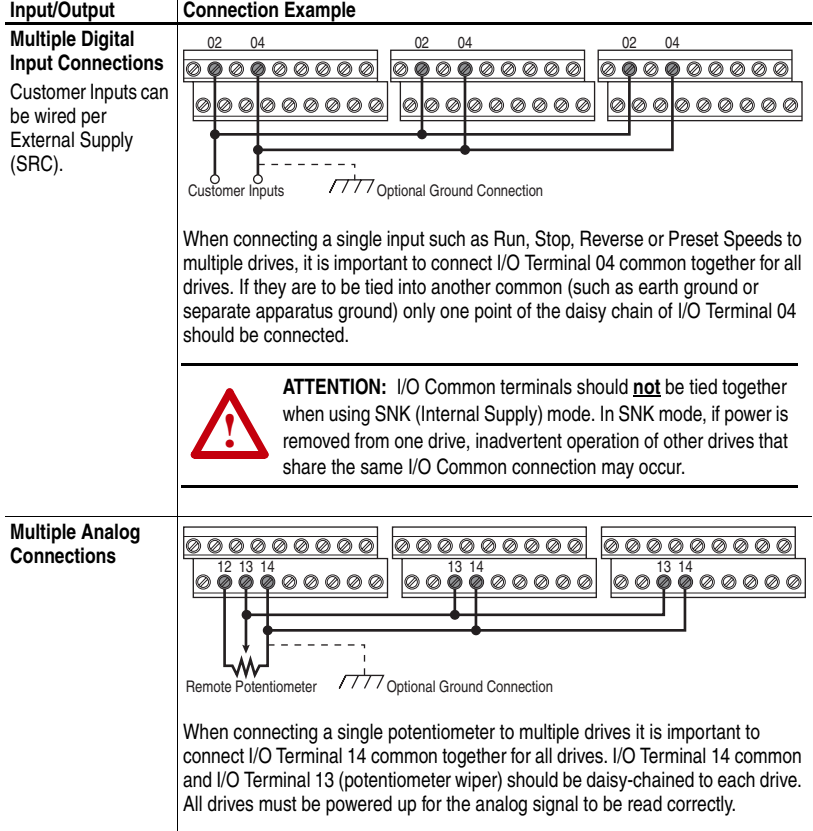

## <span id="page-37-0"></span>**Start and Speed Reference Control**

The drive speed command can be obtained from a number of different sources. The source is normally determined by **[P038](#page-65-0)** [Speed Reference]. The drive Start command is normally determined by [P036](#page-63-0) [Start Source]. However, the settings for these parameters can be overridden by a variety of methods. See the chart below for the override priority.

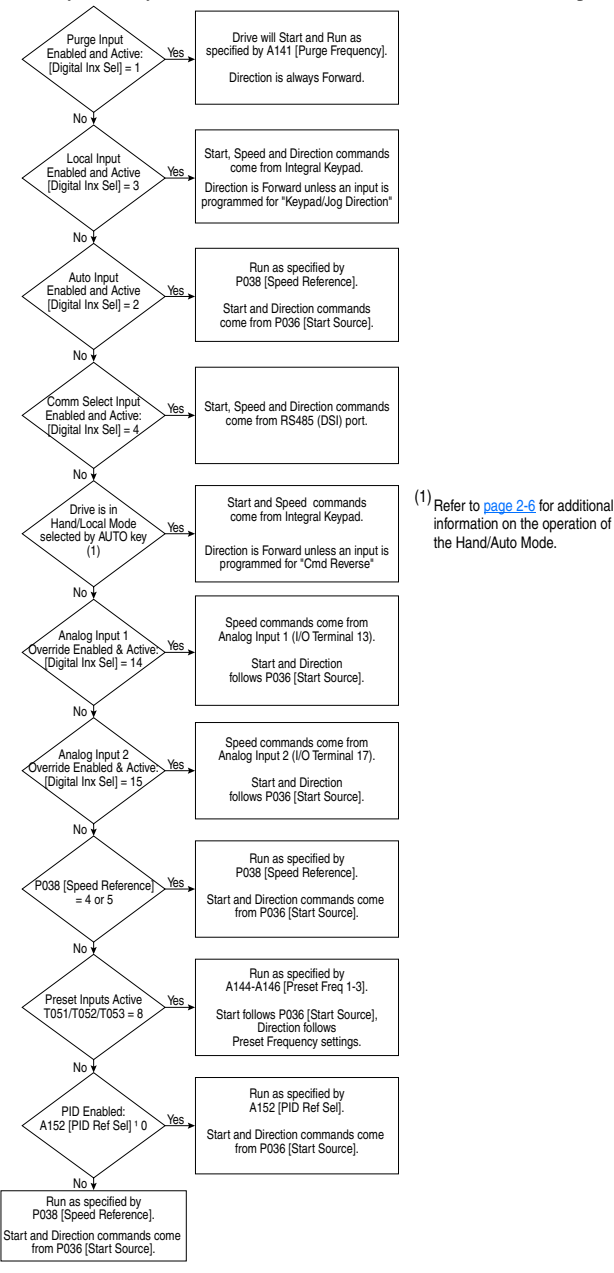

#### <span id="page-38-0"></span>**Accel/Decel Selection**

The Accel/Decel rate can be obtained by a variety of methods. The default rate is determined by P039 [Accel Time 1] and P040 [Decel Time 1]. Alternative Accel/Decel rates can be made through digital inputs, RS485 (DSI) communications and/or parameters. See the chart below for the override priority.

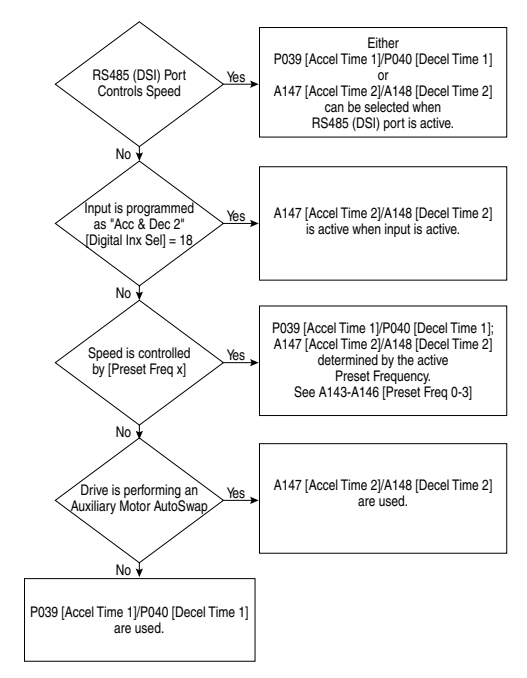

## **RS485 Network Wiring**

Network wiring consists of a shielded 2-conductor cable that is daisy-chained from node to node.

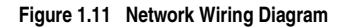

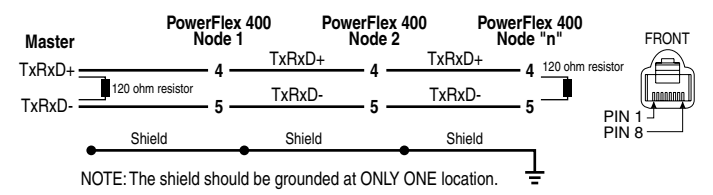

Only pins 4 and 5 on the RJ45 plug should be wired. The other pins on the PowerFlex 400 RJ45 socket contain power, etc. for other Rockwell Automation peripheral devices and must not be connected.

Wiring terminations on the master controller will vary depending on the master controller used and "TxRxD+" and "TxRxD-" are shown for illustration purposes only. Refer to the master controller's user manual for network terminations. Note that there is no standard for the "+" and "-" wires, and consequently Modbus device manufacturers interpret them differently. If you have problems with initially establishing communications, try swapping the two network wires at the master controller.

### **On Drive Connections**

PowerFlex 400 Frame D, E, F, G and H drives are equipped with two RS485 (DSI) ports. One is accessible via an access door when the cover is on and one is only accessible with the cover off. When one of these ports has a Rockwell DSI device connected, the second port cannot be used.

#### **Figure 1.12 Frame D, E, F, G and H RS485 Ports**

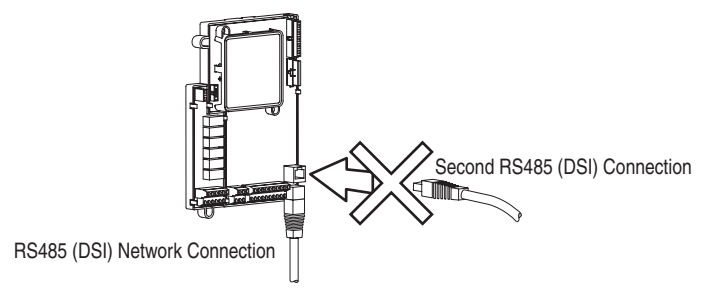

## **EMC Instructions**

## **CE Conformity**

Conformity with the Low Voltage (LV) Directive and Electromagnetic Compatibility (EMC) Directive has been demonstrated using harmonized European Norm (EN) standards published in the Official Journal of the European Communities. PowerFlex Drives comply with the EN standards listed below when installed according to the User Manual.

CE Declarations of Conformity are available online at: **http://www.ab.com/certification/ce/docs**.

### **Low Voltage Directive (73/23/EEC)**

• EN50178 Electronic equipment for use in power installations

## **EMC Directive (89/336/EEC)**

• EN61800-3 Adjustable speed electrical power drive systems Part 3: EMC product standard including specific test methods.

## **General Notes**

All Drive Frames

- The motor cable should be kept as short as possible in order to avoid electromagnetic emission as well as capacitive currents.
- Use of line filters in ungrounded systems is not recommended.
- Conformity of the drive with CE EMC requirements does not guarantee an entire machine installation complies with CE EMC requirements. Many factors can influence total machine/installation compliance.

Frame C Drives Only

If the plastic top panel is removed or the optional conduit box is not installed, the drive must be installed in an enclosure with side openings less than 12.5 mm (0.5 in.) and top openings less than 1.0 mm (0.04 in.) to maintain compliance with the LV Directive.

### **Essential Requirements for CE Compliance**

Conditions 1-4 listed below **must be** satisfied for PowerFlex drives to meet the requirements of **EN61800-3**.

- **1.** Grounding as described in [Figure 1.13.](#page-42-0) Refer to [page 1-12](#page-21-0) for additional grounding recommendations.
- **2.** Output power, control (I/O) and signal wiring must be braided, shielded cable with a coverage of 75% or better, metal conduit or equivalent attenuation.
- **3.** All shielded cables should terminate with the proper shield connector.
- **4.** Conditions in [Table 1.K.](#page-41-0)

#### <span id="page-41-0"></span>**Table 1.K PowerFlex 400 – EN61800-3 Compliance**

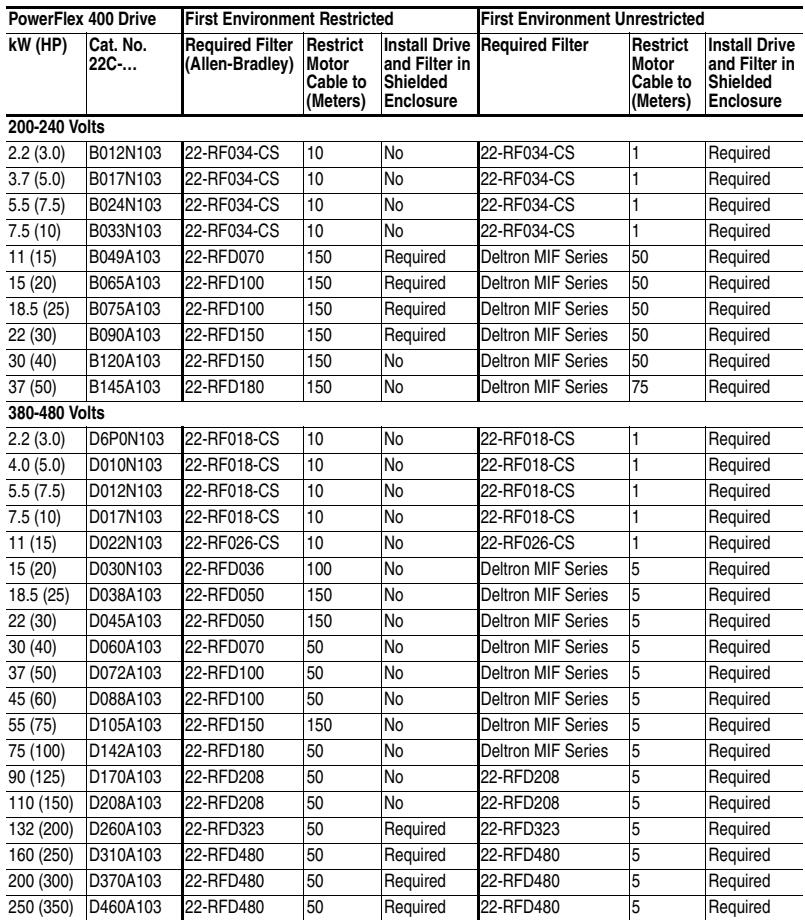

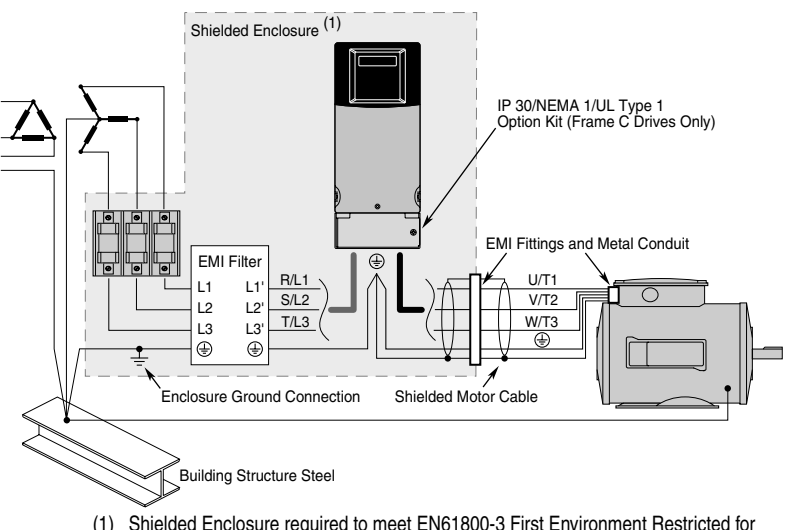

<span id="page-42-0"></span>**Figure 1.13 Connections and Grounding** 

(1) Shielded Enclosure required to meet EN61800-3 First Environment Restricted for 200-240V AC 11-22 kW (15-30 HP) PowerFlex 400 drives and to meet EN61800-3 First Environment Unrestricted for all PowerFlex 400 ratings.

## **FCC Instructions**

### **FCC Compliance**

This equipment has been tested and found to comply with the limits for a Class A digital device, pursuant to Part 15 of the FCC Rules when installed according to the User Manual. These limits are designed to provide reasonable protection against harmful interference when the equipment is operated in a commercial environment. This equipment generates, uses, and can radiate radio frequency energy and if not installed and used in accordance with the User Manual, may cause harmful interference to radio communications. Operation of this equipment in a residential area is likely to cause harmful interference in which case the user will be required to correct the interference at their own expense.

### **Essential Requirements for FCC Compliance**

Conditions 1-4 listed below must be satisfied for PowerFlex 400 drives to meet the requirements of FCC Part 15 Subpart B.

- **1.** Grounding as described in **Figure 1.13**. Refer to [page 1-12](#page-21-0) for additional grounding recommendations.
- **2.** Output power, control (I/O) and signal wiring must be braided, shielded cable with a coverage of 75% or better, metal conduit or equivalent attenuation.
- **3.** All shielded cables should terminate with the proper shield connector.
- **4.** Conditions in [Table 1.L.](#page-43-0)

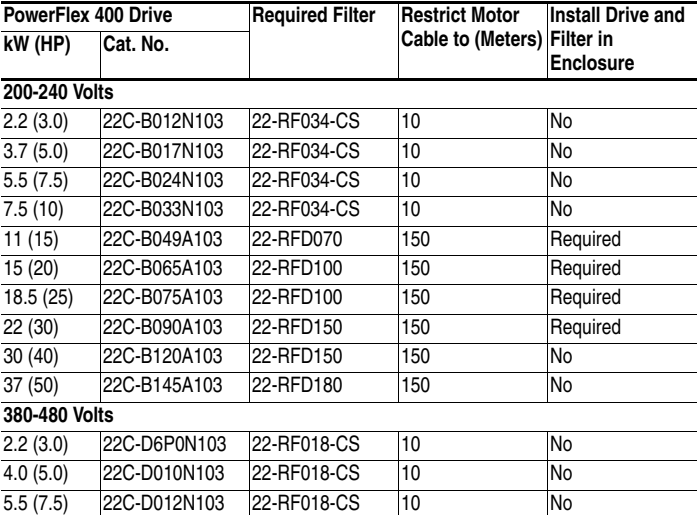

<span id="page-43-0"></span>**Table 1.L PowerFlex 400 – FCC Part 15 Subpart B Compliance**

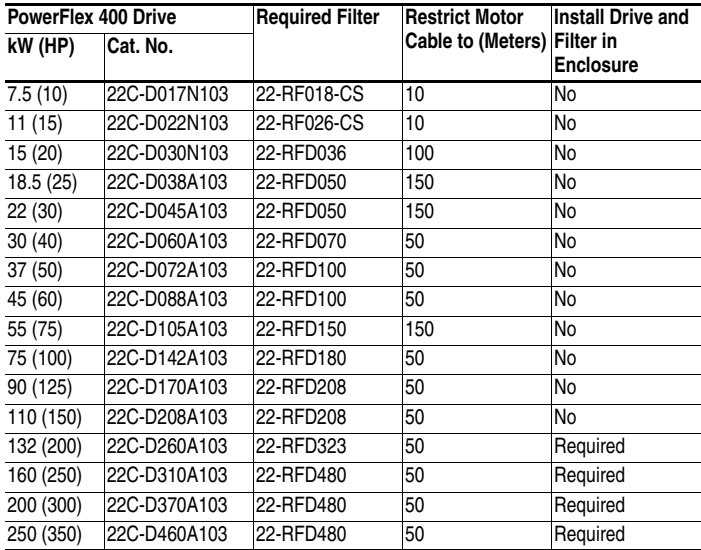

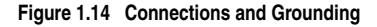

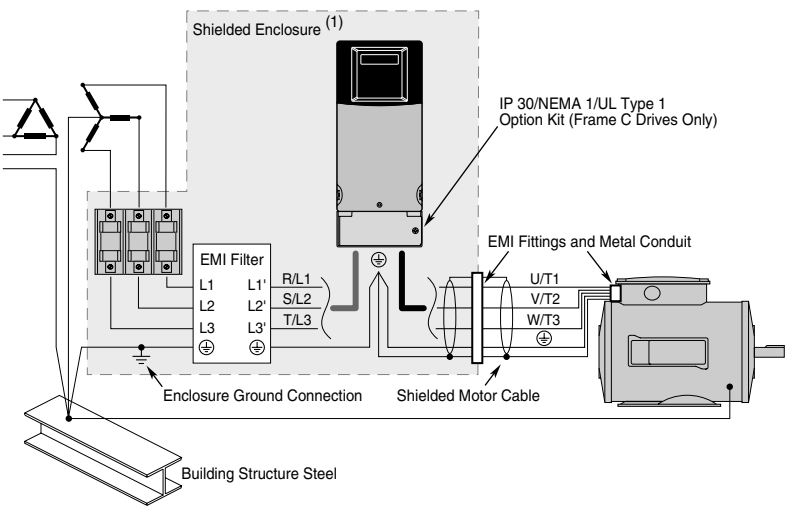

(1) Shielded Enclosure required for 200-240V AC 11-22 kW (15-30 HP) PowerFlex 400 drives.

## **Notes:**

# **Start Up**

This chapter describes how to start up the PowerFlex 400 Drive. To simplify drive setup, the most commonly programmed parameters are organized in a single Basic Program Group.

**Important:** Read the *General Precautions* section before proceeding*.*

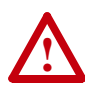

**ATTENTION:** Power must be applied to the drive to perform the following start-up procedures. Some of the voltages present are at incoming line potential. To avoid electric shock hazard or damage to equipment, only qualified service personnel should perform the following procedure. Thoroughly read and understand the procedure before beginning. If an event does not occur while performing this procedure, **Do Not Proceed**. **Remove All Power** including user supplied control voltages. User supplied voltages may exist even when main AC power is not applied to the drive. Correct the malfunction before continuing.

## **Prepare For Drive Start-Up**

### **Before Applying Power to the Drive**

- ❏ **1.** Confirm that all inputs are connected to the correct terminals and are secure.
- ❏ **2.** Verify that AC line power at the disconnect device is within the rated value of the drive.
- ❏ **3.** Verify that any digital control power is 24 volts.
- ❏ **4.** Verify that the Sink (SNK)/Source (SRC) Setup DIP Switch is set to match your control wiring scheme. See [Table 1.H on page 1-22](#page-31-0) for location.
	- **Important:** The default control scheme is Source (SRC). The Stop terminal is jumpered (I/O Terminals 01 and 11) to allow starting from the keypad. If the control scheme is changed to Sink (SNK), the jumper must be removed from I/O Terminals 01 and 11 and installed between I/O Terminals 01 and 04.
- ❏ **5.** Verify that the Stop input is present or the drive will not start.

**Important:** If I/O Terminal 01 is used as a stop input, the jumper between I/O Terminals 01 and 11 must be removed.

❏ **6.** Verify that the Analog I/O DIP Switches are set to 10 volts.

#### **Applying Power to the Drive**

- ❏ **7.** Apply AC power and control voltages to the drive.
- ❏ **8.** Familiarize yourself with the integral keypad features (see [page 2-3\)](#page-48-0) before setting any Program Group parameters.

#### **Start, Stop, Direction and Speed Control**

Factory default parameter values allow the drive to be controlled from the integral keypad. No programming is required to start, stop, and control speed directly from the integral keypad.

If a fault appears on power up, refer to **Fault Descriptions on page 4-3** for an explanation of the fault code.

## **Integral Keypad**

<span id="page-48-0"></span>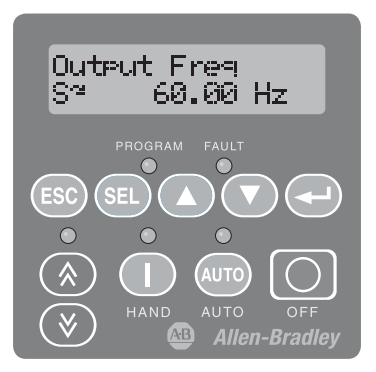

## **Operator Keys**

<span id="page-48-1"></span>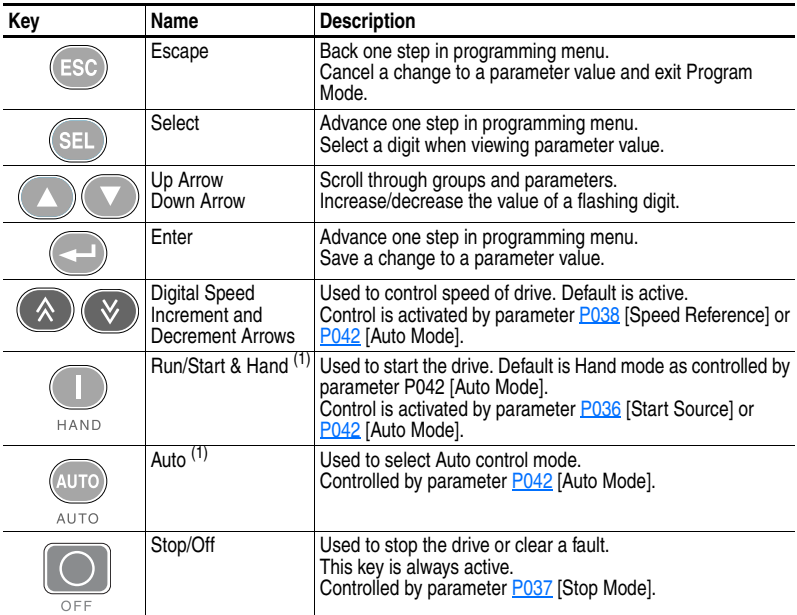

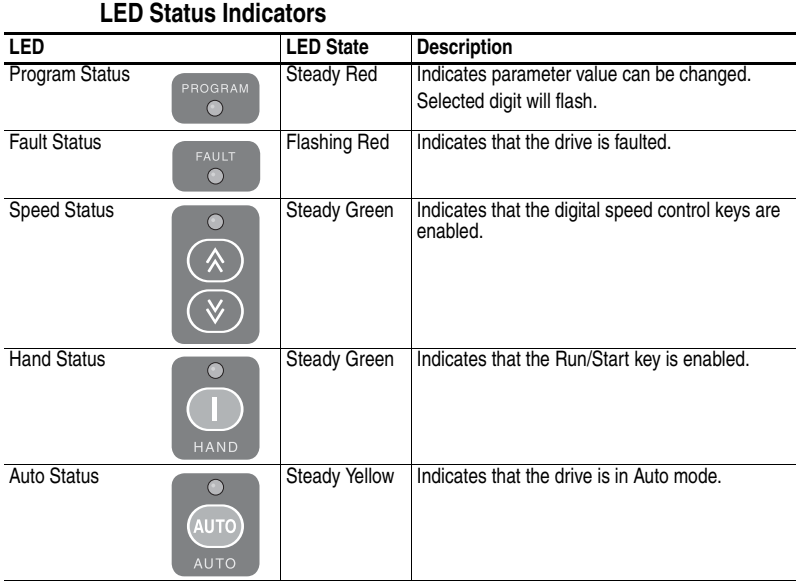

**LCD Display** 

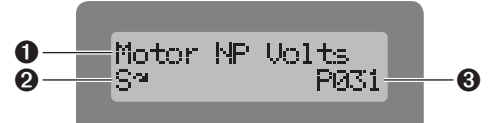

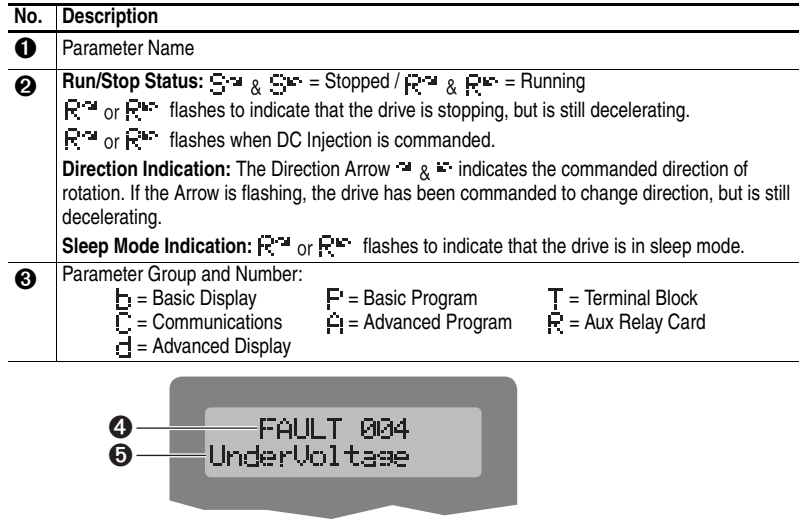

➍ Fault Indication and Fault Number

## **Viewing and Editing Parameters**

The last user-selected Basic Display Group parameter is saved when power is removed and is displayed by default when power is reapplied.

The following is an example of basic integral keypad and display functions. This example provides basic navigation instructions and illustrates how to program the first Basic Program Group parameter.

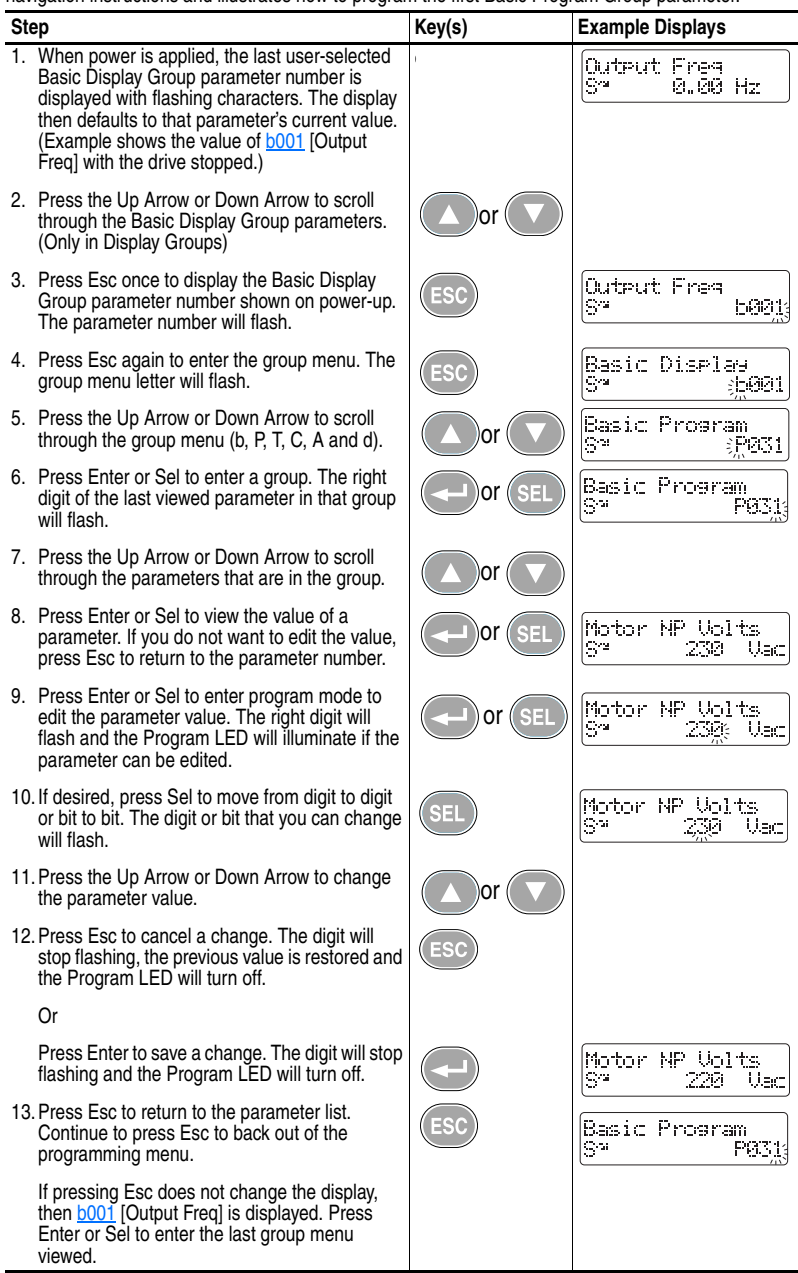

The Basic Program Group [\(page 3-7\)](#page-62-0) contains the most commonly changed parameters.

## <span id="page-51-0"></span>**Keypad Hand-Off-Auto Functions**

Parameter P042 [Auto Mode] defines the operation mode of the control keys on the integral keypad.

## **Hand-Off-Auto Mode**

In HAND mode:

- Control keys operate as Hand-Off-Auto.
- Start command and speed reference come from the integral keypad Start/Hand and Digital Speed Increment and Decrement keys.
- Auto key switches control from HAND mode to AUTO mode in a bumpless transfer as long as there is an active Run command.

In AUTO mode:

- Auto key LED is illuminated.
- Start command is defined by **[P036](#page-63-0)** [Start Source].
- Speed Reference command is defined by **P038** [Speed Reference].
- Start/Hand key switches control to the integral keypad in a bumpless transfer and switches the speed reference to the integral keypad.
- Stop key stops the drive and the drive switches to HAND mode.

# **Table 2.A P042 [Auto Mode]** = **1 "Hnd-Off-Auto" (Default) T051-T054 [Digital Inx Sel]** ≠ **2 "Auto Mode" or 3 "Local"**

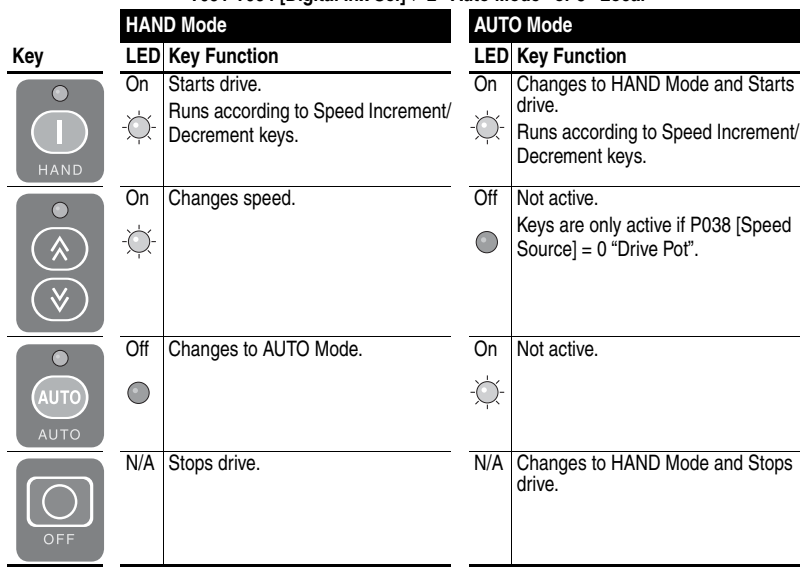

### **Local/Remote Mode**

In Local mode:

- Start command and speed reference come from the integral keypad Start/Hand and Digital Speed Increment and Decrement keys.
- Auto key stops the drive and the drive switches to Remote mode.

**Important:** If the drive is running and P036 [Start Source] = 3 or 6 (2-Wire Control), the drive will continue to run at reference defined by P038 [Speed Reference] if a valid start command is present.

In Remote mode:

- Auto key LED is illuminated.
- Start command is defined by **[P036](#page-63-0)** [Start Source].
- Speed Reference command is defined by **P038** [Speed Reference].
- Auto key stops the drive and the drive switches to Local mode.

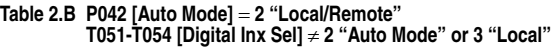

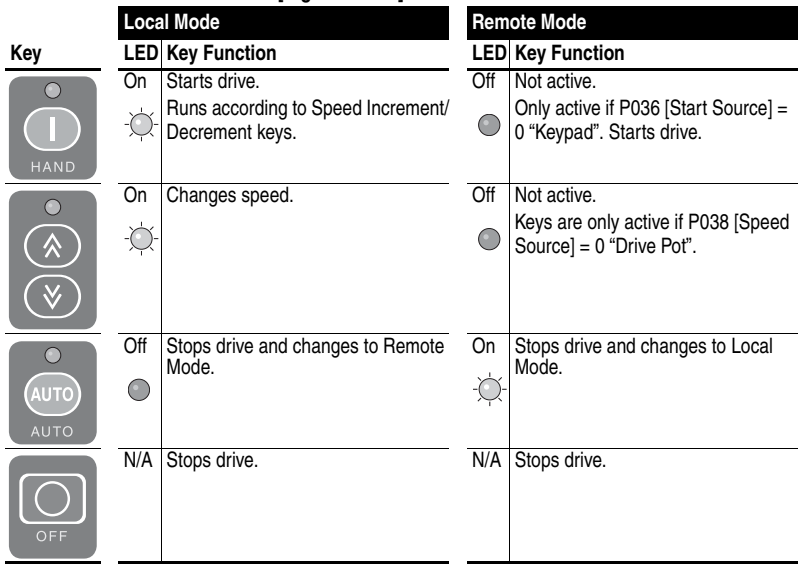

### **Auto/Manual Mode**

In Manual mode:

- Start command is defined by **[P036](#page-63-0)** [Start Source].
- Speed Reference command is defined by the Digital Speed Increment and Decrement keys.
- Auto key toggles frequency control to AUTO in a bumpless transfer.

In AUTO mode:

- Auto key LED is illuminated.
- Start command is defined by **[P036](#page-63-0)** [Start Source].
- Speed Reference command is defined by **P038** [Speed Reference].
- Auto key switches frequency control to the integral keypad in a bumpless transfer.

#### **Table 2.C P042 [Auto Mode]** = **3 "Auto/Manual" T051-T054 [Digital Inx Sel]** ≠ **2 "Auto Mode" or 3 "Local"**

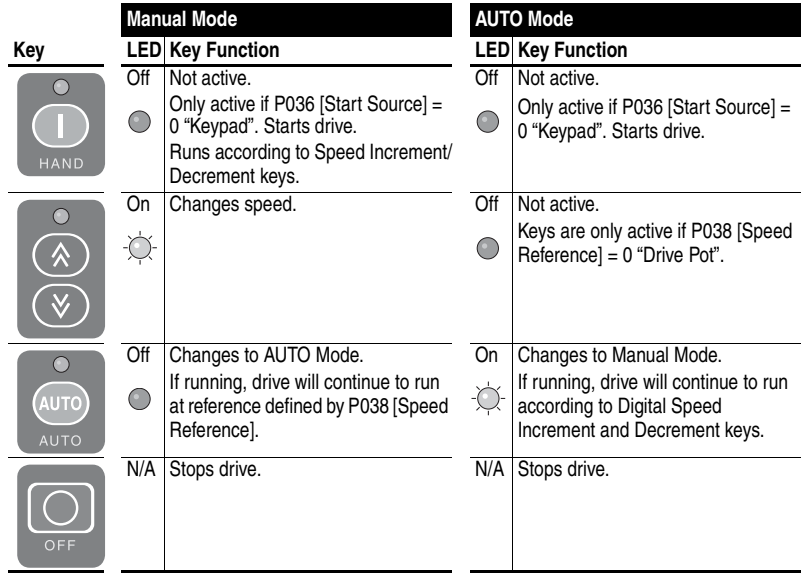

### **No Function Mode**

In No Function mode:

- The Auto key has no function
- Start command is defined by **[P036](#page-63-0)** [Start Source]
- Speed Reference command is defined by **P038** [Speed Reference]

#### **Table 2.D P042 [Auto Mode]** = **0 "No Function" T051-T054 [Digital Inx Sel]** ≠ **2 "Auto Mode" or 3 "Local"**

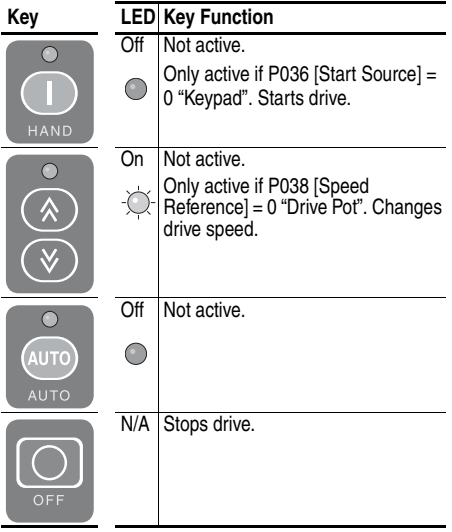

## **Notes:**

# **Programming and Parameters**

Chapter 3 provides a complete listing and description of the PowerFlex 400 parameters. Parameters are programmed (viewed/edited) using the integral keypad. As an alternative, programming can also be performed using DriveExplorer™ or DriveExecutive™ software, a personal computer and a serial converter module. Refer to  $\Delta$ ppendix  $\overline{B}$  for catalog numbers.

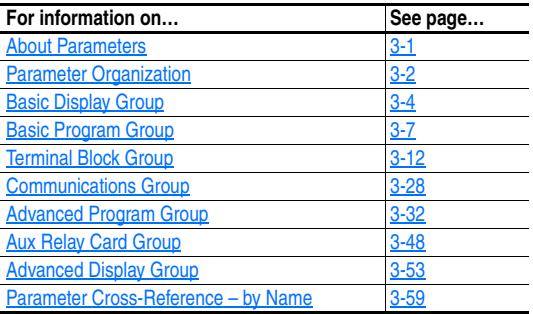

## <span id="page-56-0"></span>**About Parameters**

To configure a drive to operate in a specific way, drive parameters may have to be set. Three types of parameters exist:

• **ENUM**

ENUM parameters allow a selection from 2 or more items. Each item is represented by a number.

• **Numeric Parameters**

These parameters have a single numerical value (i.e. 0.1 Volts).

• **Bit Parameters**

Bit parameters have four or more individual bits associated with features or conditions. If the bit is 0, the feature is off or the condition is false. If the bit is 1, the feature is on or the condition is true.

Some parameters are marked as follows.

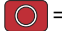

 $\bigcirc$  = Stop drive before changing this parameter.

 $\sqrt[32]{\ }$  = 32 bit parameter. Parameters marked 32 bit will have two parameter numbers when using RS485 communications and programming software.

## <span id="page-57-0"></span>**Parameter Organization**

Refer to [page 3-59](#page-114-0) for an alphabetical listing of parameters.

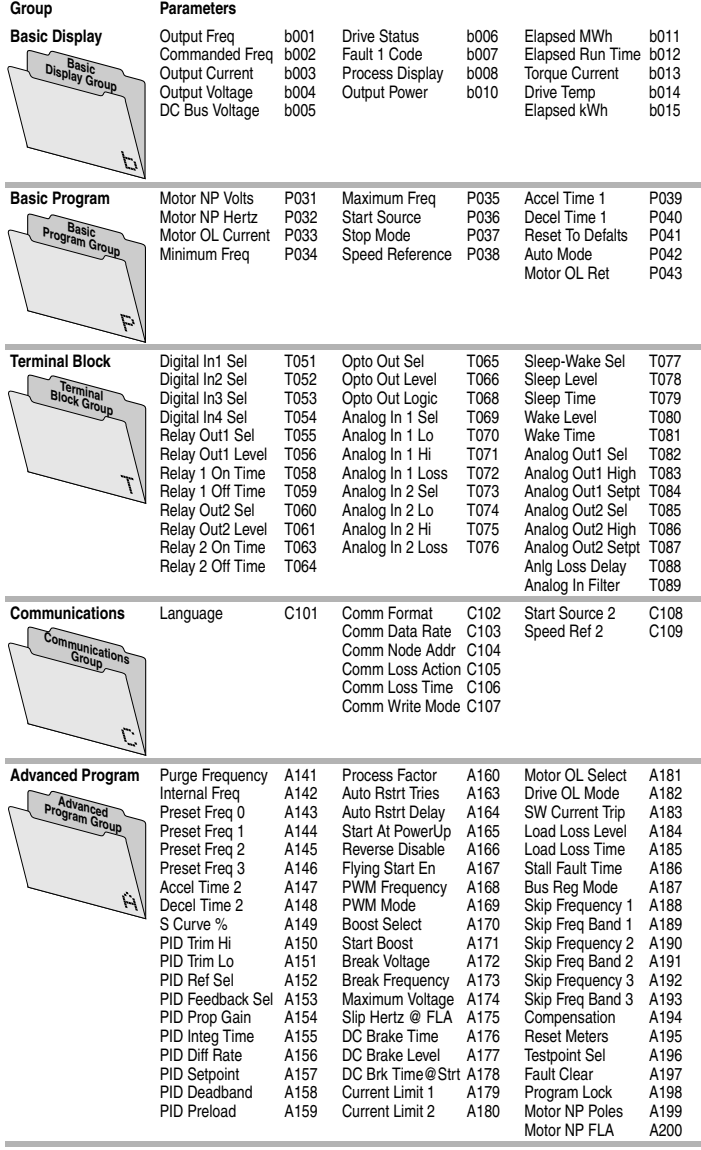

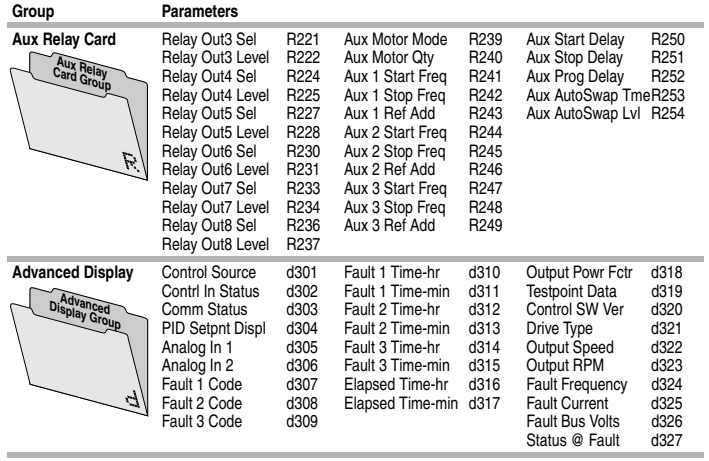

## <span id="page-59-1"></span>**Basic Display Group**

<span id="page-59-3"></span><span id="page-59-0"></span>**b001 [Output Freq]** Related Parameter(s): <u>b002, [b008](#page-60-0), [P034](#page-62-2), [P035](#page-62-3), [P038](#page-65-1)</u> Output frequency present at T1, T2 & T3 (U, V & W).

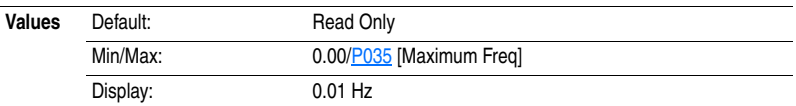

### <span id="page-59-2"></span>**b002 [Commanded Freq]** Related Parameter(s): <u>b001, [P034,](#page-62-2) [P035,](#page-62-3) [P038,](#page-65-1) [d302](#page-108-1)</u>

Value of the active frequency command. Displays the commanded frequency even if the drive is not running.

Important: The frequency command can come from a number of sources. Refer to **Start and Speed** [Reference Control](#page-37-0) on page 1-28 for details.

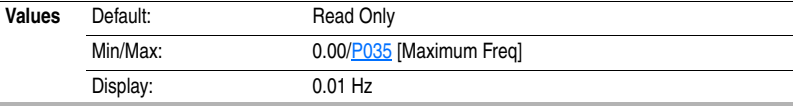

### **b003 [Output Current]**

The output current present at T1, T2 & T3 (U, V & W).

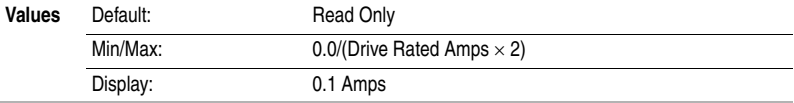

<span id="page-59-4"></span>**b004 [Output Voltage]** Related Parameter(s): **[P031](#page-62-4), [A170](#page-94-0), [A174](#page-96-0)** 

Output voltage present at terminals T1, T2 & T3 (U, V & W).

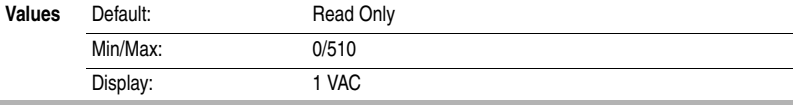

### **b005 [DC Bus Voltage]**

Present DC bus voltage level.

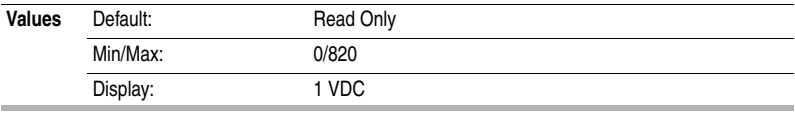

## **Basic Display Group** *(continued)*

## **b006 [Drive Status]** Related Parameter(s):  $\frac{\text{A166}}{}$  $\frac{\text{A166}}{}$  $\frac{\text{A166}}{}$

Present operating condition of the drive.

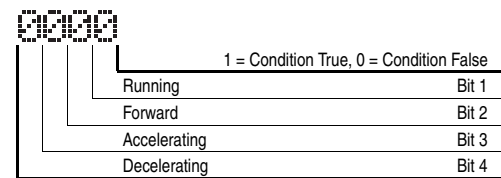

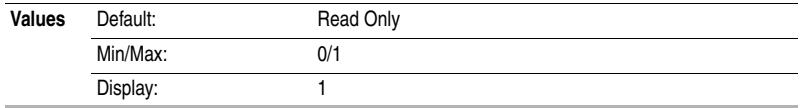

**b007 [Fault 1 Code]** Related Parameter(s): [A186](#page-98-0), [A197](#page-101-0), [d307](#page-109-0)[-d315](#page-111-0)

A code that represents a drive fault. [Fault 1 Code] is the most recent fault. Repetitive faults will only be recorded once.

Refer to [Chapter 4](#page-118-0) for fault code descriptions.

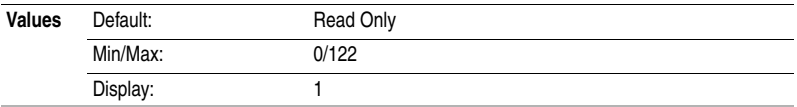

## <span id="page-60-0"></span>**b008 [Process Display]** Related Parameter(s): **[b001](#page-59-3)**, [A160](#page-91-0)

 $32/32$  bit parameter.

The output frequency scaled by **A160** [Process Factor].

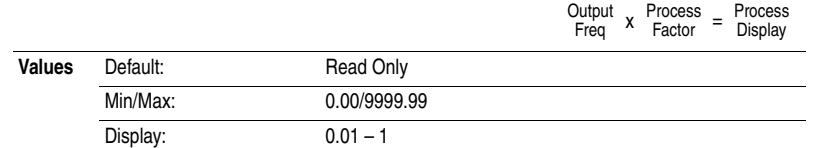

## **b010 [Output Power]**

Output power present at T1, T2 & T3 (U, V & W).

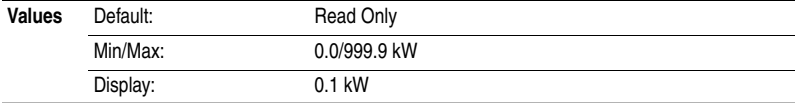

## **Basic Display Group** *(continued)*

<span id="page-61-1"></span>**b011 [Elapsed MWh]** Related Parameter(s): **[b015](#page-61-0)**, [A195](#page-101-1)

Accumulated output energy of the drive.

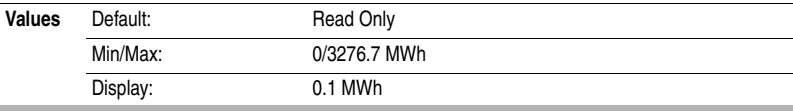

### **b012 [Elapsed Run Time]** Related Parameter(s): [A195](#page-101-1)

Displays the accumulated time that the drive has output power since the last [A195](#page-101-1) [Reset Meter]. Time is displayed in 10 hour increments.

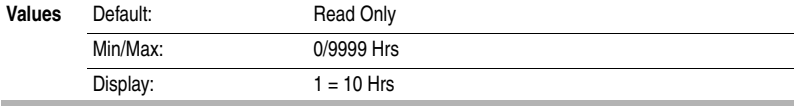

## **b013 [Torque Current]**

Displays the torque portion of the output current.

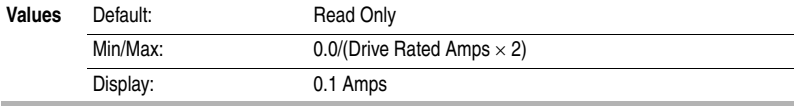

## **b014 [Drive Temp]**

Present operating temperature of the drive power section.

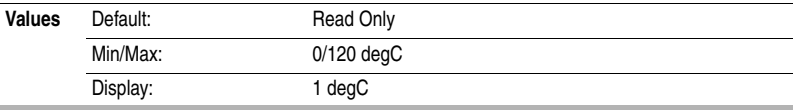

<span id="page-61-0"></span>**b015 [Elapsed kWh]** Related Parameter(s): **[b011](#page-61-1)**, [A195](#page-101-1)

Accumulated output energy of the drive. This parameter works in conjunction with [Elapsed MWh]. When the maximum value of this parameter is reached, this parameter resets to zero and [Elapsed MWh] is incremented.

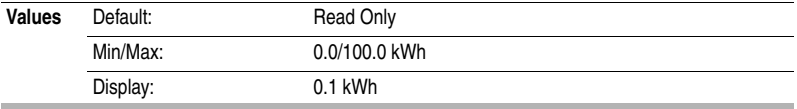

## <span id="page-62-1"></span><span id="page-62-0"></span>**Basic Program Group**

<span id="page-62-4"></span>**P031 [Motor NP Volts]** Related Parameter(s): **[b004](#page-59-4)**, [A170](#page-94-0), [A171](#page-95-0), [A172](#page-95-1), [A173](#page-95-2)

Stop drive before changing this parameter.

Set to the motor nameplate rated volts.

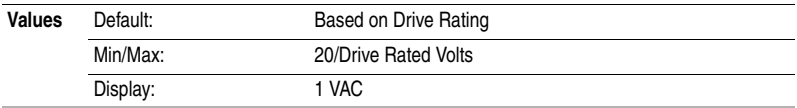

#### **P032 [Motor NP Hertz]** Related Parameter(s): [A170](#page-94-0), [A171](#page-95-0), [A172](#page-95-1), [A173](#page-95-2), [A181](#page-97-0), [A182](#page-98-1) Stop drive before changing this parameter.

Set to the motor nameplate rated frequency

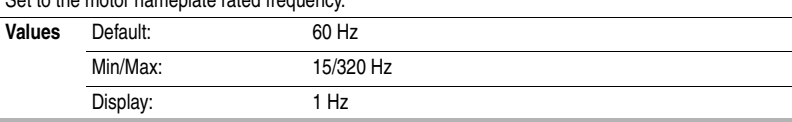

<span id="page-62-5"></span>**P033 [Motor OL Current]** Related Parameter(s): **P042, [T055](#page-69-0), [T060,](#page-71-0) [T065](#page-73-0), [A175](#page-96-1), [A179](#page-97-1),** [A180](#page-97-2), [A181](#page-97-0), [A183](#page-98-2)

Set to the maximum allowable motor current.

The drive will fault on an F7 [Motor Overload](#page-118-1) if the value of this parameter is exceeded by 150% for 60 seconds.

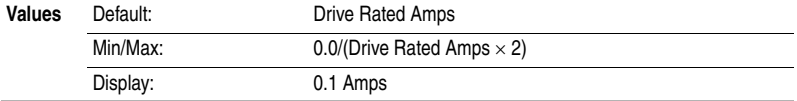

<span id="page-62-2"></span>**P034 [Minimum Freq]** Related Parameter(s): **b001**, **[b002](#page-59-2)**, **[P035](#page-62-3)**, **T070**, **T074**, [A171,](#page-95-0) [A172,](#page-95-1) [A173,](#page-95-2) [d302](#page-108-1)

Sets the lowest frequency the drive will output continuously.

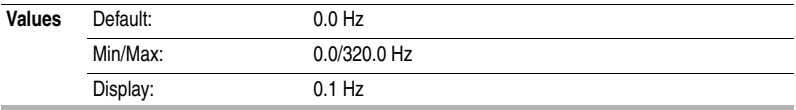

<span id="page-62-3"></span>**P035 [Maximum Freq]** Related Parameter(s): **[b001](#page-59-3)**, **[b002](#page-59-2)**, [P034](#page-62-2), [T071,](#page-75-1) [T075,](#page-77-1) [T082](#page-79-0) [T083,](#page-80-0) [T085](#page-81-0), [T086](#page-82-0), [A171,](#page-95-0) [A172,](#page-95-1) [A173,](#page-95-2) [d302](#page-108-1)

Stop drive before changing this parameter.

Sets the highest frequency the drive will output.

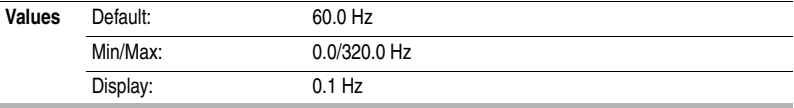

<span id="page-63-1"></span><span id="page-63-0"></span>**P036 [Start Source]** Related Parameter(s): [P037,](#page-64-1) [P042,](#page-66-1) [A166,](#page-93-0) [d301](#page-108-2)

Stop drive before changing this parameter.

Sets the control scheme used to start the drive when in Auto/Remote mode.

Refer to [Start and Speed Reference Control](#page-37-0) on page 1-28 for details about how other drive settings can override the setting of this parameter.

**Important:** For all settings except options 3 and 6, the drive must receive a leading edge from the start input for the drive to start after a stop input, loss of power or fault condition.

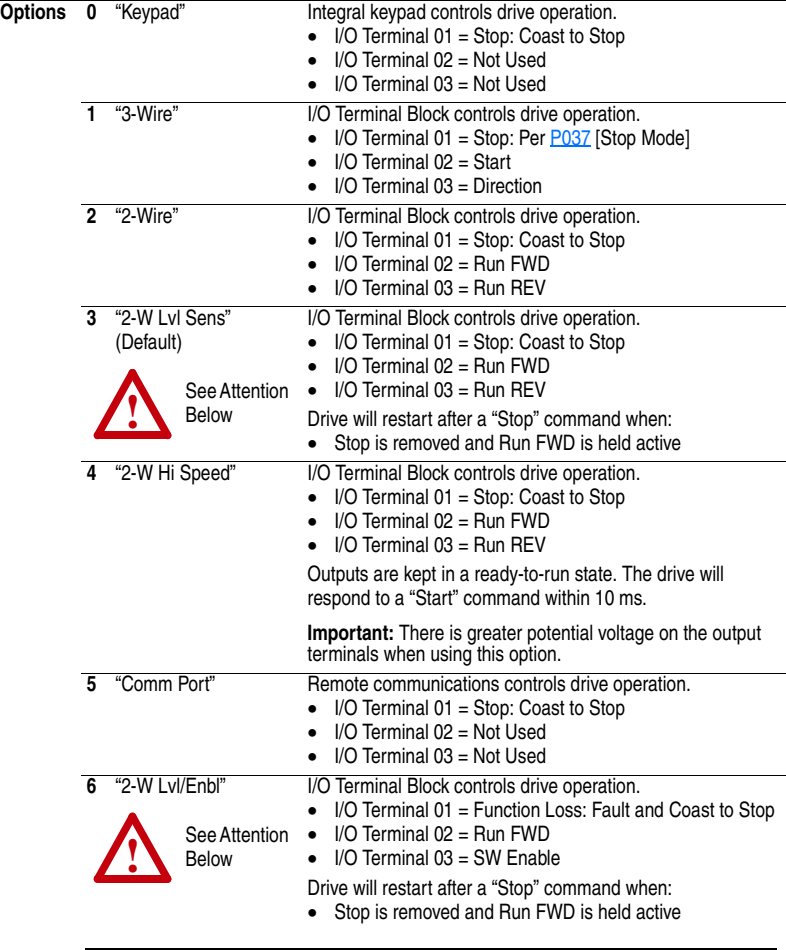

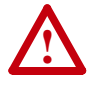

**ATTENTION:** Hazard of injury exists due to unintended operation. When P036 [Start Source] is set to option 3 or option 6, and the Run input is maintained, the Run inputs do not need to be toggled after a Stop input or a fault clear for the drive to run again. The drive will stop only when the stop command is maintained or the drive is faulted.

<span id="page-64-1"></span><span id="page-64-0"></span>**P037 [Stop Mode]** Related Parameter(s): **[P036,](#page-63-1) [C105](#page-84-0), [A176](#page-96-2), [A177](#page-96-3), [A178](#page-97-3)** 

Active stop mode for all stop sources [e.g. keypad, run forward (I/O Terminal 02), run reverse (I/O Terminal 03), RS485 port] except as noted below.

**Important:** I/O Terminal 01 is always a coast to stop input except when **P036** [Start Source] is set for "3-Wire" control. When in three wire control, I/O Terminal 01 is controlled by [P037](#page-64-1) [Stop Mode].

#### **Hardware Enable Circuitry**

By default, I/O Terminal 01 is a coast to stop input. The status of the input is interpreted by drive software. If the application requires the drive to be disabled without software interpretation, a "dedicated" hardware enable configuration can be utilized. This is accomplished by removing the ENBL enable jumper on the control board. See [page 1-21](#page-30-0) for details. In this case, the drive will always coast to a stop regardless of the settings of **[P036](#page-63-1)** [Start Source] and **[P037](#page-64-1)** [Stop Mode].

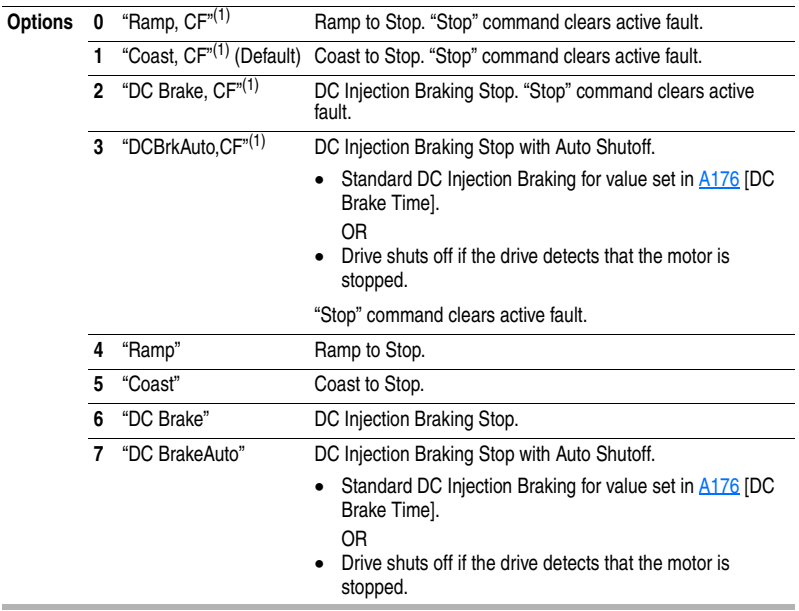

<span id="page-64-2"></span>(1) Stop input also clears active fault.

<span id="page-65-1"></span><span id="page-65-0"></span>**P038 [Speed Reference]** Related Parameter(s): **[b001](#page-59-3), [b002,](#page-59-2) [P038,](#page-65-1) [P040,](#page-66-2) [P042,](#page-66-1) [T051](#page-67-1)** T054, [T070,](#page-75-0) [T071](#page-75-1), [T073](#page-76-0), [T074,](#page-77-0) [T075](#page-77-1), [C102,](#page-83-1) [A141](#page-87-1), [A142](#page-87-2), [A143](#page-87-3)-[A146,](#page-87-4) [A152,](#page-90-0) [d301](#page-108-2)

Sets the source of the speed reference to the drive.

The drive speed command can be obtained from a number of different sources. The source is normally determined by [P038](#page-65-1) [Speed Reference]. However, when [T051](#page-67-1) - [T054](#page-67-2) [Digital Inx Sel] is set to option 1, 2, 3, 4, 5, 8, 14, 15, 16, 17 and the digital input is active, or if  $\triangle 152$  [PID Ref Sel] is not set to option 0, the speed reference commanded by **P038** [Speed Reference] will be overridden. Refer to the flowchart on [page 1-28](#page-37-0) for more information on speed reference control priority.

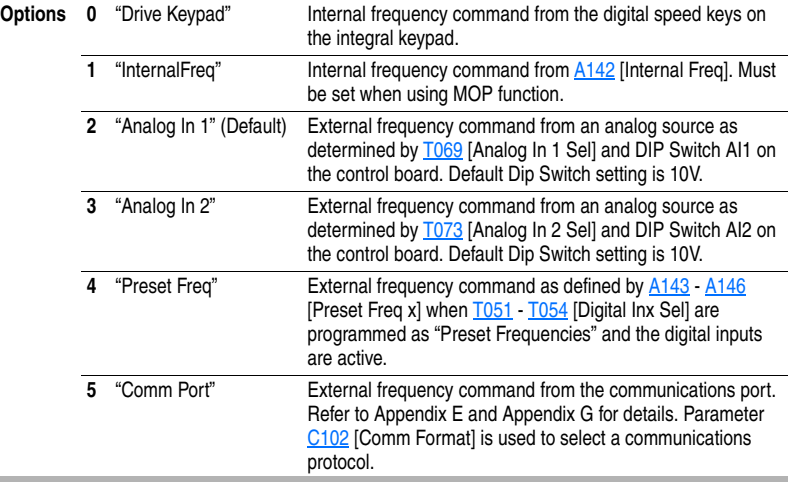

#### <span id="page-65-2"></span>**P039 [Accel Time 1]** Related Parameter(s): [P038](#page-65-1), [P040](#page-66-2), [T051-](#page-67-1)[T054,](#page-67-2) [A141](#page-87-1)**,** [A143-](#page-87-3)[A146](#page-87-4), [A147](#page-88-0)

Sets the rate of acceleration for all speed increases.

Maximum Freq<br>Accel Time = Accel Rate

÷,

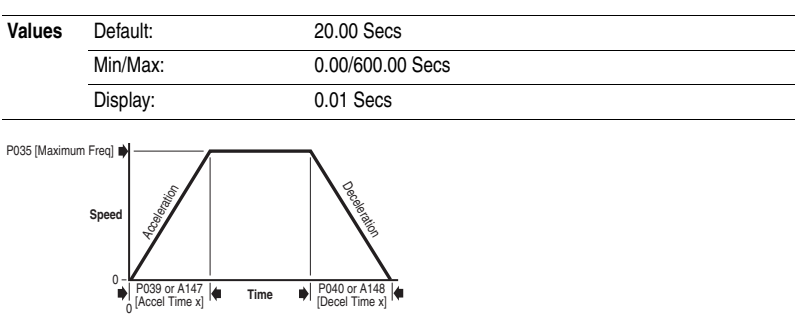

<span id="page-66-2"></span>**P040 [Decel Time 1]** Related Parameter(s): **[P038](#page-65-1), [P039](#page-65-2), T051** [T054,](#page-67-2) [A141,](#page-87-1) A143 [A146](#page-87-4), [A148](#page-88-1) Sets the rate of deceleration for all speed decreases.

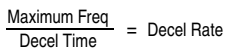

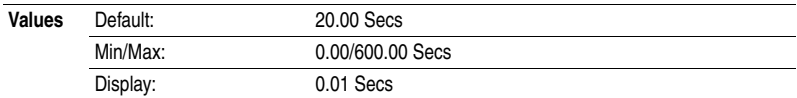

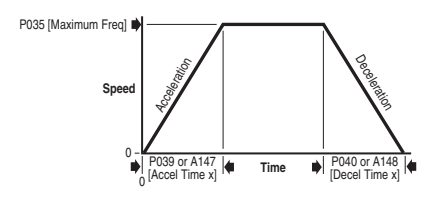

## **P041 [Reset To Defalts]**

Stop drive before changing this parameter.

Resets all parameter values to factory defaults.

**Options 0** "Ready/Idle" (Default)

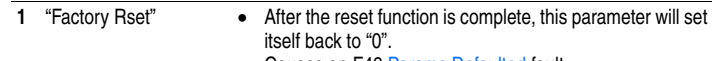

• Causes an F48 [Params Defaulted](#page-119-0) fault.

**Important:** Drives packaged for fan and pump applications ship with custom default settings that differ from Factory Defaults. Setting this parameter to option 1 will require reprogramming of select parameters. Refer to publication 22C-IN002 for packaged drive default settings.

<span id="page-66-1"></span><span id="page-66-0"></span>**P042 [Auto Mode]** Related Parameter(s): [P036](#page-63-1), [P038](#page-65-1)

Stop drive before changing this parameter.

Determines the operation of the "Auto" key on the integral keypad. Refer to [page 2-6](#page-51-0) for details.

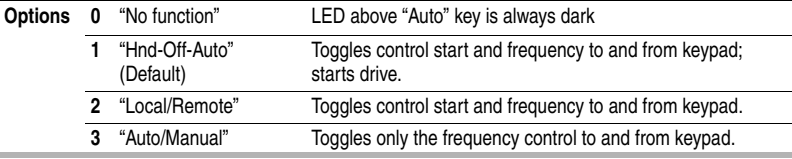

**P043 [Motor OL Ret]** Related Parameter(s): [P033](#page-62-5), [A181](#page-97-0)

Enables/disables the Motor Overload Retention function. When Enabled, the value held in the motor overload counter is saved at power-down and restored at power-up.

**Options 0** "Disabled" (Default)

**1** "Enabled"

## <span id="page-67-0"></span>**Terminal Block Group**

<span id="page-67-1"></span>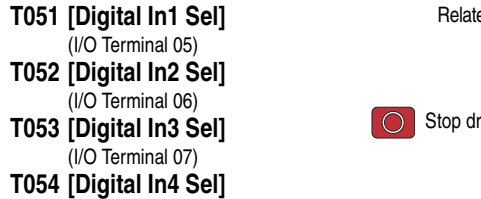

(I/O Terminal 08)

ed Parameter(s): [P036](#page-63-1), [P038](#page-65-1), [P039](#page-65-2), [P040](#page-66-2) [A141,](#page-87-1) [A142](#page-87-2) [A143-](#page-87-3)[A146](#page-87-4), [A147](#page-88-0) [A148,](#page-88-1) [A166,](#page-93-0) [A177,](#page-96-3) [A180,](#page-97-2) [d301](#page-108-2), [d302](#page-108-1)

tive before changing this parameter.

<span id="page-67-2"></span>Selects the function for the digital inputs. Refer to the flowchart on [page 1-28](#page-37-0) for more information on<br>speed reference control priority.

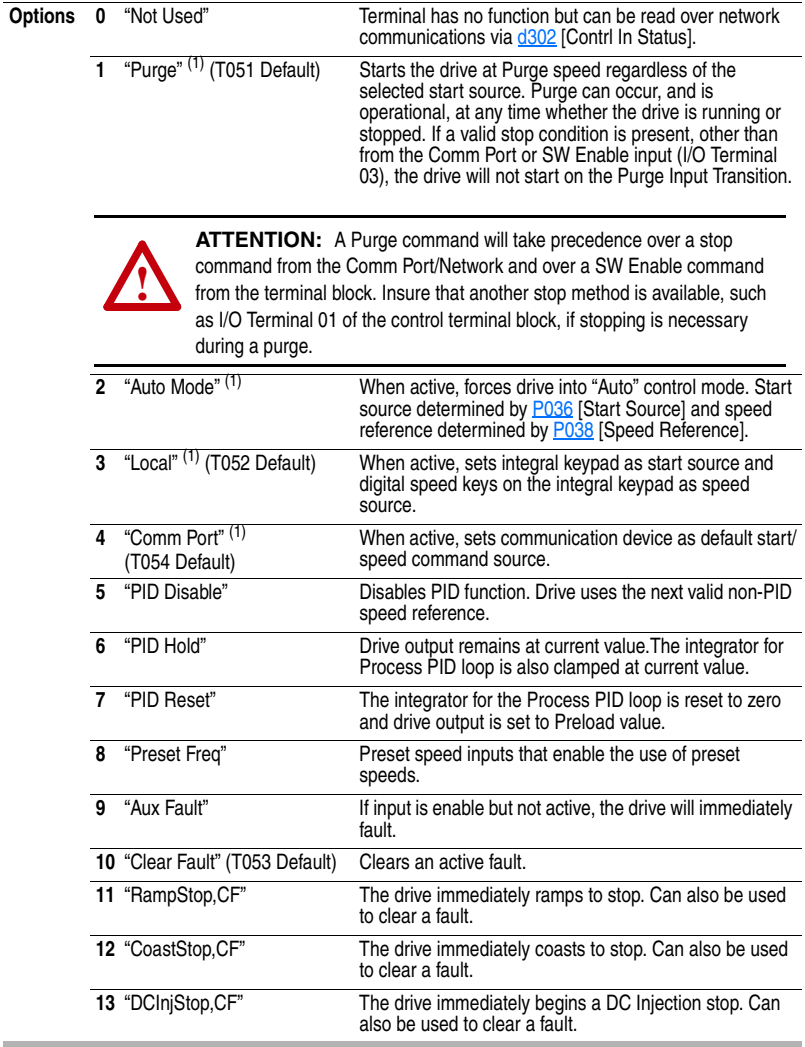

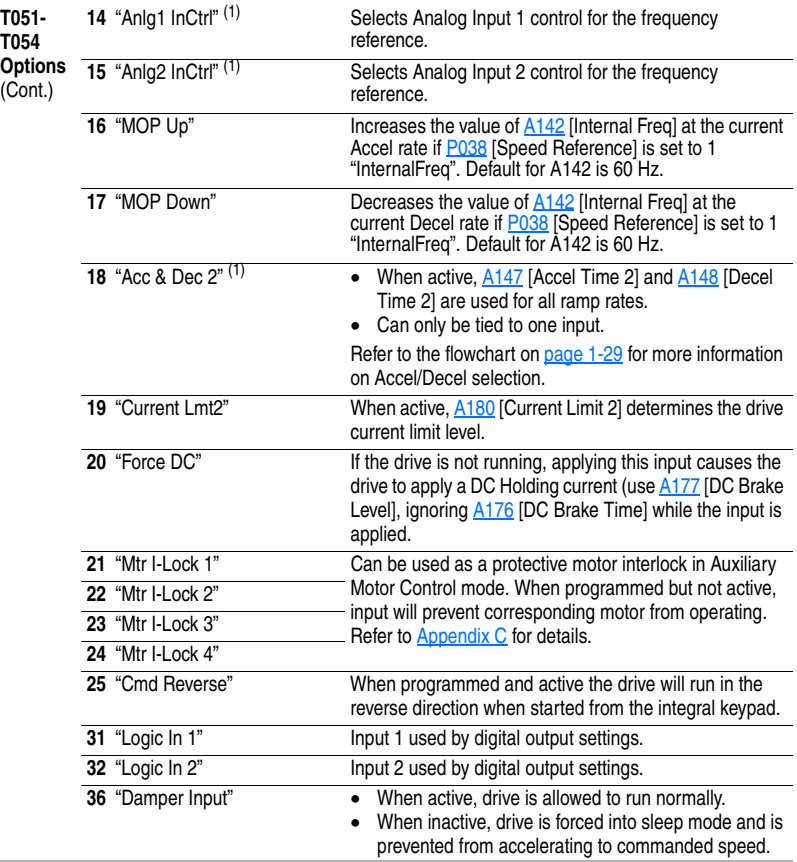

<span id="page-68-0"></span> $(1)$  This function may be tied to one input only.

## **Terminal Block Group** *(continued)*

<span id="page-69-0"></span>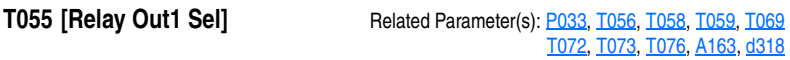

Sets the condition that changes the state of the output relay contacts.

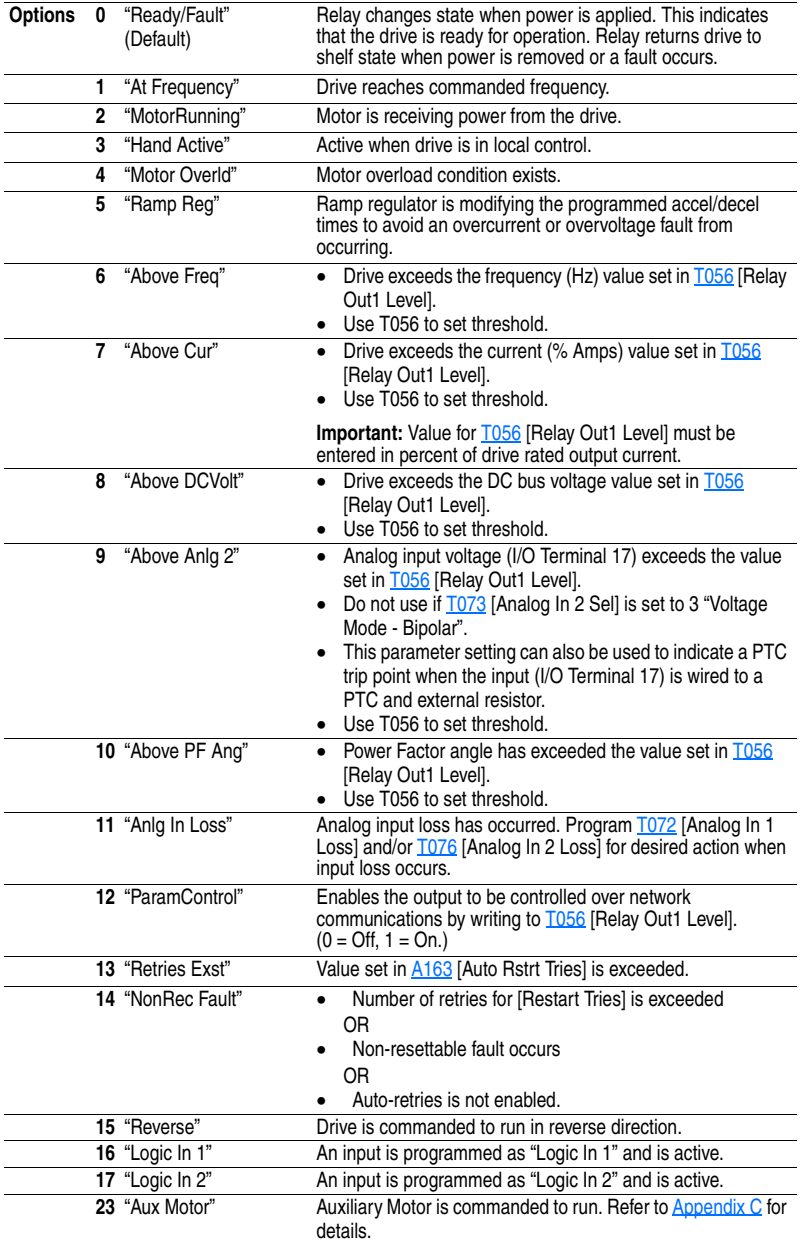

## **Terminal Block Group** *(continued)*

<span id="page-70-0"></span>**T056 [Relay Out1 Level]** Related Parameter(s): **T055**, **T058**, **T059**, [d318](#page-111-1)

 $\frac{32}{2}$  32 bit parameter.

Sets the trip point for the digital output relay if the value of **T055** [Relay Out1 Sel] is 6, 7, 8, 9, 10 or 12.

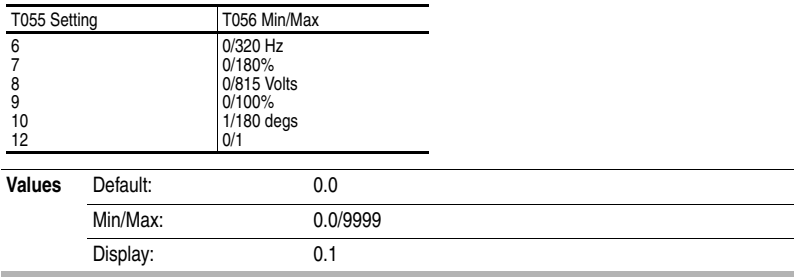

<span id="page-70-1"></span>**T058 [Relay 1 On Time]** Related Parameter(s): **T055, [T056,](#page-70-0) [T059](#page-70-2)** 

Sets delay time before Relay energizes after required condition testing.

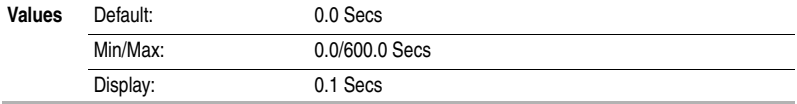

<span id="page-70-2"></span>**T059 [Relay 1 Off Time]** Related Parameter(s): **T055, T056**, [T058](#page-70-1)

Sets delay time before Relay de-energizes after required condition testing ceases.

**Important:** Do not use this parameter with Auxiliary Motor Control mode AutoSwap enabled.

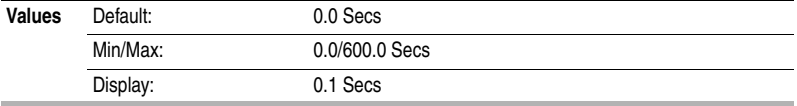

## **Terminal Block Group** *(continued)*

<span id="page-71-0"></span>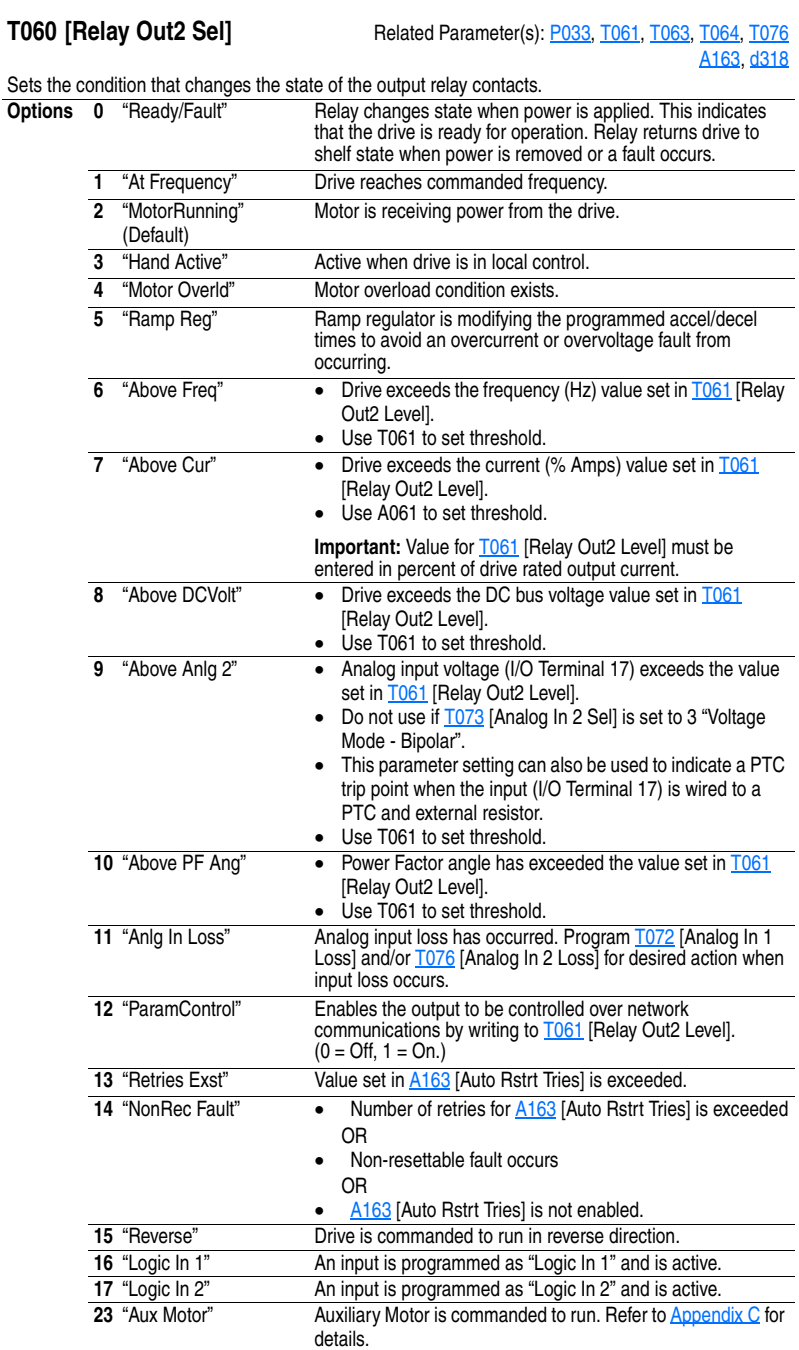
<span id="page-72-2"></span>**T061 [Relay Out2 Level]** Related Parameter(s): **T060**, **T063**, **T064**, [d318](#page-111-0)

 $32/32$  bit parameter.

Sets the trip point for the digital output relay if the value of **T060** [Relay Out2 Sel] is 6, 7, 8, 9, 10 or 12.

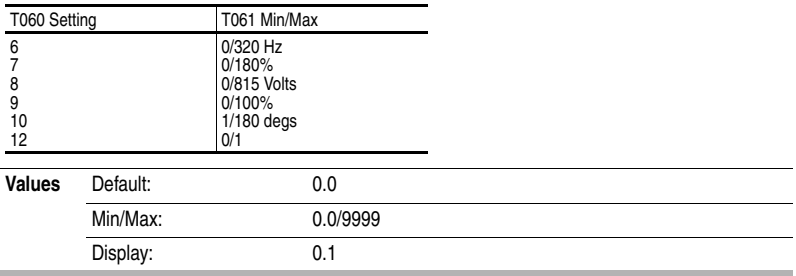

<span id="page-72-0"></span>**T063 [Relay 2 On Time]** Related Parameter(s): **T060**, [T061,](#page-72-2) [T064](#page-72-1)

Sets delay time before Relay energizes after required condition testing.

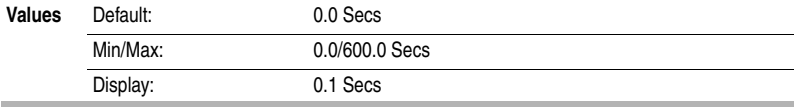

<span id="page-72-1"></span>**T064 [Relay 2 Off Time]** Related Parameter(s): **T060, [T061,](#page-72-2) [T063](#page-72-0)** 

Sets delay time before Relay de-energizes after required condition testing ceases.

**Important:** Do not use this parameter with Auxiliary Motor Control mode AutoSwap enabled.

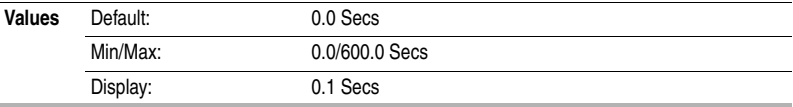

<span id="page-73-0"></span>**T065 [Opto Out Sel]** Related Parameter(s): **P033**, [T066,](#page-74-0) [T068,](#page-74-1) [T072](#page-76-0) [T076,](#page-77-0) [A163,](#page-92-0) [d318](#page-111-0)

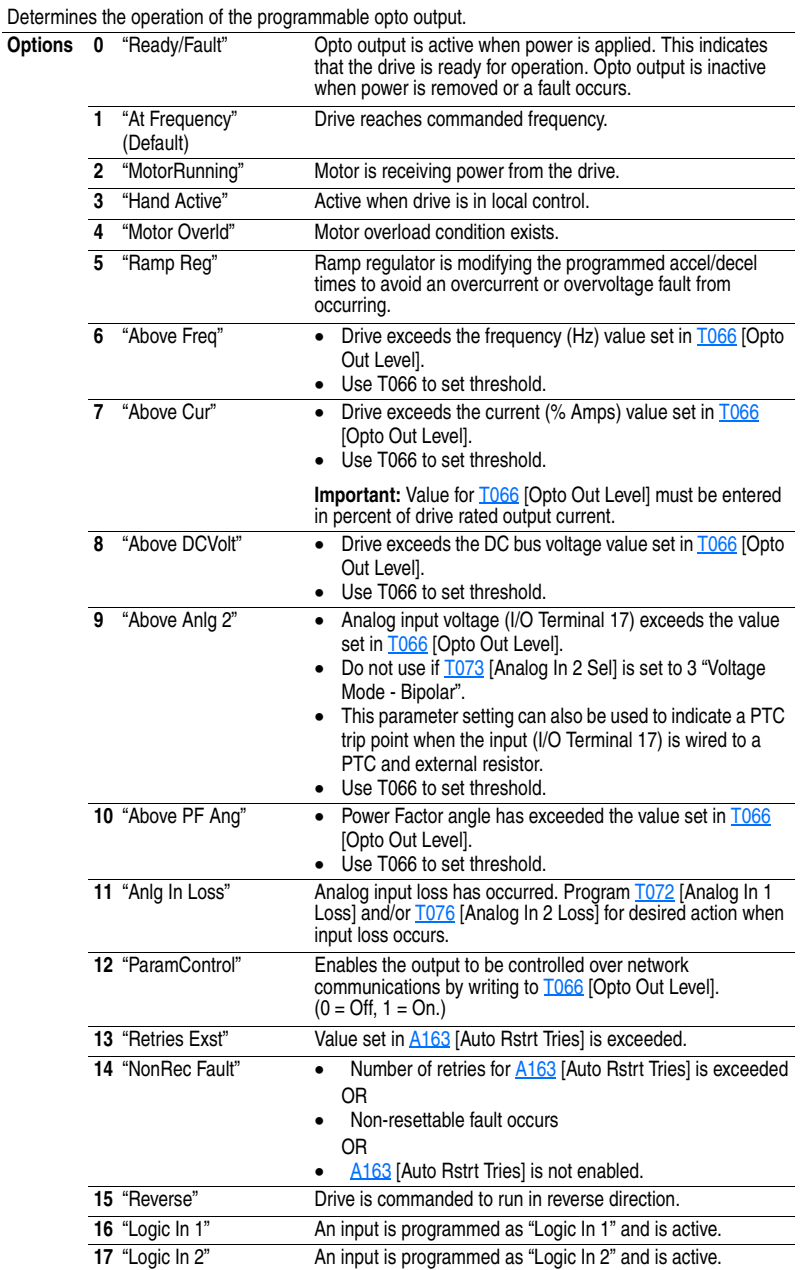

<span id="page-74-0"></span>**T066 [Opto Out Level]** Related Parameter(s): **T065, [T068,](#page-74-1) [A163,](#page-92-0) [d318](#page-111-0)** 

 $32/32$  bit parameter.

Determines the on/off point for the opto output when  $\overline{1065}$  [Opto Out Sel] is set to option 6, 7, 8, 9, 10 or 12.

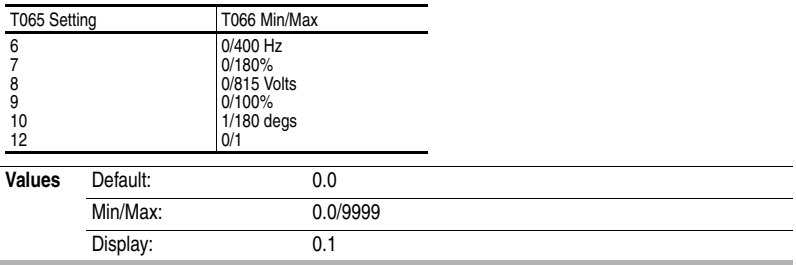

<span id="page-74-1"></span>**T068 [Opto Out Logic] Related Parameter(s):** [T065,](#page-73-0) [T066](#page-74-0)

Determines the logic (Normally Open/NO or Normally Closed/NC) of the opto output.

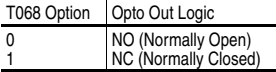

**Note**: Setting output to NC may cause output to "glitch" on power-up. The off/reset state of all outputs is open.

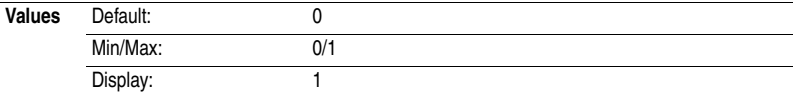

<span id="page-74-2"></span>**T069 [Analog In 1 Sel]** Related Parameter(s): **T055, [T070,](#page-75-0) [T071,](#page-75-1) [T072](#page-76-0)** 

Sets the analog input signal mode (0-20mA, 4-20mA, or 0-10V). This parameter must match DIP Switch AI1 setting on the control board.

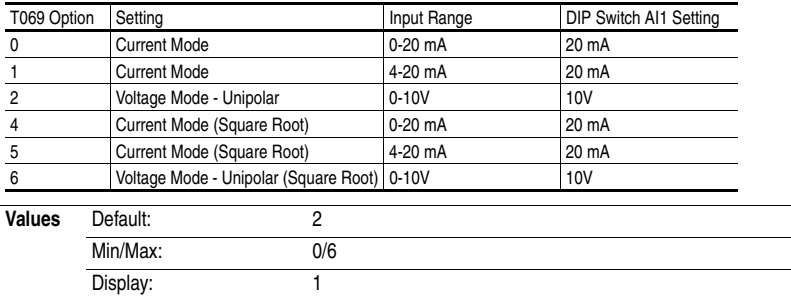

<span id="page-75-0"></span>**T070 [Analog In 1 Lo]** Related Parameter(s): **P034, [P038](#page-65-0), [T069,](#page-74-2) [T071,](#page-75-1) [T072](#page-76-0)** [A152](#page-90-0), [A153](#page-90-1)

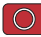

Stop drive before changing this parameter.

Sets the analog input level that corresponds to **P034** [Minimum Freq].

Analog inversion can be accomplished by setting this value larger than T071 [Analog In 1 Hi].

**Important:** If analog inversion is implemented the drive will go to maximum frequency in the event the analog input is lost. It is strongly recommended to activate T072 [Analog In 1 Loss] to protect from this potential occurrence.

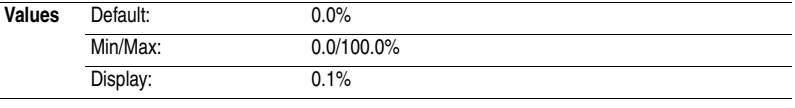

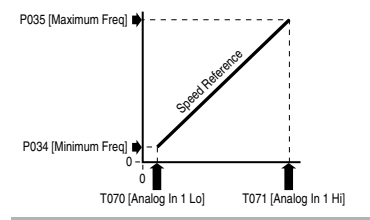

<span id="page-75-1"></span>**T071 [Analog In 1 Hi]** Related Parameter(s): **P035, [P038](#page-65-0), [T069,](#page-74-2) [T070,](#page-75-0) [T072](#page-76-0)** [A152](#page-90-0), [A153](#page-90-1)

Stop drive before changing this parameter.

Sets the analog input level that corresponds to P035 [Maximum Freq].

Analog inversion can be accomplished by setting this value smaller than T070 [Analog In 1 Lo].

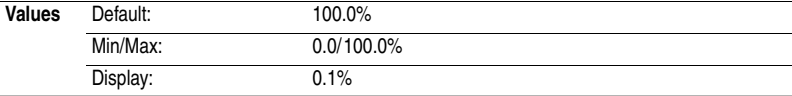

<span id="page-76-0"></span>**T072 [Analog In 1 Loss]** Related Parameter(s): **[T055,](#page-69-0) [T060](#page-71-0), [T065,](#page-73-0) [T069,](#page-74-2) [T070](#page-75-0)** [T071](#page-75-1), [A152](#page-90-0)

Stop drive before changing this parameter.

Selects drive action when an input signal loss is detected. Signal loss is defined as an analog signal less than 1V or 2mA. The signal loss event ends and normal operation resumes when the input signal level is greater than or equal to 1.5V or 3mA. If using a 0-10V analog input, set [T070](#page-75-0) [Analog In 1 Lo] to a minimum of 20% (i.e. 2 volts).

The drive will fault on an F29 [Analog Input Loss](#page-118-0) when the analog signal is lost if this parameter and [A152](#page-90-0) [PID Ref Sel] are both set to an option other than 0 "Disabled".

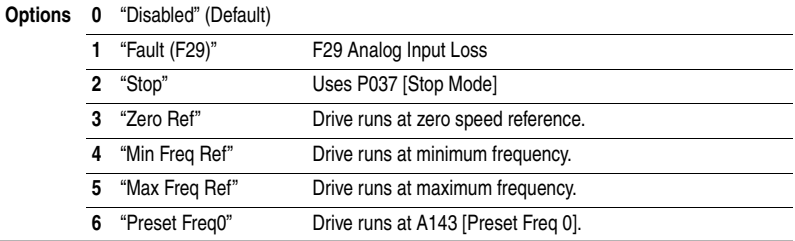

<span id="page-76-1"></span>**T073 [Analog In 2 Sel]** Related Parameter(s): **[P038](#page-65-0), [T055,](#page-69-0) [T065](#page-73-0), [T074,](#page-77-1) [T075,](#page-77-2) [T076](#page-77-0)** [A152](#page-90-0)

Sets the analog input signal mode (0-20mA, 4-20mA, 0-10V, -10 to +10V). This parameter must match DIP Switch AI2 setting on the control board.

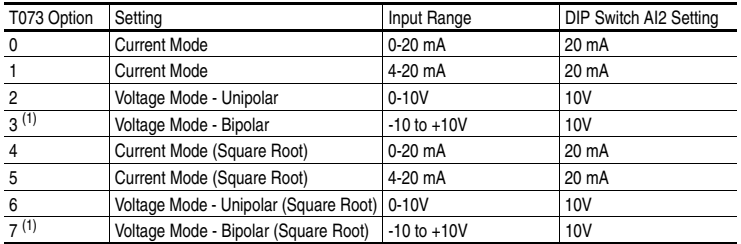

 $(1)$  Setting 3 is only available on [Analog In 2 Sel]. Input 2 is isolated and supports a bi-polar input, so that setting 3 determines if the voltage input is enabled for bipolar control. If bipolar is selected, P034 [Minimum Freq] and T074 [Analog In 2 Lo] are ignored. If input 2 is set up for current control, Bipolar mode is not possible. If the analog input is inverted ([Analog In 2 Lo] > [Analog In 2 Hi]), Bipolar mode is disabled and this input uses unipolar control only (negative values are treated like zero).

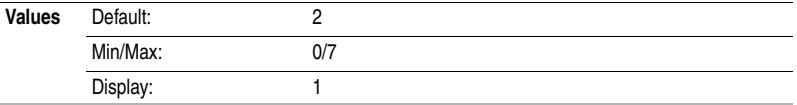

<span id="page-77-1"></span>**T074 [Analog In 2 Lo]** Related Parameter(s): **P034, [P038](#page-65-0), [T072,](#page-76-0) [T073,](#page-76-1) [T075](#page-77-2)** [T076](#page-77-0), [A152](#page-90-0), [A153](#page-90-1)

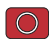

Stop drive before changing this parameter.

Sets the analog input level that corresponds to **P034** [Minimum Freq].

Analog inversion can be accomplished by setting this value larger than [T075](#page-77-2) [Analog In 2 Hi].

**Important:** If analog inversion is implemented the drive will go to maximum frequency in the event the analog input is lost. It is strongly recommended to activate [T072](#page-76-0) [Analog In 1 Loss] to protect from this potential occurrence.

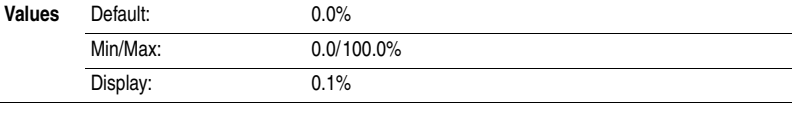

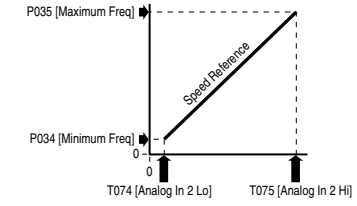

<span id="page-77-2"></span>**T075 [Analog In 2 Hi]** Related Parameter(s): **P035, [P038](#page-65-0), [T073,](#page-76-1) [T074,](#page-77-1) [T076](#page-77-0)** [A152](#page-90-0), [A153](#page-90-1)

Stop drive before changing this parameter.

Sets the analog input level that corresponds to P035 [Maximum Freq].

Analog inversion can be accomplished by setting this value smaller than T074 [Analog In 2 Lo].

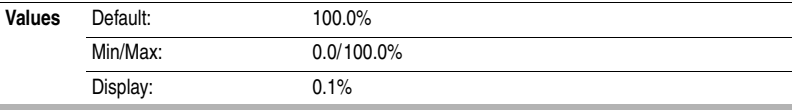

<span id="page-77-0"></span>**T076 [Analog In 2 Loss]** Related Parameter(s): [T055](#page-69-0), [T060,](#page-71-0) [T065](#page-73-0), [T073,](#page-76-1) [T074,](#page-77-1) [T075](#page-77-2)

Stop drive before changing this parameter.

Selects drive action when an input signal loss is detected. Signal loss is defined as an analog signal less than 1V or 2mA. The signal loss event ends and normal operation resumes when the input signal level is greater than or equal to 1.5V or 3mA. If using a 0-10V analog input, set [T074](#page-77-1) [Analog In 2 Lo] to a minimum of 20% (i.e. 2 volts).

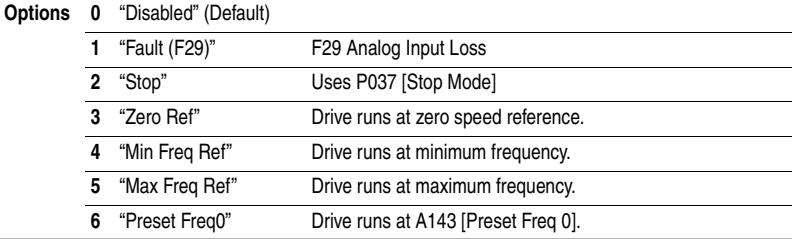

<span id="page-78-0"></span>**T077 [Sleep-Wake Sel]** Related Parameter(s): **T078**, **T079**, **T080**, **T081** 

The drive "sleeps" if the appropriate analog input drops below the set [Sleep Level] for the time set in [Sleep Time] and the drive is running. When entering sleep mode the drive will ramp to zero and the run indicator ( $R \rightarrow \text{or } R \rightarrow$ ) on the keypad display will flash indicating the drive is in "sleep" mode. When the appropriate analog input rises above the set [Sleep Level] the drive will "wake" and ramp to the commanded frequency.

Inversion can be accomplished by setting T078 [Sleep Level] to a higher setting than T080 [Wake Level].

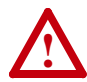

**ATTENTION:** Enabling the Sleep-Wake function can cause unexpected machine operation during the Wake mode. Equipment damage and/or personal injury can result if this parameter is used in an inappropriate application. In addition, all applicable local, national & international codes, standards, regulations or industry guidelines must be considered.

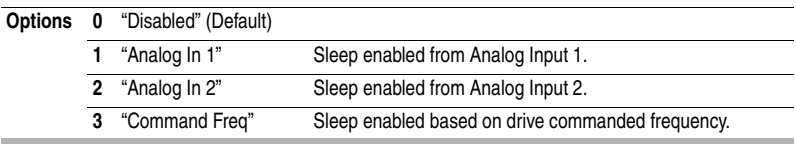

<span id="page-78-4"></span>**T078 [Sleep Level]** Related Parameter(s): **T077, [T079,](#page-78-1) [T080,](#page-78-2) [T081](#page-78-3)** 

Sets the analog input level the drive must reach to enter sleep mode.

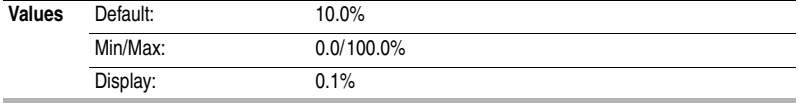

<span id="page-78-1"></span>**T079 [Sleep Time]** Related Parameter(s):  $\frac{1077}{1077}$ ,  $\frac{1078}{1080}$ ,  $\frac{1081}{1081}$ 

Sets the analog input time the drive must stay below to enter sleep mode.

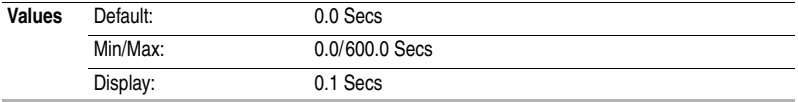

<span id="page-78-2"></span>**T080 [Wake Level]** Related Parameter(s): **T077**, **T078**, **T079**, **T081** 

Sets the analog input level the drive must reach to wake from sleep mode.

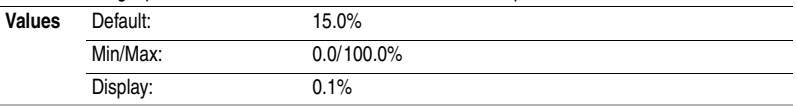

<span id="page-78-3"></span>**T081 [Wake Time]** Related Parameter(s): **T077**, **T078**, **T079**, **T080** 

Sets the analog input time the drive must stay above to wake from sleep mode.

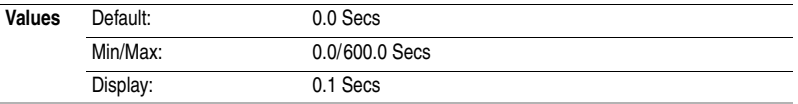

### <span id="page-79-0"></span>**T082 [Analog Out1 Sel]** Related Parameter(s): **P035**, [T083](#page-80-0), [T084](#page-80-1)

Sets the analog output signal mode (0-20 mA, 4-20 mA, or 0-10V). The output is used to provide a signal that is proportional to several drive conditions. This parameter must match DIP Switch AO1 setting.

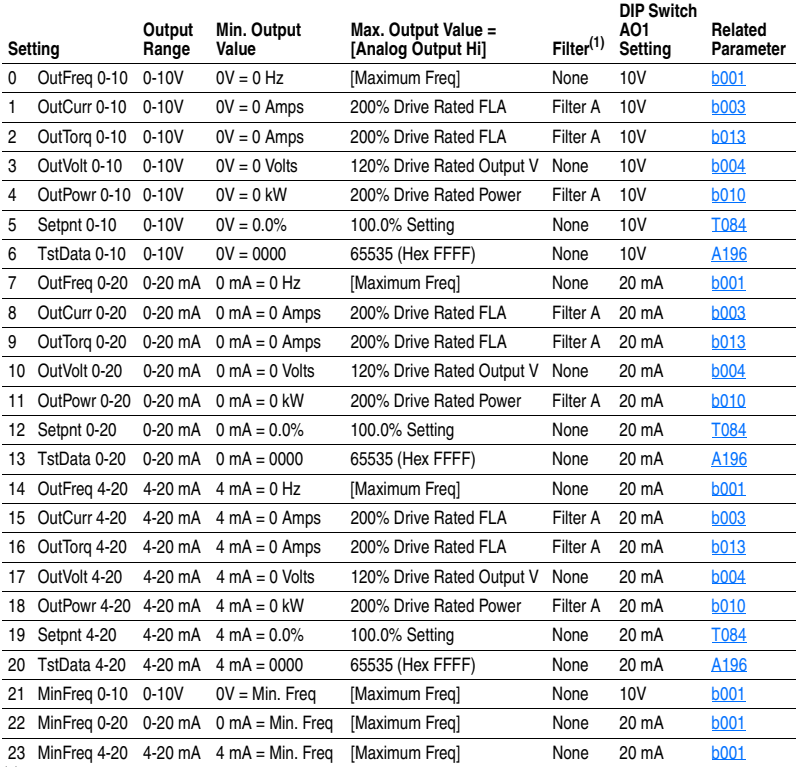

(1) For settings with the filter enabled, if a 0-100% step change occurs, the output will reach 95% in 500 milliseconds, 99% in 810 milliseconds and 100% in 910 milliseconds.

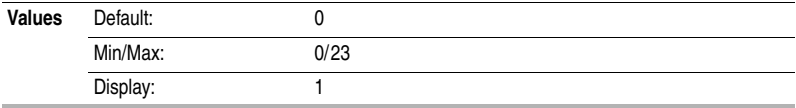

<span id="page-80-0"></span>**T083 [Analog Out1 High]** Related Parameter(s): **P035**, [T082,](#page-79-0) [T084](#page-80-1)

Scales the Maximum Output Value for the T082 [Analog Out1 Sel] source setting. Examples:

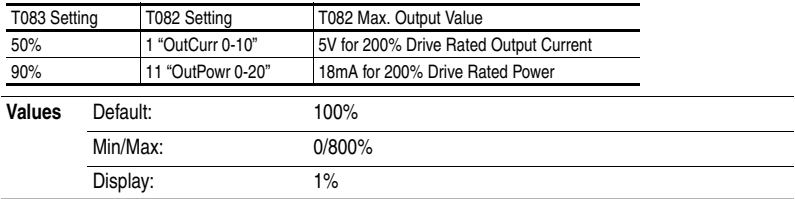

## <span id="page-80-1"></span>**T084 [Anlg Out1 Setpt]** Related Parameter(s): [T082,](#page-79-0) [T083](#page-80-0)

Sets direct parameter control over the analog output. If enabled, this sets the percent value of analog output.

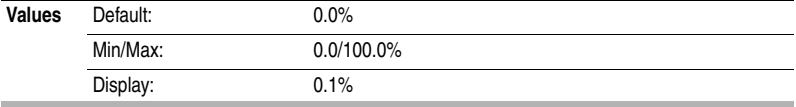

### <span id="page-81-0"></span>**T085 [Analog Out2 Sel]** Related Parameter(s): **[P035,](#page-62-2) [T086,](#page-82-0) [T087](#page-82-1)**

Sets the analog output signal mode (0-20 mA, 4-20 mA, or 0-10V). The output is used to provide a signal that is proportional to several drive conditions. This parameter must match DIP Switch AO2 setting.

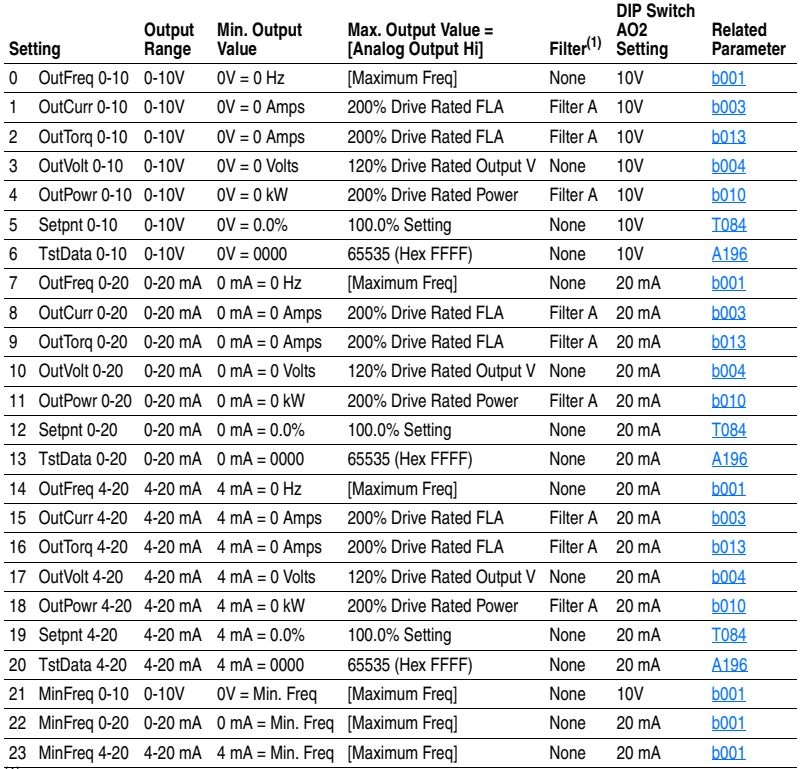

(1) For settings with the filter enabled, if a 0-100% step change occurs, the output will reach 95% in 500 milliseconds, 99% in 810 milliseconds and 100% in 910 milliseconds.

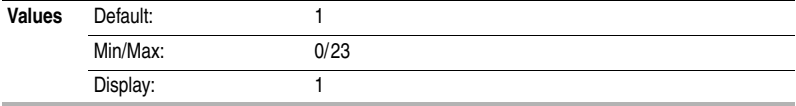

<span id="page-82-0"></span>**T086 [Analog Out2 High]** Related Parameter(s): **[P035,](#page-62-2) [T085,](#page-81-0) [T087](#page-82-1)** 

Scales the Maximum Output Value for the A065 [Analog Out Sel] source setting. Examples:

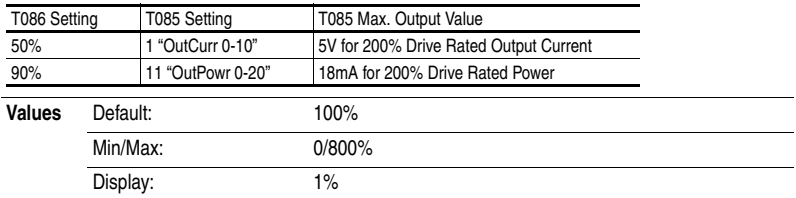

## <span id="page-82-1"></span>**T087 [Anlg Out2 Setpt]** Related Parameter(s): [T085,](#page-81-0) [T086](#page-82-0)

Sets direct parameter control over the analog output. If enabled, this sets the percent value of analog output.

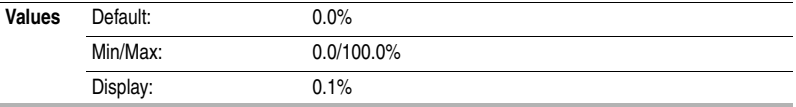

**T088 [Anlg Loss Delay]** Related Parameter(s): **T069, [T070](#page-75-0)[-T076](#page-77-0)** 

Sets the length of time after power-up during which the drive will not detect an analog signal loss. The drive response to an analog signal loss is set in  $\frac{1072}{1076}$  [Analog In x Loss].

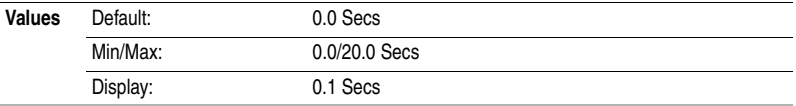

## **T089 [Analog In Filter]**

Sets level of additional filtering of the analog input signals. A higher number increases filtering and decreases bandwidth. Each setting doubles the applied filtering  $(1 = 2x$  filter,  $2 = 4x$  filter, etc.). No additional filtering is applied when set to "0".

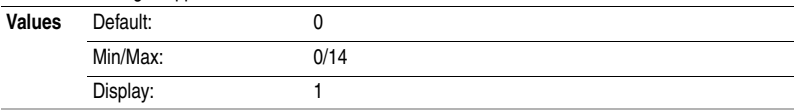

# **Communications Group**

## **C101 [Language]**

Selects the language displayed by the integral LCD display and remote communications option.

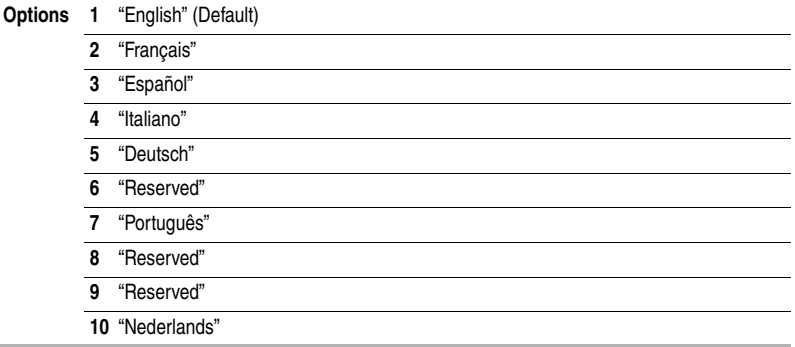

## <span id="page-83-0"></span>**C102 [Comm Format]** Related Parameter(s):  $\frac{d303}{d306}$  $\frac{d303}{d306}$  $\frac{d303}{d306}$

Selects the protocol data bits (8 data bits only), parity (None, Even, Odd), and stop bits (1 or 2) used by the RS485 port on the drive.

Refer to Appendix  $D$  and Appendix  $E$  for details on using the drive communication features.

**Important:** Power to drive must be cycled before any changes will affect drive operation.

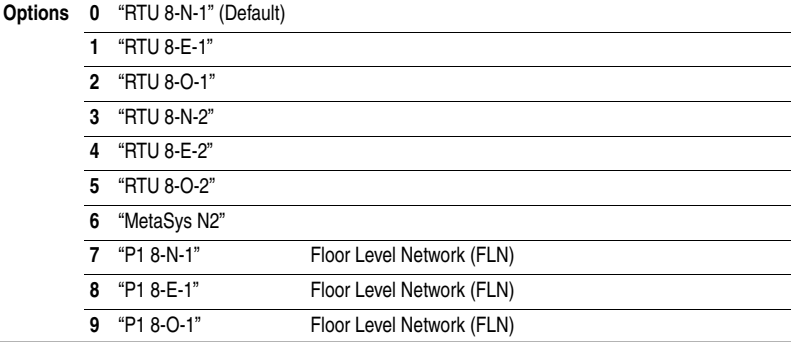

## **C103 [Comm Data Rate]** Related Parameter(s):  $\frac{d303}{dt}$

Sets the serial port rate for the RS485 (DSI) port.

**Important:** Power to drive must be cycled before any changes will affect drive operation.

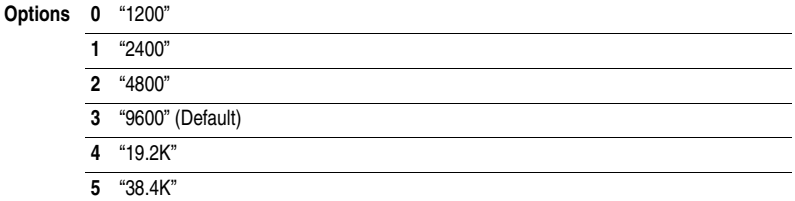

# **Communications Group** *(continued)*

## **C104 [Comm Node Addr]** Related Parameter(s): [d303](#page-109-0)

Sets the drive node address for the RS485 (DSI) port if using a network connection.

**Important:** Power to drive must be cycled before any changes will affect drive operation.

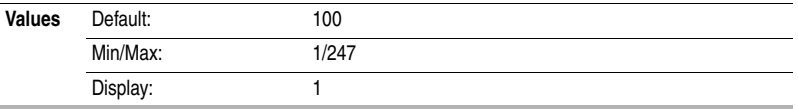

### <span id="page-84-1"></span>**C105 [Comm Loss Action]** Related Parameter(s): [d303,](#page-109-0) [P037,](#page-64-0) [C106](#page-84-0)

Selects the drive's response to a loss of the communication connection or excessive communication errors.

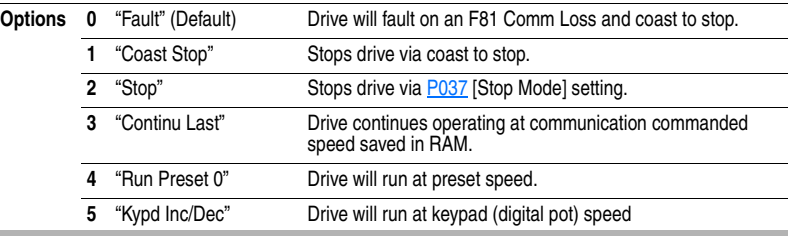

<span id="page-84-0"></span>**C106 [Comm Loss Time]** Related Parameter(s):  $\frac{d303}{d}$ , [C105](#page-84-1)

Sets the time that the drive will remain in communication loss before implementing the option selected in [C105](#page-84-1) [Comm Loss Action].

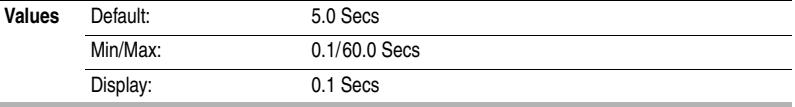

# **C107 [Comm Write Mode]**

Determines whether parameter changes made over communication port are saved and stored in Non-Volatile Storage (NVS) or RAM only. If they are stored in RAM, the values will be lost at power-down.

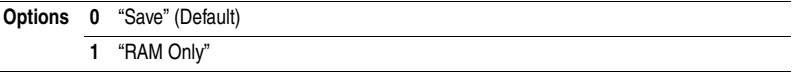

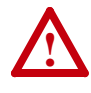

**ATTENTION:** Risk of equipment damage exists. If a controller is programmed to write parameter data to Non-Volatile Storage (NVS) frequently, the NVS will quickly exceed its life cycle and cause the drive to malfunction. Do not create a program that frequently uses configurable outputs to write parameter data to NVS unless C107 [Comm Write Mode] is set to option 1.

# **Communications Group** *(continued)*

**C108 [Start Source 2]** Related Parameter(s): **[P037,](#page-64-0) [P042,](#page-66-0) [A166,](#page-93-0) [d301](#page-108-0)** 

Stop drive before changing this parameter.

Sets the control scheme used to start the drive when in Comm Control and the communication network commands the drive to run from Local Control. This function is normally used by Point 79 of a P1-FLN.

Refer to [Start and Speed Reference Control](#page-37-0) on page 1-28 for details about how other drive settings can override the setting of this parameter.

**Important:** For all settings except options 3 and 6, the drive must receive a leading edge from the start input for the drive to start after a stop input, loss of power or fault condition.

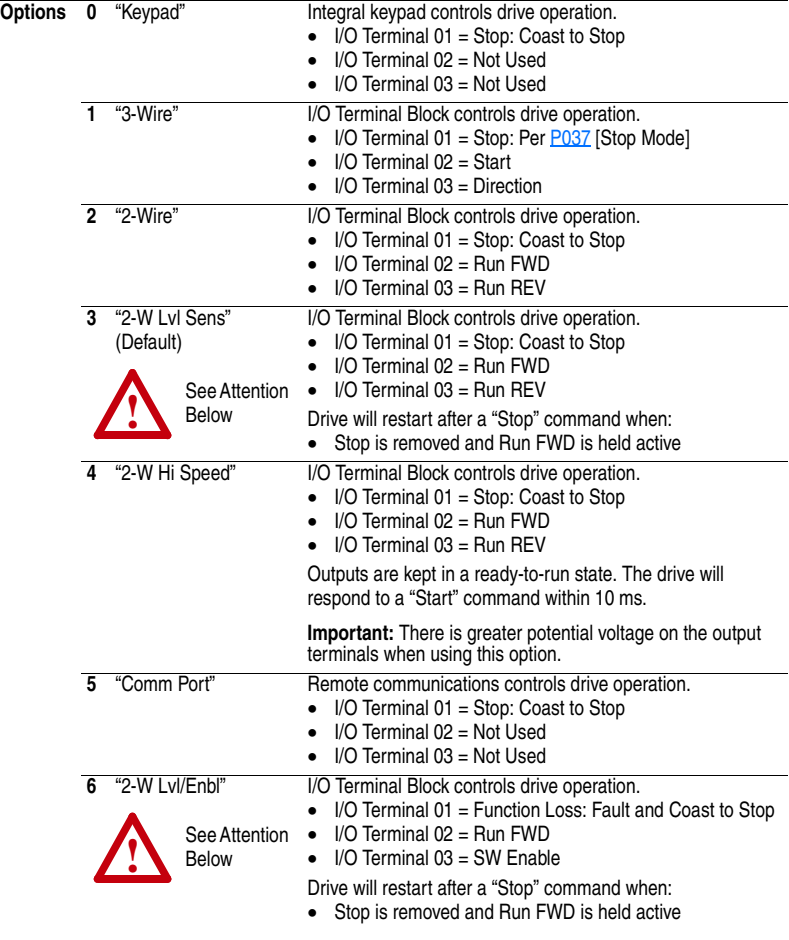

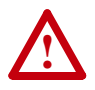

**ATTENTION:** Hazard of injury exists due to unintended operation. When P036 [Start Source] is set to option 3 or option 6, and the Run input is maintained, the Run inputs do not need to be toggled after a Stop input or a fault clear for the drive to run again. The drive will stop only when the stop command is maintained or the drive is faulted.

# **Communications Group** *(continued)*

**C109 [Speed Ref 2]** Related Parameter(s): **[b001](#page-59-0), [b002,](#page-59-3) [P038,](#page-65-0) [P040,](#page-66-1) [P042,](#page-66-0) [T051](#page-67-0)** T054, [T070,](#page-75-0) [T071](#page-75-1), [T073](#page-76-1), [T074,](#page-77-1) [T075](#page-77-2), [C102,](#page-83-0) [A141](#page-87-0), [A142](#page-87-1), [A143](#page-87-2)-[A146,](#page-87-3) [A152,](#page-90-0) [d301](#page-108-0)

Sets the source of the speed reference to the drive when in Comm Control and the communication network commands the drive to run from Local Control.

Refer to the flowchart on [page 1-28](#page-37-0) for more information on speed reference control priority.

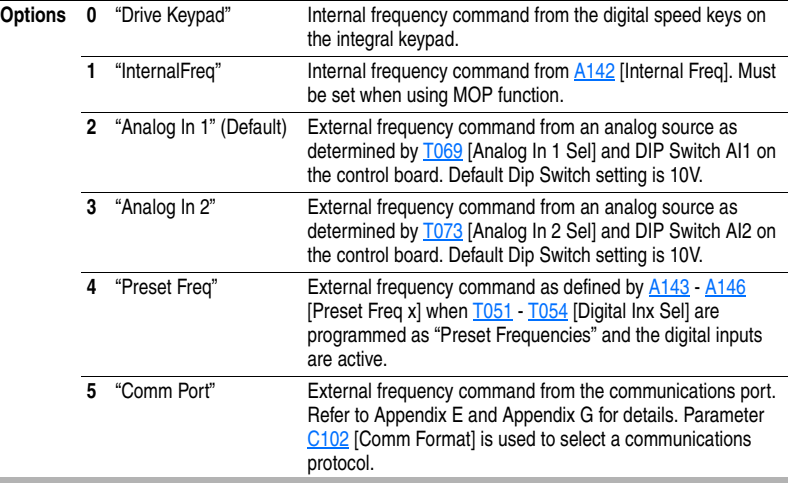

# **Advanced Program Group**

## <span id="page-87-0"></span>**A141 [Purge Frequency]** Related Parameter(s): **P038, [P039](#page-65-1), [P040](#page-66-1), [T051](#page-67-0) T054**

Provides a fixed frequency command value when T051-T054 [Digital Inx Sel] is set to 1 "Purge". An active purge input will override speed command as shown in the flowchart on [page 1-28](#page-37-0).

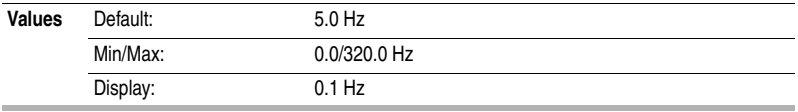

### <span id="page-87-1"></span>**A142 [Internal Freq]** Related Parameter(s): **P038, [T051](#page-67-0)[-T054](#page-67-1)**

Provides the frequency command to the drive when [P038](#page-65-0) [Speed Reference] is set to 1 "Internal Freq". When enabled, this parameter will change the frequency command in "real time" using the digital speed keys when in program mode.

**Important:** Once the desired command frequency is reached, the Enter key must be pressed to store this value to EEPROM memory. If the ESC key is used before the Enter key, the frequency will return to the original value following the normal accel/decel curve.

If [T051](#page-67-0) - [T054](#page-67-1) [Digital Inx Sel] is set to 16 "MOP Up" or 17 "MOP Down" this parameter acts as the MOP frequency reference if [P038](#page-65-0) [Speed Reference] is set to 1 "InternalFreq".

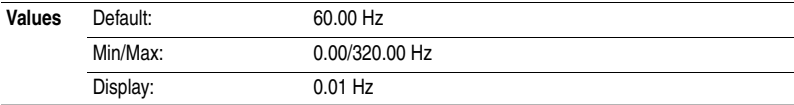

<span id="page-87-3"></span><span id="page-87-2"></span>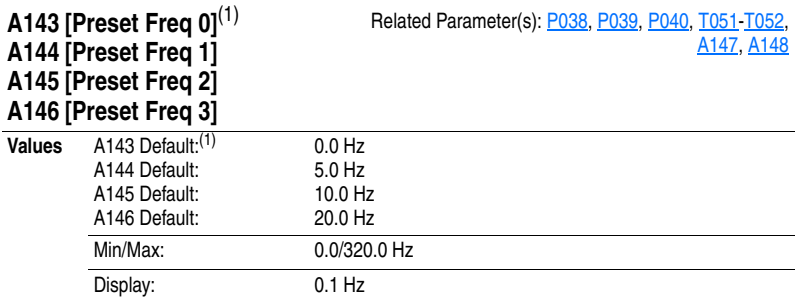

Provides a fixed frequency command value when  $\overline{1051}$  -  $\overline{1052}$  [Digital Inx Sel] is set to 8 "Preset Freq".

An active preset input will override speed command as shown in the flowchart on page [page 1-28.](#page-37-0)

<sup>(1)</sup> To activate A143 [Preset Freq 0] set **P038** [Speed Reference] to option 4 "Preset Freq".

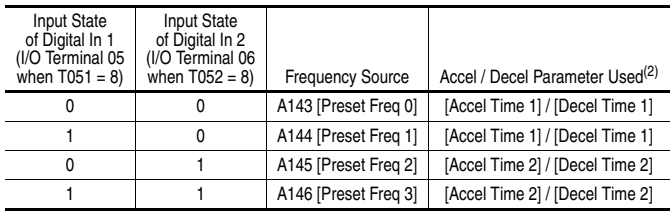

 $(2)$  When a Digital Input is set to "Accel 2 & Decel 2", and the input is active, that input overrides the settings in this table.

### <span id="page-88-0"></span>**A147 [Accel Time 2]** Related Parameter(s): **[P039,](#page-65-1) [T051-](#page-67-0)[T054,](#page-67-1) [A143-](#page-87-2)[A146](#page-87-3)**

When active, sets the rate of acceleration for all speed increases. Refer to the flowchart on page [1-29](#page-38-0) for details.

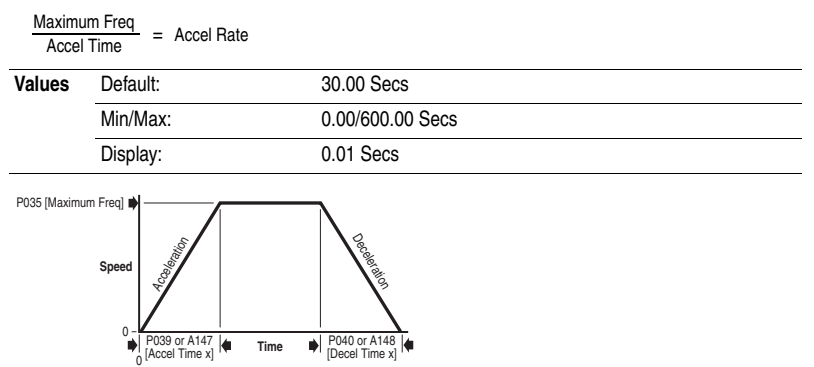

<span id="page-88-1"></span>**A148 [Decel Time 2]** Related Parameter(s): **[P040,](#page-66-1) [T051-](#page-67-0)[T054,](#page-67-1) [A143-](#page-87-2)[A146](#page-87-3)** 

When active, sets the rate of deceleration for all speed decreases. Refer to the flowchart on page [1-29](#page-38-0) for details.

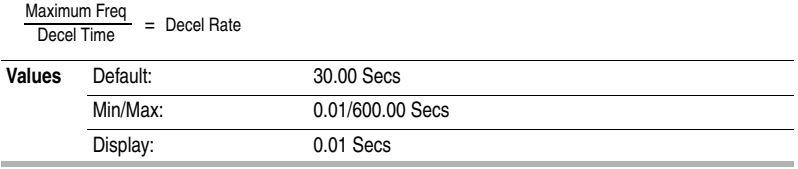

## **A149 [S Curve %]**

Sets the percentage of acceleration or deceleration time that is applied to the ramp as S Curve. Time is added, 1/2 at the beginning and 1/2 at the end of the ramp.

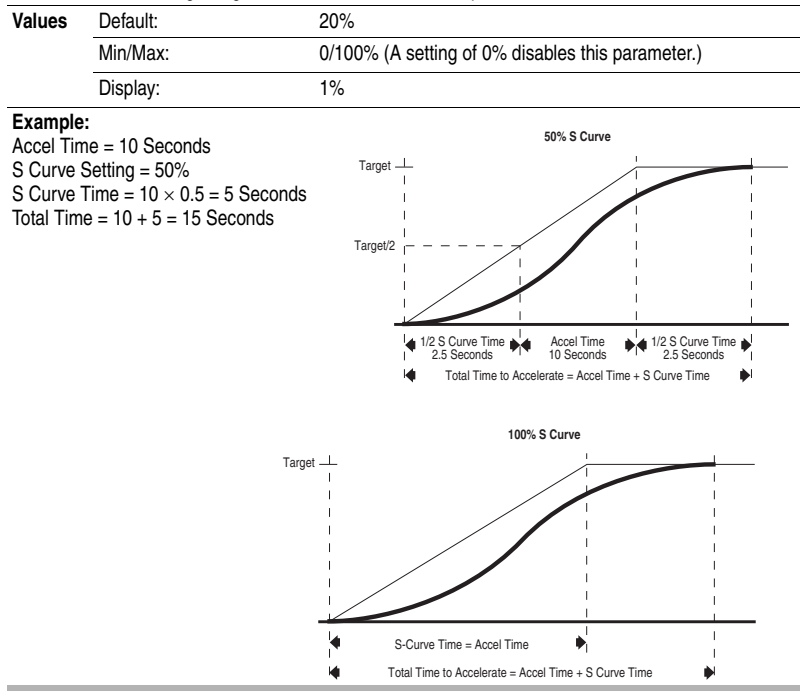

# **A150 [PID Trim Hi]**

Sets the maximum positive value that is added to a PID reference when PID trim is used.

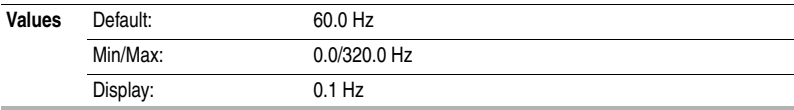

# **A151 [PID Trim Lo]**

Sets the minimum positive value that is added to a PID reference when PID trim is used.

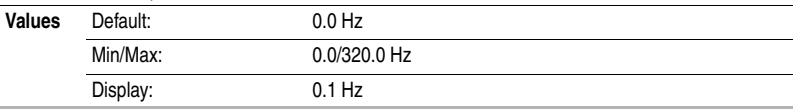

<span id="page-90-0"></span>**A152 [PID Ref Sel]** Related Parameter(s): **[P038](#page-65-0), [T070,](#page-75-0) [T071](#page-75-1), [T072,](#page-76-0) [T074,](#page-77-1) [T075](#page-77-2)** 

Stop drive before changing this parameter.  $\cap$ 

Enables/disables PID mode and selects the source of the PID reference. Refer to [Appendix D](#page-158-0) for details.

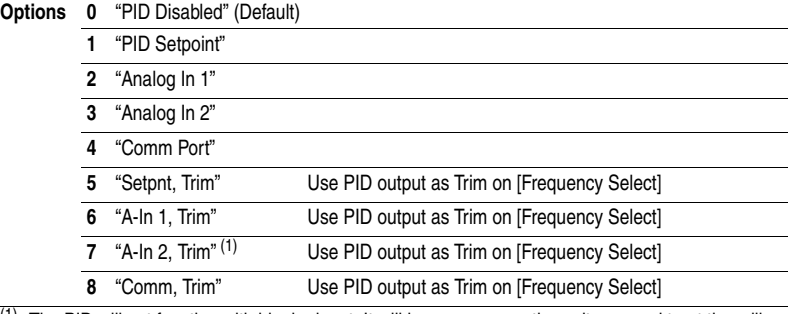

 $(1)$  The PID will not function with bipolar input. It will ignore any negative voltages and treat them like zero.

**Note**: PID analog reference is scaled through the [Analog In x Hi/Lo] parameters. The invert operation is obtained through programming these two parameters. If A152 [PID Ref Sel] is not set to zero, PID can be disabled by programming a digital input.

<span id="page-90-1"></span>**A153 [PID Feedback Sel]** Related Parameter(s): **T070**, [T071,](#page-75-1) [T074,](#page-77-1) [T075](#page-77-2)

Select the source of the PID feedback. Refer to **Appendix D** for details.

**Options 0** "Analog In 1" (Default) The PID will not function with a bipolar input. Negative voltages are treated as 0 volts.

**1** "Analog In 2" (1)

**2** "Comm Port"

 $\overline{(1)}$  The PID will not function with bipolar input. It will ignore any negative voltages and treat them like zero.

**Note**: PID analog reference is scaled through the [Analog In x Hi/Lo] parameters. The invert operation is obtained through programming these two parameters.

# **A154 [PID Prop Gain]**

Sets the value for the PID proportional component when the PID mode is enabled by A152 [PID Ref Sel].

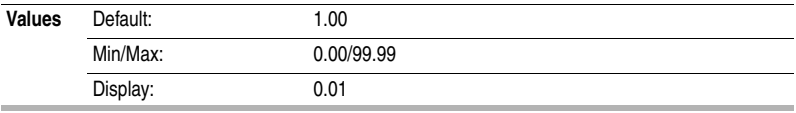

## **A155 [PID Integ Time]**

Sets the value for the PID integral component when the PID mode is enabled by A152 [PID Ref Sel].

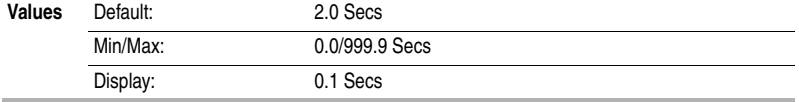

## **A156 [PID Diff Rate]**

Sets the value for the PID differential component when the PID mode is enabled by A152 [PID Ref Sel].

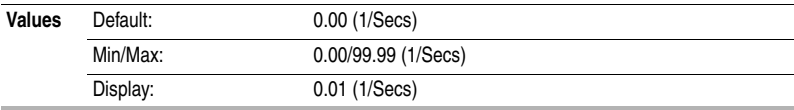

## **A157 [PID Setpoint]**

Provides an internal fixed value for process setpoint when the PID mode is enabled by A152 [PID Ref Sel].

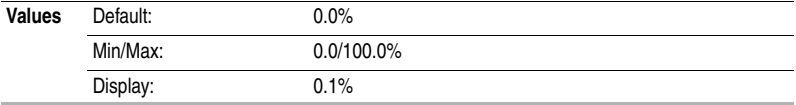

## **A158 [PID Deadband]**

Sets the lower limit of the PID output.

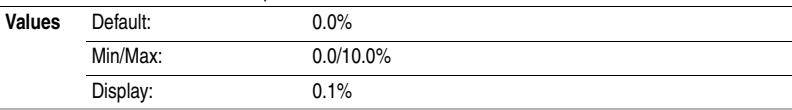

## **A159 [PID Preload]**

Sets the value used to preload the integral component on start or enable.

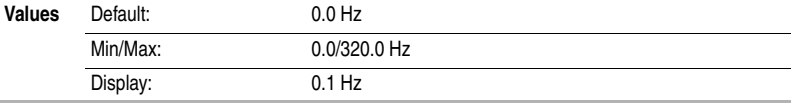

## **A160 [Process Factor] Related Parameter(s): [b008](#page-60-1) Related Parameter(s): b008**

Scales the output frequency value displayed by **b008** [Process Display].

Output x Process = Process<br>Freq x Factor = Display

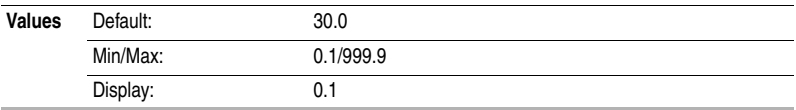

<span id="page-92-0"></span>**A163 [Auto Rstrt Tries]** Related Parameter(s): **T055, [T060,](#page-71-0) [T065,](#page-73-0) [T066](#page-74-0), [A164](#page-92-1)** 

Sets the maximum number of times the drive attempts to reset a fault and restart.

### **Clear a Type 1 fault and restart the drive.**

- 1. Set A163 [Auto Rstrt Tries] to a value other than "0".
- 2. Set [A164](#page-92-1) [Auto Rstrt Delay] to a value other than "0".

### **Clear an OverVoltage, UnderVoltage or Heatsink OvrTmp fault without restarting the drive.**

- 1. Set A163 [Auto Rstrt Tries] to a value other than "0".
- 2. Set [A164](#page-92-1) [Auto Rstrt Delay] to "0".

**Note**: If the parameter is not set to zero and [Auto Rstrt Time] is set to zero, auto fault clear is enabled. This feature automatically clears faults, but does not restart the drive.

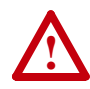

**ATTENTION:** Equipment damage and/or personal injury may result if this parameter is used in an inappropriate application. Do not use this function without considering applicable local, national and international codes, standards, regulations or industry guidelines.

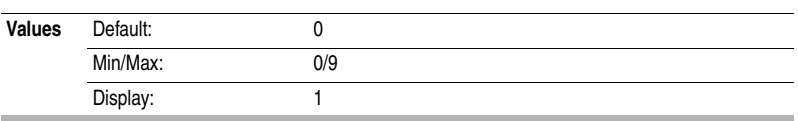

# <span id="page-92-1"></span>**A164 [Auto Rstrt Delay] Related Parameter(s): [A163](#page-92-0)**

Sets the time between restart attempts when  $A163$  [Auto Rstrt Tries] is set to a value other than zero. **Note**: If the parameter is not set to zero and [Auto Rstrt Time] is set to zero, auto fault clear is enabled. This feature automatically clears faults, but does not restart the drive.

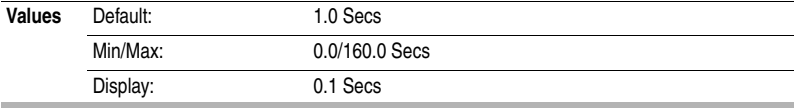

# **A165 [Start At PowerUp]** Related Parameter(s):  $P036$

 $\bigcirc$  Stop drive before changing this parameter.

Enables/disables a feature that allows a Start or Run command to automatically cause the drive to resume running at commanded speed after drive input power is restored. Requires a digital input configured for Run or Start and a valid start contact.

This parameter will not function if parameter **P036** [Start Source] is set to 4 "2-W Hi Speed".

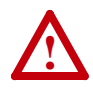

**ATTENTION:** Equipment damage and/or personal injury may result if this parameter is used in an inappropriate application. Do not use this function without considering applicable local, national and international codes, standards, regulations or industry guidelines.

**Options 0** "Disabled" (Default)

**1** "Enabled"

 $\bigcap$ 

<span id="page-93-0"></span>**A166 [Reverse Disable]** Related Parameter(s): **[b006](#page-60-2), [P036](#page-63-0), [T051](#page-67-0)[-T054](#page-67-1)** 

Stop drive before changing this parameter.

Enables/disables the function that allows the direction of motor rotation to be changed. The reverse command may come from a digital or a serial command. All reverse inputs including two-wire Run Reverse will be ignored with reverse disabled.

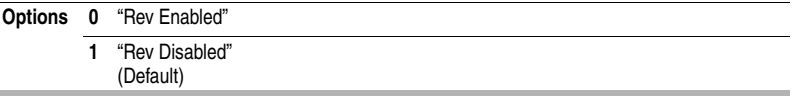

# <span id="page-93-3"></span>**A167 [Flying Start En]** Related Parameter(s): [A200](#page-102-0)

Sets the condition that allows the drive to reconnect to a spinning motor at actual RPM.

**Important**: When this parameter is enabled, verify that A200 [Motor NP FLA] is set to the motor's actual full load amp value.

**Options 0** "Disabled" (Default)

**1** "Enabled"

# <span id="page-93-2"></span>**A168 [PWM Frequency]** Related Parameter(s): [A169](#page-93-1)

Sets the carrier frequency for the PWM output waveform. The chart below provides derating guidelines based on the PWM frequency setting.

**Important:** Ignoring derating guidelines can cause reduced drive performance.

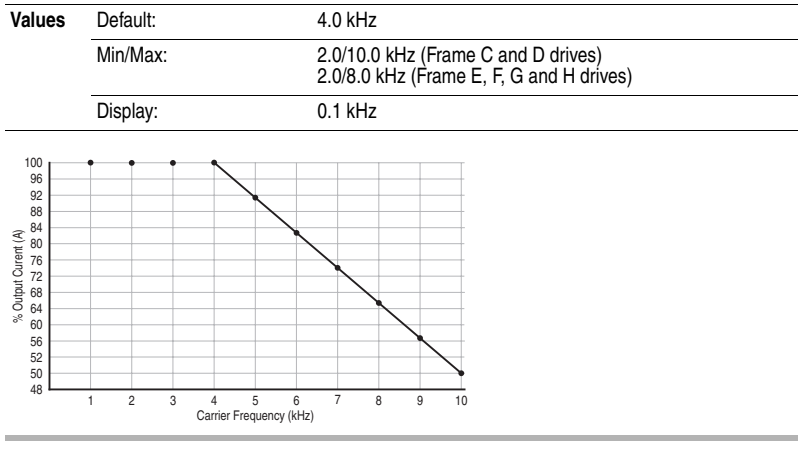

<span id="page-93-1"></span>**A169 [PWM Mode]** Related Parameter(s): [A168](#page-93-2)

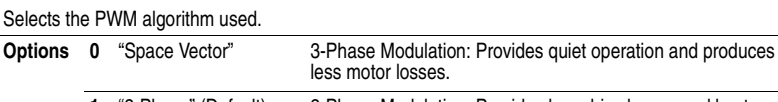

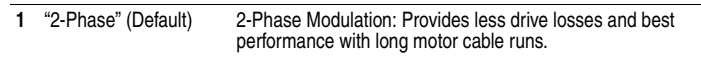

## <span id="page-94-1"></span>**A170 [Boost Select]** Related Parameter(s): [b004,](#page-59-2) [P031,](#page-62-3) [P032,](#page-62-4) [A171,](#page-95-0) [A172,](#page-95-1) [A173](#page-95-2)

Sets the boost voltage (% of [P031](#page-62-3) [Motor NP Volts]) and redefines the Volts per Hz curve. Drive may add additional voltage unless Option 5 is selected.

|                | <b>Frames C-F</b> |                                 | <b>Frames G-H</b> |                                 |                                |
|----------------|-------------------|---------------------------------|-------------------|---------------------------------|--------------------------------|
| <b>Options</b> | 0                 | "Custom V/Hz"                   | 0                 | "Custom V/Hz"                   |                                |
|                |                   | "30.0, VT"                      |                   | "30.0, VT"                      |                                |
|                | $\overline{2}$    | "35.0, VT"                      | $\mathbf{2}$      | "35.0, VT"                      | <b>Typical Fan/Pump Curves</b> |
|                | 3                 | "40.0, VT"                      | 3                 | "40.0, VT"                      |                                |
|                | 4                 | "45.0, VT" (Default)            | 4                 | "45.0, VT" (Default)            |                                |
|                | 5                 | "0.0 no IR"                     | 5                 | "0.0 no IR"                     |                                |
|                | 6                 | "0.0"                           | 6                 | "0.0"                           |                                |
|                | 7                 | "2.5"                           |                   | "0.2"                           |                                |
|                | 8                 | "5.0"                           | 8                 | "0.5"                           |                                |
|                | 9                 | "7.5"                           | 9                 | "0.8"                           |                                |
|                |                   | $10$ "10.0"                     |                   | $10$ "1.0"                      | <b>Boost Curves</b>            |
|                |                   | 11 "12.5"                       |                   | $11$ "2.0"                      |                                |
|                |                   | 12 "15.0"                       |                   | $12$ "3.0"                      |                                |
|                |                   | 13 "17.5"                       |                   | 13 "4.0"                        |                                |
|                |                   | 14 "20.0"                       |                   | 14 "5.0"                        |                                |
|                |                   | 15 "Kepco" Curve <sup>(1)</sup> |                   | 15 "Kepco" Curve <sup>(1)</sup> |                                |

A174 [Maximum Voltage] can be set anywhere.<br>Settings greater than P031 [Motor NP Volts] define a point on the V/Hz curve.<br>Settings less than P031 [Motor NP Volts] function as limits only and do not change the V/Hz curve.

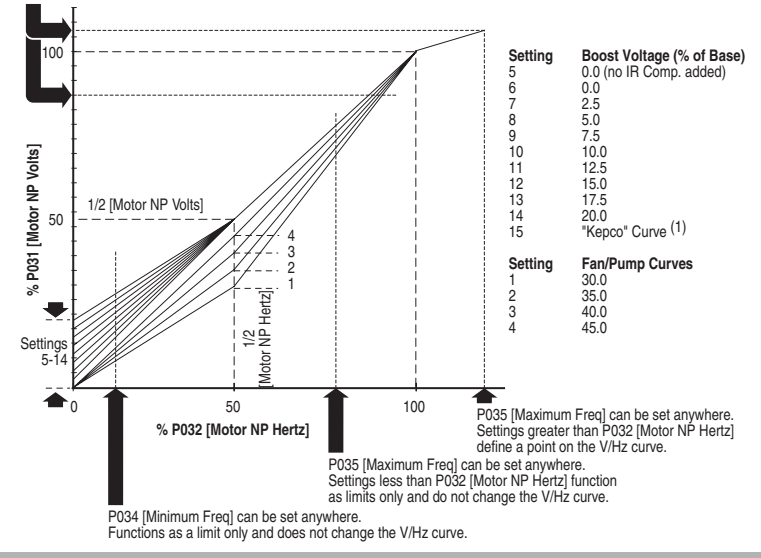

<span id="page-94-0"></span> $(1)$  Kepco Curve is used in specific systems to meet requirements of the Korean Electric Power Company.

<span id="page-95-0"></span>**A171 [Start Boost]** Related Parameter(s): **P031, [P032](#page-62-4), [P034](#page-62-1), [P035](#page-62-2),** PO35, [A170](#page-94-1), [A172](#page-95-1), [A173](#page-95-2), [A174](#page-96-0)

Sets the boost voltage (% of [P031](#page-62-3) [Motor NP Volts]) and redefines the Volts per Hz curve when A170 [Boost Select] = 0 "Custom V/Hz".

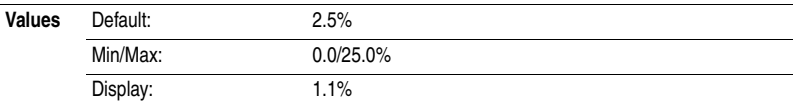

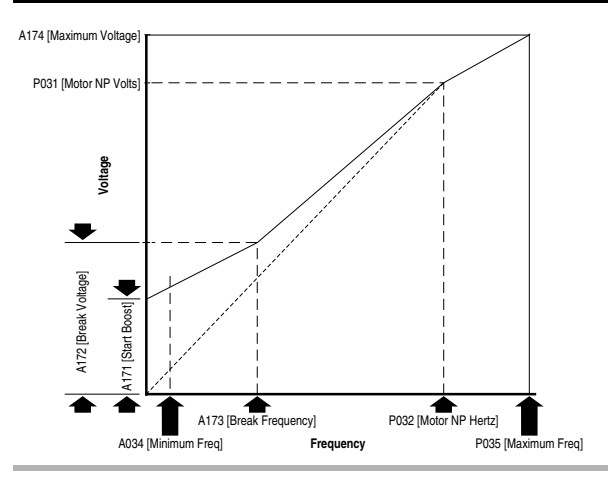

<span id="page-95-1"></span>**A172 [Break Voltage]** Related Parameter(s): [P031](#page-62-3), [P032](#page-62-4), [P034](#page-62-1), [P035](#page-62-2), [A170](#page-94-1), [A171](#page-95-0), [A173](#page-95-2), [A174](#page-96-0)

Sets the break voltage applied at the break frequency when A170 [Boost Select] = 0 "Custom V/Hz".

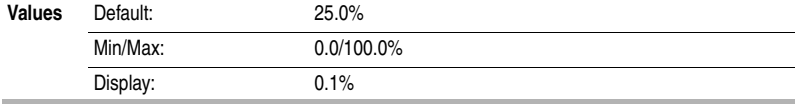

<span id="page-95-2"></span>**A173 [Break Frequency]** Related Parameter(s): [P031](#page-62-3), [P032](#page-62-4), [P034](#page-62-1), [P035](#page-62-2), [A170](#page-94-1), [A171](#page-95-0), [A172](#page-95-1), [A174](#page-96-0)

Sets the frequency where break frequency is applied when A170 [Boost Select] = 0 "Custom V/Hz".

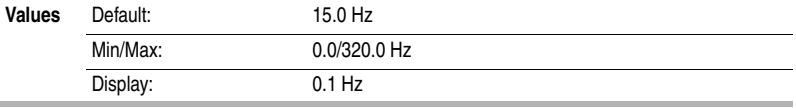

<span id="page-96-0"></span>**A174 [Maximum Voltage]** Related Parameter(s): **[b004](#page-59-2), [A171](#page-95-0), [A172](#page-95-1), [A173](#page-95-2)** 

Sets the highest voltage the drive will output.

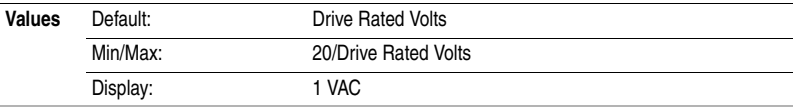

# **A175 [Slip Hertz @ FLA]** Related Parameter(s): **[P033](#page-62-0)**

Compensates for the inherent slip in an induction motor. This frequency is added to the commanded output frequency based on motor current.

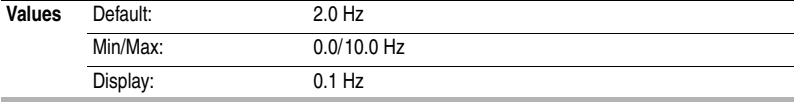

<span id="page-96-2"></span>**A176 [DC Brake Time]** Related Parameter(s): **[P037](#page-64-0), [A177](#page-96-1)** 

Sets the length of time that DC brake current is "injected" into the motor when **P037** [Stop Mode] is set to either 4 "Ramp" or 6 "DC Brake". Refer to parameter [A177](#page-96-1) [DC Brake Level].

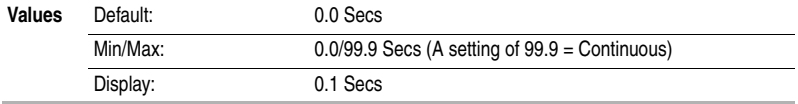

<span id="page-96-1"></span>**A177 [DC Brake Level]** Related Parameter(s): **P037, [T051](#page-67-0)[-T054](#page-67-1), [A176](#page-96-2), [A178](#page-97-0)** 

Defines the maximum DC brake current, in amps, applied to the motor.

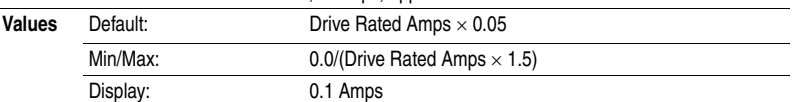

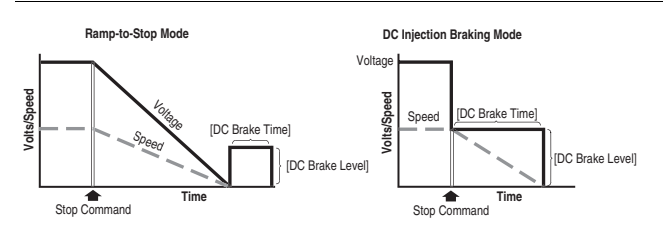

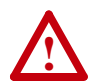

**ATTENTION:** If a hazard of injury due to movement of equipment or material exists, an auxiliary mechanical braking device must be used.

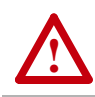

**ATTENTION:** This feature should not be used with synchronous or permanent magnet motors. Motors may be demagnetized during braking.

## <span id="page-97-0"></span>**A178 [DC Brk Time@Strt]** Related Parameter(s): **[P037](#page-64-0), [A177](#page-96-1)**

Sets the length of time that DC brake current is "injected" into the motor after a valid start command is received. Parameter **A177** [DC Brake Level] controls the level of braking current used.

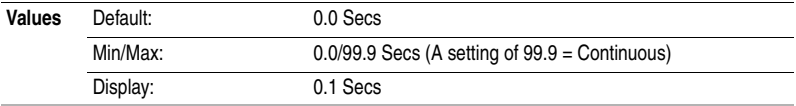

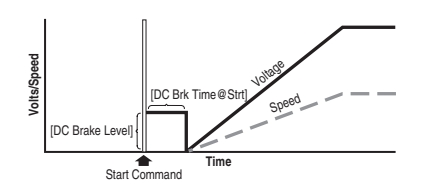

# **A179 [Current Limit 1]** Related Parameter(s): **[P033](#page-62-0)**

Maximum output current allowed before current limiting occurs.

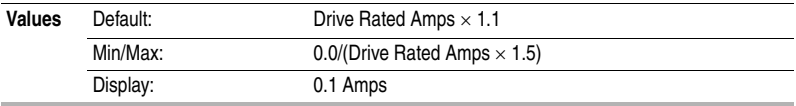

# **A180 [Current Limit 2]** Related Parameter(s):  $P033$

Maximum output current allowed before current limiting occurs.

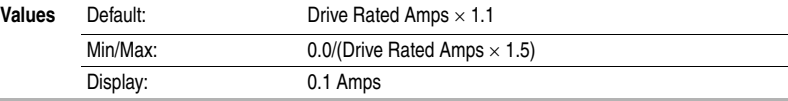

**A181 [Motor OL Select]** Related Parameter(s): [P032](#page-62-4), [P033](#page-62-0), [P043](#page-66-2)

Drive provides Class 10 motor overload protection. Settings 0-2 select the derating factor for the  $1<sup>2</sup>t$ overload function.

**Options 0** "No Derate" (Default)

- **1** "Min Derate"
- **2** "Max Derate"

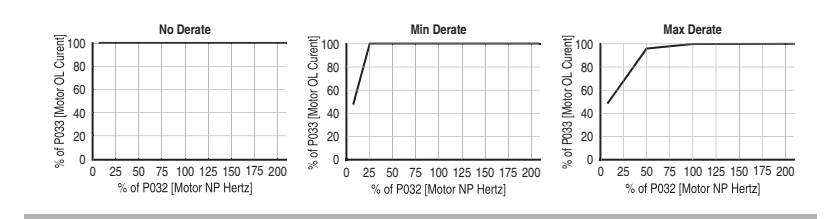

### **A182 [Drive OL Mode]** Related Parameter(s): **[P032](#page-62-4)**, [P033](#page-62-0)

Determines how the drive handles overload conditions that would otherwise cause the drive to fault.

**Options 0** "DIsabled"

- **1** "Reduce CLim"
- **2** "Reduce PWM"
- **3** "Both-PWM 1st" (Default)

## **A183 [SW Current Trip]** Related Parameter(s):  $P033$

Enables/disables a software instantaneous (within 100 ms) current trip.

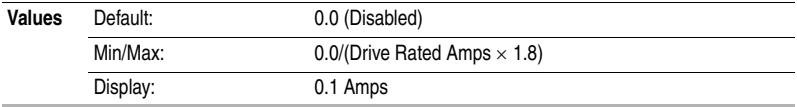

## **A184 [Load Loss Level]** Related Parameter(s): **[P033](#page-62-0)**

Provides a software trip (Load Loss fault) when the current drops below this level for the time specified in [Load Loss Time].

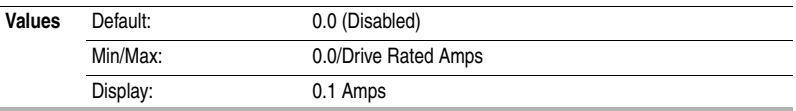

# **A185 [Load Loss Time]** Related Parameter(s): **[P033](#page-62-0)**

Sets the required time for the current to be below [Load Loss Level] before a Load Loss fault occurs.

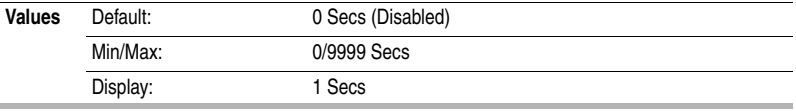

# **A186 [Stall Fault Time]**

Sets the time that the drive will remain in stall mode before a fault is issued.

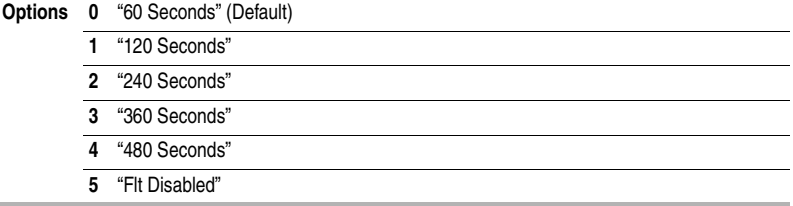

## **A187 [Bus Reg Mode]**

Controls the operation of the drive voltage regulation, which is normally operational at decel or when the bus voltage rises.

Refer to the Attention statement on page  $P-3$  for important information on bus regulation.

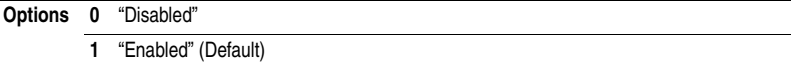

## <span id="page-99-1"></span>**A188 [Skip Frequency 1]** Related Parameter(s): [A189](#page-99-0)

Sets the frequency at which the drive will not operate.

A setting of 0 disables this parameter.

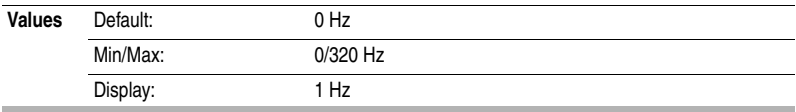

## <span id="page-99-0"></span>**A189 [Skip Freq Band 1]** Related Parameter(s): [A188](#page-99-1)

Determines the bandwidth around [A188](#page-99-1) [Skip Frequency 1]. A189 [Skip Freq Band 1] is split applying 1/2 above and 1/2 below the actual skip frequency.

A setting of 0.0 disables this parameter.

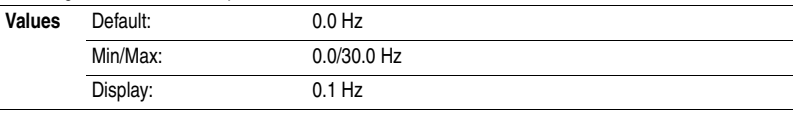

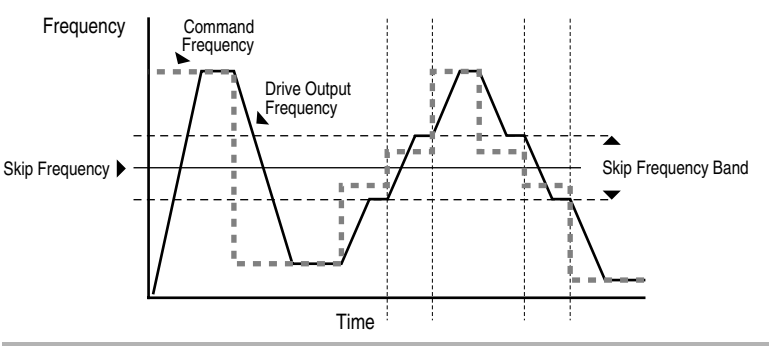

# <span id="page-99-2"></span>**A190 [Skip Frequency 2]** Related Parameter(s): [A191](#page-100-0)

Sets the frequency at which the drive will not operate. A setting of 0 disables this parameter.

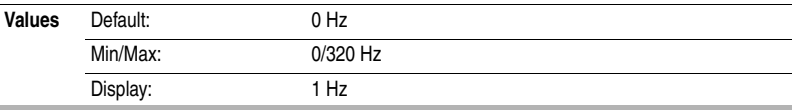

## <span id="page-100-0"></span>**A191 [Skip Freq Band 2]** Related Parameter(s): [A190](#page-99-2)

Determines the bandwidth around [A190](#page-99-2) [Skip Frequency 2]. A191 [Skip Freq Band 2] is split applying 1/2 above and 1/2 below the actual skip frequency.

A setting of 0.0 disables this parameter.

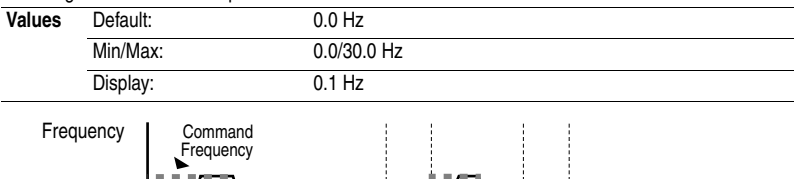

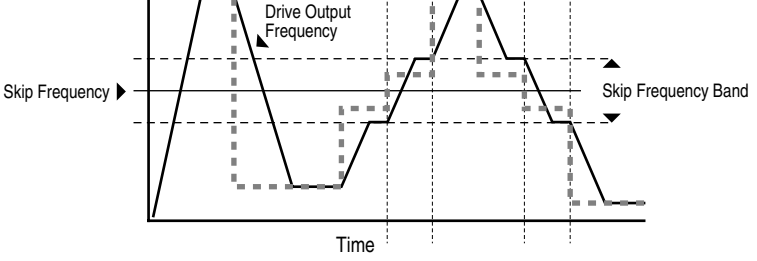

## <span id="page-100-2"></span>**A192 [Skip Frequency 3]** Related Parameter(s): **[A193](#page-100-1)**

Sets the frequency at which the drive will not operate.

A setting of 0 disables this parameter.

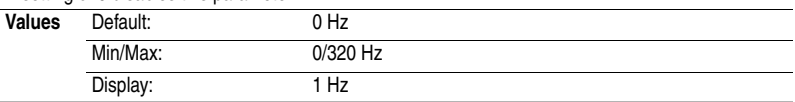

## <span id="page-100-1"></span>**A193 [Skip Freq Band 3]** Related Parameter(s): [A192](#page-100-2)

Determines the bandwidth around [A192](#page-100-2) [Skip Frequency 3]. A193 [Skip Freq Band 3] is split applying 1/2 above and 1/2 below the actual skip frequency.

A setting of 0.0 disables this parameter.

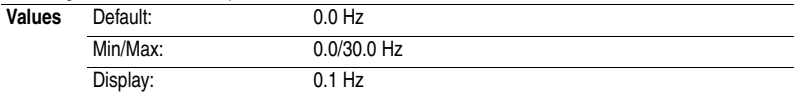

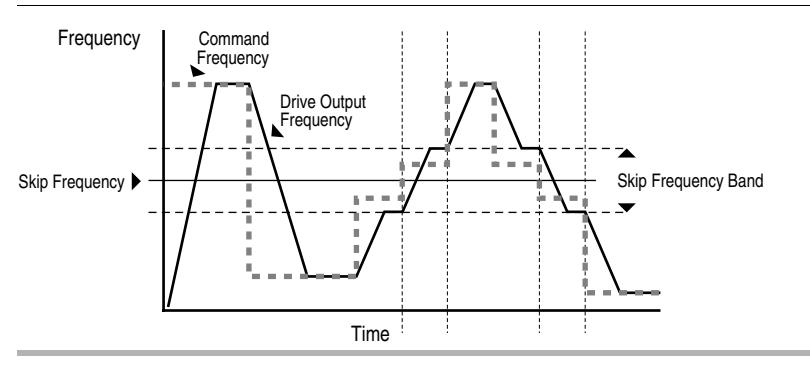

## **A194 [Compensation]**

Enables/disables correction options that may improve problems with motor instability.

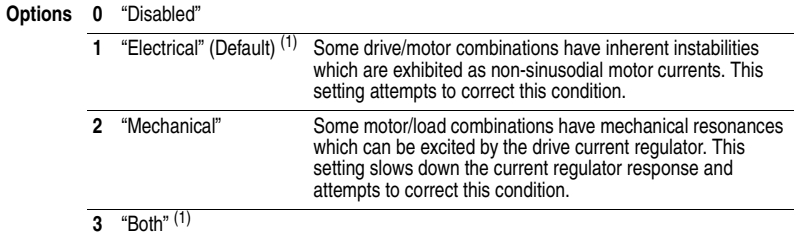

<span id="page-101-1"></span> $(1)$  Use "Dead Time Compensation" algorithm to minimize flat spots in motor current waveforms. Use this solution also to achieve motor stability.

**A195 [Reset Meters]** A195 **Related Parameter(s): [d310](#page-110-0)[-d317](#page-111-1)** 

Resets the marker that indicates Fault Times and Energy usage.

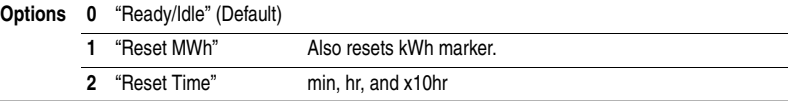

# <span id="page-101-0"></span>**A196 [Testpoint Sel] Related Parameter(s): [d319](#page-112-0)**

Used by Rockwell Automation field service personnel.

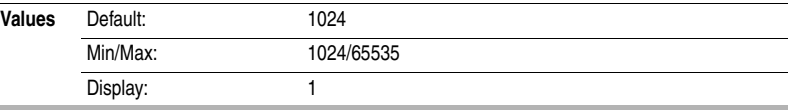

**A197 [Fault Clear]** Related Parameter(s): **[b007](#page-60-3)**, [d307,](#page-109-2) [d308,](#page-110-1) [d309](#page-110-2)

Stop drive before changing this parameter.  $\bigcirc$ 

Resets a fault and clears the fault queue. Used primarily to clear a fault over network communications.

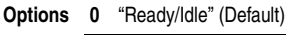

**1** "Reset Fault"

**2** "Clear Buffer" Clears all fault buffers.

## **A198 [Program Lock]**

Protects parameters against change by unauthorized personnel. Enter a user-selected password to lock the parameters via Option 1. Enter the same password to unlock the parameters.

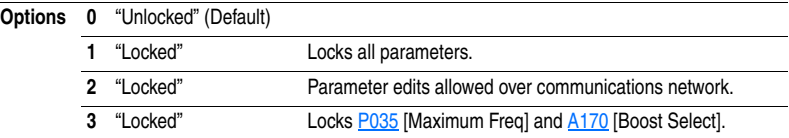

### **A199 [Motor NP Poles] Related Parameter(s): [d323](#page-112-1) Related Parameter(s): d323**

Sets the motor poles. This is used to calculate  $d323$  [Output RPM].

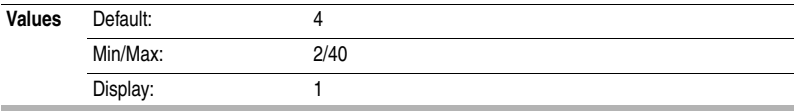

## <span id="page-102-0"></span>**A200 [Motor NP FLA]** Related Parameter(s): [A167](#page-93-3)

Set to the motor nameplate rated full load amps.

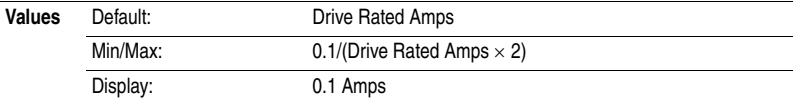

### **Aux Relay Card Group R221 [Relay Out3 Sel] R224 [Relay Out4 Sel] R227 [Relay Out5 Sel] R230 [Relay Out6 Sel] R233 [Relay Out7 Sel] R236 [Relay Out8 Sel]** Related Parameters for the Aux Relay Card Group: Aux Parameters PID Parameters Digital Inputs Relays 1 and 2 **Note:** Auxiliary Relay Card option is not available for Frame C drives. Sets the condition that changes the state of the output relay contacts. **Options 0** "Ready/Fault" Relay changes state when power is applied. This indicates that the drive is ready for operation. Relay returns drive to shelf state when power is removed or a fault occurs. **1** "At Frequency" Drive reaches commanded frequency. **2** "MotorRunning" Motor is receiving power from the drive. **3** "Hand Active" Active when drive is in local control. **4** "Motor Overld" Motor overload condition exists. **5** "Ramp Reg" Ramp regulator is modifying the programmed accel/decel times to avoid an overcurrent or overvoltage fault from occurring. **6** "Above Freq" • Drive exceeds the frequency (Hz) value set in [Relay OutX Level]. Use T056 to set threshold. **7** "Above Cur" • Drive exceeds the current (% Amps) value set in [Relay OutX Level]. Use T056 to set threshold **Important:** Value for [Relay OutX Level] must be entered in percent of drive rated output current. **8** "Above DCVolt" • Drive exceeds the DC bus voltage value set in [Relay OutX Level]. Use T056 to set threshold. **9** "Above Anlg 2" • Analog input voltage (I/O Terminal 17) exceeds the value set in [Relay OutX Level]. Do not use if  $\frac{1073}{2}$  [Analog In 2 Sel] is set to 3 "Voltage Mode - Bipolar". • This parameter setting can also be used to indicate a PTC trip point when the input (I/O Terminal 17) is wired to a PTC and external resistor. Use T056 to set threshold. **10** "Above PF Ang" • Power Factor angle has exceeded the value set in [Relay OutX Level]. Use T056 to set threshold. **11** "Anlg In Loss" Analog input loss has occurred. Program [T072](#page-76-0) [Analog In 1 Loss] and/or **T076** [Analog In 2 Loss] for desired action when input loss occurs. **12** "ParamControl" Enables the output to be controlled over network communications by writing to [Relay OutX Level].  $(0 = \text{Off}, 1 = \text{On.})$ **13** "Retries Exst" Value set in [A163](#page-92-0) [Auto Rstrt Tries] is exceeded. **14** "NonRec Fault" • Number of retries for [Restart Tries] is exceeded OR • Non-resettable fault occurs OR • Auto-retries is not enabled. **15** "Reverse" Drive is commanded to run in reverse direction. **16** "Logic In 1" An input is programmed as "Logic In 1" and is active. **17** "Logic In 2" **An input is programmed as "Logic In 2" and is active.**<br>**23** "Aux Motor" (Default) Auxiliary Motor is commanded to run. Refer to Apper

Auxiliary Motor is commanded to run. Refer to **Appendix C.** 

**R222 [Relay Out3 Level] R225 [Relay Out4 Level] R228 [Relay Out5 Level] R231 [Relay Out6 Level] R234 [Relay Out7 Level] R237 [Relay Out8 Level]**

Sets the trip point for the digital output relay if the value of [Relay OutX Sel] is 6, 7, 8, 9, 10 or 12.

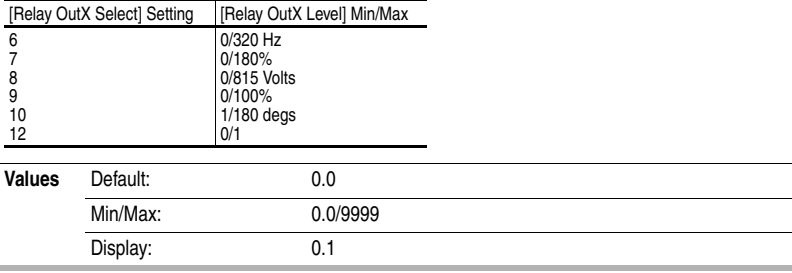

Refer to [Appendix D](#page-158-0) for details on the application of parameters R239 through R254.

## **R239 [Aux Motor Mode]**

Enables operation of the auxiliary motor control modes when in PID mode.

**Options 0** "Disabled" (Default)

**1** "Enabled"

### **R240 [Aux Motor Qty]**

Sets the number of auxiliary motors used while in Auxiliary Motor Control mode.

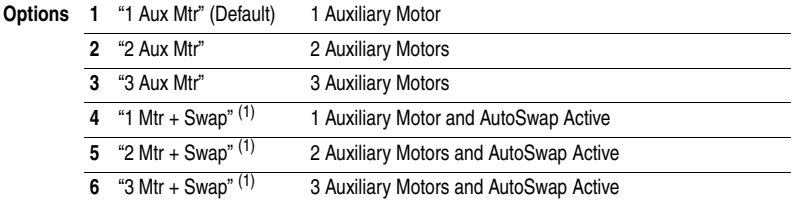

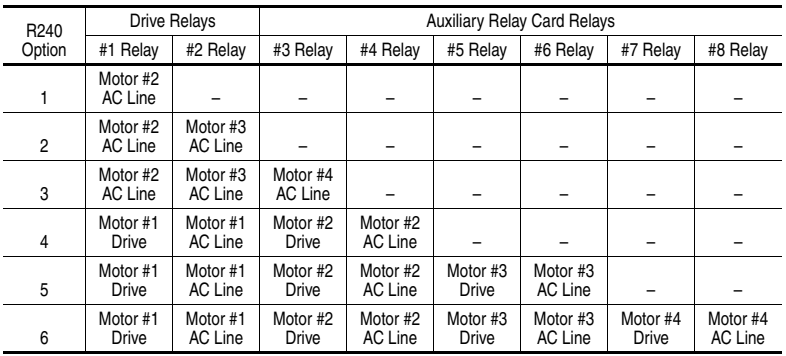

<span id="page-105-0"></span>(1) **Important:** Proper wiring and parameter configuration of Aux Motor Control functions are especially important when using AutoSwap. Improper wiring or configuration could result in line power being applied to the drive outputs. Verify system operation before connecting auxiliary motor contactor outputs.

### **R241 [Aux 1 Start Freq] R244 [Aux 2 Start Freq] R247 [Aux 3 Start Freq]**

Sets the frequency that causes the next available auxiliary motor to turn on.

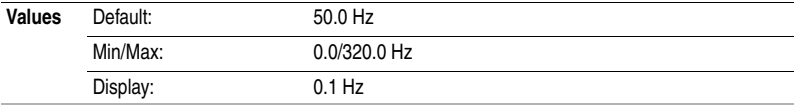

## **R242 [Aux 1 Stop Freq] R245 [Aux 2 Stop Freq] R248 [Aux 3 Stop Freq]**

Sets the frequency that causes the next running auxiliary motor to turn off.

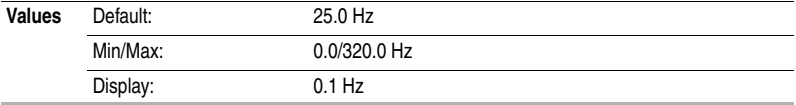

### **R243 [Aux 1 Ref Add] R246 [Aux 2 Ref Add] R249 [Aux 3 Ref Add]**

Sets the amount to add to the PID reference once the next auxiliary motor is turned on to compensate for a drop in the pipe due to the increased flow in a typical pump system.

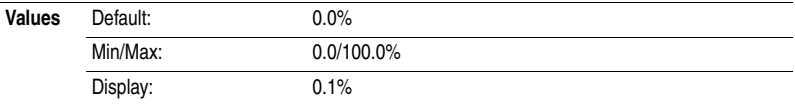

## **R250 [Aux Start Delay]**

Sets the delay time before turning on the next auxiliary motor once the output frequency has risen above the value set in [Aux X Start Freq].

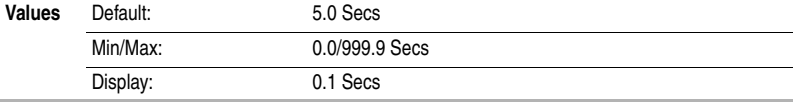

## **R251 [Aux Stop Delay]**

Sets the delay time before turning off the next running auxiliary motor once the output frequency has dropped below the value set in [Aux X Stop Freq].

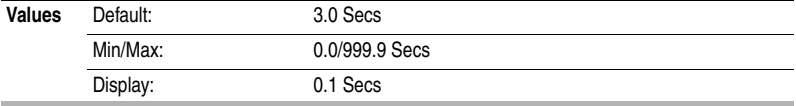

## **R252 [Aux Prog Delay]**

Sets the time delay between connecting the drive controlled motor contactor and running the drive controlled motor and starting the auxiliary motor control.

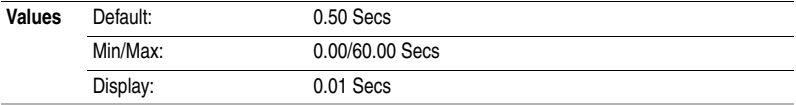

## **R253 [Aux AutoSwap Tme]**

Sets the total running time between automatic motor changes.

**Important:** Proper wiring and parameter configuration of Aux Motor Control functions are especially important when using AutoSwap. Improper wiring or configuration could result in line power being applied to the drive outputs. Verify system operation before connecting auxiliary motor contactor outputs.

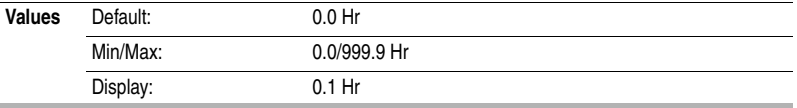

# **R254 [Aux AutoSwap Lvl]**

Sets the maximum level allowable for an AutoSwap to occur. If the PID output is above this level, AutoSwap will be delayed until the PID output drops below this parameter setting.

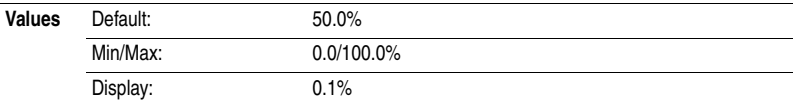
## **Advanced Display Group**

<span id="page-108-2"></span><span id="page-108-1"></span>**d301 [Control Source]** Related Parameter(s): [P036](#page-63-0), [P038](#page-65-0), [T051](#page-67-0) T054

Displays the active source of the Start Command and Speed Command which are normally defined by the settings of [P036](#page-63-0) [Start Source] and [P038](#page-65-0) [Speed Reference] but may be overridden by digital inputs. Refer to the flowcharts on pages [1-28](#page-37-0) and [1-29](#page-38-0) for details.

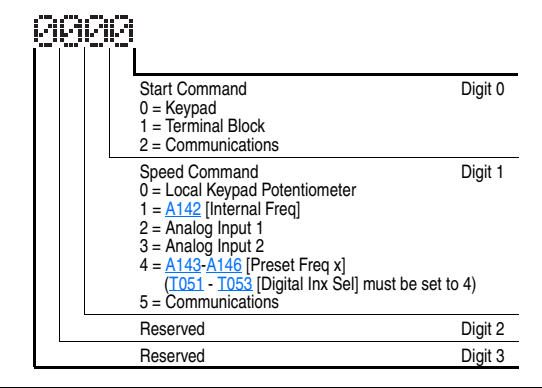

**Values** Default: Read Only

Min/Max: 0/99 Display: 1

<span id="page-108-3"></span><span id="page-108-0"></span>**d302 [Contrl In Status]** Related Parameter(s): **[b002](#page-59-0)**, [P036](#page-63-0), [T051](#page-67-0) T054

Status of the control terminal block control inputs.

**Important:** Actual control commands may come from a source other than the control terminal block.

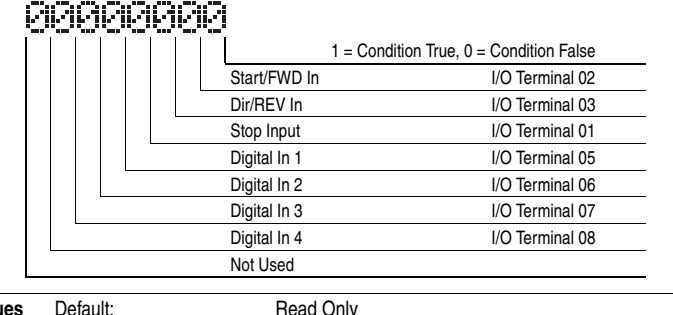

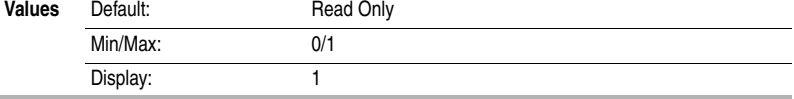

-- -- -- --

<span id="page-109-2"></span>**d303 [Comm Status] d303** [Comm Status]

Status of the communications ports.

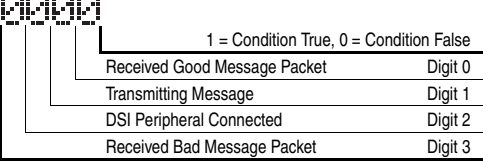

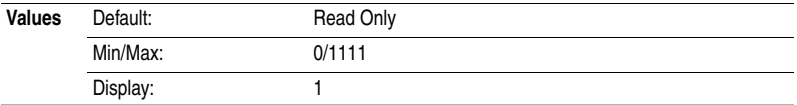

### <span id="page-109-4"></span>**d304 [PID Setpnt Displ] Related Parameter(s): [A152](#page-90-0)**

Displays the active PID Setpoint value.

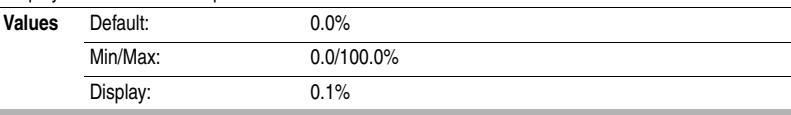

<span id="page-109-0"></span>**d305 [Analog In 1]** Related Parameter(s): [T069](#page-74-0) T071

Displays the status of Analog Input 1.

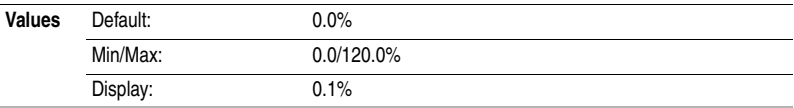

#### <span id="page-109-1"></span>**d306 [Analog In 2]** Related Parameter(s): [T073](#page-76-0) T075

Displays the status of Analog Input 2.

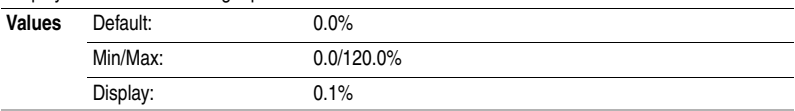

### <span id="page-109-3"></span>**d307 [Fault 1 Code]** Related Parameter(s): [A197](#page-101-0)

A code that represents a drive fault. The codes will appear in these parameters in the order they occur [\(b007](#page-60-0) [Fault 1 Code] = the most recent fault). Repetitive faults will only be recorded once. Refer to [Chapter 4](#page-118-0) for fault code descriptions.

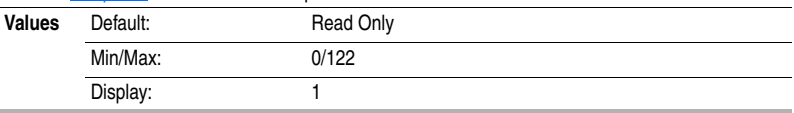

### <span id="page-110-3"></span>**d308 [Fault 2 Code] Related Parameter(s): [A197](#page-101-0) Related Parameter(s): A197**

A code that represents the second most recent drive fault. The codes will appear in these parameters in the order they occur ( $b007$  [Fault 1 Code] = the most recent fault). Repetitive faults will only be recorded once. As faults occur, this parameter will be overwritten by [Fault 1 Code]. The value of this parameter is then moved to [Fault 3 Code].

Refer to [Chapter 4](#page-118-0) for fault code descriptions.

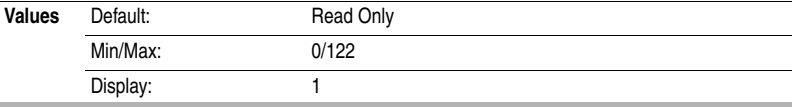

#### <span id="page-110-4"></span>**d309 [Fault 3 Code] Related Parameter(s): [A197](#page-101-0) Related Parameter(s): A197**

A code that represents the second most recent drive fault. The codes will appear in these parameters in the order they occur ( $b007$  [Fault 1 Code] = the most recent fault). Repetitive faults will only be recorded once. As faults occur, this parameter will be overwritten by [Fault 2 Code]. Refer to [Chapter 4](#page-118-0) for fault code descriptions.

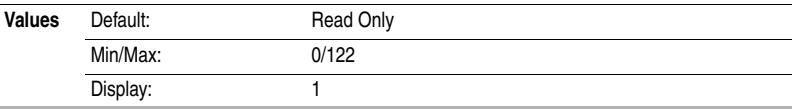

<span id="page-110-0"></span>**d310 [Fault 1 Time-hr]** Related Parameter(s): [A195,](#page-101-1) [d316](#page-111-0)

Displays the value of the [d316](#page-111-0) [Elapsed Time-hr] parameter when the fault occurred.

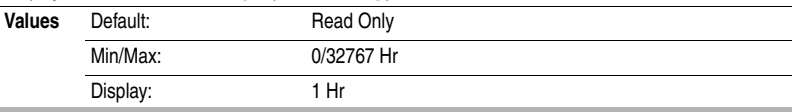

<span id="page-110-2"></span>**d311 [Fault 1 Time-min]** Related Parameter(s): **A195**, [d317](#page-111-1)

Displays the value of the [d317](#page-111-1) [Elapsed Time-min] parameter when the fault occurred.

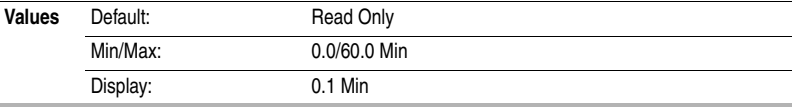

<span id="page-110-1"></span>**d312 [Fault 2 Time-hr]** Related Parameter(s): **A195**, [d316](#page-111-0)

Displays the value of the d<sub>316</sub> [Elapsed Time-hr] parameter when the fault occurred.

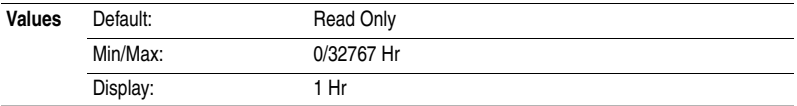

<span id="page-111-3"></span>**d313 [Fault 2 Time-min]** Related Parameter(s): **[A195,](#page-101-1) [d317](#page-111-1)** 

Displays the value of the [d317](#page-111-1) [Elapsed Time-min] parameter when the fault occurred.

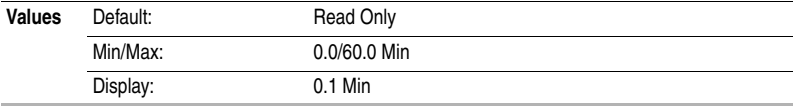

<span id="page-111-2"></span>**d314 [Fault 3 Time-hr]** Related Parameter(s): [A195,](#page-101-1) [d316](#page-111-0)

Displays the value of the [d316](#page-111-0) [Elapsed Time-hr] parameter when the fault occurred.

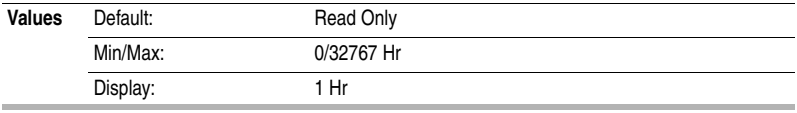

#### <span id="page-111-4"></span>**d315 [Fault 3 Time-min]** Related Parameter(s): **[A195,](#page-101-1) [d317](#page-111-1)**

Displays the value of the [d317](#page-111-1) [Elapsed Time-min] parameter when the fault occurred.

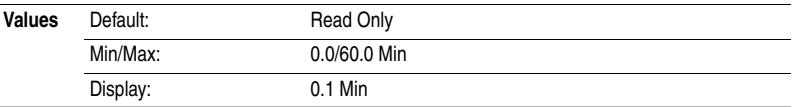

<span id="page-111-0"></span>**d316 [Elapsed Time-hr]** Related Parameter(s): **A195**, [d310,](#page-110-0) [d312,](#page-110-1) [d314](#page-111-2)

Displays the total elapsed powered-up time (in hours) since timer reset. The timer stops when it reaches maximum.

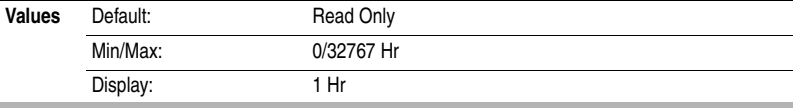

<span id="page-111-1"></span>**d317 [Elapsed Time-min]** Related Parameter(s): [A195](#page-101-1), [d311,](#page-110-2) [d313,](#page-111-3) [d315](#page-111-4)

Displays the total elapsed powered-up time (in minutes) since timer reset. The timer will increment the hour parameter when appropriate.

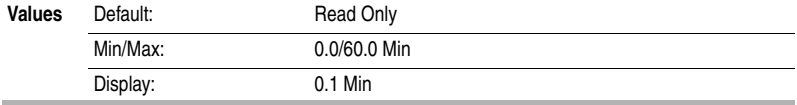

### <span id="page-111-5"></span>**d318 [Output Powr Fctr]** Related Parameter(s): **T055, [T056,](#page-70-0) [T060](#page-71-0), [T061,](#page-72-0) T065**, [T066](#page-74-1)

The angle in electrical degrees between motor voltage and motor current.

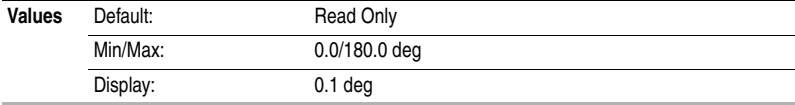

#### <span id="page-112-6"></span>**d319 [Testpoint Data]** Related Parameter(s): [A196](#page-101-2)

The present value of the function selected in [A196](#page-101-2) [Testpoint Sel].

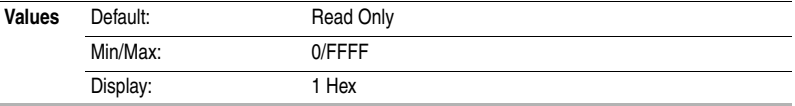

### <span id="page-112-0"></span>**d320 [Control SW Ver]**

Main Control Board software version.

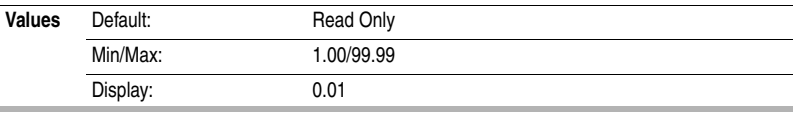

### <span id="page-112-1"></span>**d321 [Drive Type]**

Used by Rockwell Automation field service personnel.

### <span id="page-112-5"></span>**d322 [Output Speed]** Related Parameter(s): **[P034](#page-62-0)**

Displays current output frequency in percent (%). The scale is 0% at 0.00 Hz to 100.0% at [P034](#page-62-0) [Maximum Freq].

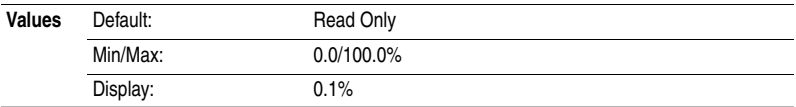

### <span id="page-112-4"></span>**d323 [Output RPM]** Related Parameter(s): [A199](#page-102-0)

Displays current output frequency in RPM. The scale is based on [A199](#page-102-0) [Motor NP Poles].

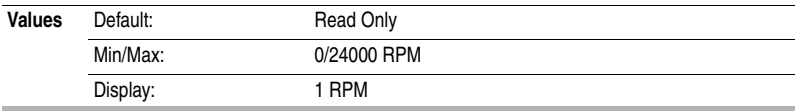

### <span id="page-112-3"></span>**d324 [Fault Frequency] Related Parameter(s): boo1**

Displays the value of **b001** [Output Freq] when the last fault occurred.

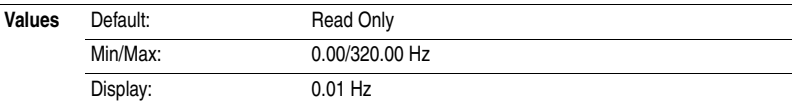

### <span id="page-112-2"></span>**d325 [Fault Current] Related Parameter(s): [b003](#page-59-2) Related Parameter(s): b003**

Displays the value of **b003** [Output Current] when the last fault occurred.

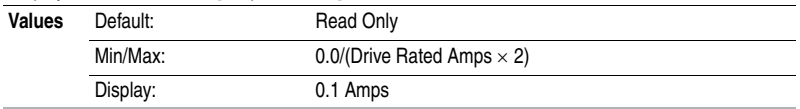

### <span id="page-113-0"></span>**d326 [Fault Bus Volts] Related Parameter(s):** [b005](#page-59-3)

Displays the value of **b005** [DC Bus Voltage] when the last fault occurred.

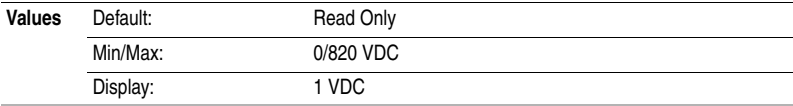

### <span id="page-113-1"></span>**d327 [Status @ Fault] Conservery Accord Parameter(s): [b006](#page-60-1)**

Displays the value of **b006** [Drive Status] when the last fault occurred.

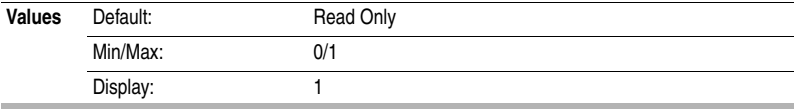

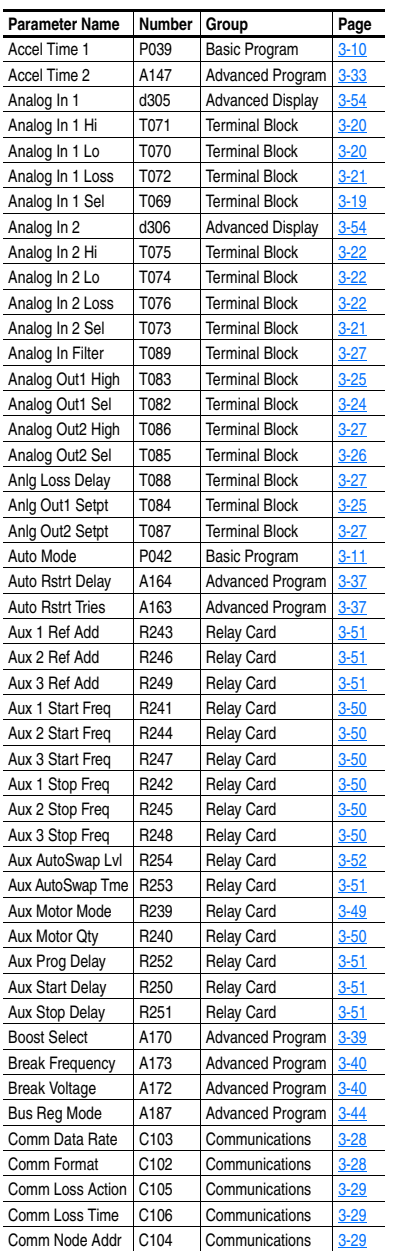

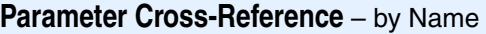

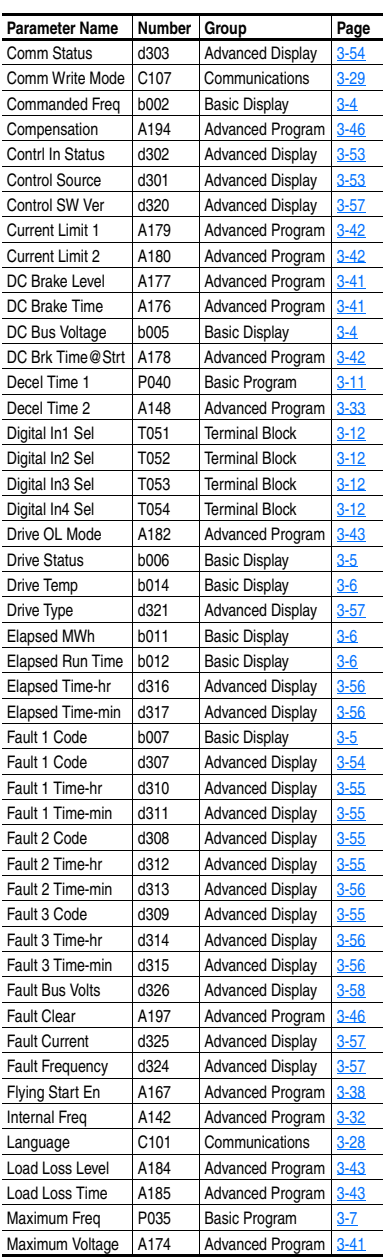

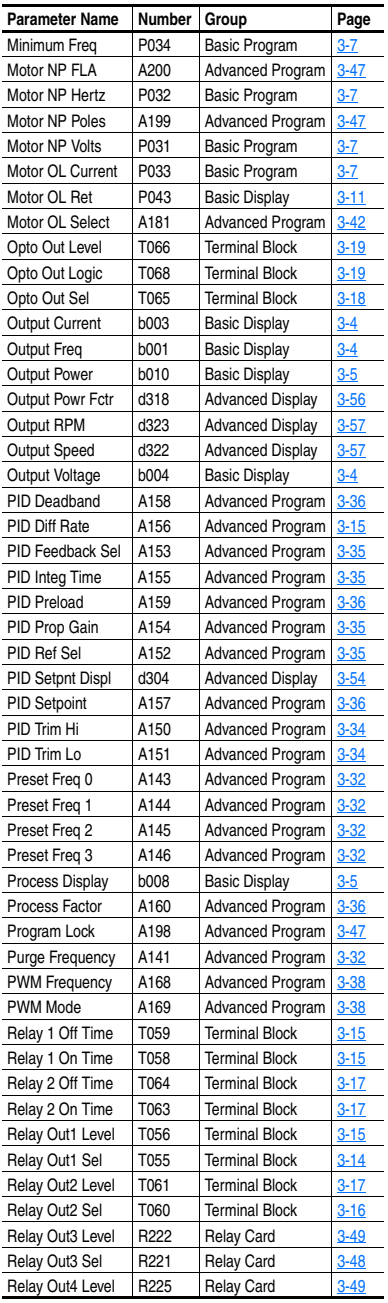

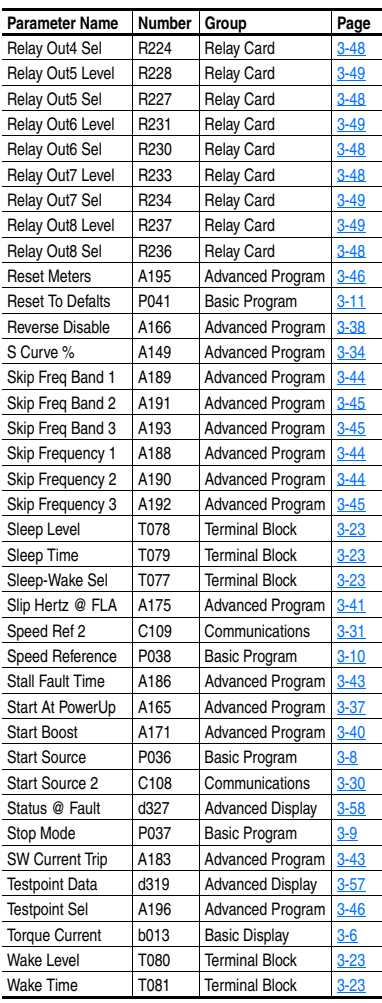

# **Troubleshooting**

Chapter 4 provides information to guide you in troubleshooting the PowerFlex 400 drive. Included is a listing and description of drive faults (with possible solutions, when applicable).

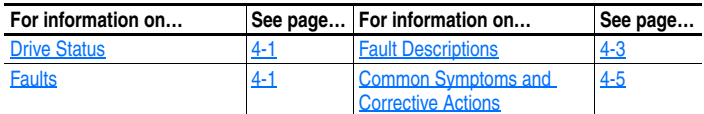

## <span id="page-116-0"></span>**Drive Status**

The condition or state of your drive is constantly monitored. Any changes will be indicated through the integral keypad.

### **LED Indications**

See [page 2-3](#page-48-0) for information on drive status indicators and controls.

## <span id="page-116-1"></span>**Faults**

A fault is a condition that stops the drive. There are two fault types.

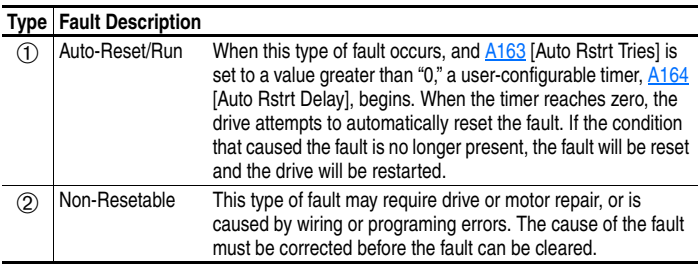

#### **Fault Indication**

#### **Condition**

#### **Drive is indicating a fault.**

The integral keypad provides visual notification of a fault condition by displaying the following.

- Flashing fault number
- Flashing fault indicator

Press the Escape key to regain control of the integral keypad.

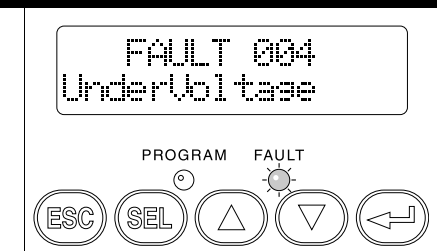

### **Manually Clearing Faults**

#### **Step Key(s)**

1. Press Esc to acknowledge the fault. The fault information will be removed so that you can use the integral keypad.

- Access **b007** [Fault 1 Code] to view the most recent fault information. 2. Address the condition that caused the fault.
- The cause must be corrected before the fault can be cleared. See [Table 4.A.](#page-118-2)
- 3. After corrective action has been taken, clear the fault by one of these methods.
- Press Stop if [P037](#page-64-1) [Stop Mode] is set to a value between "0" and "3".
- Cycle drive power.
- Set [A197](#page-101-4) [Fault Clear] to "1" or "2".
- Cycle digital input if  $\frac{1051}{1054}$  [Digital Inx Sel] is set to option 10 "Clear Fault".

### **Automatically Clearing Faults**

#### **Option / Step**

#### **Clear a Type 1 fault and restart the drive.**

- 1. Set [A163](#page-92-3) [Auto Rstrt Tries] to a value other than "0".
- 2. Set [A164](#page-92-4) [Auto Rstrt Delay] to a value other than "0".

#### **Clear an OverVoltage, UnderVoltage or Heatsink OvrTmp fault without restarting the drive.**

- 1. Set [A163](#page-92-3) [Auto Rstrt Tries] to a value other than "0".
- 2. Set [A164](#page-92-4) [Auto Rstrt Delay] to "0".

### **Auto Restart (Reset/Run)**

The Auto Restart feature allows the drive to automatically perform a fault reset followed by a start attempt without user or application intervention. This allows remote or "unattended" operation. Only certain faults are allowed to be reset. Certain faults (Type 2) that indicate possible drive component malfunction are not resettable.

Caution should be used when enabling this feature, since the drive will attempt to issue its own start command based on user selected programming.

## <span id="page-118-0"></span>**Fault Descriptions**

<span id="page-118-2"></span>**Table 4.A Fault Types, Descriptions and Actions**

<span id="page-118-1"></span>

| No.             | Fault                     | Type <sup>(1</sup> )        | <b>Description</b>                                                                                                    | <b>Action</b>                                                                                                    |
|-----------------|---------------------------|-----------------------------|----------------------------------------------------------------------------------------------------|----------------------------------------------------------------------------------------------------|
| F <sub>2</sub>  | <b>Auxiliary Input</b>    | $\overline{1}$              | Auxiliary input interlock is open.                                                                                                   | 1. Check remote wiring.<br>2. Verify communications<br>programming for intentional fault.                                                                                                    |
| F <sub>3</sub>  | Power Loss                | $\overline{2}$              | DC bus voltage remained below<br>85% of nominal.<br>Single-Phase input is applied.                                                   | Monitor the incoming AC line for<br>Ŧ.<br>low voltage or line power<br>interruption.<br>2. Check input fuses.                                                                                                    |
| F4              | <b>UnderVoltage</b>       | (T)                         | DC bus voltage fell below the<br>minimum value.                                                                                      | Monitor the incoming AC line for low<br>voltage or line power interruption.                                                                                                    |
| F <sub>5</sub>  | <b>OverVoltage</b>        | $\overline{1}$              | DC bus voltage exceeded<br>maximum value.                                                                                            | Monitor the AC line for high line<br>voltage or transient conditions. Bus<br>overvoltage can also be caused by<br>motor regeneration. Extend the<br>decel time or install a dynamic brake<br>chopper.                                     |
| F6              | <b>Motor Stalled</b>      | O)                          | Drive is unable to accelerate<br>motor.                                                                                              | Increase P039 - A147 [Accel Time x]<br>or reduce load so drive output<br>current does not exceed the current<br>set by parameter A179 [Current<br>Limit 1].                                                                               |
| F7              | <b>Motor Overload</b>     | (T)                         | Internal electronic overload trip.                                                                                                   | 1. An excessive motor load exists.<br>Reduce load so drive output<br>current does not exceed the<br>current set by parameter P033<br>[Motor OL Current].<br>2. Verify <b>A170</b> [Boost Select]<br>setting                               |
| F <sub>8</sub>  | <b>Heatsink</b><br>OvrTmp | $\overline{1}$              | Heatsink temperature exceeds a<br>predefined value.                                                                                  | Check for blocked or dirty heat<br>1.<br>sink fins. Verify that ambient<br>temperature has not exceeded<br>45°C (113°F) for IP 30/NEMA 1/UL<br>Type 1 installations or 50°C (122°F)<br>for IP20/Open type installations.<br>2. Check fan. |
| F12             | <b>HW OverCurrent</b>     | $\overline{2}$              | The drive output current has<br>exceeded the hardware current<br>limit.                                                              | Check programming. Check for<br>excess load, improper A170 [Boost<br>Select] setting, DC brake volts set<br>too high or other causes of excess<br>current.                                                                                |
| F13             | <b>Ground Fault</b>       | $\overline{2}$              | A current path to earth ground<br>has been detected at one or<br>more of the drive output<br>terminals.                              | Check the motor and external wiring<br>to the drive output terminals for a<br>grounded condition.                                                                                                    |
| F15             | <b>Load Loss</b>          | $\overline{(\overline{1})}$ | Output current has dropped<br>below the level set in A184 [Load<br>Loss Level].                                                      | Check for load loss (i.e., a broken<br>belt).                                                                                                    |
| F <sub>29</sub> | Analog Input<br>Loss      | (T)                         | An analog input is configured to<br>fault on signal loss. A signal loss<br>has occurred.<br>Configure with T072 [Analog In<br>Loss]. | Check parameters.<br>1.<br>2. Check for broken/loose<br>connections at inputs.                                                                                                    |

 $(1)$  See [page 4-1](#page-116-1) for a description of fault types.

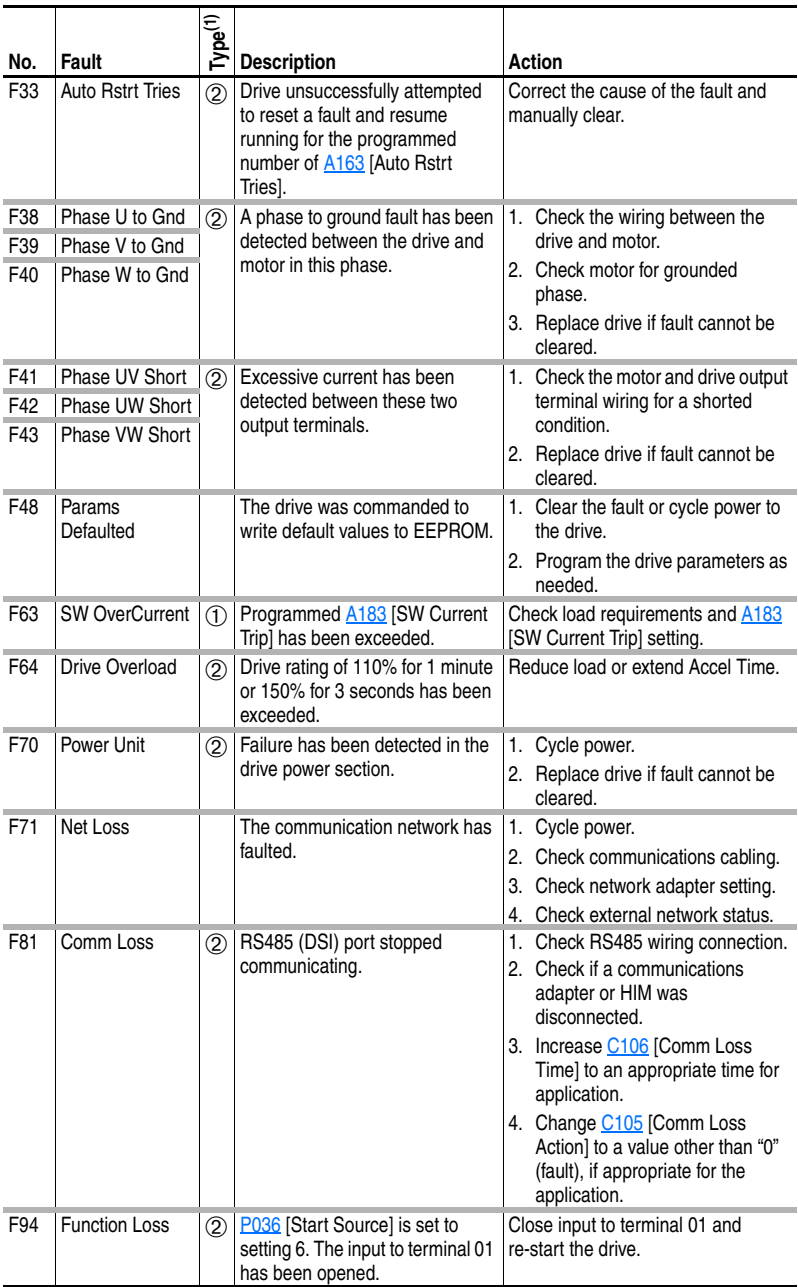

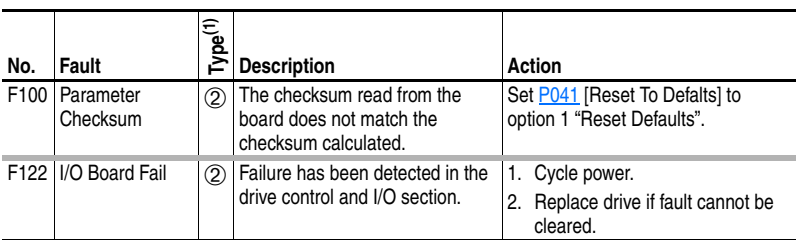

(1) See  $page 4-1$  for a description of fault types.

## **Common Symptoms and Corrective Actions**

#### **Motor does not Start.**

<span id="page-120-0"></span>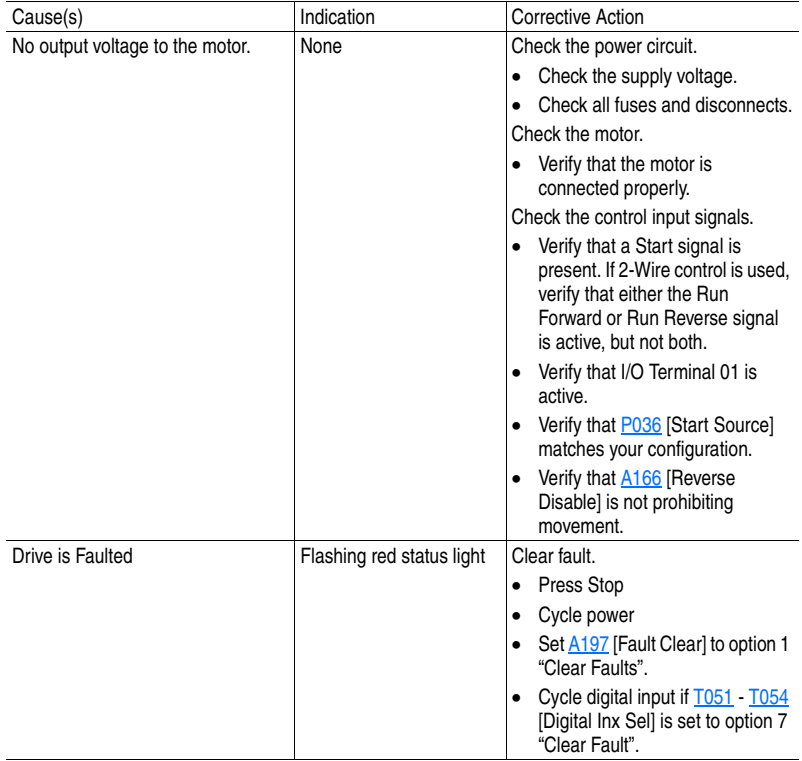

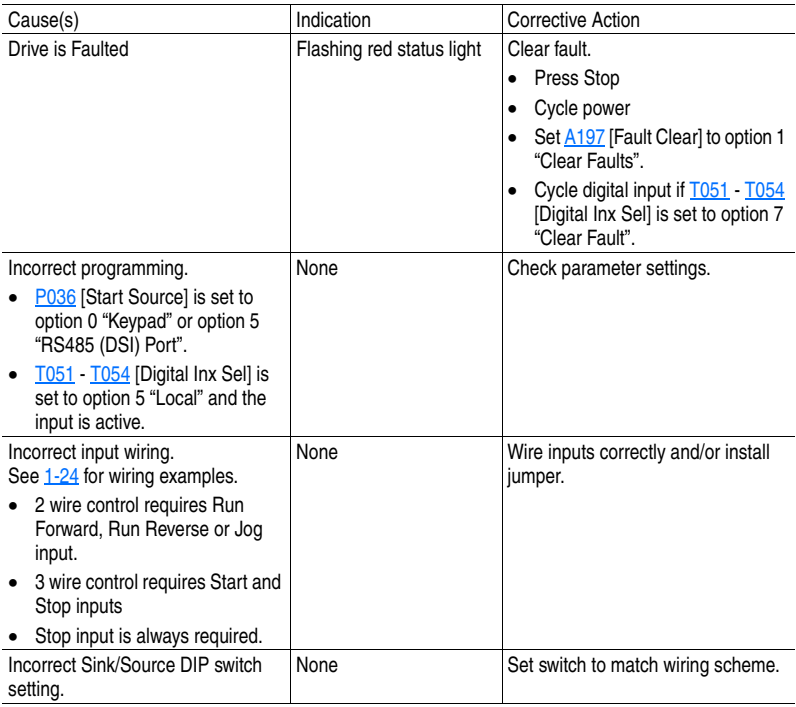

### **Drive does not Start from Start or Run Inputs wired to the terminal block.**

### **Drive does not Start from Integral Keypad.**

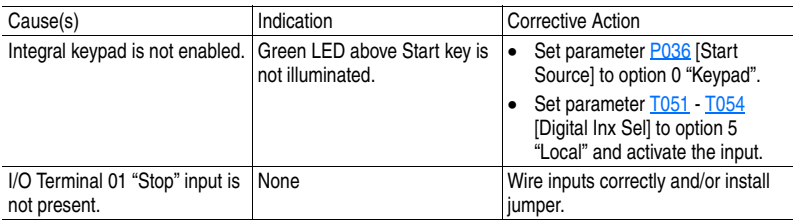

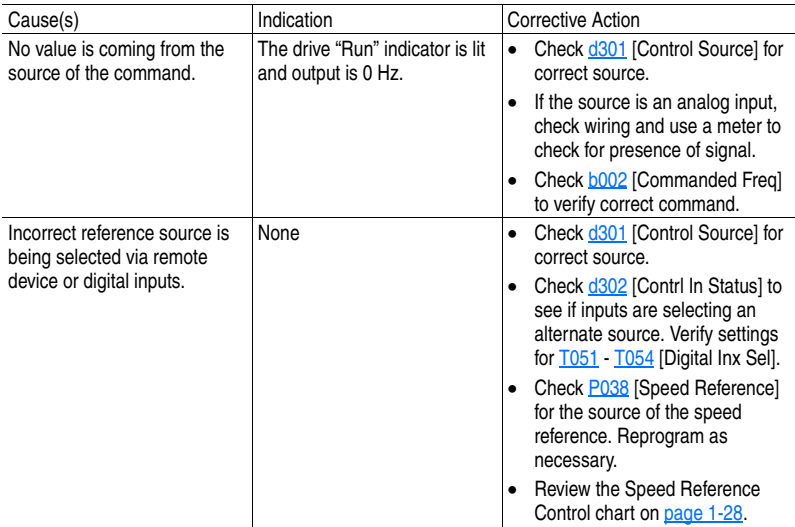

### **Drive does not respond to changes in speed command.**

#### **Motor and/or drive will not accelerate to commanded speed.**

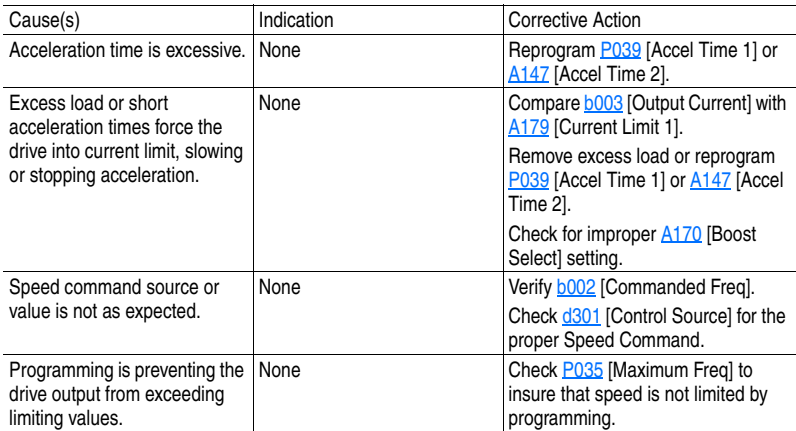

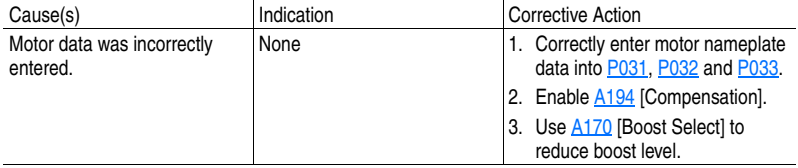

### **Motor operation is unstable.**

#### **Drive will not reverse motor direction.**

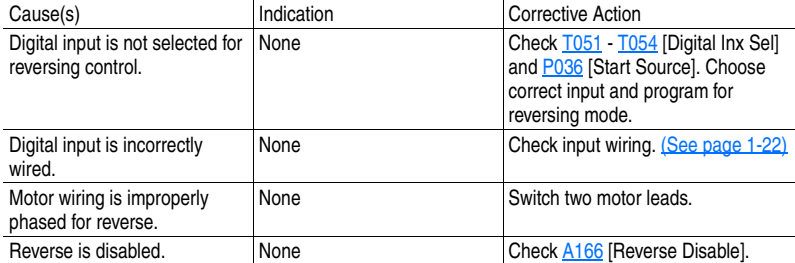

#### **Drive does not power up.**

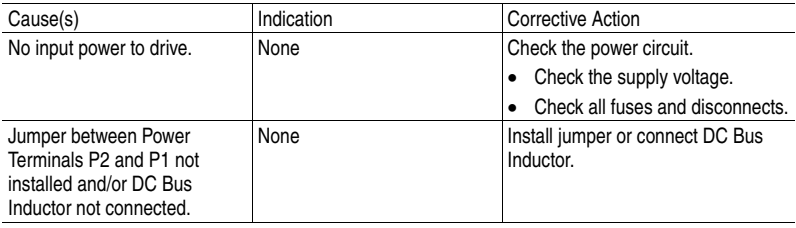

# **Supplemental Drive Information**

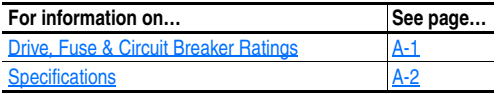

## <span id="page-124-0"></span>**Drive, Fuse & Circuit Breaker Ratings**

The tables on the following pages provide drive ratings and recommended AC line input fuse and circuit breaker information. Both types of short circuit protection are acceptable for UL and IEC requirements. Sizes listed are the recommended sizes *based on 40 degree C, U.S. N.E.C and matched motor and drive ratings*. If the application uses conditions other than these, other fuse ratings can be selected. Other country, state or local codes may require different ratings.

#### **Fusing**

**If fuses are chosen as the desired protection method**, refer to the recommended types listed below. If available amp ratings do not match the tables provided, the closest fuse rating that exceeds the drive rating should be chosen.

- $|EC BSS8$  (British Standard) Parts 1 & 2<sup>(1)</sup>, EN60269-1, Parts 1 & 2, type gG or equivalent should be used.
- $UL UL$  Class CC, T or J must be used.<sup>(2)</sup>

#### **Circuit Breakers**

Refer to listings in the following tables for recommended circuit breakers (inverse time or instantaneous trip) and 140M Self-Protecting Motor Starters.

 $(1)$  Typical designations include, but may not be limited to the following; Parts 1 & 2: AC, AD, BC, BD, CD, DD, ED, EFS, EF, FF, FG, GF, GG, GH.

(2) Typical designations include; Type CC - KTK-R, FNQ-R Type J - JKS, LPJ

Type T - JJS, JJN

## <span id="page-125-0"></span>**Specifications**

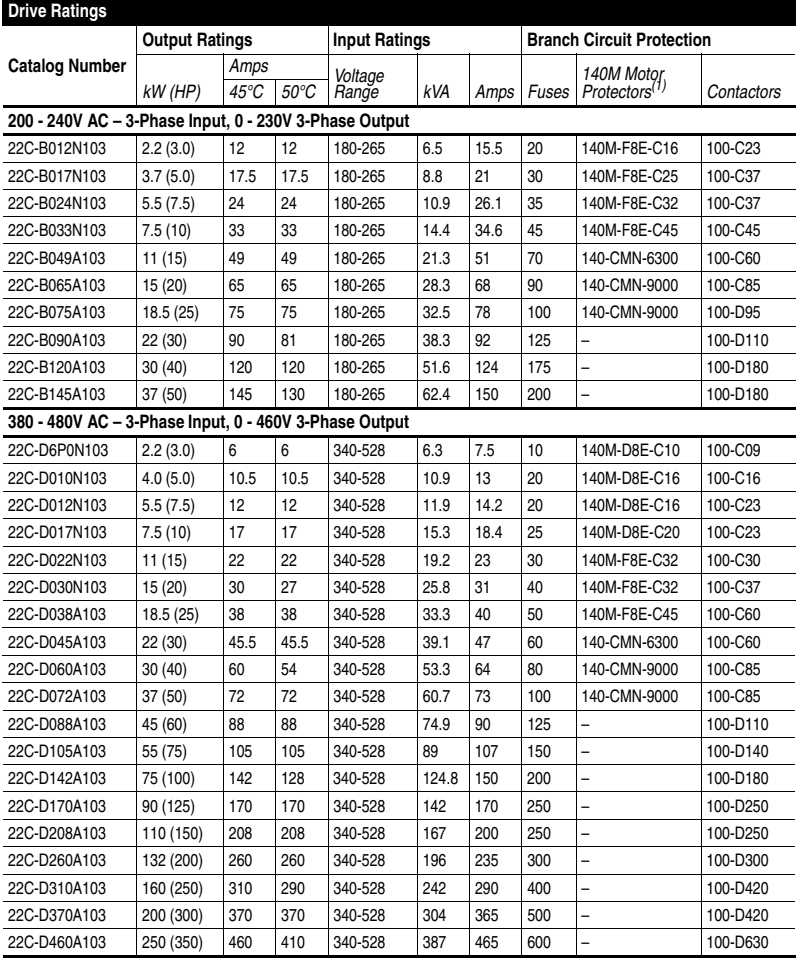

(1) Refer to the Bulletin 140M Motor Protectors *Selection Guide*, publication 140M-SG001… to determine the frame and breaking capacity required for your application.

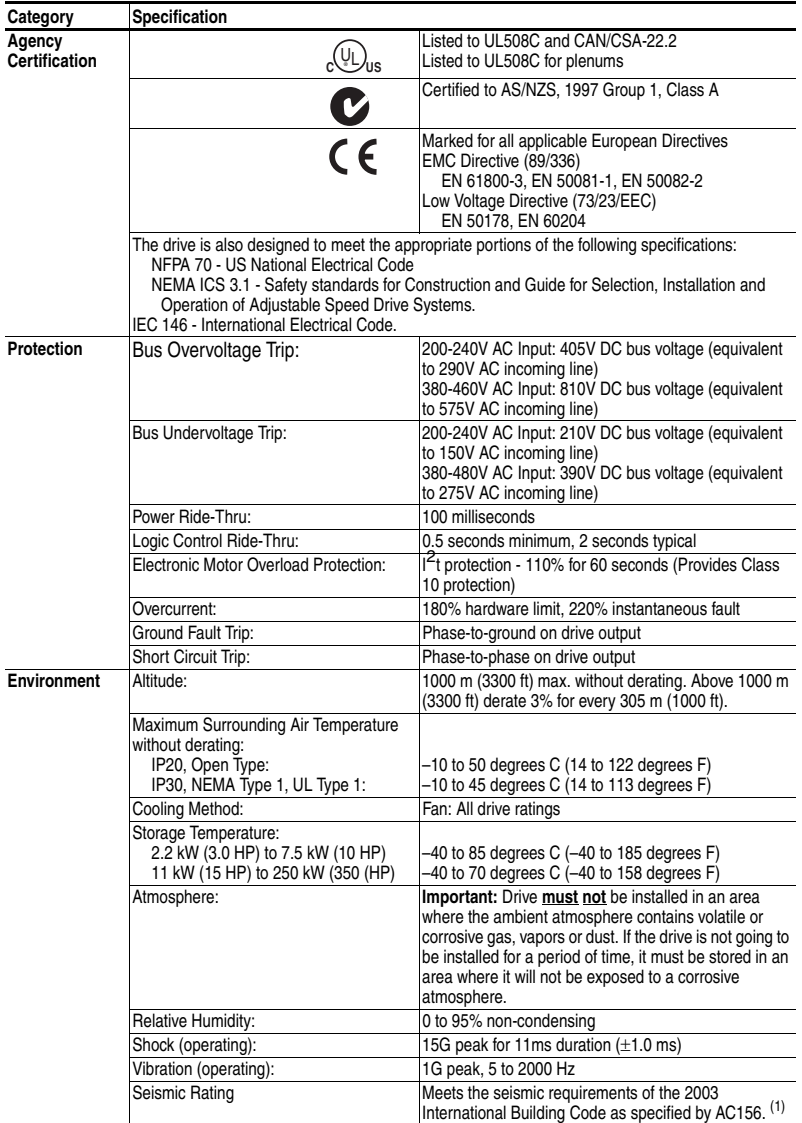

(1) Drives 75 kW (100 HP) and greater have not been tested.

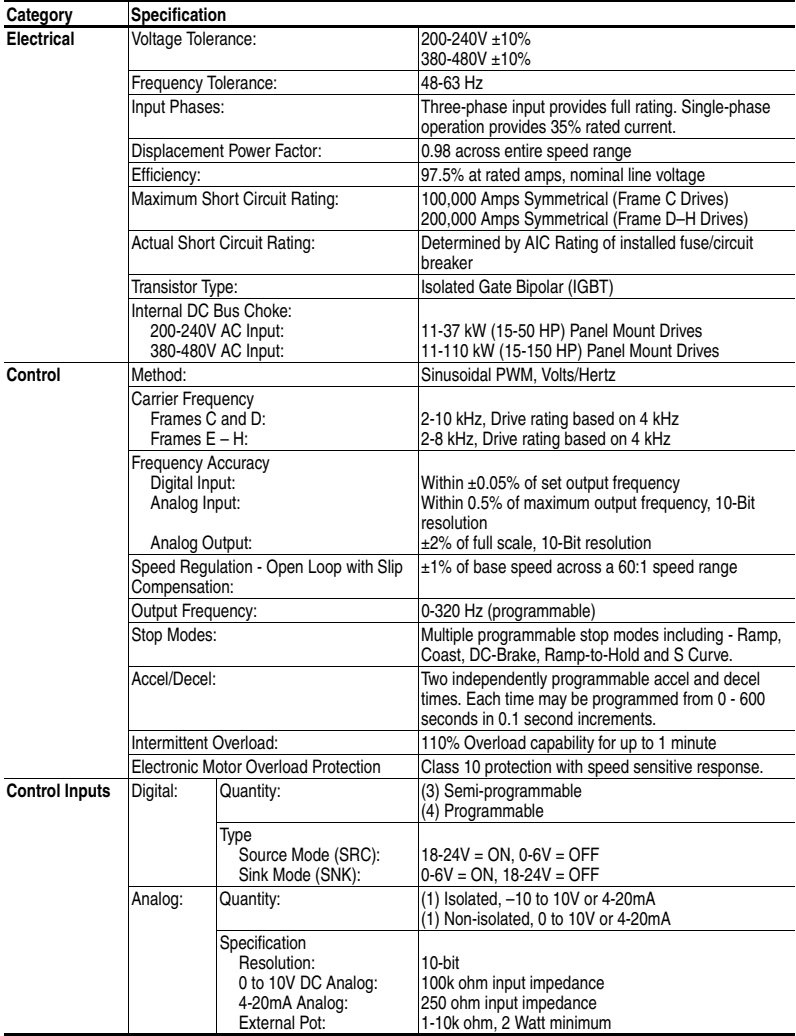

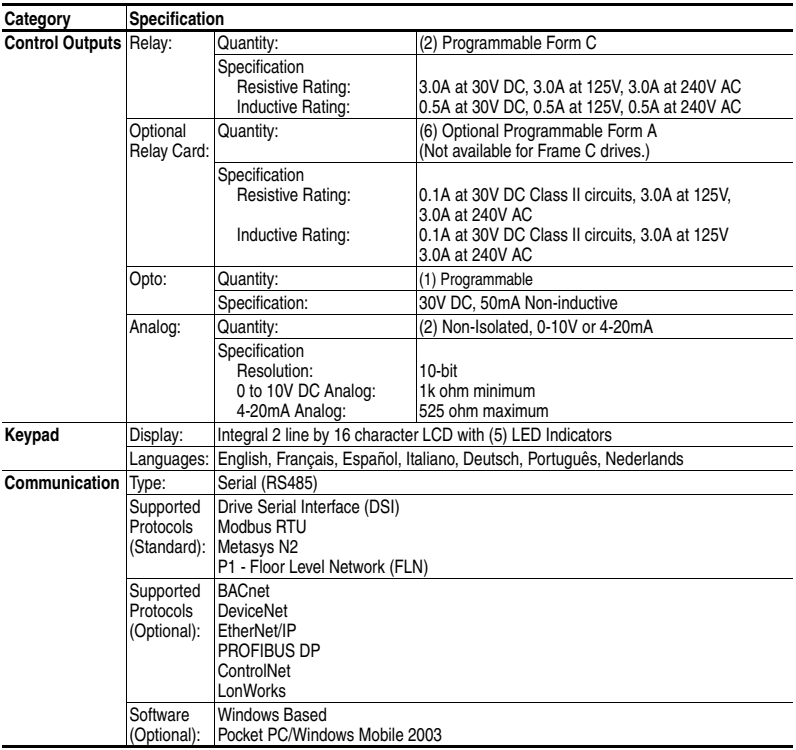

|                       |           | <b>Panel Mount Watts</b> | <b>Flange Mount Watts</b> |          |                |
|-----------------------|-----------|--------------------------|---------------------------|----------|----------------|
| Voltage               | kW (HP)   | Total                    | <b>External</b>           | Internal | <b>Total</b>   |
| 200-240V AC 2.2 (3.0) |           | 146                      | 119                       | 28       | 146            |
|                       | 3.7(5.0)  | 207                      | 174                       | 33       | 207            |
|                       | 5.5(7.5)  | 266                      | 228                       | 39       | 266            |
|                       | 7.5(10)   | 359                      | 315                       | 44       | 359            |
|                       | 11 (15)   | 488                      | -                         | -        |                |
|                       | 15(20)    | 650                      | -                         | -        | -              |
|                       | 18.5 (25) | 734                      |                           |          |                |
|                       | 22 (30)   | 778                      |                           | -        | -              |
|                       | 30(40)    | 1055                     |                           |          |                |
|                       | 37 (50)   | 1200                     | -                         | -        |                |
| 380-480V AC           | 2.2(3.0)  | 105                      | 77                        | 28       | 105            |
|                       | 4.0(5.0)  | 171                      | 143                       | 28       | 171            |
|                       | 5.5(7.5)  | 200                      | 161                       | 39       | 200            |
|                       | 7.5(10)   | 267                      | 229                       | 39       | 267            |
|                       | 11(15)    | 329                      | 285                       | 44       | 329            |
|                       | 15(20)    | 435                      | 380                       | 55       | 435            |
|                       | 18.5 (25) | 606                      |                           | -        |                |
|                       | 22 (30)   | 738                      | -                         | -        | -              |
|                       | 30(40)    | 764                      | -                         | -        | -              |
|                       | 37 (50)   | 1019                     |                           | -        |                |
|                       | 45 (60)   | 1245                     |                           | -        | $\overline{a}$ |
|                       | 55 (75)   | 1487                     |                           |          |                |
|                       | 75 (100)  | 2043                     |                           |          |                |
|                       | 90 (125)  | 2617                     |                           | -        | -              |
|                       | 110 (150) | 3601                     | -                         | -        | -              |
|                       | 132 (200) | 3711                     |                           | -        |                |
|                       | 160 (250) | 4208                     |                           | -        | -              |
|                       | 200 (300) | 4916                     |                           |          |                |
|                       | 250 (350) | 6167                     | -                         | -        | -              |

**PowerFlex 400 Watts Loss (Rated Load, Speed & PWM)**

## **Input Power Connections**

#### **Figure A.1 Frame C, D, and E Connections**

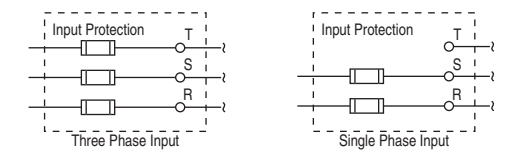

**Figure A.2 Frame F Connections**

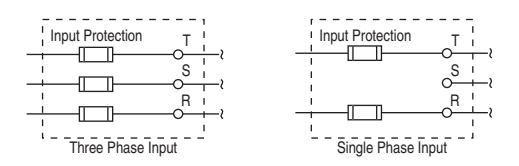

**Note:** Frames G and H do not support single-phase operation.

## **Notes:**

# **Accessories and Dimensions**

## **Product Selection**

#### **Table B.1 Catalog Number Description**

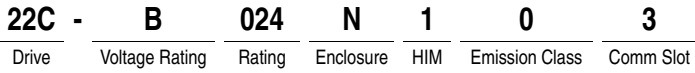

#### **Table B.2 PowerFlex 400 Drives**

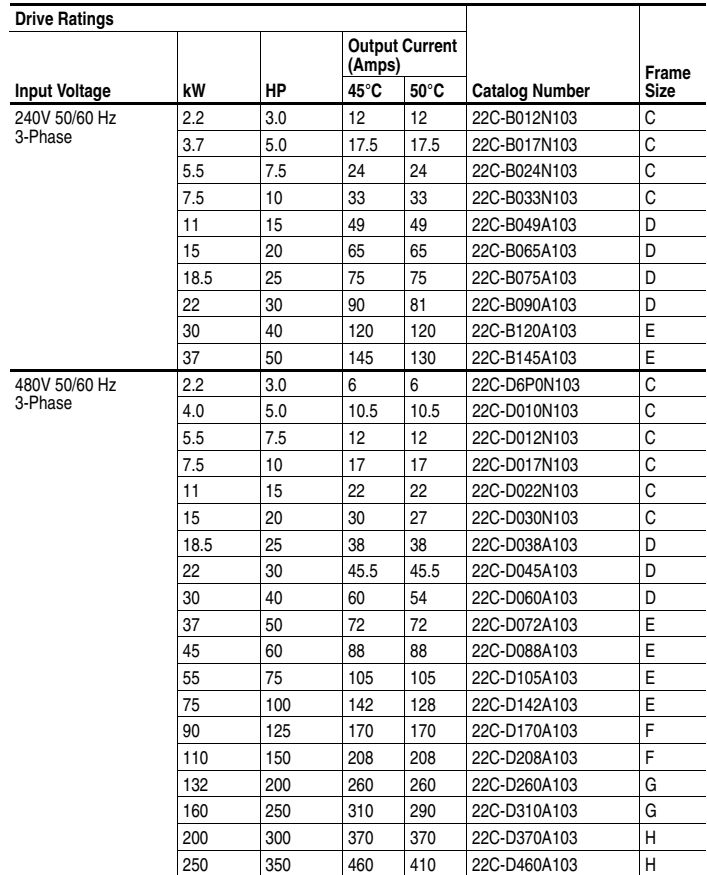

| <b>Drive Ratings</b> |     |     |                       |                |                             |       |
|----------------------|-----|-----|-----------------------|----------------|-----------------------------|-------|
|                      |     |     | <b>Output Current</b> |                |                             | Frame |
| <b>Input Voltage</b> | kW  | HP  | 45°C                  | $50^{\circ}$ C | <b>Catalog Number</b>       | Size  |
| 240V 50/60 Hz        | 2.2 | 3   | 12A                   | 12A            | 22C-B012F103                | C     |
| 3-Phase              | 3.7 | 5   | 17.5A                 | 17.5A          | 22C-B017F103                | C     |
|                      | 5.5 | 7.5 | 24A                   | 24A            | 22C-B024F103                | C     |
|                      | 7.5 | 10  | 33A                   | 33A            | 22C-B033F103                | C     |
| 480V 50/60 Hz        | 2.2 | 3   | 6.0A                  | 6.0A           | 22C-D6P0F103                | C     |
| 3-Phase              | 4.0 | 5   | 10A                   | 10A            | 22C-D010F103                | C     |
|                      | 5.5 | 7.5 | 12A                   | 12A            | 22C-D012F103                | C     |
|                      | 7.5 | 10  | 17A                   | 17A            | 22C-D017F103                | C     |
|                      | 11  | 15  | 22A                   | 22A            | 22C-D022F103 <sup>(1)</sup> | C     |
|                      | 15  | 20  | 30A                   | 27A            | 22C-D030F103 <sup>(1)</sup> | C     |

**Table B.3 PowerFlex 400 Flange Mount Drives** 

<span id="page-133-0"></span> $(1)$  A DC bus inductor is required. See [Table B.7](#page-135-0) for ordering information.

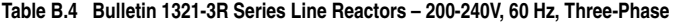

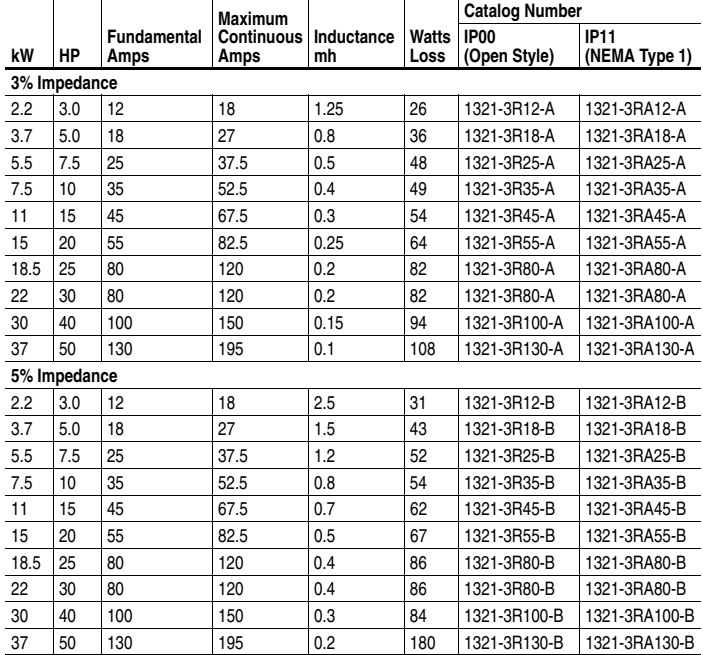

|      |              |                     | Maximum            |            |               | <b>Catalog Number</b>            |                              |  |
|------|--------------|---------------------|--------------------|------------|---------------|----------------------------------|------------------------------|--|
| kW   | ΗP           | Fundamental<br>Amps | Continuous<br>Amps | Inductance | Watts<br>Loss | IP <sub>00</sub><br>(Open Style) | <b>IP11</b><br>(NEMA Type 1) |  |
|      | 3% Impedance |                     |                    |            |               |                                  |                              |  |
| 2.2  | 3.0          | 8                   | 12                 | 5          | 25.3          | 1321-3R8-C                       | 1321-3RA8-C                  |  |
| 4.0  | 5.0          | 12                  | 18                 | 2.5        | 31            | 1321-3R12-B                      | 1321-3RA12-B                 |  |
| 5.5  | 7.5          | 12                  | 18                 | 2.5        | 31            | 1321-3R12-B                      | 1321-3RA12-B                 |  |
| 7.5  | 10           | 18                  | 27                 | 1.5        | 43            | 1321-3R18-B                      | 1321-3RA18-B                 |  |
| 11   | 15           | 25                  | 37.5               | 1.2        | 52            | 1321-3R25-B                      | 1321-3RA25-B                 |  |
| 15   | 20           | 35                  | 52.5               | 0.8        | 54            | 1321-3R35-B                      | 1321-3RA35-B                 |  |
| 18.5 | 25           | 35                  | 52.5               | 0.8        | 54            | 1321-3R35-B                      | 1321-3RA35-B                 |  |
| 22   | 30           | 45                  | 67.5               | 0.7        | 62            | 1321-3R45-B                      | 1321-3RA45-B                 |  |
| 30   | 40           | 55                  | 82.5               | 0.5        | 67            | 1321-3R55-B                      | 1321-3RA55-B                 |  |
| 37   | 50           | 80                  | 120                | 0.4        | 86            | 1321-3R80-B                      | 1321-3RA80-B                 |  |
| 45   | 60           | 80                  | 120                | 0.4        | 86            | 1321-3R80-B                      | 1321-3RA80-B                 |  |
| 55   | 75           | 100                 | 150                | 0.3        | 84            | 1321-3R100-B                     | 1321-3RA100-B                |  |
| 75   | 100          | 130                 | 195                | 0.2        | 180           | 1321-3R130-B                     | 1321-3RA130-B                |  |
| 90   | 125          | 160                 | 240                | 0.15       | 149           | 1321-3R160-B                     | 1321-3RA160-B                |  |
| 110  | 150          | 200                 | 300                | 0.11       | 168           | 1321-3R200-B                     | 1321-3RA200-B                |  |
| 132  | 200          | 250                 | 375                | 0.09       | 231           | 1321-3RB250-B                    | 1321-3RAB250-B               |  |
| 160  | 250          | 320                 | 480                | 0.075      | 264           | 1321-3RB320-B                    | 1321-3RAB320-B               |  |
| 200  | 300          | 400                 | 560                | 0.06       | 333           | 1321-3RB400-B                    | 1321-3RAB400-B               |  |
| 250  | 350          | 500                 | 700                | 0.05       | 340           | 1321-3R500-B                     | 1321-3RA500-B                |  |
|      | 5% Impedance |                     |                    |            |               |                                  |                              |  |
| 2.2  | 3.0          | 8                   | 12                 | 7.5        | 28            | 1321-3R8-D                       | 1321-3RA8-D                  |  |
| 4.0  | 5.0          | 12                  | 18                 | 4.2        | 41            | 1321-3R12-C                      | 1321-3RA12-C                 |  |
| 5.5  | 7.5          | 12                  | 18                 | 4.2        | 41            | 1321-3R12-C                      | 1321-3RA12-C                 |  |
| 7.5  | 10           | 18                  | 27                 | 2.5        | 43            | 1321-3R18-C                      | 1321-3RA18-C                 |  |
| 11   | 15           | 25                  | 37.5               | 2.0        | 61            | 1321-3R25-C                      | 1321-3RA25-C                 |  |
| 15   | 20           | 35                  | 52.5               | 1.2        | 54            | 1321-3R35-C                      | 1321-3RA35-C                 |  |
| 18.5 | 25           | 35                  | 52.5               | 1.2        | 54            | 1321-3R35-C                      | 1321-3RA35-C                 |  |
| 22   | 30           | 45                  | 67.5               | 1.2        | 65            | 1321-3R45-C                      | 1321-3RA45-C                 |  |
| 30   | 40           | 55                  | 82.5               | 0.85       | 71            | 1321-3R55-C                      | 1321-3RA550-C                |  |
| 37   | 50           | 80                  | 120                | 0.7        | 96            | 1321-3R80-C                      | 1321-3RA80-C                 |  |
| 45   | 60           | 80                  | 120                | 0.7        | 96            | 1321-3R80-C                      | 1321-3RA80-C                 |  |
| 55   | 75           | 100                 | 150                | 0.45       | 108           | 1321-3R100-C                     | 1321-3RA100-C                |  |
| 75   | 100          | 130                 | 195                | 0.3        | 128           | 1321-3R130-C                     | 1321-3RA130-C                |  |
| 90   | 125          | 160                 | 240                | 0.23       | 138           | 1321-3R160-C                     | 1321-3RA160-C                |  |
| 110  | 150          | 200                 | 300                | 0.185      | 146           | 1321-3R200-C                     | 1321-3RA200-C                |  |
| 132  | 200          | 250                 | 375                | 0.15       | 219           | 1321-3RB250-C                    | 1321-3RAB250-C               |  |
| 160  | 250          | 320                 | 480                | 0.125      | 351           | 1321-3RB320-C                    | 1321-3RAB320-C               |  |
| 200  | 300          | 400                 | 560                | 0.105      | 293           | 1321-3RB400-C                    | 1321-3RAB400-C               |  |
| 250  | 350          | 500                 | 700                | 0.085      | 422           | 1321-3R500-C                     | 1321-3RA500-C                |  |

**Table B.5 Bulletin 1321-3R Series Line Reactors – 380-480V, 60 Hz, Three-Phase**

| kW  | HP  | <b>DC Amps</b> | Inductance<br>mh | <b>Watts Loss</b> | <b>Catalog Number</b><br>IP00 (Open Style) |
|-----|-----|----------------|------------------|-------------------|--------------------------------------------|
| 2.2 | 3   | 12             | 0.92             |                   | 1321-DC12-1                                |
| 3.7 | 5   | 18             | 0.63             | 5                 | 1321-DC18-1                                |
| 5.5 | 7.5 | 32             | 0.85             | 11                | 1321-DC32-1                                |
| 7.5 | 10  | 40             | 0.75             | 15                | 1321-DC40-2                                |

**Table B.6 Bulletin 1321 - DC Series Bus Inductors - 200-240V, 60 Hz, Three-Phase**

<span id="page-135-0"></span>**Table B.7 Bulletin 1321 - DC Series Bus Inductors - 380-480V, 60 Hz, Three-Phase**

| kW                       | HP  | <b>DC Amps</b> | Inductance<br>mh | <b>Watts Loss</b> | <b>Catalog Number</b><br>IP00 (Open Style) |
|--------------------------|-----|----------------|------------------|-------------------|--------------------------------------------|
| 2.2                      | 3   |                | 3.68             |                   | 1321-DC9-2                                 |
| $\frac{4.0}{5.5}$<br>7.5 | 5   | 12             | 2.1              |                   | 1321-DC12-2                                |
|                          | 7.5 | 18             | 3.75             | 17                | 1321-DC18-4                                |
|                          | 10  | 25             | 1.75             | 13                | 1321-DC25-4                                |
| 11                       | 15  | 32             | 2.68             | 21                | 1321-DC32-2 <sup>(1)</sup>                 |
| 15                       | 20  | 40             | 2.0              | 29                | 1321-DC40-4 <sup>(1)</sup>                 |

<span id="page-135-1"></span>(1) Required on 11 and 15 kW (15 and 20 HP) Frame C Flange Mount drive ratings.

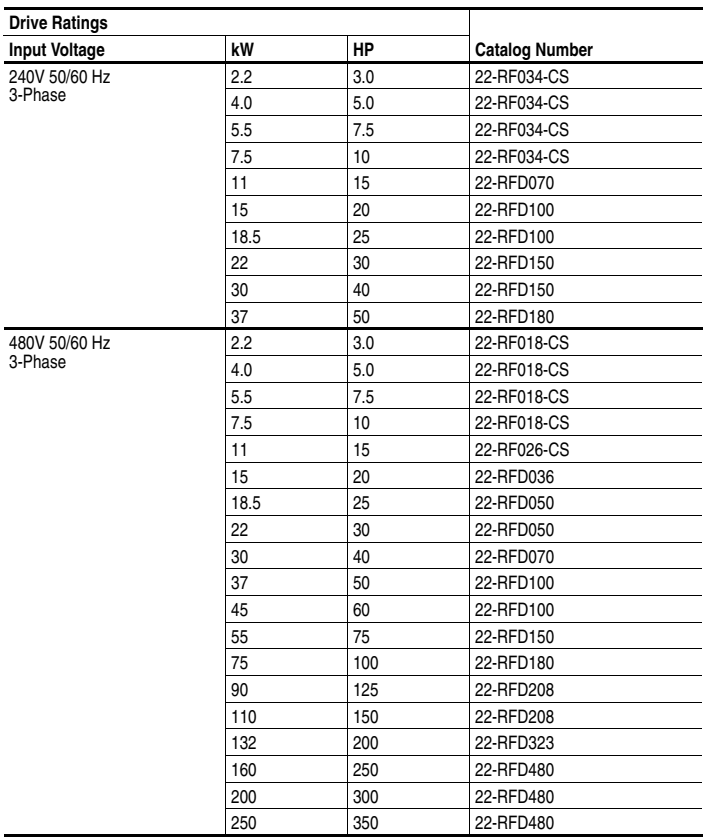

#### **Table B.8 EMC Line Filters**

| Item                                                         | <b>Description</b>                                                                                                    | <b>Catalog Number</b> |
|--------------------------------------------------------------|----------------------------------------------------------------------------------------------------|-----------------------|
| <b>BACnet® MS/TP</b><br>RS-485 Communication<br>Adapter      | Embedded communication options for use with the<br>PowerFlex family of drives.<br>Requires a Communication Adapter Cover when                                                                                                    | 22-COMM-B             |
| ControlNet™<br><b>Communication Adapter</b>                  | used with Frame C PowerFlex 400 drives (Ordered<br>Separately).                                                                                                    | 22-COMM-C             |
| DeviceNet™<br><b>Communication Adapter</b>                   |                                                                                                    | 22-COMM-D             |
| EtherNet/IP™<br><b>Communication Adapter</b>                 |                                                                                                    | 22-COMM-E             |
| LonWorks™<br><b>Communication Adapter</b>                    |                                                                                                    | 22-COMM-L             |
| <b>PROFIBUS™ DP</b><br><b>Communication Adapter</b>          |                                                                                                    | 22-COMM-P             |
| External DSI™<br><b>Communications Kit</b>                   | External mounting kit for 22-COMM communication<br>adapter options.                                                                                                    | 22-XCOMM-<br>DC-BASE  |
| <b>External Comms Power</b><br>Supply                        | Optional 100-240V AC Power Supply for External<br><b>DSI Communications Kit.</b>                                                                                                    | 20-XCOMM-<br>AC-PS1   |
| Compact I/O Module                                           | 3 Channel.                                                                                                    | 1769-SM2              |
| <b>Communication Adapter</b><br>Cover                        | Cover that houses the communication adapter.<br>Frame C Drive                                                                                                    | 22C-CCC               |
| Serial Converter Module<br>(RS485 to RS232)                  | Provides serial communication via DF1 protocol for<br>use with DriveExplorer and DriveExecutive software.<br>Includes:<br>DSI to RS232 serial converter (one)<br>1203-SFC serial cable (one)<br>22-RJ45CBL-C20 cable (one)<br>DriveExplorer Lite CD (one)                           | 22-SCM-232            |
| <b>DSI Cable</b>                                             | 2.0 meter RJ45 to RJ45 cable, male to male<br>connectors.                                                                                                    | 22-RJ45CBL-C20        |
| Serial Cable                                                 | 2.0 meter serial cable with a locking low profile<br>connector to connect to the serial converter and a<br>9-pin sub-miniature D female connector to connect to<br>a computer.                                                                                                    | 1203-SFC              |
| Serial Null Cable<br>Converter                               | For use when connecting the serial converter to<br>DriveExplorer on a handheld PC.                                                                                                    | 1203-SNM              |
| Universal Serial Bus™<br>(USB) Converter                     | Includes 2m USB, 20-HIM-H10 & 22-HIM-H10<br>cables.                                                                                                    | 1203-USB              |
| Splitter Cable                                               | RJ45 one to two port splitter cable                                                                                                    | AK-U0-RJ45-SC1        |
| <b>Terminating Resistors</b>                                 | RJ45 120 Ohm resistors (2 pieces)                                                                                                    | AK-U0-RJ45-TR1        |
| <b>Terminal Block</b>                                        | RJ45 Two position terminal block (5 pieces)                                                                                                    | AK-U0-RJ45-TB2P       |
| DriveExplorer Software<br>(CD-ROM) Version 3.01<br>or later  | Windows based software package that provides an<br>intuitive means for monitoring or configuring<br>Allen-Bradley drives and communication adapters<br>online.<br>Compatibility:<br>Windows 95, 98, ME, NT <sub>4</sub> 4.0 (Service Pack 3 or<br>later), 2000, $XP$ and $CE^{(1)}$ | 9306-4EXP01ENE        |
| DriveExecutive software<br>(CD-ROM) Version 1.01<br>or later | Windows based software package that provides an<br>intuitive means for monitoring or configuring<br>Allen-Bradley drives and communication adapters<br>online and offline.<br>Compatibility:<br>Windows 98, ME, NT 4.0 (Service Pack 3 or later),<br>2000 and XP                    | 9303-4DTE01ENE        |
| Serial Flash Firmware<br>Kit                                 | Use a PC to update drive firmware.                                                                                                    | AK-U9-FLSH1           |

**Table B.9 Communication Option Kits and Accessories** 

 $(1)$  See www.ab.com/drives/driveexplorer.htm for supported devices.

| Item                                     | <b>Description</b>                                                                                                    | <b>Catalog Number</b>    |
|------------------------------------------|----------------------------------------------------------------------------------------------------|--------------------------|
| LCD Display, Remote Panel<br>Mount       | <b>LCD Display</b><br><b>Digital Speed Control</b><br>CopyCat Capable<br>IP66 (NEMA Type 4X/12) indoor use only<br>Includes 2.0 meter cable                                           | 22-HIM-C2S               |
| LCD Display, Remote Handheld             | <b>LCD Display</b><br>Digital Speed Control<br><b>Full Numeric Keypad</b><br>CopyCat Capable<br>IP30 (NEMA Type 1)<br>Includes 1.0 meter cable<br>Panel Mount with optional Bezel Kit | 22-HIM-A3                |
| <b>Bezel Kit</b>                         | Panel mount for LCD Display, Remote<br>Handheld unit, IP30 (NEMA Type 1)                                                                                                    | 22-HIM-B1                |
| DSI HIM Cable<br>(DSI HIM to RJ45 cable) | 1.0 Meter (3.3 Feet)<br>2.9 Meter (9.51 Feet)                                                                                                    | 22-HIM-H10<br>22-HIM-H30 |

**Table B.10 Human Interface Module (HIM) Option Kits and Accessories** 

#### **Table B.11 Frame C IP30/NEMA 1/UL Type 1 Kit**

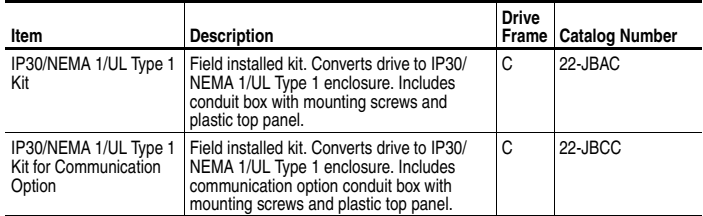

#### **Table B.12 Field Installed Option**

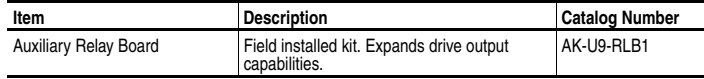

## **Product Dimensions**

| Frame             | kW (HP)                        | <b>Drive Weight</b><br>kg (lbs.) | <b>Packaged Weight</b><br>kg (lbs.) |
|-------------------|--------------------------------|----------------------------------|-------------------------------------|
| 240V AC - 3-Phase |                                |                                  |                                     |
| С                 | 2.2(3.0)                       | 2.89(6.4)                        | 3.41(7.5)                           |
| С                 | 4.0(5.0)                       | 2.97(6.5)                        | 3.49(7.7)                           |
| С                 | 5.5(7.5)                       | 3.72(8.2)                        | 4.27 (9.4)                          |
| C                 | 7.5(10)                        | 3.78(8.3)                        | 4.33(9.5)                           |
| D                 | 11 (15)                        | 12.1 (26.7)                      | 13.4 (29.5)                         |
| D                 | 15 (20)                        | 12.7 (28.0)                      | 14 (30.9)                           |
| D                 | 18.5 (25)                      | 12.7 (28.0)                      | 14 (30.9)                           |
| D                 | 22 (30)                        | 12.7 (28.0)                      | 14 (30.9)                           |
| E                 | 30 (40)                        | 38 (83.8)                        | 48.2 (106.3)                        |
| E                 | 37 (50)                        | 38 (83.8)                        | 48.2 (106.3)                        |
| 480V AC - 3-Phase |                                |                                  |                                     |
| С                 | 2.2(3.0)                       | 2.87(6.3)                        | 3.39(7.5)                           |
| C                 | 4.0(5.0)                       | 3.03(6.7)                        | 3.55(7.8)                           |
| C                 | 5.5(7.5)                       | 3.65(8.0)                        | 4.2(9.3)                            |
| C                 | 7.5(10)                        | 3.75(8.3)                        | 4.3(9.5)                            |
| C                 | 11(15)                         | 6.41(14.1)                       | 7.41 (16.3)                         |
| C                 | 15 (20)                        | 6.47 (14.3)                      | 7.49 (16.5)                         |
| D                 | 18.5 (25)                      | 12.7 (28.0)                      | 14 (30.9)                           |
| D                 | 22 (30)                        | 12.7 (28.0)                      | 14 (30.9)                           |
| D                 | 30(40)                         | 14.3 (31.5)                      | 15.6 (34.4)                         |
| E                 | 37 (50)                        | 36 (79.4)                        | 46.2 (101.9)                        |
| E                 | 45 (60)                        | 36 (79.4)                        | 46.2 (101.9)                        |
| Ε                 | 55 (75)                        | 41 (90.4)                        | 51.2 (112.9)                        |
| E                 | 75 (100)                       | 41 (90.4)                        | 51.2 (112.9)                        |
| F                 | 90 (125)                       | 78 (172.0)                       | 88 (194.0)                          |
| F                 | 110 (150)                      | 78 (172.0)                       | 88 (194.0)                          |
| G                 | 132 (200)                      | 89 (196.2)                       | 106 (233.7)                         |
| G                 | 160 (250)                      | 89 (196.2)                       | 106 (233.7)                         |
| н                 | 200 (300)                      | 157 (346.1)                      | 177 (390.2)                         |
| Η                 | 250 (350)                      | 157 (346.1)                      | 177 (390.2)                         |
|                   | 240V AC - 3-Phase, Plate Drive |                                  |                                     |
| C                 | 2.2(3.0)                       | 2.66(5.9)                        | 3.26(7.2)                           |
| C                 | 4.0(5.0)                       | 2.74(6.0)                        | 3.34(7.4)                           |
| Ċ                 | 5.5(7.5)                       | 3.15(6.9)                        | 3.75(8.3)                           |
| C                 | 7.5(10)                        | 3.21(7.1)                        | 3.81(8.4)                           |
|                   | 480V AC - 3-Phase, Plate Drive |                                  |                                     |
| C                 | 2.2(3.0)                       | 2.63(5.8)                        | 3.23(7.1)                           |
| C                 | 4.0(5.0)                       | 2.77(6.1)                        | 3.37(7.4)                           |
| C                 | 5.5(7.5)                       | 3.04(6.7)                        | 3.64(8.0)                           |
| С                 | 7.5(10)                        | 3.13(6.9)                        | 3.73(8.2)                           |
| С                 | 11(15)                         | 3.19(7.0)                        | 3.79(8.4)                           |
| Ċ                 | 15 (20)                        | 3.25(7.2)                        | 3.85(8.5)                           |

**Table B.13 PowerFlex 400 Frames and Weights**

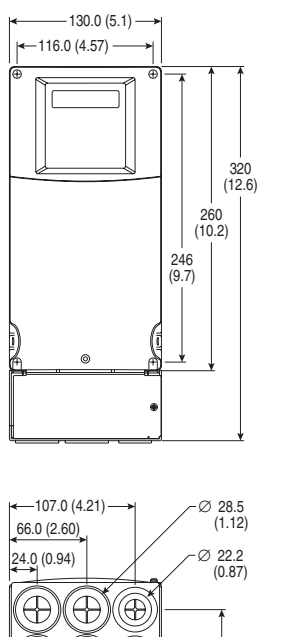

#### **Figure B.1 PowerFlex 400 Frame C Drive** - *Dimensions are in millimeters and (inches)*

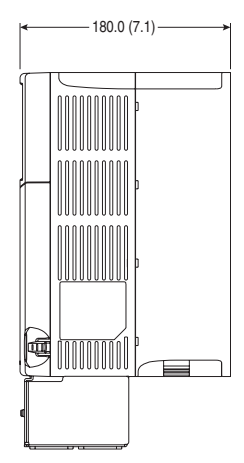

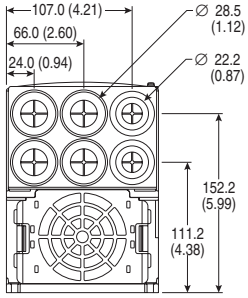

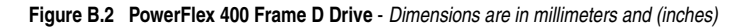

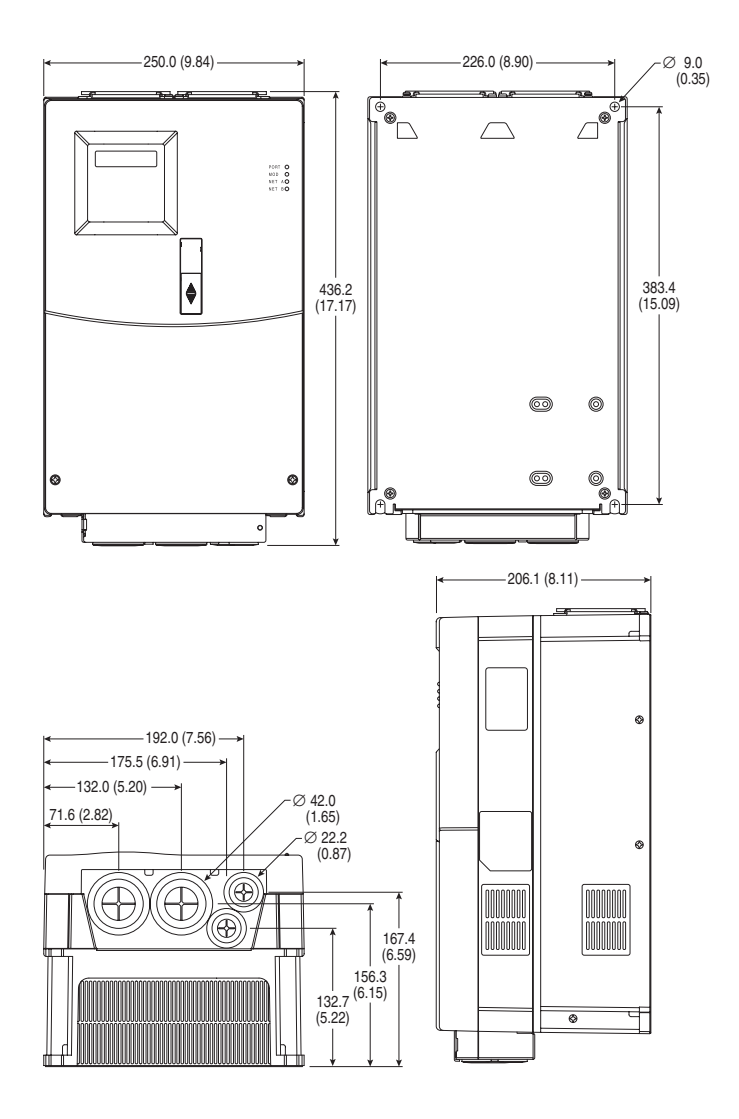

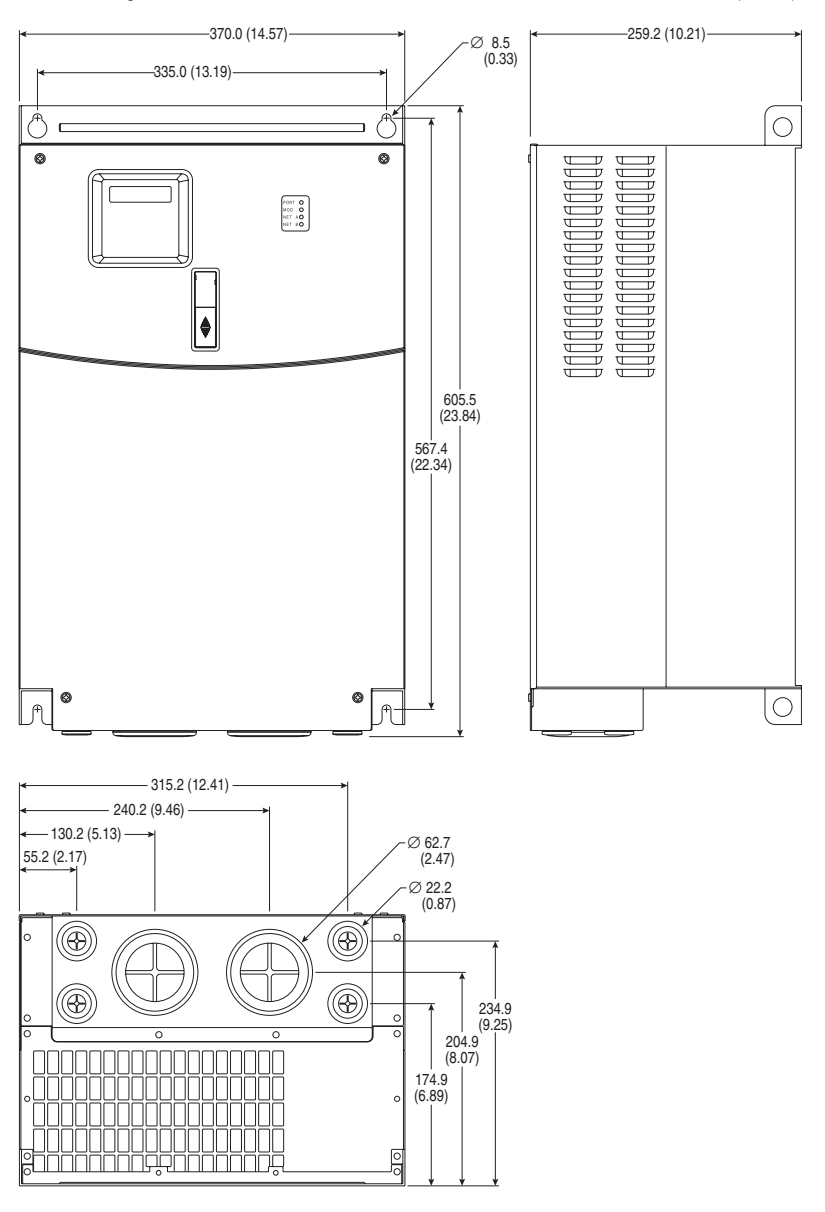

**Figure B.3 PowerFlex 400 Frame E Drive** - *Dimensions are in millimeters and (inches)*

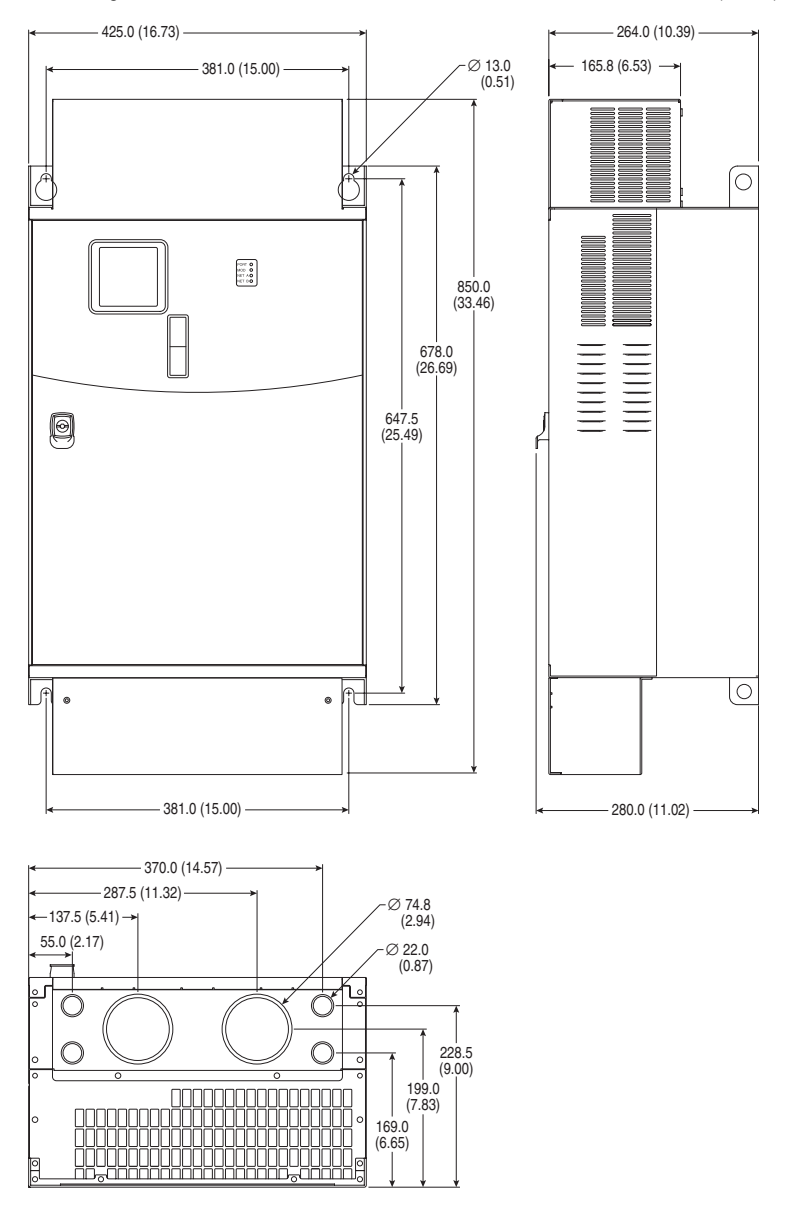

#### **Figure B.4 PowerFlex 400 Frame F Drive** - *Dimensions are in millimeters and (inches)*
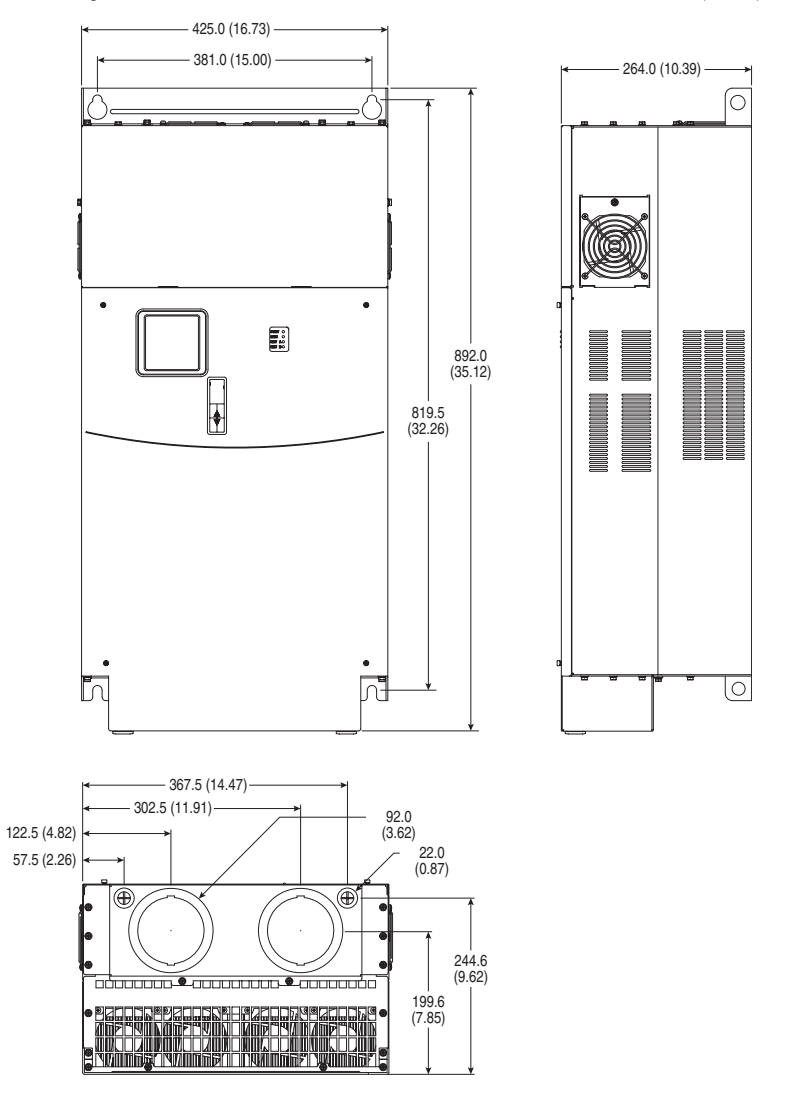

**Figure B.5 PowerFlex 400 Frame G Drive** - *Dimensions are in millimeters and (inches)*

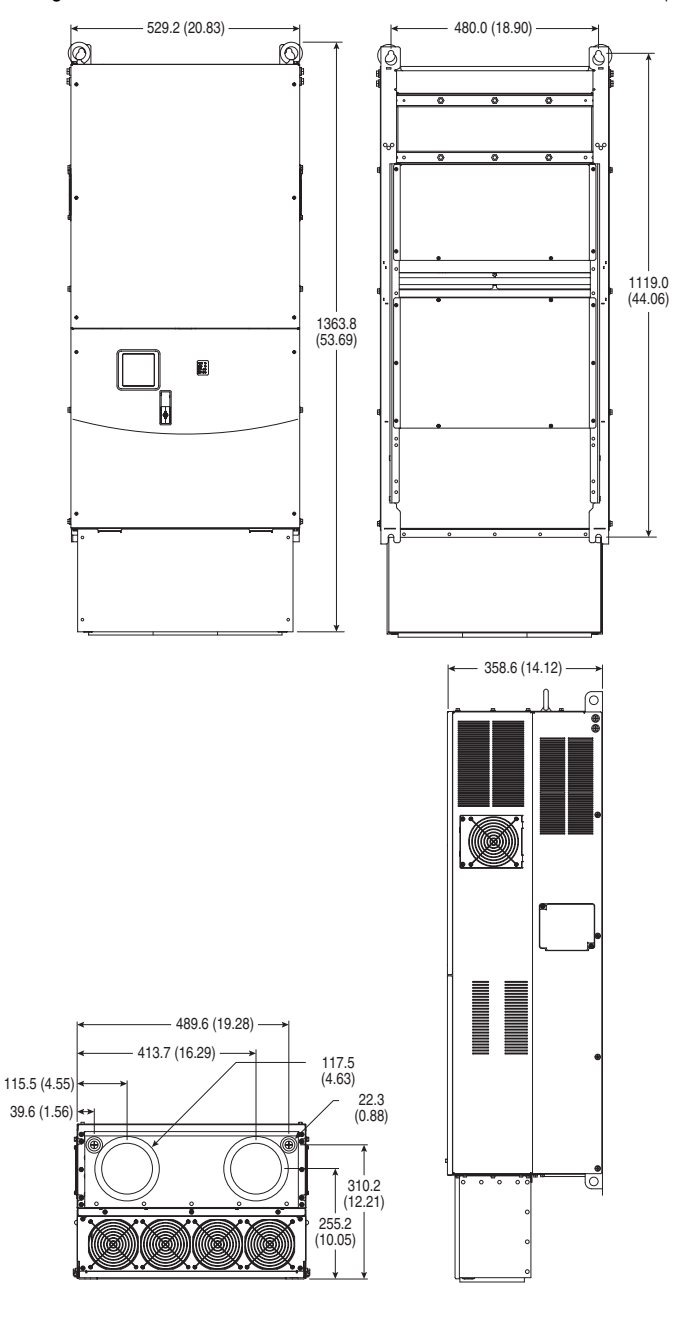

**Figure B.6 PowerFlex 400 Frame H Drive** - *Dimensions are in millimeters and (inches)*

#### **Figure B.7 PowerFlex 400 Frame C Flange Mount Drive** -

*Dimensions are in millimeters and (inches)*

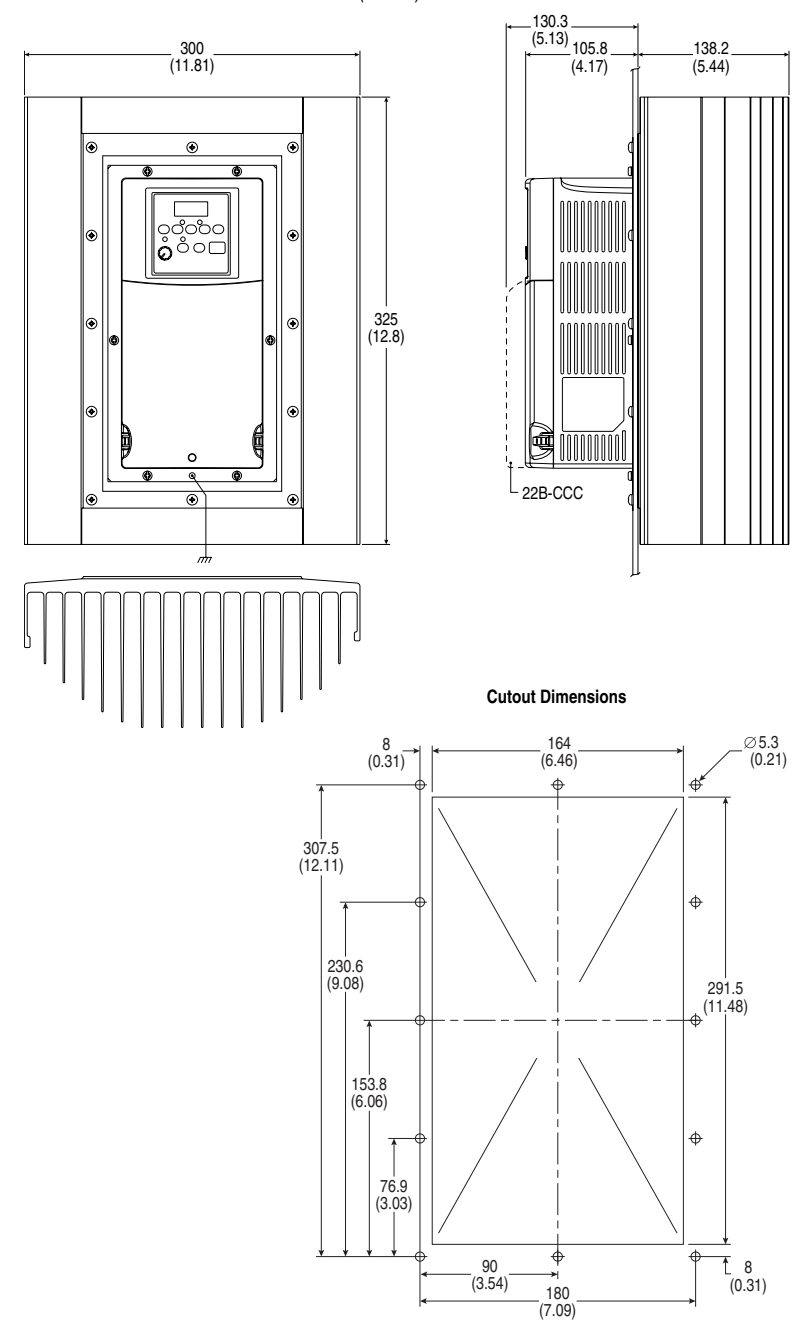

**Figure B.8 Bulletin 1321-3R Series Line Reactors** – Dimensions are in millimeters and (inches). Weights are in kilograms and (pounds).

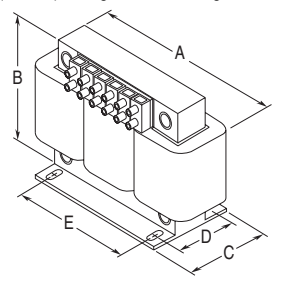

IP00 (Open) – 45 Amps (fundamental) and Below

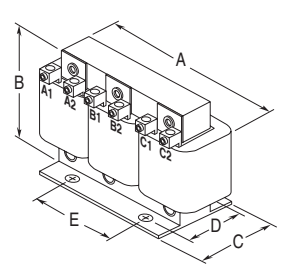

IP00 (Open) – 55 Amps (fundamental) and Above

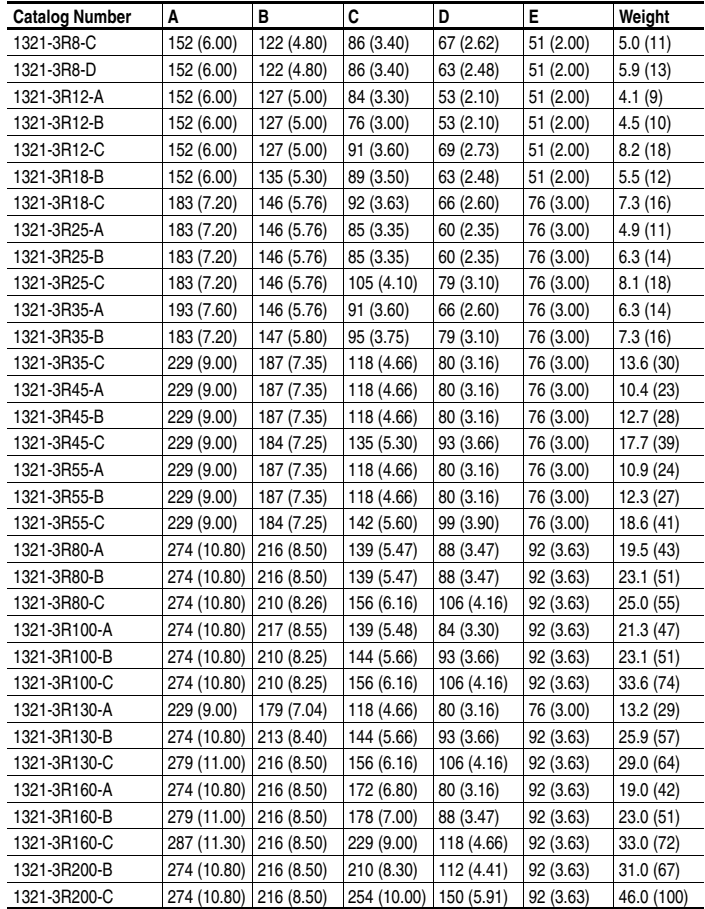

| <b>Catalog Number</b> | Α           | в           | C                      | D          | Е          | Weight     |
|-----------------------|-------------|-------------|------------------------|------------|------------|------------|
| 1321-3R250-B          | 366 (14.40) | 292 (11.50) | 292 (11.50)            | 192 (7.56) | 117 (4.60) | 53.5 (118) |
| 1321-3R250-C          | 366 (14.40) | 286 (11.25) | 260 (10.25)            | 167 (6.56) | 117 (4.60) | 57.0 (125) |
| 1321-3R320-B          | 274 (10.80) | 229 (9.00)  | 254 (10.00)            | 165 (6.50) | 92(3.63)   | 46.3 (102) |
| 1321-3R320-C          | 366 (14.40) | 286 (11.25) | 267 (10.50) 192 (7.56) |            | 117 (4.60) | 72.6 (160) |
| 1321-3R400-B          | 381 (15.00) | 286 (11.25) | 292 (11.50) 179 (7.06) |            | 117 (4.60) | 53.5 (118) |
| 1321-3R400-C          | 366 (14.40) | 286 (11.25) | 318 (12.50)            | 192 (7.56) | 117 (4.60) | 67.6 (149) |
| 1321-3R500-B          | 366 (14.40) | 292 (11.50) | 292 (11.50) 192 (7.56) |            | 117 (4.60) | 53.5 (118) |
| 1321-3R500-C          | 366 (14.40) | 286 (11.25) | 254 (10.00) 141 (5.56) |            | 117 (4.60) | 54.4 (120) |

**Figure B.9 Bulletin 1321-DC Series Bus Inductors** – Dimensions are in millimeters and (inches). Weights are in kilograms and (pounds).

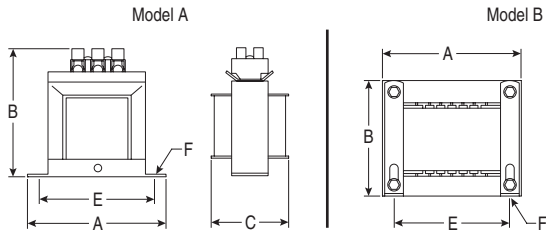

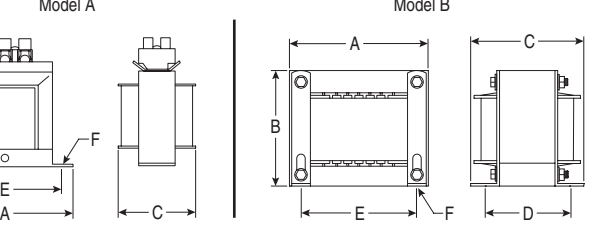

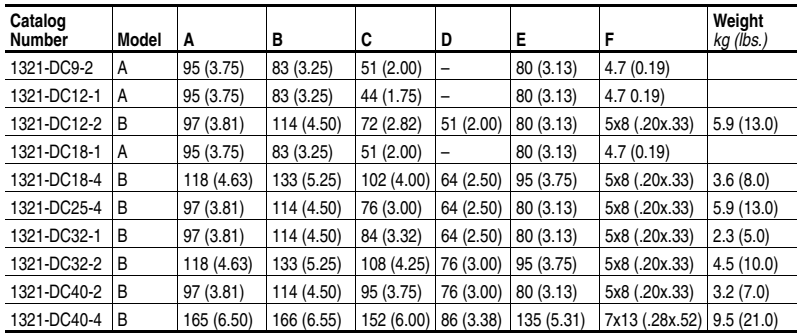

**Figure B.10 EMC Line Filters** – Dimensions are in millimeters and (inches) Catalog Numbers: 22-RF018-CS, 22-RF018-CL, 22-RF026-CS, 22-RF026-CL, 22-RF026-CL, 22-RF034-CS

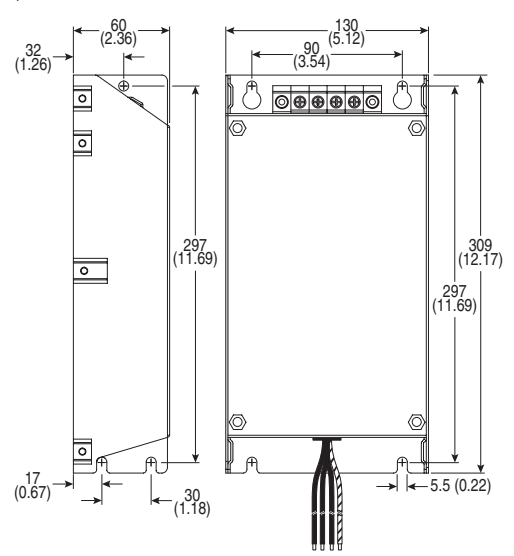

Catalog Numbers: 22-RFD036, 22-RFD050, 22-RFD070, 22-RFD100, 22-RFD150, 22-RFD180

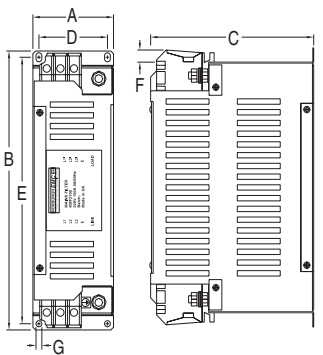

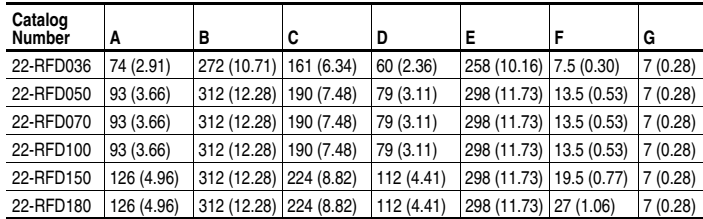

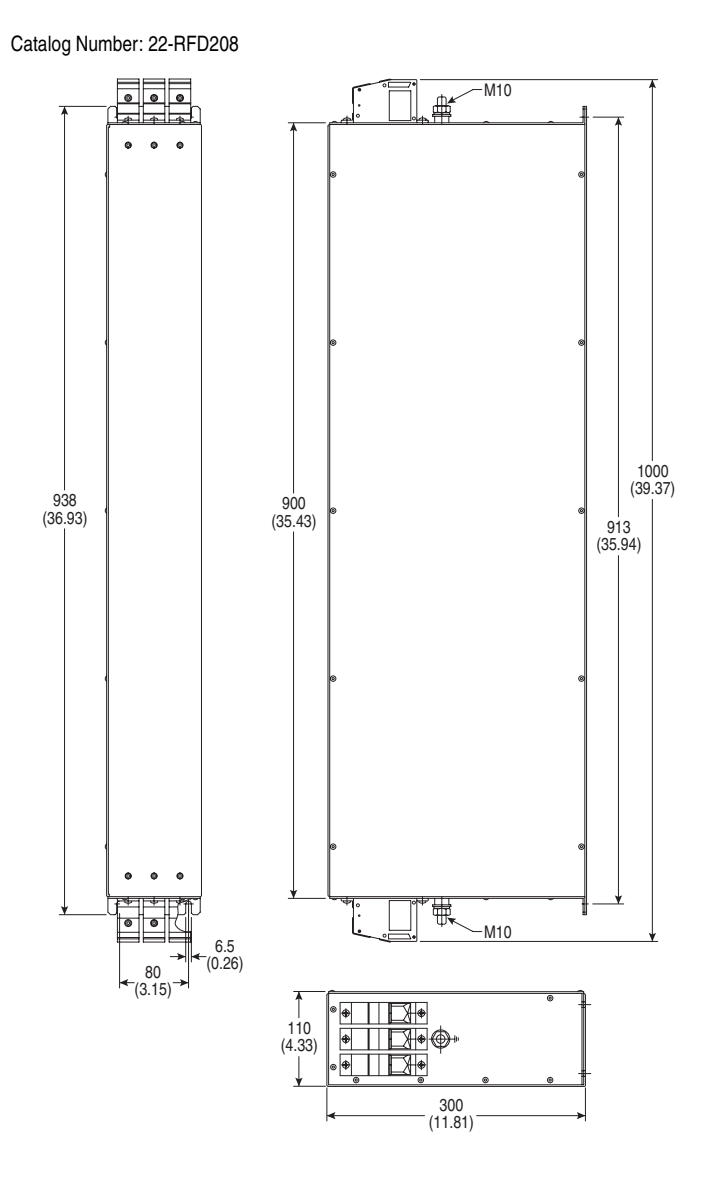

## Catalog Numbers: 22-RFD323 and 22-RFD480

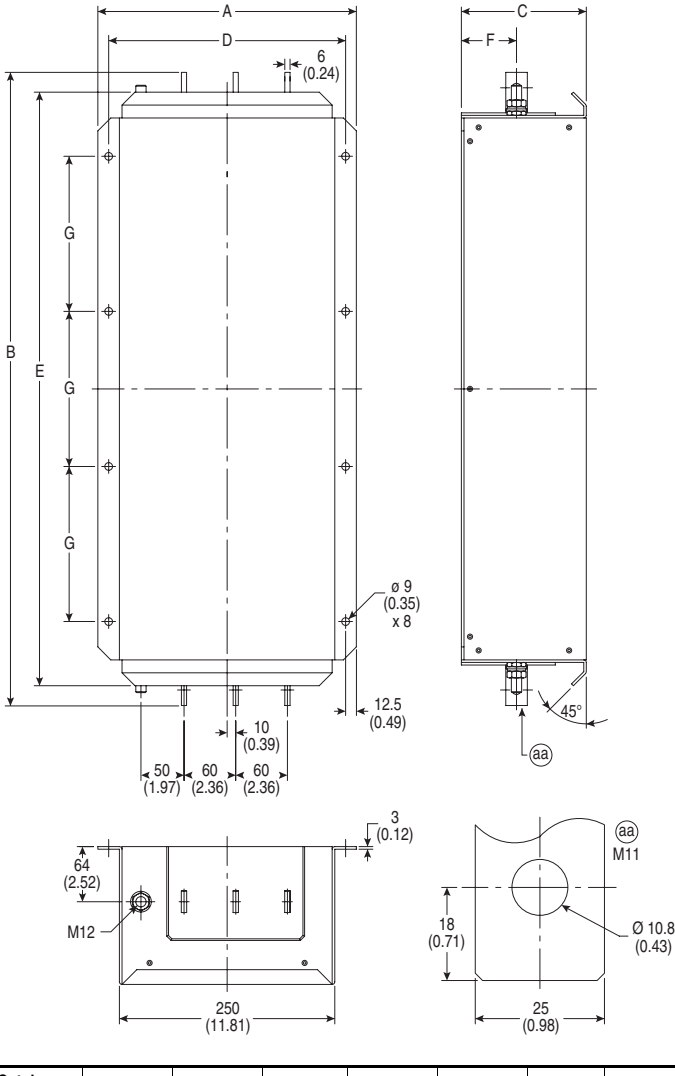

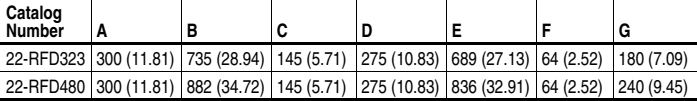

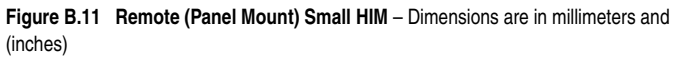

Catalog Number: 22-HIM-C2S

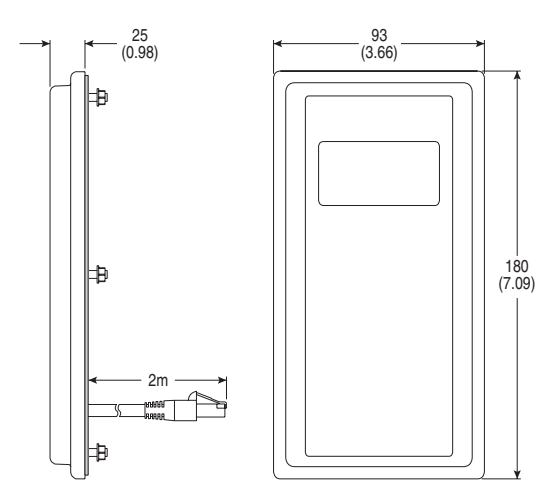

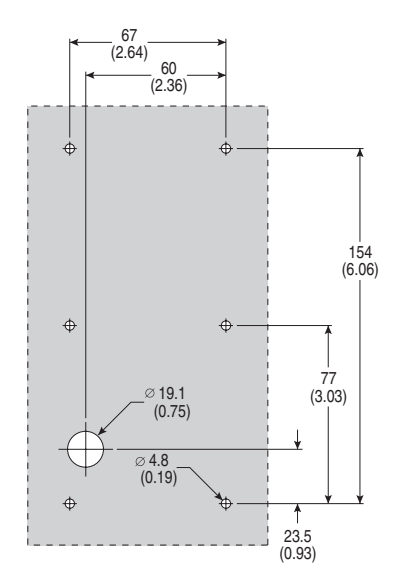

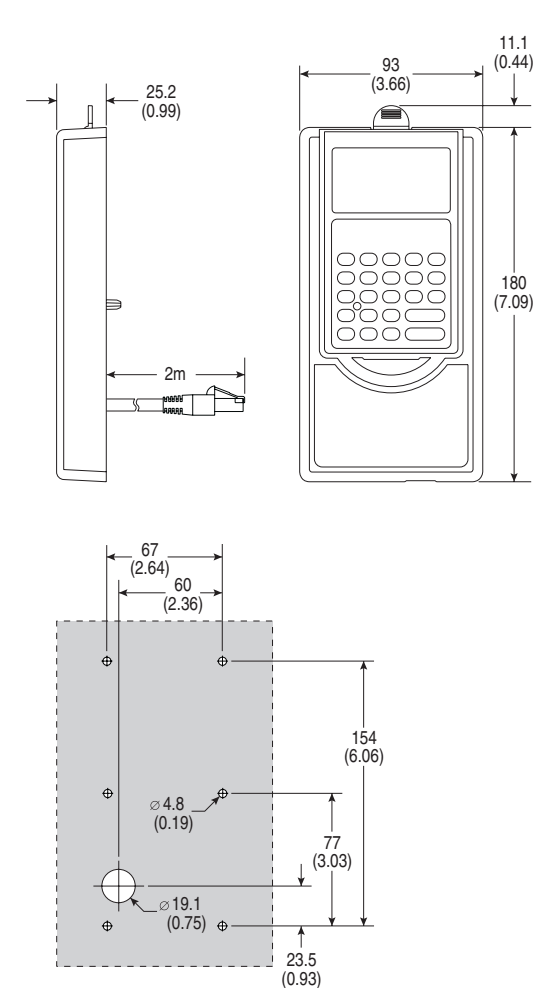

**Figure B.12 NEMA Type 1 Bezel – Dimensions are in millimeters and (inches)** Catalog Number: 22-HIM-B1

# **RJ45 DSI Splitter Cable**

The PowerFlex 400 drive provides a RJ45 port to allow the connection of a single peripheral device. The RJ45 DSI Splitter Cable can be used to connect a second DSI peripheral device to the drive.

# **Connectivity Guidelines**

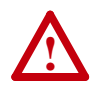

**ATTENTION:** Risk of injury or equipment damage exists. The peripherals may not perform as intended if these Connectivity Guidelines are not followed. Precautions should be taken to follow these Connectivity Guidelines.

- Two peripherals maximum can be attached to a drive.
- If a single peripheral is used, it must be connected to the Master port (M) on the splitter and configured for "Auto" (default) or "Master." Parameter 9 [Device Type] on the DSI keypads and Parameter 1 [Adapter Cfg] on the Serial Converter are used to select the type (Auto / Master / Slave).
- **Do not use the RJ45 Splitter Cable with a drive that has an internal network communication adapter installed.** Since only one additional peripheral can be added, the second peripheral can be connected directly to the RJ45 port on the drive. The internal Comm is always the Master, therefore the external peripheral must be configured as "Auto" (for temporary connections) or "Slave" (for permanent connections).
- If two peripherals will be powered up at the same time, one must be configured as the "Master" and connected to the Master port (M) and the other must be connected as the "Slave" and connected to the Slave port (S).

## **DSI Cable Accessories**

# **RJ45 Splitter Cable** – Catalog Number: AK-U0-RJ45-SC1

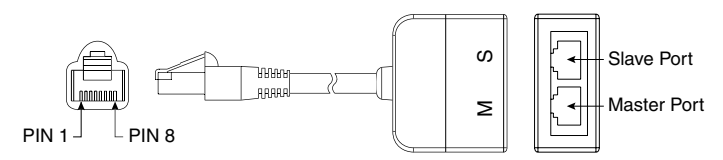

# **RJ45 Two-Position Terminal Block Adapter** –

Catalog Number: AK-U0-RJ45-TB2P

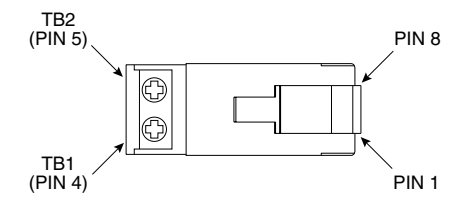

# **RJ45 Adapter with Integrated Termination Resistor** –

Catalog Number: AK-U0-RJ45-TR1

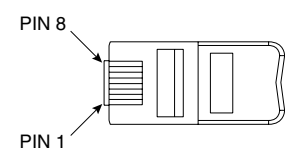

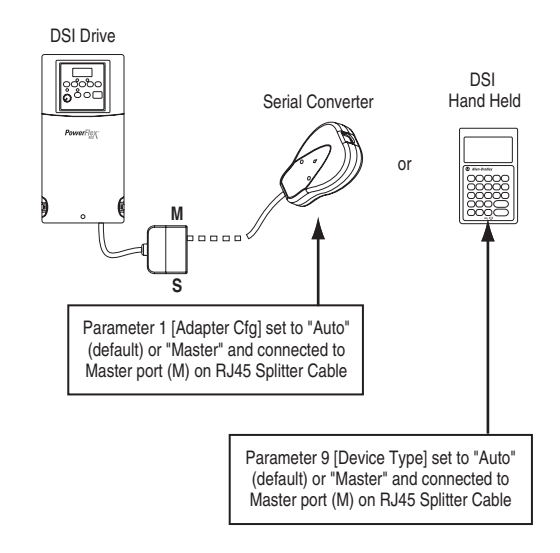

# **Connecting One Temporary Peripheral**

# **Connecting One Temporary Peripheral and One Permanent Peripheral**

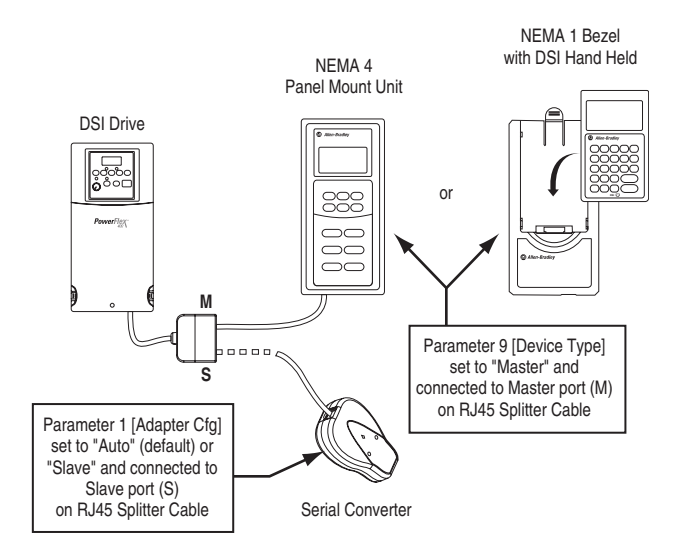

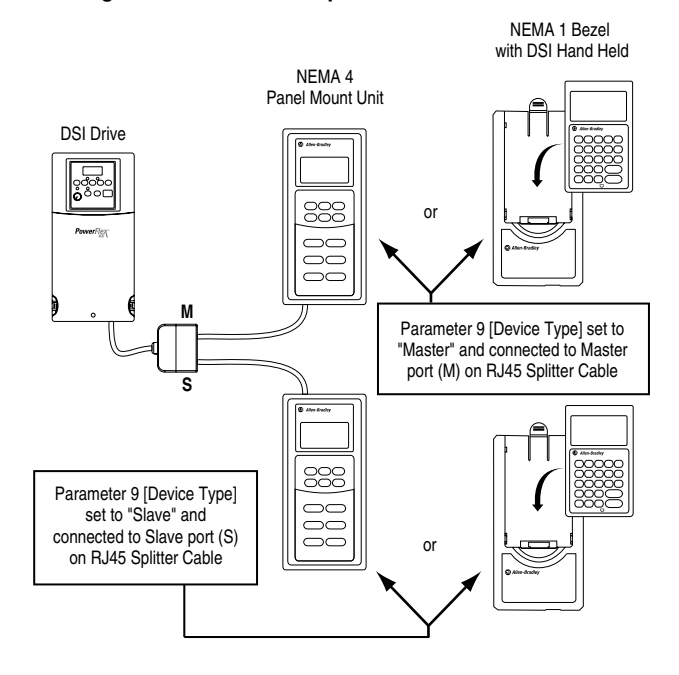

## **Connecting Two Permanent Peripherals**

**Connecting an RS-485 Network** 

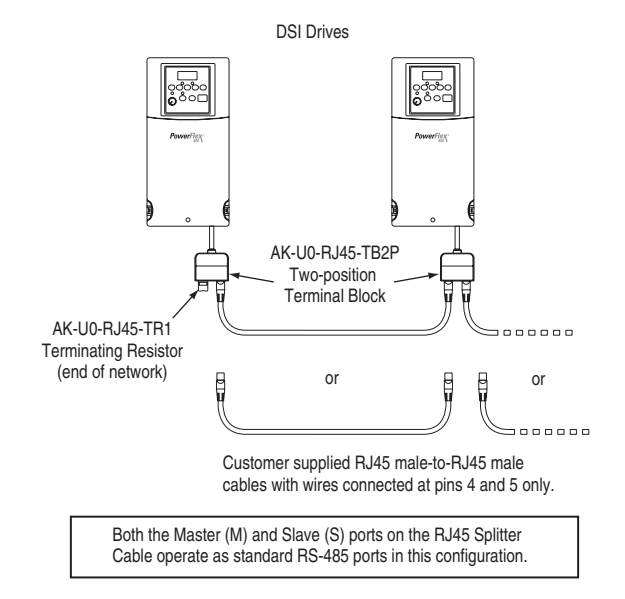

# **Application Notes**

# **Damper Control Setup**

The PowerFlex 400 allows damper control logic to be imbedded within the drive reducing cost associated with external control hardware and software. A system Run command can be wired directly into one of the drive inputs. Relay outputs can be used to energize the damper to either open or close. A damper limit switch can be wired back to the drive providing indication that the damper is in the proper position and that it is safe for the drive to run at commanded speed.

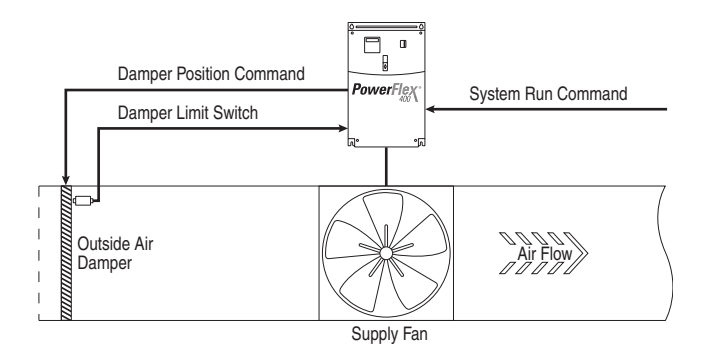

### **Example**

- The System Run Command can come from a terminal block, integral keypad, or communication port. Configure parameter **P036** [Start Source] per application requirements.
- Set one of the available digital inputs, parameter  $\underline{T051}$ - $\underline{T054}$  [Digital Inx Sel] to option 36 "Damper Input". The damper end switch or limit switch should be wired into this input.
- Set one of the available relay outputs, parameter  $T055/T060$  $T055/T060$  [Relay Outx Sel] to option 2 "Motor Running". This output should be used to energize the damper to either open or close.

# **PID Setup**

### **PID Control Loop**

The PowerFlex 400 has a built-in PID (proportional, integral, differential) control loop. The PID loop is used to maintain a process feedback (such as pressure, flow or tension) at a desired set point. The PID loop works by subtracting the PID feedback from a reference and generating an error value. The PID loop reacts to the error, based on the PID Gains, and outputs a frequency to try to reduce the error value to 0. To enable the PID loop, parameter  $\triangle 152$  [PID Ref Sel] must be set to an option other than 0 "PID Disabled".

Exclusive Control and Trim Control are two basic configurations where the PID loop may be used.

# **Exclusive Control**

In Exclusive Control, the Speed Reference becomes 0, and the PID Output becomes the entire Freq Command. Exclusive Control is used when  $\triangle 152$  [PID Ref Sel] is set to option 1, 2, 3 or 4. This configuration does not require a master reference, only a desired set point, such as a flow rate for a pump.

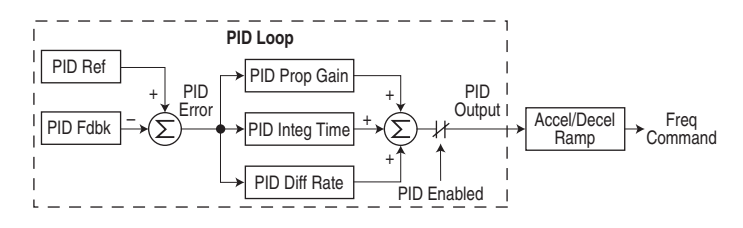

#### **Example**

- In a pumping application, the PID Reference equals the Desired System Pressure set point.
- The Pressure Transducer signal provides PID Feedback to the drive. Fluctuations in actual system pressure, due to changes in flow, result in a PID Error value.
- The drive output frequency increases or decreases to vary motor shaft speed to correct for the PID Error value.
- The Desired System Pressure set point is maintained as valves in the system are opened and closed causing changes in flow.
- When the PID Control Loop is disabled, the Commanded Speed is the Ramped Speed Reference.

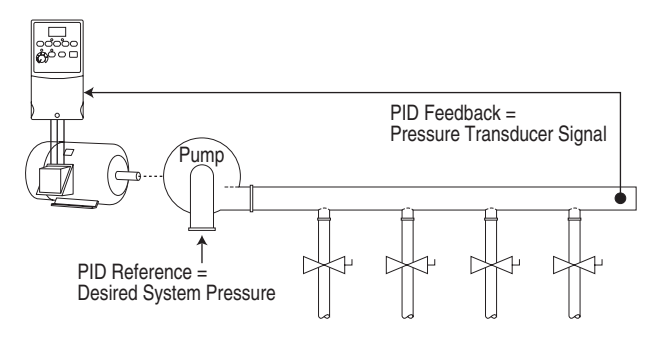

# **Trim Control**

In Trim Control, the PID Output is added to the Speed Reference. In Trim mode, the output of the PID loop bypasses the accel/decel ramp as shown. Trim Control is used when  $\triangle 152$  [PID Ref Sel] is set to option 5, 6, 7 or 8.

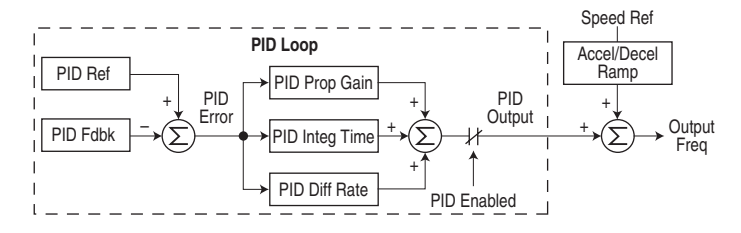

#### **Example**

- In a winder application, the PID Reference equals the Equilibrium set point.
- The Dancer Pot signal provides PID Feedback to the drive. Fluctuations in tension result in a PID Error value.
- The Master Speed Reference sets the wind/unwind speed.
- As tension increases or decreases during winding, the Speed Reference is trimmed to compensate. Tension is maintained near the Equilibrium set point.

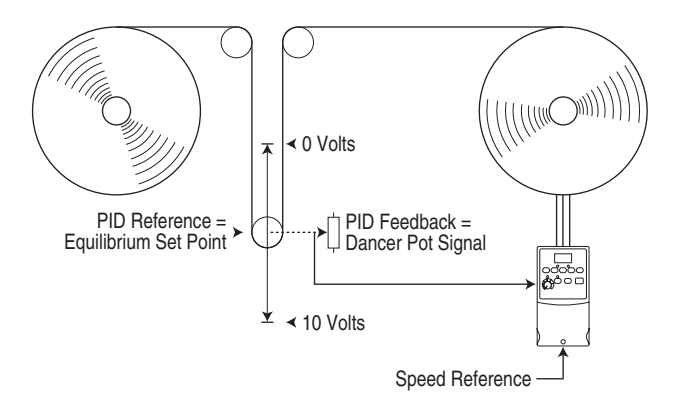

### **PID Reference and Feedback**

Parameter  $\triangle 152$  [PID Ref Sel] is used to enable the PID mode (A152 = 0) "PID Disabled") and to select the source of the PID Reference. If A152 [PID Ref Sel] is not set to 0 "PID Disabled", PID can still be disabled by select programmable digital input options (parameters  $T051-T054$  $T051-T054$ ) such as "Local" or "PID Disable".

| Option           | <b>Description</b>                                                                                                    |
|------------------|----------------------------------------------------------------------------------------------------|
| 0 "PID Disabled" | Disables the PID loop (default setting)                                                                                                    |
| 1 "PID Setpoint" | Selects Exclusive Control. A157 [PID Setpoint] will be used to<br>set the value of the PID Reference                                                                                                    |
| 2 "Analog In 1"  | Selects Exclusive Control. Selects the Analog In 1 Input.                                                                                                    |
| 3 "Analog In 2"  | Selects Exclusive Control. Selects the Analog In 2 Input. Note<br>that the PID will not function with a bipolar analog input. It will<br>ignore any negative voltages and treat them like a zero.                                                                                                    |
| 4 "Comm Port"    | Selects Exclusive Control. The reference word from a<br>communication network (see Appendix $E$ for details on the<br>reference word) such as Modbus RTU or DeviceNet becomes<br>the PID Reference. The value sent over the network is scaled<br>so that $P035$ [Maximum Freq] x 10 = 100% reference. For<br>example, with [Maximum Freq] = 60 Hz, a value of 600 sent<br>over the network would represent 100% reference. |
| 5 "Setpnt, Trim" | Selects Trim Control. A157 [PID Setpoint] will be used to set<br>the value of the PID Reference                                                                                                    |
| 6 "0-10V, Trim"  | Selects Trim Control. Selects the 0-10V Input. Note that the<br>PID will not function with a bipolar analog input. It will ignore<br>any negative voltages and treat them like a zero.                                                                                                    |
| 7 "4-20mA, Trim" | Selects Trim Control. Selects the 4-20mA Input.                                                                                                    |
| 8 "Comm, Trim"   | Selects Trim Control. The reference word from a<br>communication network (see Appendix $E$ for details on the<br>reference word) such as Modbus RTU or DeviceNet becomes<br>the PID Reference. The value sent over the network is scaled<br>so that $P035$ [Maximum Freq] x 10 = 100% reference. For<br>example, with [Maximum Freq] = $60$ Hz, a value of $600$ sent<br>over the network would represent 100% reference.  |

**Table D.A A152 [PID Ref Sel] Options**

A153 [PID Feedback Sel] is used to select the source of the PID feedback.

**Table D.B A153 [PID Feedback Sel] Options Option Description**

| <b>UPUUL</b>    | Description                                                                                                    |
|-----------------|----------------------------------------------------------------------------------------------------|
| 0 "Analog In 1" | Selects the Analog In 1 Input (default setting).                                                                                                    |
| 1 "Analog In 2" | Selects the Analog In 2 Input. Note that the PID will not<br>function with a bipolar analog input. It will ignore any negative<br>voltages and treat them like a zero.                                                                                                    |
| 2 "Comm Port"   | The reference word from a communication network (see<br><b>Appendix E</b> for details on the reference word) such as Modbus<br>RTU or DeviceNet becomes the PID Feedback. The value sent<br>over the network is scaled so that $P035$ [Maximum Freq] x 10 =<br>100% Feedback. For example, with [Maximum Freq] = 60 Hz, a<br>value of 600 sent over the network would represent 100%<br>Feedback. |

# **Analog PID Reference Signals**

Parameters [T070](#page-75-0) [Analog In 1 Lo], [T071](#page-75-1) [Analog In 1 Hi], [T074](#page-77-0) [Analog In 2 Lo], and  $\overline{1075}$  [Analog In 2 Hi] are used to scale or invert an analog PID Reference.

### **Examples**

## **Scale Function**

For a 0-5 volt signal, the following parameter settings are used so that a 0 volt signal =  $0\%$  PID Reference and a 5 volt signal =  $100\%$  PID Reference.

- $\underline{T069}$  $\underline{T069}$  $\underline{T069}$  [Analog In 1 Sel] or  $\underline{T073}$  [Analog In 2 Sel] = 2 "Voltage Mode - Unipolar".
- [T070](#page-75-0) [Analog In 1 Lo] or  $\overline{1074}$  [Analog In 2 Lo] =  $0.0\%$
- $\overline{1071}$  [Analog In 1 Hi] or  $\overline{1075}$  [Analog In 2 Hi] = 50.0%
- Al. 52 [PID Ref Sel] = 0 "0-10V Input"

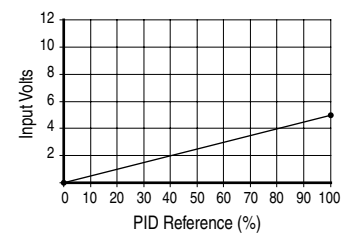

### **Invert Function**

For a 4-20mA signal, the following parameter settings are used so that a  $20mA$  signal = 0% PID Reference and a 4mA signal = 100% PID Reference.

- $\underline{T069}$  $\underline{T069}$  $\underline{T069}$  [Analog In 1 Sel] or  $\underline{T073}$  [Analog In 2 Sel] = 1 "Current Mode 4-20 mA"
- $\overline{1070}$  [Analog In 1 Lo] or  $\overline{1074}$  [Analog In 2 Lo] = 100.0%
- $\overline{1071}$  [Analog In 1 Hi] or  $\overline{1075}$  [Analog In 2 Hi] = 0.0%
- [A152](#page-90-0) [PID Ref Sel] = 2 "Analog In 1" or 3 "Analog In 2"

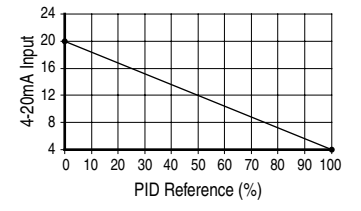

### **PID Deadband**

Parameter  $\triangle 158$  [PID Deadband] is used to set a range, in percent, of the PID Reference that the drive will ignore.

#### **Example**

- [PID Deadband] is set to 5.0
- The PID Reference is 25.0%
- The PID Regulator will not act on a PID Error that falls between 20.0 and 30.0%

### **PID Preload**

The value set in [A159](#page-91-2) [PID Preload], in Hertz, will be pre-loaded into the integral component of the PID at any start or enable. This will cause the drive's frequency command to initially jump to that preload frequency, and the PID loop starts regulating from there.

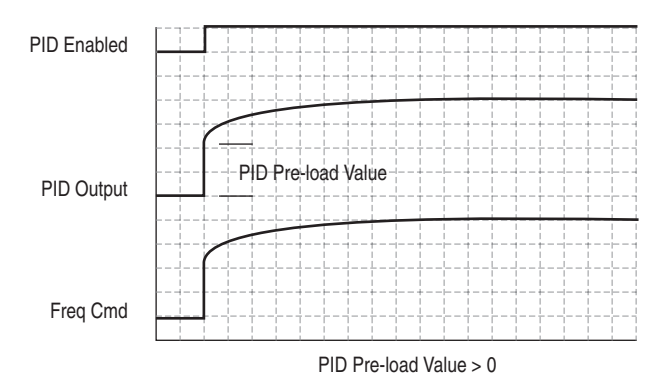

# **PID Limits**

[A150](#page-89-0) [PID Trim Hi] and [A151](#page-89-1) [PID Trim Lo] are used to limit the PID output and are only used in trim mode. [PID Trim Hi] sets the maximum frequency for the PID output in trim mode. [PID Trim Lo] sets the reverse frequency limit for the PID output in trim mode. Note that when the PID reaches the Hi or Lo limit, the PID regulator stops integrating so that windup does not occur.

### **PID Gains**

The proportional, integral, and differential gains make up the PID regulator.

A<sub>154</sub> [PID Prop Gain]

The proportional gain (unitless) affects how the regulator reacts to the magnitude of the error. The proportional component of the PID regulator outputs a speed command proportional to the PID error. For example, a proportional gain of 1 would output 100% of max frequency when the PID error is 100% of the analog input range. A larger value for [PID Prop Gain] makes the proportional component more responsive, and a smaller value makes it less responsive. Setting [PID Prop Gain] to 0.00 disables the proportional component of the PID loop.

• [A155](#page-90-2) [PID Integ Time]

The integral gain (units of seconds) affects how the regulator reacts to error over time and is used to get rid of steady state error. For example, with an integral gain of 2 seconds, the output of the integral gain component would integrate up to 100% of max frequency when the PID error is 100% for 2 seconds. A larger value for [PID Integ Time] makes the integral component less responsive, and a smaller value makes it more responsive. Setting [PID Integ Time] to 0 disables the integral component of the PID loop.

• [A156](#page-91-3) [PID Diff Rate]

The Differential gain (units of 1/seconds) affects the rate of change of the PID output. The differential gain is multiplied by the difference between the previous error and current error. Thus, with a large error the D has a large effect and with a small error the D has less of an effect. This parameter is scaled so that when it is set to 1.00, the process response is 0.1% of [Maximum Freq] when the process error is changing at 1% / second. A larger value for [PID Diff Rate] makes the differential term have more of an effect and a small value makes it have less of an effect. In many applications, the D gain is not needed. Setting [PID Diff Rate] to 0.00 (factory default) disables the differential component of the PID loop.

## **Guidelines for Adjusting the PID Gains**

- **1.** Adjust the proportional gain. During this step it may be desirable to disable the integral gain and differential gain by setting them to 0. After a step change in the PID Feedback:
	- **–** If the response is too slow increase [A154](#page-90-1) [PID Prop Gain].
	- If the response is too quick and/or unstable (see [Figure D.1](#page-167-0)), decrease [A154](#page-90-1) [PID Prop Gain].
	- **–** Typically, [A154](#page-90-1) [PID Prop Gain] is set to some value below the point where the PID begins to go unstable.
- **2.** Adjust the integral gain (leave the proportional gain set as in Step 1). After a step change in the PID Feedback:
	- If the response is too slow (see **Figure D.2**), or the PID Feedback does not become equal to the PID Reference, decrease [A155](#page-90-2) [PID Integ Time].
	- **–** If there is a lot of oscillation in the PID Feedback before settling out (see  $Figure D.3$ ), increase  $\underline{A155}$  [PID Integ Time].</u>
- **3.** At this point, the differential gain may not be needed. However, if after determining the values for  $\triangle 154$  [PID Prop Gain] and  $\triangle 155$ [PID Integ Time]:
	- **–** Response is still slow after a step change, increase [A156](#page-91-3) [PID Diff Rate].
	- **–** Response is still unstable, decrease [A156](#page-91-3) [PID Diff Rate].

The following figures show some typical responses of the PID loop at different points during adjustment of the PID Gains.

#### <span id="page-167-0"></span>**Figure D.1 Unstable**

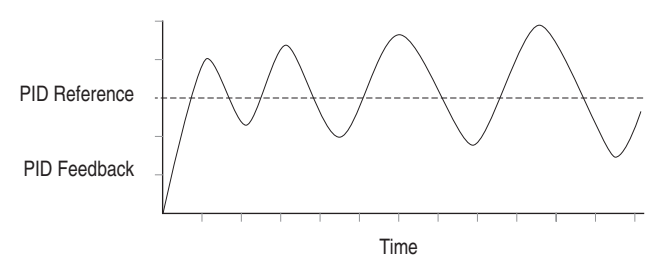

<span id="page-167-1"></span>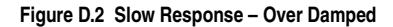

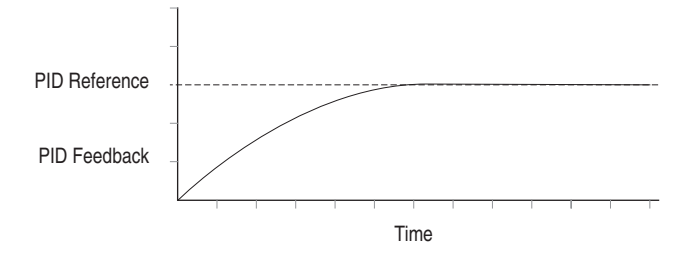

#### <span id="page-167-2"></span>**Figure D.3 Oscillation – Under Damped**

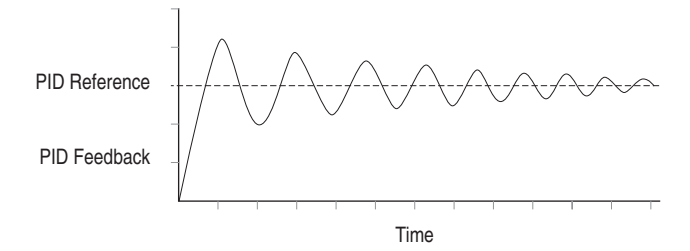

#### **Figure D.4 Good Response – Critically Damped**

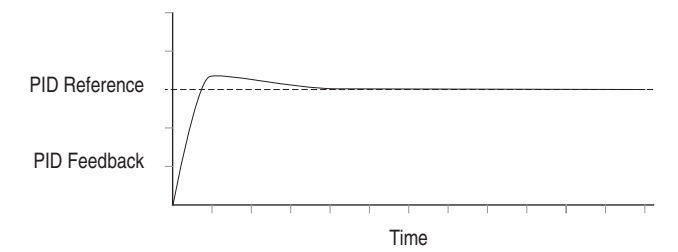

# **Auxiliary Motor Control Setup**

The PowerFlex 400 has a built in Auxiliary Motor Control feature. This feature allows operation of up to three (3) line-started motors in addition to the motor controlled directly by the PowerFlex 400 drive. System output can vary from 0% (auxiliary motors off and drive-controlled motor at zero speed) to 400% (3 auxiliary motors and drive-controlled motor at full speed). To enable the Auxiliary Motor Control, parameter [R239](#page-104-0) [Aux Motor Mode] must be set to an option 1 "Enabled." When enabled, the internal PID controller in the PowerFlex 400 uses a reference and feedback signal to adjust the speed of the drive controlled motor such that the feedback signal follows the reference signal. When demand exceeds the first motors capacity, the PowerFlex 400 Auxiliary Motor Control automatically starts an auxiliary motor. The speed of the drive controlled motor is reduced to account for the auxiliary motors additional output to the system. If demand continues to increase, the PowerFlex Auxiliary Motor Control starts additional motors using the same process. When demand decreases, an auxiliary motor is stopped and the PowerFlex Auxiliary Motor Control increases the speed of the drive controlled motor to account for lost system output. A Motor Interlock input identifies motors that are out of service and causes them to skipped over to the next available motor.

An AutoSwap function also can be used which allows equal wear to be placed on each motor by periodically swapping the drive controlled and auxiliary motors. Each motor in the system will over time be connected to the PowerFlex 400 drive and also directly to the AC line. During an AutoSwap, the motor directly connected to the PowerFlex 400 drive is stopped and the contactor is opened. The contactor of the next motor that will be controlled by the PowerFlex 400 drive is opened if running across the AC line. A contactor is closed connecting this motor directly to the PowerFlex 400 drive and is started. An additional motor is line started if required.

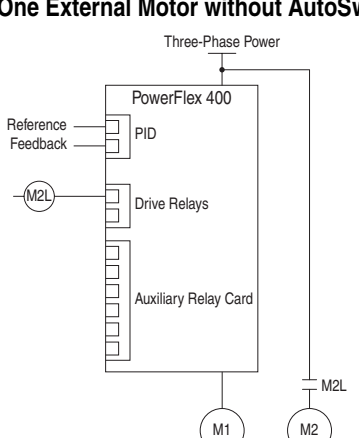

### **Example 1 One External Motor without AutoSwap**

- Auxiliary Motor Control is enabled via Parameter [R239](#page-104-0) [Aux Motor Mode].
- Number of auxiliary motors is set via Parameter [R240](#page-105-0) [Aux Motor Qty].
- Relays are configured for Auxiliary Motor Control via parameters [T055,](#page-69-0) [T060](#page-71-0), [R222,](#page-104-1) and [R225.](#page-104-2)
- The frequency of Motor #1 that Motor #2 turns on at is set via Parameter R<sub>241</sub> [Aux 1 Start Freq].
- The time that Motor #1 is above the value set by  $R241$  [Aux 1 Start Freq] before turning on Motor #2 is set via Parameter [R250](#page-106-0) [Aux Start Delay].
- The frequency of Motor #1 that Motor #2 turns off at is set via Parameter  $R242$  [Aux 1 Stop Freq].
- The time that Motor #1 is below the value set by  $R242$  [Aux 1 Stop Freq] before turning off Motor #2 is set via Parameter [R251](#page-106-1) [Aux Stop Delay].
- PID setup is done via Parameters  $\triangle 150$  through  $\triangle 159$ . See Appendix D for additional information.

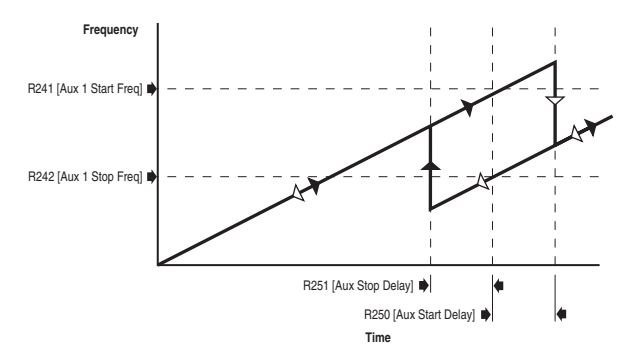

**Important:** If using auxiliary motor control, ensure that wiring and parameter configuration are correct before wiring contactor outputs. All relays on the Auxiliary Relay Card will energize on power-up by default. Failure to verify proper wiring and parameter configuration can result in improper motor operation or drive damage.

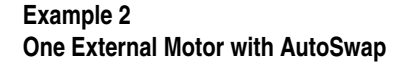

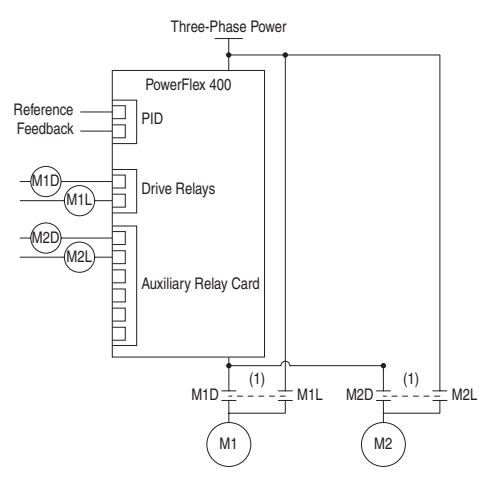

- (1) Mechanically interlocked contactors are recommended to ensure that the drive contactor and the line contactor do not close at the same time. If the drive and line contactor close at the same time, drive damage may result.
- Auxiliary Motor Control is enabled via Parameter [R239](#page-104-0) [Aux Motor Mode].
- Number of auxiliary motors is set via Parameter [R240](#page-105-0) [Aux Motor Qty].
- Relays are configured for Auxiliary Motor Control via parameters  $\overline{1055}$ , [T060](#page-71-0), [R222,](#page-104-1) [R225](#page-104-2), [R228](#page-104-3), [R231,](#page-104-4) [R234,](#page-104-5) and [R237.](#page-104-6)
- The frequency of Motor #1 that Motor #2 turns on at is set via Parameter R<sub>241</sub> [Aux 1 Start Freq].
- The time that Motor #1 is above the value set by  $R241$  [Aux 1 Start Freq] before turning on Motor #2 is set via Parameter [R250](#page-106-0) [Aux Start Delay].
- The frequency of Motor #1 that Motor #2 turns off at is set via Parameter [R242](#page-105-2) [Aux 1 Stop Freq].
- The time that Motor #1 is below the value set by  $R242$  [Aux 1 Stop Freq] before turning off Motor #2 is set via Parameter [R251](#page-106-1) [Aux Stop Delay].
- The running time between the PowerFlex 400 switching control from Motor #1 to Motor #2 is set via  $R253$  [Aux AutoSwap Time].
- PID setup is done via Parameters **A150** through **A159**. See Appendix D for additional information.
- The maximum PID output level that an AutoSwap can occur is set via Parameter [R254](#page-107-0) [Aux AutoSwap Lvl]. AutoSwap will be delayed until the PID output drops below this parameter setting.
- **Important:** If using auxiliary motor control, ensure that wiring and parameter configuration are correct before wiring contactor outputs. All relays on the Auxiliary Relay Card will energize on power-up by default. Failure to verify proper wiring and parameter configuration can result in improper motor operation or drive damage.

# **Notes:**

# <span id="page-172-0"></span>**Modbus RTU Protocol**

PowerFlex 400 drives support the RS485 (DSI) protocol to allow efficient operation with Rockwell Automation peripherals. In addition, some Modbus functions are supported to allow simple networking. PowerFlex 400 drives can be multi-dropped on an RS485 network using Modbus protocol in RTU mode.

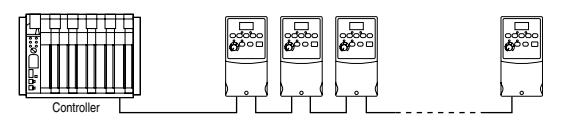

For information regarding DeviceNet or other communication protocols, refer to the appropriate user manual.

# **Network Wiring**

Network wiring consists of a shielded 2-conductor cable that is daisy-chained from node to node.

#### **Figure E.1 Network Wiring Diagram**

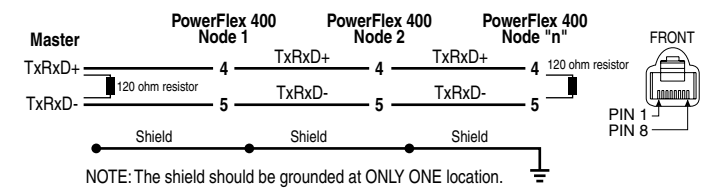

Only pins 4 and 5 on the RJ45 plug should be wired. The other pins on the PowerFlex 400 RJ45 socket contain power, etc. for other Rockwell Automation peripheral devices and must not be connected.

Wiring terminations on the master controller will vary depending on the master controller used and "TxRxD+" and "TxRxD-" are shown for illustration purposes only. Refer to the master controller's user manual for network terminations. Note that there is no standard for the "+" and "-" wires, and consequently Modbus device manufacturers interpret them differently. If you have problems with initially establishing communications, try swapping the two network wires at the master controller.

Standard RS485 wiring practices apply. Termination resistors need to be applied at each end of the network cable. RS485 repeaters may need to be used for long cable runs, or if greater than 32 nodes are needed on the network.

# **Parameter Configuration**

The following PowerFlex 400 parameters are used to configure the drive to operate on a network.

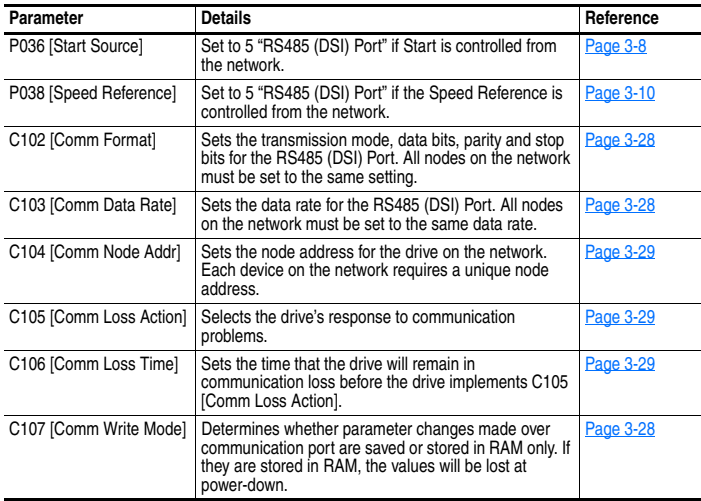

# **Supported Modbus Function Codes**

The peripheral interface (DSI) used on PowerFlex 400 drives supports some of the Modbus function codes.

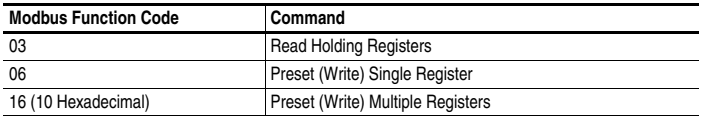

**Important:** Modbus devices can be 0-based (registers are numbered starting at 0) or 1-based (registers are numbered starting at 1). Depending on the Modbus Master used, the register addresses listed on the following pages may need to be offset by +1. For example, Logic Command may be register address 8192 for some master devices (e.g. ProSoft 3150-MCM SLC Modbus scanner) and 8193 for others (e.g. PanelViews).

# **Writing (06) Logic Command Data**

The PowerFlex 400 drive can be controlled via the network by sending Function Code 06 writes to register address 8192 (Logic Command). P036 [Start Source] must be set to 5 "RS485 (DSI) Port" in order to accept the commands.

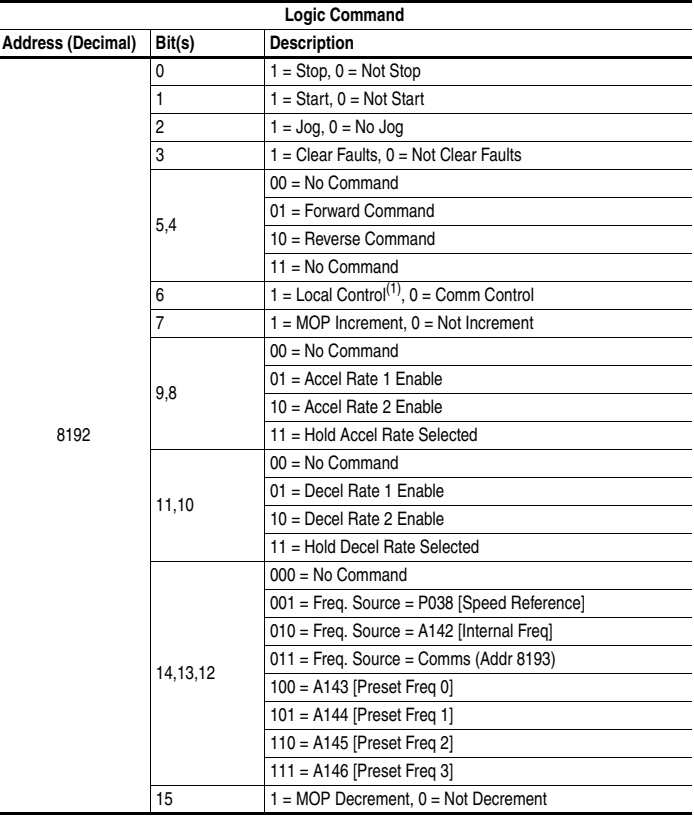

 $(1)$  Local Control causes the drive to use  $C108$  [Start Source 2] and  $C109$  [Speed Ref 2] for start and speed reference control.

# **Writing (06) Reference**

The Speed Reference to a PowerFlex 400 drive can be controlled via the network by sending Function Code 06 writes to register address 8193 (Reference). P038 [Speed Reference] must be set to 5 "RS485 (DSI) Port" in order to accept the Speed Reference.

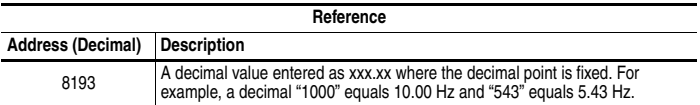

# **Reading (03) Logic Status Data**

The PowerFlex 400 Logic Status data can be read via the network by sending Function Code 03 reads to register address 8448 (Logic Status).

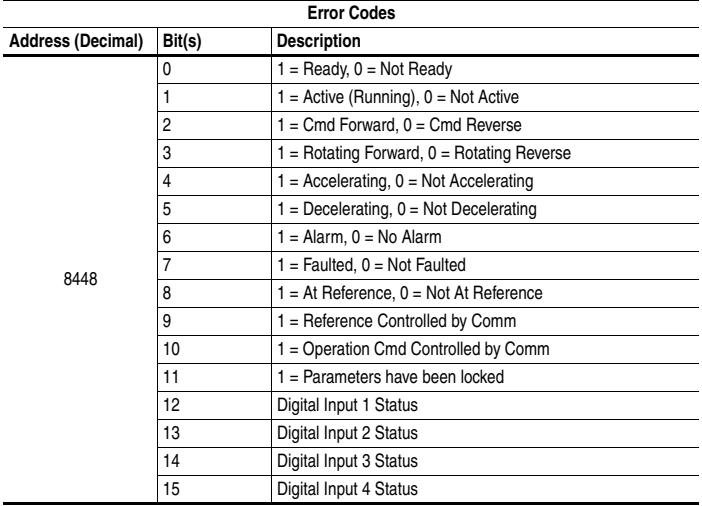

# **Reading (03) Feedback**

The Feedback (Output Frequency) from the PowerFlex 400 drive can be read via the network by sending Function Code 03 reads to register address 8451 (Feedback).

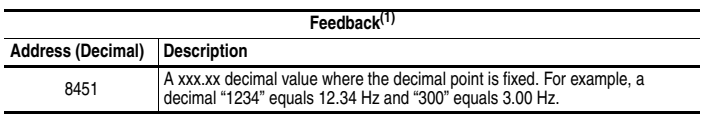

(1) Returns the same data as Reading (03) Parameter b001 [Output Freq].

# **Reading (03) Drive Error Codes**

The PowerFlex 400 Error Code data can be read via the network by sending Function Code 03 reads to register address 8449 (Drive Error Codes).

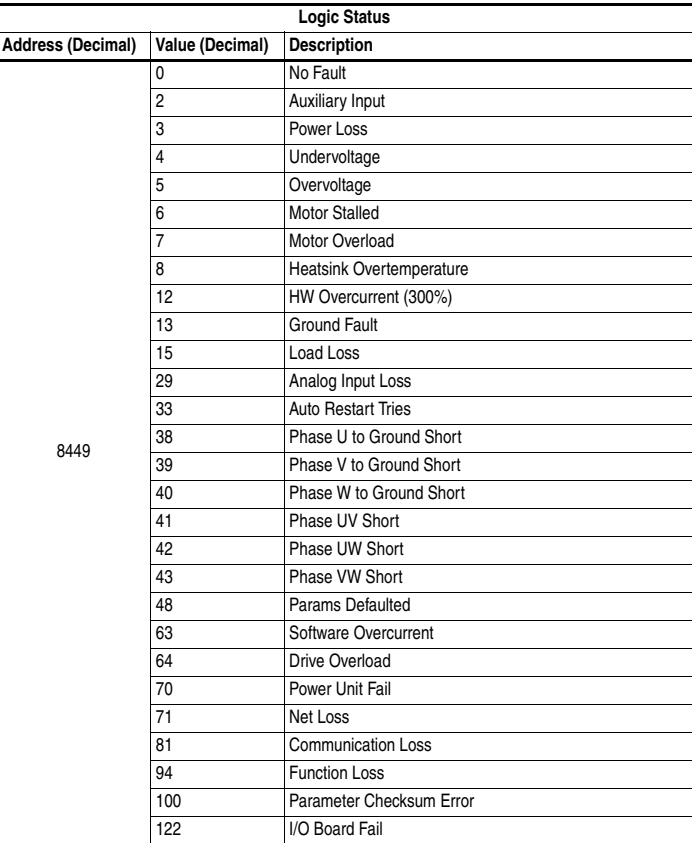

# **Reading (03) and Writing (06) Drive Parameters**

To access drive parameters, the Modbus register address equals the parameter number. For example, a decimal "1" is used to address Parameter b001 [Output Freq] and decimal "39" is used to address Parameter P039 [Accel Time 1].

# **Additional Information**

Refer to **http://www.ab.com/drives/** for additional information.

# **Notes:**

# **Metasys N2**

Appendix F provides information about controlling a PowerFlex 400 drive, setting its Reference, and accessing its parameters through configurable objects when the Metasys N2 network protocol is selected.

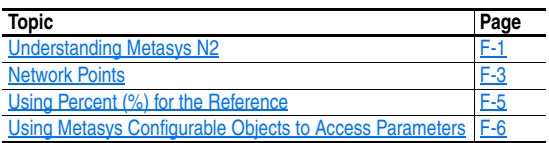

# <span id="page-178-0"></span>**Understanding Metasys N2**

Metasys nodes are built up by the use of several virtual objects. The Metasys N2 master performs read and write commands to these virtual objects, and the internal Metasys protocol firmware transfers/translates the data between these virtual objects and the drive.

When a read or write command occurs to a certain dedicated virtual object, data in the virtual objects is refreshed from or transferred to the drive.

The Metasys N2 master performs read and write commands to the virtual objects one at a time. The data types that are used in the virtual objects are binary input (BI), binary output (BO), analog input (AI), analog output (AO), and internal integer (ADI).

The Metasys N2 master also performs cyclic polling of all the virtual objects.

# **Metasys N2 Virtual Objects**

A Metasys N2 node may contain up to 256 virtual objects in each of its seven different data types, called regions [\(Table F.1](#page-179-0)).

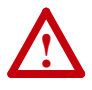

ATTENTION: Risk of equipment damage exists. If a controller is programmed to write parameter data to Non-Volatile Storage (NVS) frequently, the NVS will quickly exceed its life cycle and cause the drive to malfunction. Do not create a program that frequently uses configurable outputs to write parameter data to NVS unless C107 [Comm Write Mode] is set to option 1.

| Region   | <b>Type</b>          |            | <b>Short Description</b>                         |
|----------|----------------------|------------|--------------------------------------------------|
| Region 1 | Analog Input         | Al         | 32-bit, IEEE-standard floats                     |
| Region 2 | <b>Binary Input</b>  | BI         | 1-bit                                            |
| Region 3 | Analog Output        | AO         | 32-bit, IEEE-standard floats                     |
| Region 4 | <b>Binary Output</b> | BO         | 1-bit                                            |
| Region 5 | Internal Float       | <b>ADF</b> | 32-bit, IEEE-standard floats (Analog Data Float) |
| Region 6 | Internal Integer     | <b>ADI</b> | 16-bit (Analog Data Integer)                     |
| Region 7 | Internal Byte        | DB         | 8-bit (Analog Data Byte)                         |

<span id="page-179-0"></span>**Table F.1 Description of the Regions of a Virtual Object**

# **Metasys N2 Data Types**

#### **Table F.2 Internal Structure of Metasys N2 Analog Input (AI)**

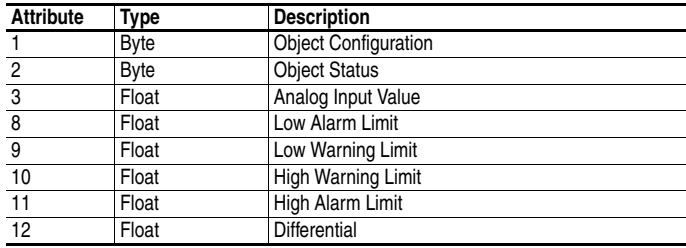

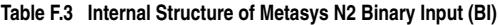

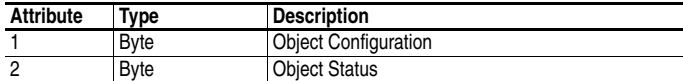

#### **Table F.4 Internal Structure of Metasys N2 Analog Output (AO)**

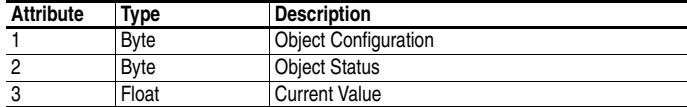

#### **Table F.5 Internal Structure of Metasys N2 Binary Output (BO)**

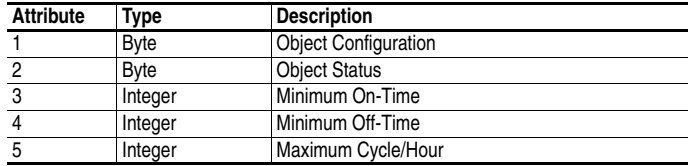

#### **Table F.6 Internal Structure of Metasys N2 Internal Integer (ADI)**

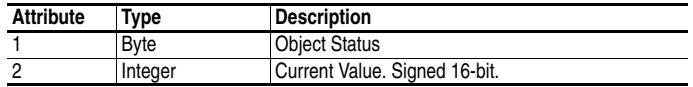
# <span id="page-180-0"></span>**Network Points**

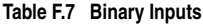

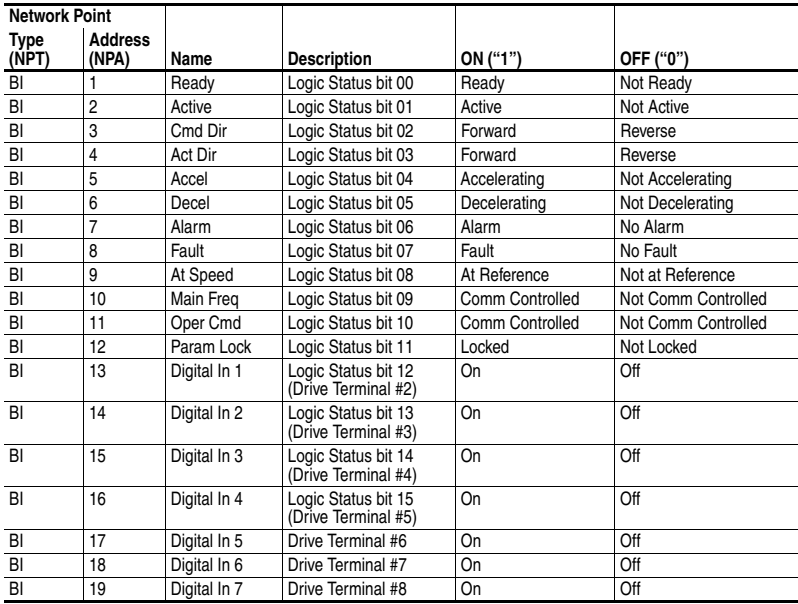

#### **Table F.8 Analog Inputs**

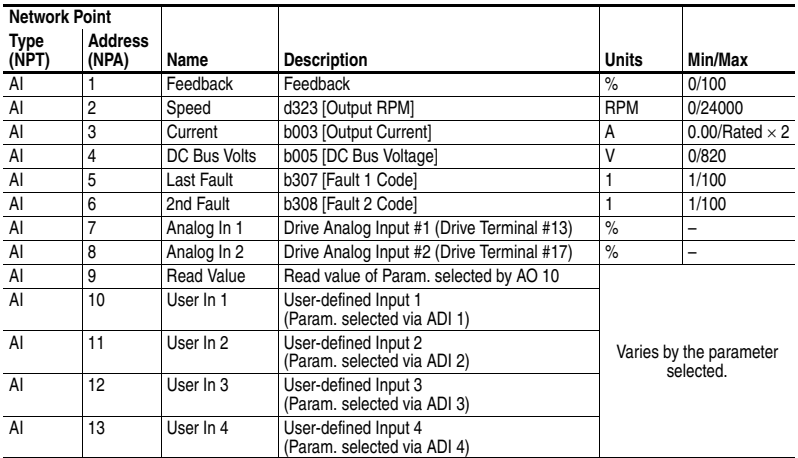

#### **Table F.9 Binary Outputs**

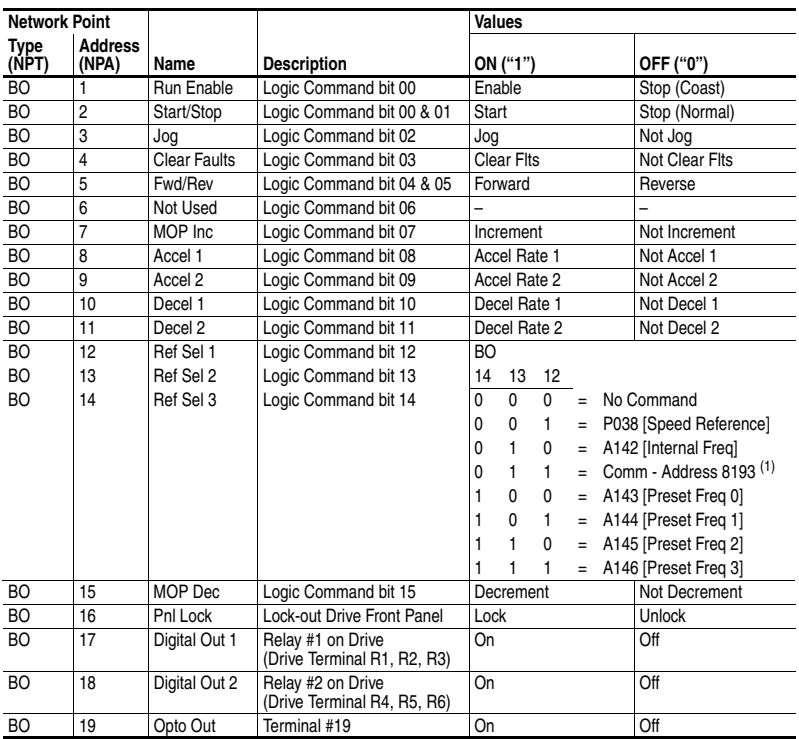

(1) See Writing (06) Reference on [page E-3.](#page-174-0)

### **Table F.10 Analog Outputs**

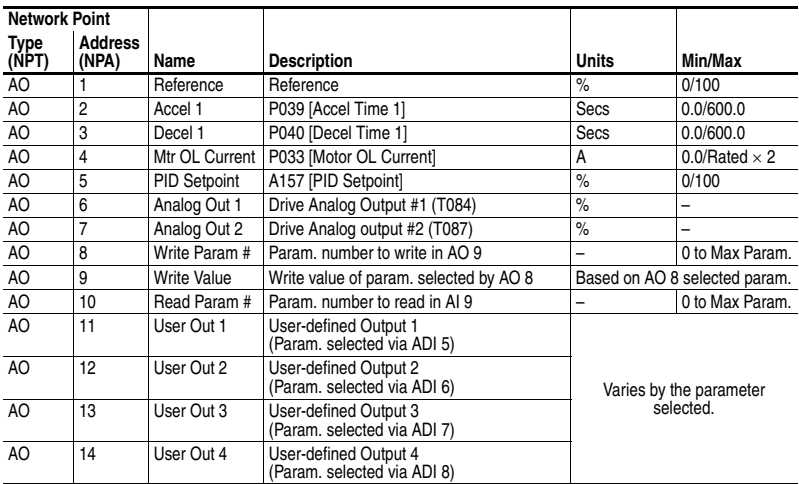

|                      | <b>Network Point</b>    |             |                                            |                     |                          |
|----------------------|-------------------------|-------------|--------------------------------------------|---------------------|--------------------------|
| <b>Type</b><br>(NPT) | <b>Address</b><br>(NPA) | Name        | <b>Description</b>                         | Min/Max             | Default                  |
| ADI                  |                         | Param# IN1  | User IN 1 (AI 10)<br>Data Source (Param#)  | 0/Max Drive Params. | b001 [Output Freq] (Hz)  |
| ADI                  | $\overline{2}$          | Param# IN2  | User IN 2 (AI 11)<br>Data Source (Param#)  | 0/Max Drive Params. | b011 [Elapsed MWh]       |
| ADI                  | 3                       | Param# IN3  | User IN 3 (AI 12)<br>Data Source (Param#)  | 0/Max Drive Params. | b012 [Elapsed Run Time]  |
| ADI                  | $\overline{4}$          | Param# IN4  | User IN 4 (AI 13)<br>Data Source (Param#)  | 0/Max Drive Params. | b014 [Drive Temperature] |
| ADI                  | 5                       | Param# OUT1 | User OUT 1 (AO 11)<br>Data Source (Param#) | 0/Max Drive Params. | A154 [PID Gain]          |
| ADI                  | 6                       | Param# OUT2 | User OUT 2 (AO 12)<br>Data Source (Param#) | 0/Max Drive Params. | A155 [PID Integral Time] |
| ADI                  | 7                       | Param# OUT3 | User OUT 3 (AO 13)<br>Data Source (Param#) | 0/Max Drive Params. | A156 [PID Diff Rate]     |
| ADI                  | 8                       | Param# OUT4 | User OUT 4 (AO 14)<br>Data Source (Param#) | 0/Max Drive Params. | A158 [PID Deadband]      |

**Table F.11 Internal Integer**

# **Using Percent (%) for the Reference**

The Reference (AO 1) for Metasys N2 is set as a percentage from 0% to +100%.

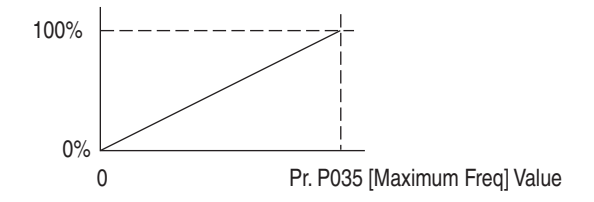

**Table F.12 Example Speed Reference and Feedback for a PowerFlex 400 (P035 = 60 Hz)**

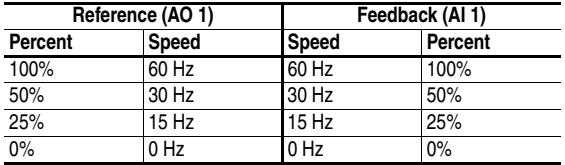

### **Using Metasys Configurable Objects to Access Parameters**

Configurable objects are inputs and outputs that let you read and write parameter values. These objects handle only 16-bit parameter values.

#### **Reading Parameter Values**

The configurable points may show any parameter in the drive by configuring the Param# for INx point. The drive reads the value of the parameter configured in the Param# for INx point and shows the result in the User INx point. The Param# for INx's default to commonly accessed parameters and can be changed if desired. A "0" disables the fetching of data and a "0" is returned in the respective User INx. See  $Figure F.1$  and [Table F.13.](#page-183-1)

<span id="page-183-0"></span>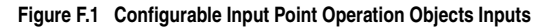

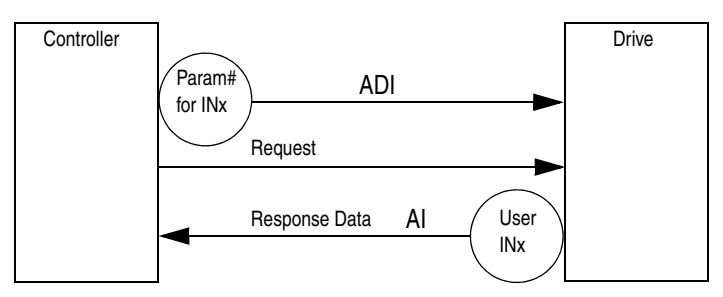

<span id="page-183-1"></span>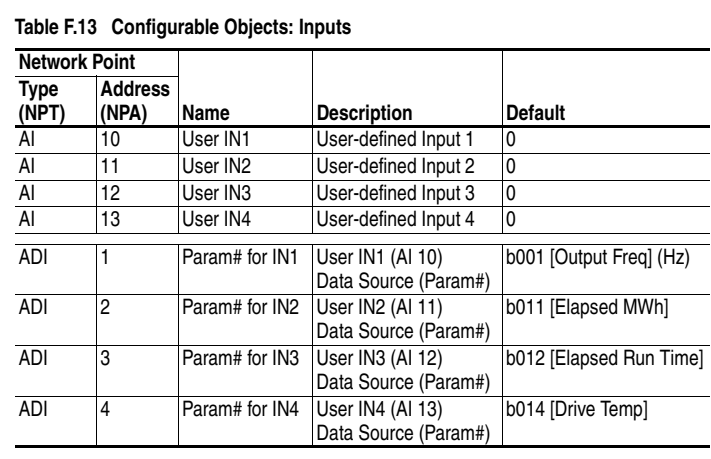

#### **Writing Parameter Values**

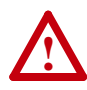

**ATTENTION:** Risk of equipment damage exists. If configurable outputs are programmed to write parameter data to Non-Volatile Storage (NVS) frequently, the NVS will quickly exceed its life cycle and cause the drive to malfunction. Do not create a program that frequently uses configurable outputs to write parameter data to NVS.

These outputs are written each time the User OUTx point is written from the network.

The Param# for OUTx's default to commonly accessed parameters and can be changed if desired. A value of "0" in the Param# for OUTx field disables the writing of data for that specific point.

#### **Figure F.2 Configurable Objects: Outputs**

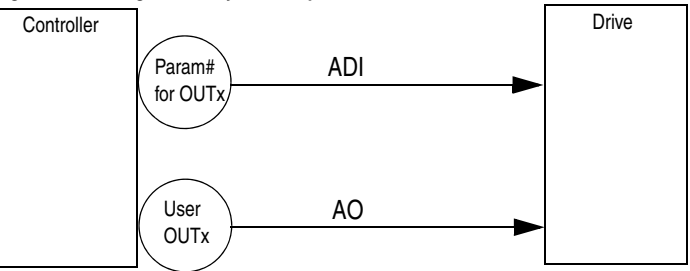

**Table F.14 Configurable Objects: Outputs**

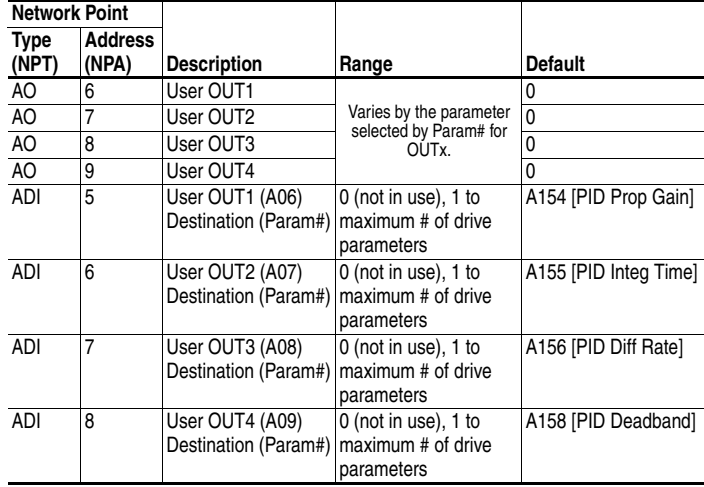

### **Notes:**

# **P1 – Floor Level Network (FLN)**

Appendix G provides information about controlling a PowerFlex 400 drive, setting its Reference, and accessing its parameters through configurable points when the P1-FLN protocol is selected. The P1-FLN protocol is a serial communication protocol used by the Siemens APOGEE® system.

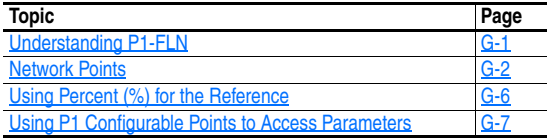

## <span id="page-186-0"></span>**Understanding P1-FLN**

The P1-FLN master performs read and write commands to certain points, and the internal P1-FLN protocol firmware transfers/translates the data between these points and the drive.

When a read or write command occurs to a certain point, data in the point is refreshed from or transferred to the drive.

The P1-FLN master also performs cyclic polling of all the virtual objects.

### **P1-FLN Points**

A P1-FLN node may contain up to 99 points.

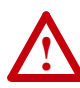

**ATTENTION:** Risk of equipment damage exists. If a controller is programmed to write parameter data to Non-Volatile Storage (NVS) frequently, the NVS will quickly exceed its life cycle and cause the drive to malfunction. Do not create a program that frequently uses configurable outputs to write parameter data to NVS unless C107 [Comm Write Mode] is set to option 1.

# <span id="page-187-1"></span>**Network Points**

#### <span id="page-187-0"></span>**Table G.1 Point Database for Application 2735**

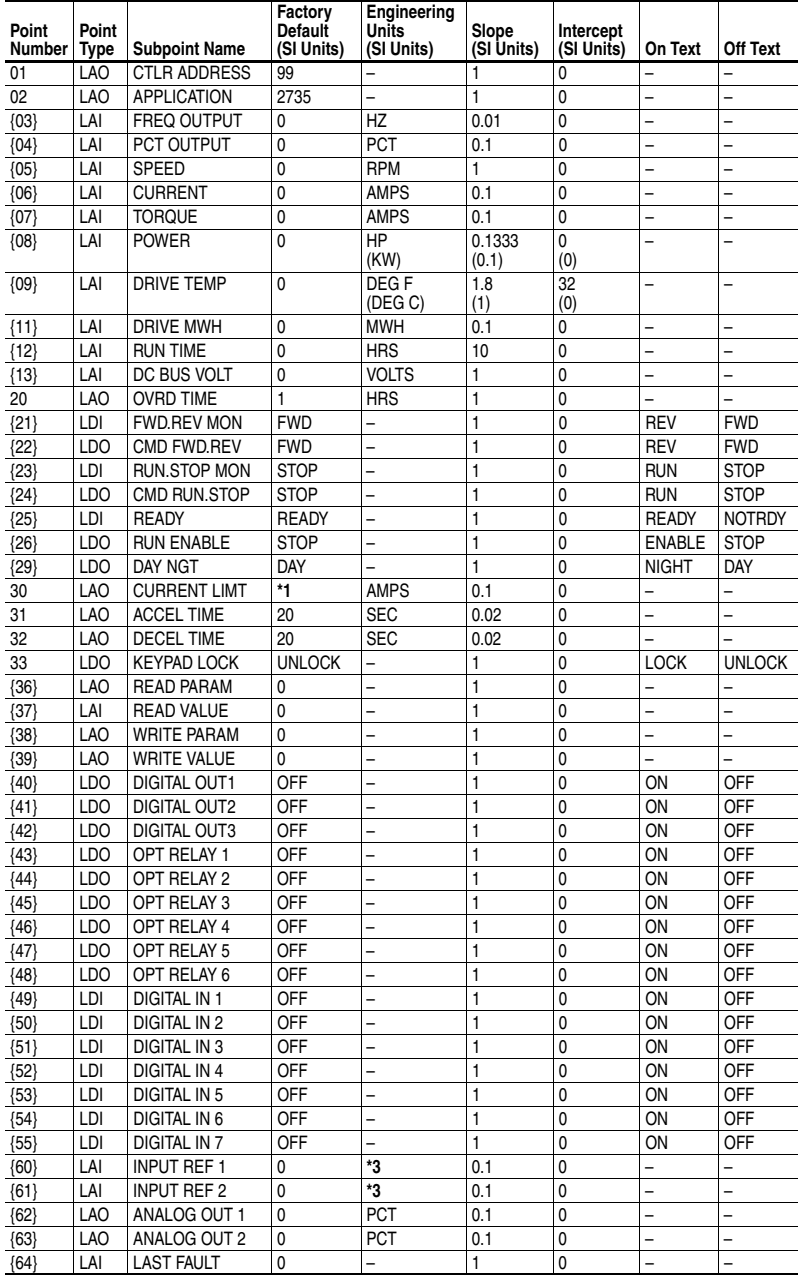

| Point<br><b>Number</b> | Point<br><b>Type</b> | <b>Subpoint Name</b> | Factory<br>Default<br>(SI Units) | Engineering<br><b>Units</b><br>(SI Units) | Slope<br>(SI Units) | Intercept<br>(SI Units) | On Text      | Off Text      |
|------------------------|----------------------|----------------------|----------------------------------|-------------------------------------------|---------------------|-------------------------|--------------|---------------|
| 65                     | LAO                  | <b>PID GAIN</b>      | 1                                | <b>PTC</b>                                | 0.01                | $\mathbf{0}$            | -            | -             |
| 66                     | LAO                  | PID INT TIME         | $\overline{2}$                   | <b>SEC</b>                                | 0.1                 | $\mathbf 0$             | -            | -             |
| 67                     | LAO                  | PID DIF RATE         | $\mathbf 0$                      | PERSEC <sup>*2</sup>                      | 0.01                | $\mathbf 0$             | -            | -             |
| 68                     | <b>LAO</b>           | PID SETPOINT         | $\mathbf{0}$                     | <b>PTC</b>                                | 0.1                 | $\mathbf 0$             | -            |               |
| ${70}$                 | LDI                  | CMD DIR MON          | <b>FWD</b>                       | -                                         | 1                   | $\mathbf 0$             | <b>REV</b>   | <b>FWD</b>    |
| ${71}$                 | LDI                  | <b>ACCELERATING</b>  | OFF                              | -                                         | 1                   | $\mathbf 0$             | ON           | <b>OFF</b>    |
| ${72}$                 | LDI                  | <b>DECELERATING</b>  | OFF                              | -                                         | 1                   | $\mathbf 0$             | ON           | OFF           |
| ${73}$                 | LDI                  | <b>ALARM</b>         | <b>NORMAL</b>                    | -                                         | 1                   | $\mathbf 0$             | <b>ALARM</b> | <b>NORMAL</b> |
| ${74}$                 | LDI                  | AT SPEED             | OFF                              | -                                         | 1                   | $\mathbf 0$             | ON           | OFF           |
| ${75}$                 | LDI                  | <b>MAIN FREQ</b>     | OFF                              | -                                         | 1                   | $\mathbf 0$             | ON           | OFF           |
| ${76}$                 | LDI                  | OPER CMD             | OFF                              |                                           | 1                   | $\mathbf 0$             | ON           | OFF           |
| ${77}$                 | LDI                  | PARAM LOCK           | <b>UNLOCK</b>                    | -                                         | 1                   | $\mathbf 0$             | <b>LOCK</b>  | <b>UNLOCK</b> |
| ${78}$                 | LDO                  | <b>JOG</b>           | OFF                              | -                                         | 1                   | $\mathbf{0}$            | ON           | OFF           |
| ${79}$                 | LDO                  | LOCAL CNTRL *4       | OFF                              | -                                         | 1                   | $\mathbf 0$             | ON           | OFF           |
| ${80}$                 | LDO                  | <b>MOP INC</b>       | OFF                              |                                           | 1                   | $\mathbf 0$             | ON           | OFF           |
| ${81}$                 | LDO                  | <b>ACCEL RATE 1</b>  | OFF                              | -                                         | 1                   | $\mathbf 0$             | ON           | OFF           |
| ${82}$                 | LDO                  | <b>ACCEL RATE 2</b>  | <b>OFF</b>                       |                                           | 1                   | $\mathbf{0}$            | ON           | OFF           |
| ${83}$                 | LDO                  | <b>DECEL RATE 1</b>  | OFF                              |                                           | 1                   | $\mathbf 0$             | ON           | <b>OFF</b>    |
| ${84}$                 | LDO                  | <b>DECEL RATE 2</b>  | OFF                              |                                           | 1                   | $\mathbf 0$             | ON           | OFF           |
| ${85}$                 | LDO                  | REF SELECT 1         | OFF                              | -                                         | 1                   | $\mathbf 0$             | ON           | OFF           |
| ${86}$                 | LDO                  | REF SELECT 2         | OFF                              |                                           | 1                   | $\mathbf 0$             | ON           | <b>OFF</b>    |
| ${87}$                 | <b>LDO</b>           | REF SELECT 3         | OFF                              |                                           | 1                   | $\mathbf 0$             | ON           | OFF           |
| ${88}$                 | LDO                  | MOP DEC              | OFF                              |                                           | 1                   | $\mathbf 0$             | ON           | OFF           |
| ${92}$                 | LAO                  | <b>REFERENCE</b>     | 0                                | <b>PCT</b>                                | 0.01                | $\mathbf 0$             |              | -             |
| ${93}$                 | LDI                  | OK.FAULT             | OK                               |                                           | 1                   | $\mathbf 0$             | <b>FAULT</b> | OK            |
| ${94}$                 | <b>LDO</b>           | <b>RESET FAULT</b>   | <b>NORMAL</b>                    | $\overline{\phantom{0}}$                  | 1                   | $\mathbf 0$             | <b>RESET</b> | <b>NORMAL</b> |
| ${99}$                 | LAO                  | <b>ERROR STATUS</b>  | $\mathbf{0}$                     |                                           | 1                   | $\mathbf{0}$            | -            |               |

**Table G.1 Point Database for Application 2735**

a. Points not listed are not used in this application.

b. A single value in a column means that the value is the same in English units and in SI units. c. Point numbers that appear in brackets { } may be unbundled at the field panel.

 $1 /$  Secs

% c. Point numbers that appear<br>\*1 Depends on drive model<br>\*2 1/ Secs<br>\*3 Depending on configuration<br>\*4 Local Control causes the

\*3 Depending on configuration, units can be volts or milliamperes. \*4 Local Control causes the drive to use [C108](#page-85-0) [Start Source 2] and [C109](#page-86-0) [Speed Ref 2] for start and speed reference control.

| <b>Point Number</b> | <b>Subpoint Name</b> | Parameter                     |
|---------------------|----------------------|-------------------------------|
| 01                  | <b>CTLR ADDRESS</b>  | C104                          |
| 02                  | <b>APPLICATION</b>   |                               |
| 03                  | FREQ OUTPUT          | b001                          |
| 04                  | PCT OUTPUT           | d322                          |
| 05                  | <b>SPEED</b>         | d323                          |
| 06                  | <b>CURRENT</b>       | b003                          |
| 07                  | <b>TORQUE</b>        | b013                          |
| 08                  | <b>POWER</b>         | b010                          |
| 09                  | <b>DRIVE TEMP</b>    | b014                          |
| 11                  | <b>DRIVE MWH</b>     | b011                          |
| 12                  | <b>RUN TIME</b>      | b012                          |
| 13                  | DC BUS VOLT          | b005                          |
| 20                  | <b>OVRD TIME</b>     |                               |
| 21                  | <b>FWD.REV MON</b>   | L                             |
| 22                  | CMD FWD.REV          |                               |
| 23                  | <b>RUN.STOP MON</b>  | b066, bit 1 (Running)         |
| 24                  | CMD RUN.STOP         | $\overline{\phantom{0}}$      |
| 25                  | <b>READY</b>         | d302, bit 2 (I/O Terminal 01) |
| 26                  | <b>RUN ENABLE</b>    |                               |
| 29                  | DAY NGT              | L,                            |
| 30                  | <b>CURRENT LIMIT</b> | P033                          |
| 31                  | <b>ACCEL TIME 1</b>  | P039                          |
| 32                  | <b>DECEL TIME 1</b>  | P040                          |
| 33                  | <b>KEYPAD LOCK</b>   | A198                          |
| 36                  | <b>READ PARAM#</b>   |                               |
| 37                  | <b>READ VALUE</b>    |                               |
| 38                  | <b>WRITE PARAM#</b>  |                               |
| 39                  | <b>WRITE VALUE</b>   |                               |
| 40                  | <b>DIGITAL OUT 1</b> | T055, T056                    |
| 41                  | <b>DIGITAL OUT 2</b> | T060, T061                    |
| 42                  | <b>DIGITAL OUT 3</b> | T065. T066                    |
| 43                  | OPT RELAY 1          | R221, R222 *1                 |
| 44                  | OPT RELAY 2          | R224, R225 *1                 |
| 45                  | OPT RELAY 3          | R227, R228 *1                 |
| 46                  | OPT RELAY 4          | R230, R231 *1                 |
| 47                  | OPT RELAY 5          | R233, R234 *1                 |
| 48                  | OPT RELAY 6          | R236, R237 *1                 |
| 49                  | <b>DIGITAL IN 1</b>  | d302, bit 0 (I/O Terminal 02) |
| 50                  | <b>DIGITAL IN 2</b>  | d302, bit 1 (I/O Terminal 03) |
| 51                  | <b>DIGITAL IN 3</b>  | d302, bit 2 (I/O Terminal 01) |
| 52                  | <b>DIGITAL IN 4</b>  | d302, bit 3 (I/O Terminal 05) |
| 53                  | <b>DIGITAL IN 5</b>  | d302, bit 4 (I/O Terminal 06) |
| 54                  | DIGITAL IN 6         | d302, bit 5 (I/O Terminal 07) |
| 55                  | <b>DIGITAL IN 7</b>  | d302, bit 6 (I/O Terminal 08) |
| 60                  | <b>INPUT REF1</b>    | d305                          |
| 61                  | <b>INPUT REF 2</b>   | d306                          |
| 62                  | ANALOG OUT 1         | T082                          |
| 63                  | ANALOG OUT 2         | T085                          |
| 64                  | <b>LAST FAULT</b>    | b007                          |
| 65                  | <b>PID GAIN</b>      | A154                          |
| 66                  | PID INT TIME         | A155                          |
| 67                  | PID DIFF RATE        | A156                          |
| 68                  | PID SETPOINT         | A157                          |
|                     |                      |                               |

**Table G.2 Point Database for Application 2735**

| <b>Point Number</b> | <b>Subpoint Name</b> | Parameter                  |
|---------------------|----------------------|----------------------------|
| 70                  | <b>CMD DIR MON</b>   | b006, bit 2 (Forward)      |
| 71                  | <b>ACCELERATING</b>  | b006, bit 3 (Accelerating) |
| 72                  | <b>DECELERATING</b>  | b006, bit 4 (Decelerating) |
| 73                  | <b>ALARM</b>         |                            |
| 74                  | AT SPEED             |                            |
| 75                  | <b>MAIN FREQ</b>     | d301 (Digit 0)             |
| 76                  | OPER CMD             | d301 (Digit 1)             |
| 77                  | PARAM LOCK           | -                          |
| 78                  | <b>JOG</b>           | -                          |
| 79                  | <b>LOCAL CNTRL</b>   |                            |
| 80                  | <b>MOP INC</b>       |                            |
| 81                  | <b>ACCEL RATE 1</b>  | -                          |
| 82                  | <b>ACCEL RATE 2</b>  | -                          |
| 83                  | <b>DECEL RATE 1</b>  |                            |
| 84                  | <b>DECEL RATE 2</b>  | -                          |
| 85                  | REF SELECT 1         | -                          |
| 86                  | <b>REF SELECT 2</b>  |                            |
| 87                  | REF SELECT 3         |                            |
| 88                  | MOP DEC              |                            |
| 92                  | <b>REFERENCE</b>     | b022                       |
| 93                  | OK.FAULT             |                            |
| 94                  | <b>RESET FAULT</b>   | -                          |
| 99                  | <b>ERROR STATUS</b>  | -                          |

**Table G.2 Point Database for Application 2735**

\*1 These parameters affect the operation of an optional auxiliary relay board.

### <span id="page-191-0"></span>**Using Percent (%) for the Reference**

The Reference (Point 92) for P1 is set as a percentage from 0% to +100%.

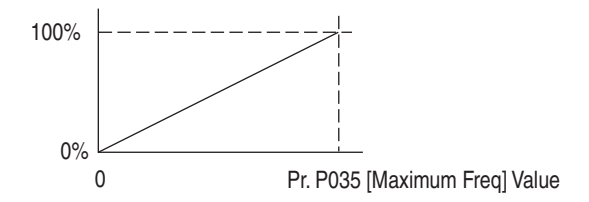

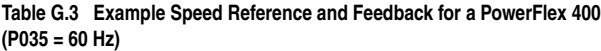

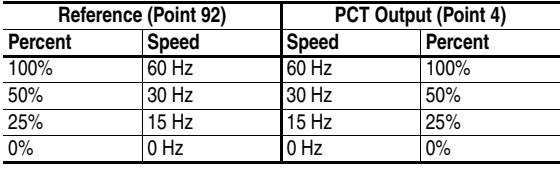

#### <span id="page-192-0"></span>**Using P1 Configurable Points to Access Parameters**

Configurable points are inputs and outputs that let you read and write parameter values. These objects handle only 15-bit parameter values  $(0 - 32767)$ .

**Important:** If a parameter has a decimal point, the value must be properly scaled by the user. For example, Accel Time has two decimal places. To use the value 60.00, the scaled value 6000 must be communicated to the drive. The scaled value 6000 will be returned.

#### **Reading Parameter Values**

The configurable points may show any parameter in the drive by configuring the Param# in the Read Param point. The drive reads the value of the parameter configured in the Param# for the Read Param point and shows the result in the Read Value point. The Param# for the Read Param point default to commonly accessed parameters and can be changed if desired. A "0" disables the fetching of data and a "0" is returned in the Read Value point. See [Figure G.1](#page-192-1) and [Table G.4.](#page-192-2)

<span id="page-192-1"></span>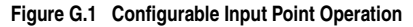

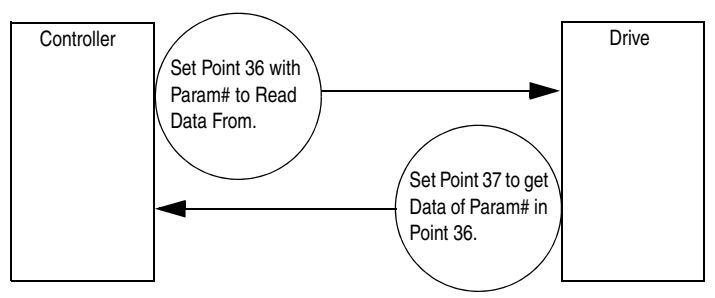

<span id="page-192-2"></span>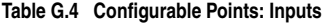

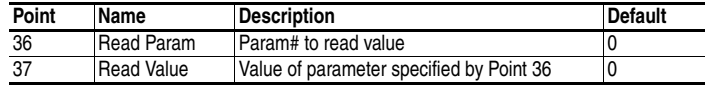

#### **Writing Parameter Values**

These outputs are written each time the Write Value point is written from the network.

The Param# for Write Param point's default to commonly accessed parameters and can be changed if desired. A value of "0" in the Param# for Write Param point field disables the writing of data.

#### **Figure G.2 Configurable Output Point Operation**

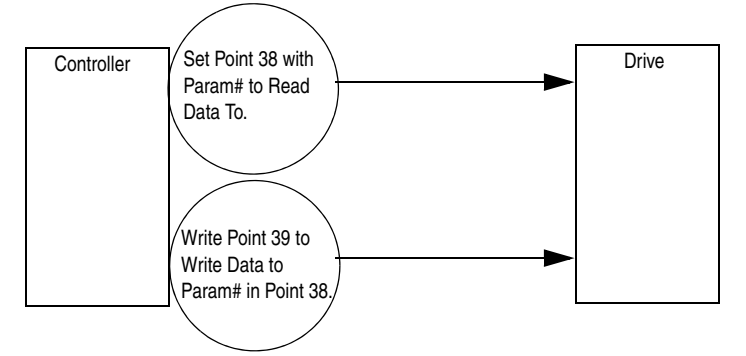

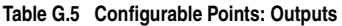

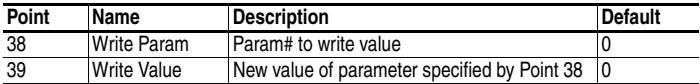

# **A**

AC Supply Ground, **[1-11](#page-20-0)** Source, **[1-9](#page-18-0)** Ungrounded, **[1-9](#page-18-1)** Armored Cable, **[1-14](#page-23-0)** Auto Rstrt Tries Fault, **[4-4](#page-119-0)** Auxiliary Input Fault, **[4-3](#page-118-0)**

### **B**

Before Applying Power, **[2-1](#page-46-0)**, **[2-2](#page-47-0)**

#### **C**

Cable Length, **[1-20](#page-29-0)** Cable, Power, **[1-14](#page-23-1)** Catalog Number Explanation, **[P-4](#page-9-0)** CE Conformity, **[1-31](#page-40-0)** Checklist, Start-Up, **[2-1](#page-46-0)**, **[2-2](#page-47-0)** Circuit Breakers Input, **[1-12](#page-21-0)** Comm Loss Fault, **[4-4](#page-119-1)** Command Sources for Start and Speed, **[1-28](#page-37-0)** Common [Symptoms and Corrective](#page-120-0)  Action, **4-5** Contactors, Input, **[1-19](#page-28-0)** Control, 2 and 3 Wire, **[1-24](#page-33-0)**, **[1-27](#page-36-0)** Conventions, Manual, **[P-2](#page-7-0)** Cover, Opening, **[1-1](#page-10-0)**

# **D**

Dimensions Drive, **[B-8](#page-139-0)** Minimum Clearances, **[1-5](#page-14-0)** Display, **[2-3](#page-48-0)**, **[2-4](#page-49-0)**, **[2-6](#page-51-0)**, **[2-7](#page-52-0)**, **[2-8](#page-53-0)**, **[2-9](#page-54-0)** Display Group Parameters, **[3-4](#page-59-0)** [Distribution Systems, Ungrounded,](#page-18-1)  **1-9** Drive Frame Size, **[B-8](#page-139-0)** Drive Grounding, **[1-11](#page-20-0)** Drive Overload Fault, **[4-4](#page-119-2)** Drive Ratings, **[P-4](#page-9-0)**, **[A-1](#page-124-0)** DriveExecutive, **[3-1](#page-56-0)** DriveExplorer, **[3-1](#page-56-1)**

#### **E**

[Earthing, see](#page-20-0) *Grounding* EMC/RFI Grounding, Filter, **[1-12](#page-21-1)** Interference, **[1-31](#page-40-1)**, **[1-34](#page-43-0)** ESD, Static Discharge, **[P-3](#page-8-0)**

## **F**

Faults Auto Rstrt Tries, **[4-4](#page-119-0)** Auxiliary Input, **[4-3](#page-118-0)** Comm Loss, **[4-4](#page-119-1)** Drive Overload, **[4-4](#page-119-2)** Ground Fault, **[4-3](#page-118-1)** Heatsink OvrTmp, **[4-3](#page-118-2)** HW OverCurrent, **[4-3](#page-118-3)** I/O Board Fail, **[4-5](#page-120-1)** Motor Overload, **[4-3](#page-118-4)** Motor Stalled, **[4-3](#page-118-5)** OverVoltage, **[4-3](#page-118-6)** Parameter Checksum, **[4-5](#page-120-2)** Phase Short, **[4-4](#page-119-3)** Phase to Ground Short, **[4-4](#page-119-4)** Power Loss, **[4-3](#page-118-7)** Power Unit, **[4-4](#page-119-5)** SW OverCurrent, **[4-4](#page-119-6)** UnderVoltage, **[4-3](#page-118-8)** Filter, RFI, **[1-12](#page-21-1)** Frame Designations, **[B-8](#page-139-0)** Fuses Input, **[1-12](#page-21-0)** Ratings, **[A-1](#page-124-0)**

# **G**

General Precautions, **[P-3](#page-8-1)** Ground Fault, **[4-3](#page-118-1) Grounding** Filter, **[1-12](#page-21-1)** General, **[1-11](#page-20-0)**

#### **H**

Heatsink OvrTmp Fault, **[4-3](#page-118-2)** HW OverCurrent Fault, **[4-3](#page-118-3)**

#### **I** I/O

Wiring, **[1-19](#page-28-1)** Wiring Examples, **[1-24](#page-33-0)**, **[1-27](#page-36-0)** I/O Board Fail Fault, **[4-5](#page-120-1)** Input Contactor, **[1-19](#page-28-0)** Input Fusing, **[1-12](#page-21-0)** Input Power Conditioning, **[1-10](#page-19-0)** Installation, **[1-1](#page-10-1)** Integral Keypad, **[2-3](#page-48-1)** Interference, EMC/RFI, **[1-31](#page-40-1)**, **[1-34](#page-43-0)**

# **K**

Keypad, **[2-3](#page-48-1)**

#### **L**

LEDs, **[2-3](#page-48-0)**, **[2-4](#page-49-0)**, **[2-6](#page-51-0)**, **[2-7](#page-52-0)**, **[2-8](#page-53-0)**, **[2-9](#page-54-0)**

#### **M**

Metasys N2 point map, **[F-3](#page-180-0)**, **[G-2](#page-187-1)** Minimum Clearances, **[1-5](#page-14-0)** Motor Cable Length, **[1-16](#page-25-0)** Motor Overload, **[4-3](#page-118-9)** Motor Overload Fault, **[4-3](#page-118-4)** Motor Stalled Fault, **[4-3](#page-118-5)** motor starter, **[1-12](#page-21-2)** [Mounting Options and Clearances,](#page-14-0)  **1-5** MOVs, **[1-9](#page-18-2)**

### **O**

Opening the Cover, **[1-1](#page-10-0)** Operator Interface, **[2-3](#page-48-1)** OverVoltage Fault, **[4-3](#page-118-6)**

### **P**

Parameter Descriptions, **[3-1](#page-56-2)** Types, **[3-1](#page-56-3)** Viewing and Editing, **[2-5](#page-50-0)** Parameter Checksum Fault, **[4-5](#page-120-2) Parameters** Display Group, **[3-4](#page-59-0)** Program Group, **[3-7](#page-62-0)**

PE Ground, **[1-11](#page-20-1)** Phase Short Fault, **[4-4](#page-119-3)** Phase to Ground Fault, **[4-4](#page-119-4)** point map Metasys N2, **[F-3](#page-180-0)**, **[G-2](#page-187-1)** Power Cables/Wiring, **[1-14](#page-23-2)** Power Conditioning, Input, **[1-10](#page-19-0)** [Power Connections, Single-Phase,](#page-130-0)  **A-7** Power Loss Fault, **[4-3](#page-118-7)** Power Unit Fault, **[4-4](#page-119-5)** Powering Up the Drive, **[2-1](#page-46-0)**, **[2-2](#page-47-0)** Precautions, General, **[P-3](#page-8-1)** Product Selection, **[B-1](#page-132-0)** Program Group Parameters, **[3-7](#page-62-0)** Programming, **[3-1](#page-56-2)**

# **R**

Ratings, **[A-1](#page-124-0)** Reflective Wave Protection, **[1-16](#page-25-0)** Removing Cover, **[1-1](#page-10-0)** Repeated Start/Stop, **[1-19](#page-28-0)** [Repeated Start/Stop Precautions,](#page-28-0)  **1-19** [RFI, see](#page-40-1) *EMC/RFI* [RWR \(Reflective Wave Reducer\),](#page-25-0)  **1-16**

### **S**

Safety Ground, **[1-11](#page-20-1)** Shielded Power Cables, **[1-14](#page-23-0)** Short Circuit Protection, **[1-12](#page-21-0)** Single-Phase Input Power Connections, **[A-7](#page-130-0)** Software, **[3-1](#page-56-2)** Start and Speed Reference Selection and Control, **[1-28](#page-37-0)**, **[1-29](#page-38-0)** Start/Stop, Repeated, **[1-19](#page-28-0)** Start-Up Checklist, **[2-1](#page-46-0)**, **[2-2](#page-47-0)** Static Discharge, ESD, **[P-3](#page-8-0)** Status LEDs, **[2-3](#page-48-0)**, **[2-4](#page-49-0)**, **[2-6](#page-51-0)**, **[2-7](#page-52-0)**, **[2-8](#page-53-0)**, **[2-9](#page-54-0)** Supply Source, AC, **[1-9](#page-18-0)** SW OverCurrent Fault, **[4-4](#page-119-6)** System Grounding, **[1-11](#page-20-0)**

### **T**

Terminal Block I/O, **[1-20](#page-29-1)** Power, **[1-18](#page-27-0)** Three Wire Control, **[1-24](#page-33-0)**, **[1-27](#page-36-0)** Two Wire Control, **[1-24](#page-33-0)**, **[1-27](#page-36-0)**

### **U**

UnderVoltage Fault, **[4-3](#page-118-8)** Ungrounded Supply, **[1-9](#page-18-1)** Unshielded Power Cables, **[1-14](#page-23-3)**

### **W**

Wiring, **[1-1](#page-10-1)** Block Diagram, **[1-21](#page-30-0)**, **[1-22](#page-31-0)**, **[1-23](#page-32-0)** I/O, **[1-19](#page-28-1)** I/O Examples, **[1-24](#page-33-0)**, **[1-27](#page-36-0)** Power, **[1-14](#page-23-2)**

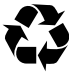

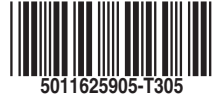

**www.rockwellautomation.com**

#### **Power, Control and Information Solutions Headquarters**

Americas: Rockwell Automation, 1201 South Second Street, Milwaukee, WI 53204-2496 USA, Tel: (1) 414.382.2000, Fax: (1) 414.382.4444 Europe/Middle East/Africa: Rockwell Automation, Vorstlaan/Boulevard du Souverain 36, 1170 Brussels, Belgium,Tel: (32) 2 663 0600, Fax: (32) 2 663 0640<br>Asia Pacific: Rockwell Automation, Level 14, Core F, Cyberport 3, 100 C

# Publication 22C-UM001F-EN-P - October 2006<br>supersedes 22C-UM001E-EN-P - November 2005 Copyr